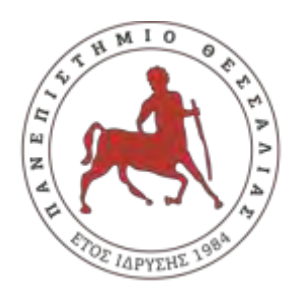

ΠΑΝΕΠΙΣΤΗΜΙΟ ΘΕΣΣΑΛΙΑΣ ΣΧΟΛΗ ΘΕΤΙΚΩΝ ΕΠΙΣΤΗΜΩΝ ΔΙΑΤΜΗΜΑΤΙΚΟ ΠΡΟΓΡΑΜΜΑ ΜΕΤΑΠΤΥΧΙΑΚΩΝ ΣΠΟΥΔΩΝ ΠΛΗΡΟΦΟΡΙΚΗ ΚΑΙ ΥΠΟΛΟΓΙΣΤΙΚΗ ΒΙΟΙΑΤΡΙΚΗ

 **ΧΩΡΟ ΓΙΑ ΧΡΗΣΕΙΣ ΕΝΔΙΑΦΕΡΟΝΤΟΣ ΤΗΣ ΠΟΛΕΜΙΚΗΣ**  «**ΕΦΑΡΜΟΓΕΣ ΤΟΥ ΛΟΓΙΣΜΙΚΟΥ ARC-GIS ΣΤΟΝ ΕΛΛΑΔΙΚΟ ΑΕΡΟΠΟΡΙΑΣ**»

#### $\overline{a}$ **ΠΛΑΓΙΑΝΝΑΚΟΣ ΑΛΕΞΑΝΔΡΟΣ**

ΔΙΠΛΩΜΑΤΙΚΗ ΕΡΓΑΣΙΑ

Επιβλέπων

Κα ΚΟΖΥΡΗ ΜΑΡΙΑ

Λαμία, 15 ΜΑΡΤΙΟΥ 2019

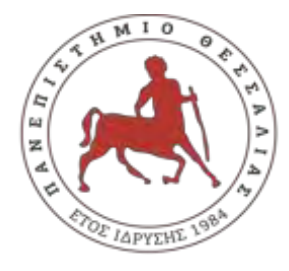

UNIVERSITY OF THESSALY

SCHOOL OF SCIENCE

INFORMATICS AND COMPUTATIONAL BIOMEDICINE

# **GREECE SPACE FOR USE OF THE AIR FORCE «APPLICATIONS OF THE ARCGIS SOFTWARE IN THE INTERESTS»**

**PLAGIANNAKOS ALEXANDROS**

Master thesis

Ms KOZIRI MARIA

Lamia 15 MARCH 2019

# **ΕΦΑΡΜΟΓΕΣ ΤΟΥ ΛΟΓΙΣΜΙΚΟΥ ARC-GIS ΣΤΟΝ ΕΛΛΑΔΙΚΟ ΧΩΡΟ ΓΙΑ ΧΡΗΣΕΙΣ ΕΝΔΙΑΦΕΡΟΝΤΟΣ ΤΗΣ ΠΟΛΕΜΙΚΗΣ ΑΕΡΟΠΟΡΙΑΣ**

# **ΠΕΡΙΕΧΟΜΕΝΑ**

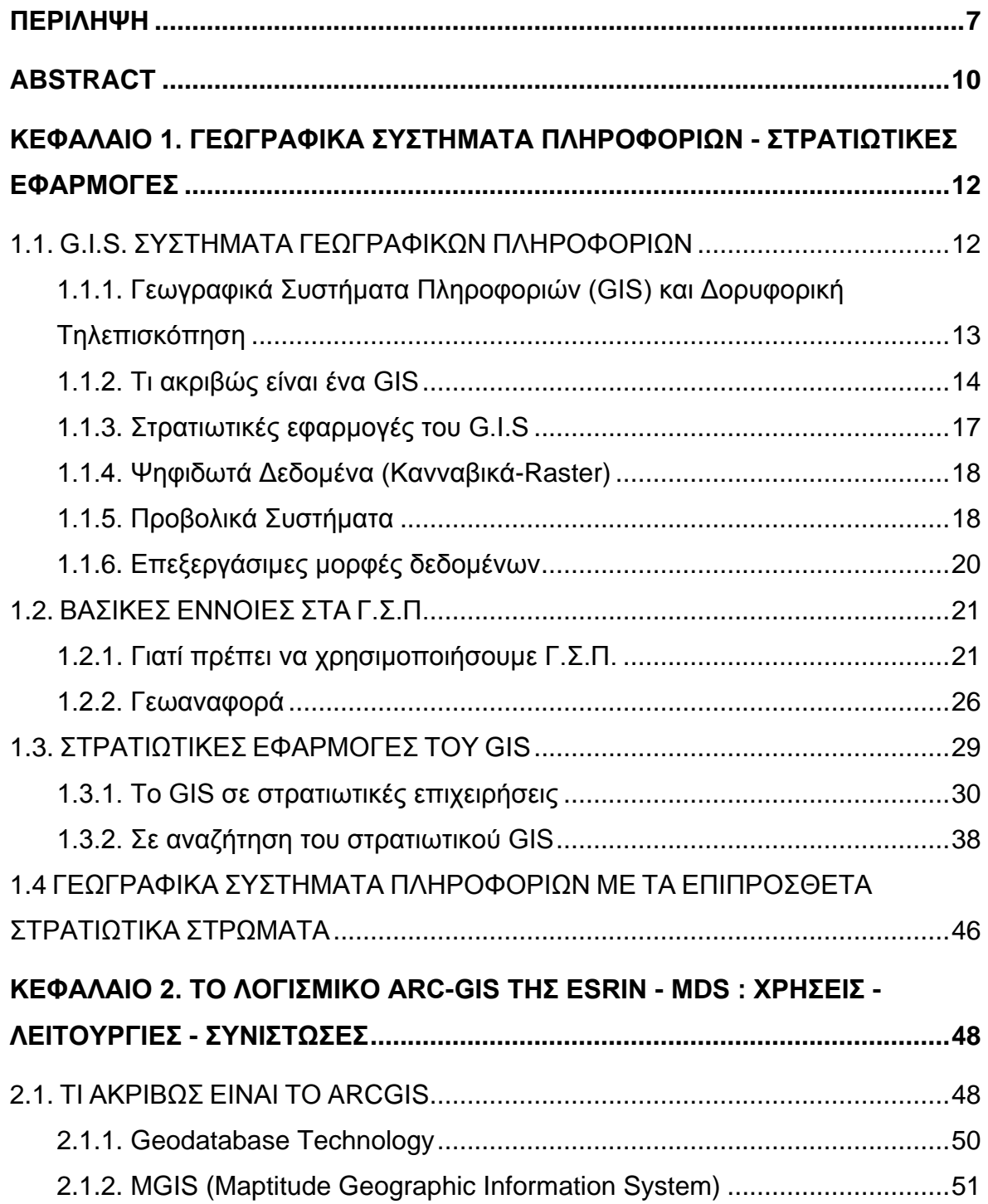

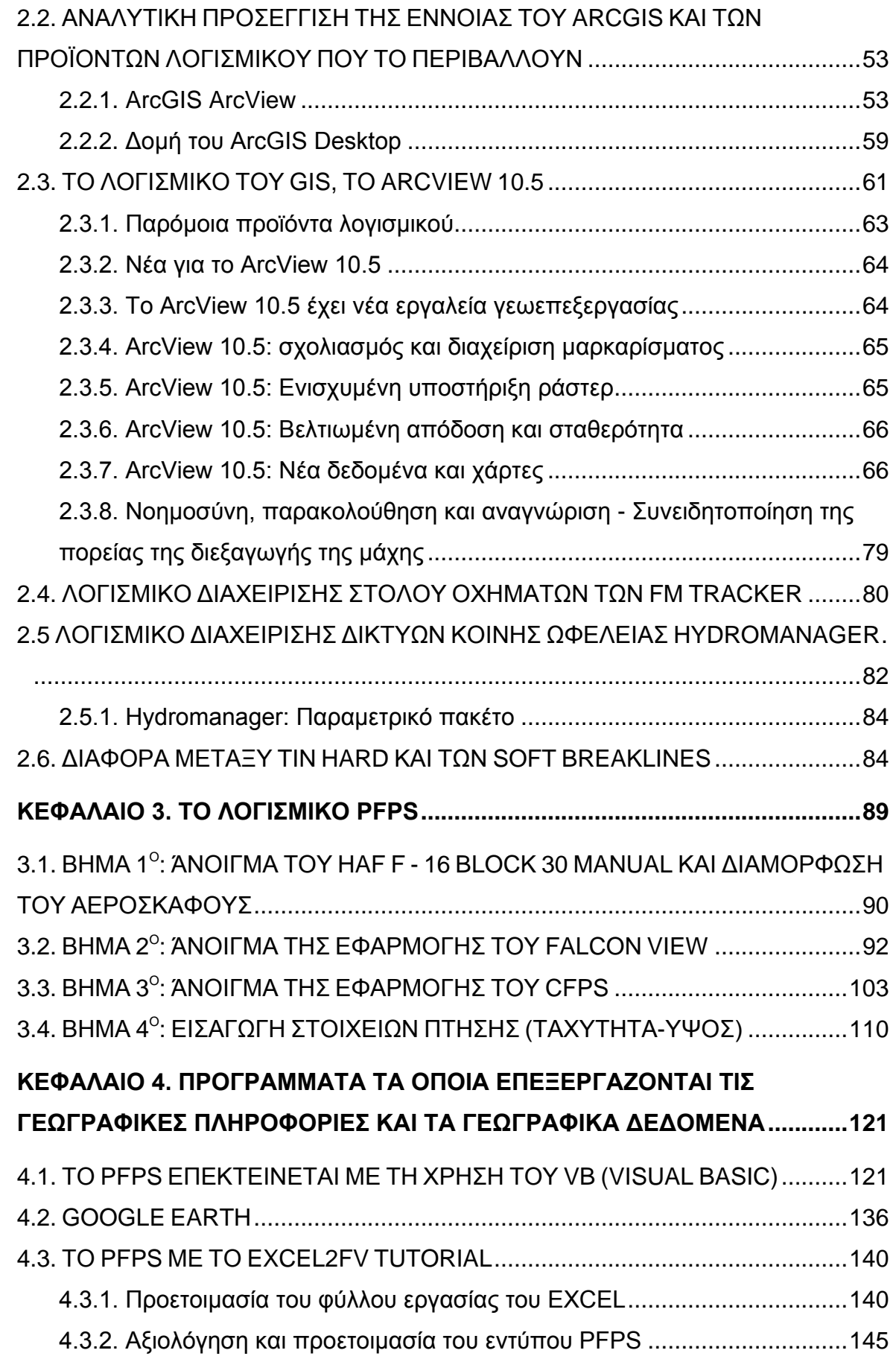

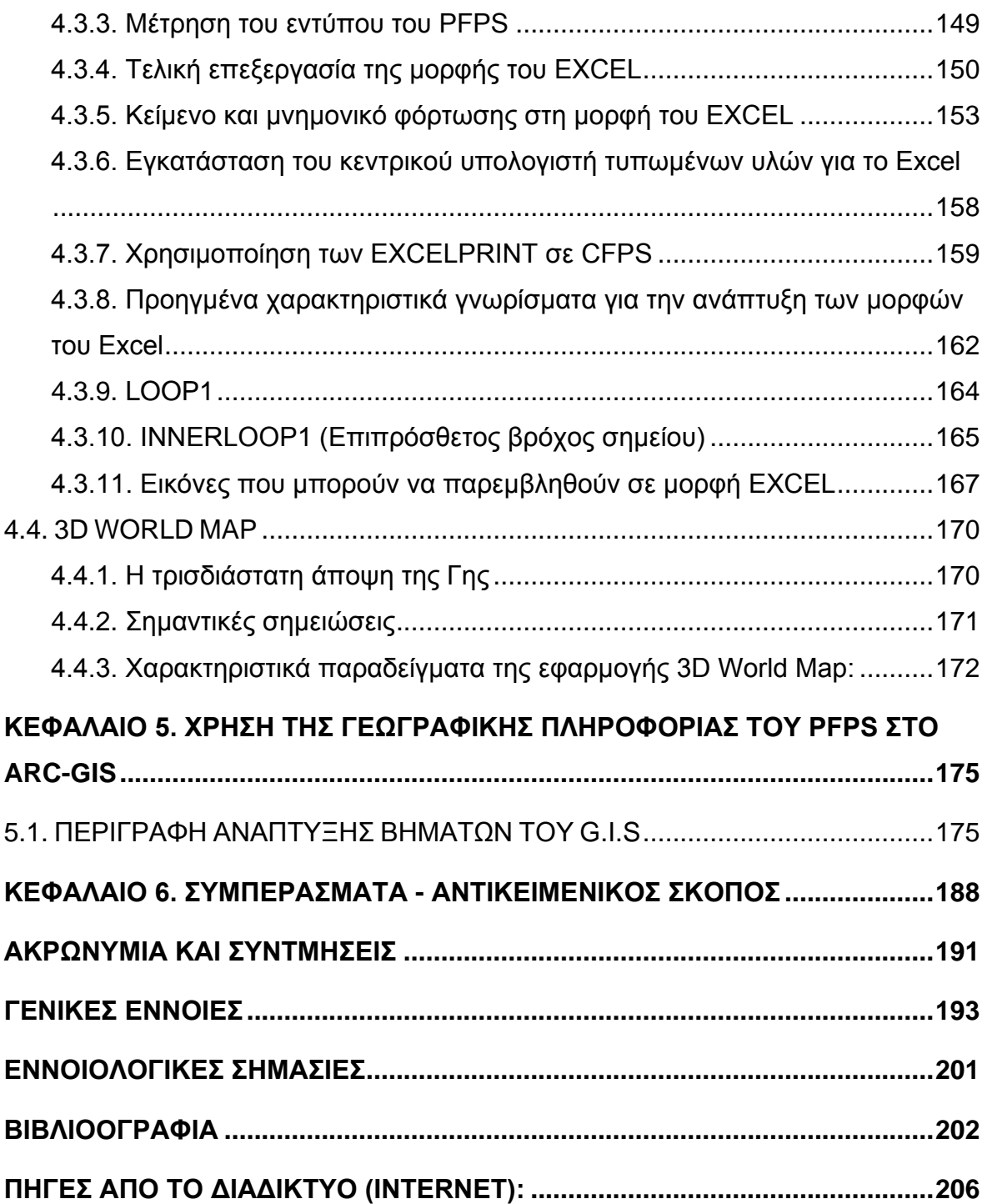

## **ΠΕΡΙΛΗΨΗ**

<span id="page-7-0"></span>Η προσπάθεια της εργασίας αυτής, είναι να παρουσιάσει το μεγάλο εύρος των δυνατοτήτων που είναι διαθέσιμες στους διδάσκοντες της επιστήμης της Γεωγραφίας, με την χρησιμοποίηση των ΓΣΠ και του ηλεκτρονικού χάρτη στην εκπαιδευτική διαδικασία και την βελτίωση της ποιότητας της εργασίας των. Η ηλεκτρονική αναπαράσταση ενός παραδοσιακού χάρτη μπορεί να γίνει με δύο μορφές, την ψηφιδωτή και την διανυσματική. Η ψηφιδωτή μορφή (raster) προκύπτει από την σάρωση του χάρτινου χάρτη με την οποία δημιουργείται μία εικόνα, την οποία εν συνεχεία εντάσσουμε στο σύστημα αναφοράς των υπολοίπων χαρτογραφικών δεδομένων (γεωαναφορά εικόνας). Επειδή ο χάρτης σαρώνεται σε υψηλή ανάλυση, δημιουργούνται πολύ μικρά φατνία(κελιά) με το αντίστοιχο χρώμα του αρχικού χάρτη και έτσι ο σαρωμένος χάρτης μοιάζει πολύ με τον αρχικό. Μαζί με τα χρώματα, όλη η άλλη πληροφορία που είναι γύρω από τον χάρτη σαρώνεται και αυτή και αποθηκεύεται σε αντίστοιχα φατνία μαζί με τον αρχικό χάρτη. Μία ενδιάμεση ψηφιδωτή μορφή μπορεί να προκύψει από την διανυσματική μορφή του ηλεκτρονικού χάρτη και την εκτύπωσή της σε μορφή PDF, αντί σε ένα κομμάτι χαρτί. Ισχύει όμως και εδώ ότι και προηγούμενα, δηλαδή ο χρήστης που έχει στην διάθεσή του ένα PDF αρχείο, δεν μπορεί να επεξεργαστεί τις πληροφορίες του, έχοντας την δυνατότητα μόνο για εκτυπωτικές διεργασίες και όπως είναι ευνόητο, δεν μπορεί να το χρησιμοποιήσει σαν υπόβαθρο αναφοράς, αφού δεν έχει συντεταγμένες. Στη διανυσματική μορφή, κάθε γεωγραφικό χαρακτηριστικό που εμφανίζεται στον χάρτη αναπαρίσταται στον υπολογιστή σαν σημείο, γραμμή ή πολύγωνο. Για παράδειγμα τα σύμβολα τα οποία χρησιμοποιούνται για να αναπαραστήσουν σημεία στον παραδοσιακό χάρτη, αναπαριστώνται στον υπολογιστή σαν σημεία τα οποία περιέχουν κάποια περιγραφικά χαρακτηριστικά. Οι ισοϋψείς καμπύλες επίσης, αναπαριστώνται στον υπολογιστή σαν γραμμές με ορισμένο πάχος και σαν περιγραφικό χαρακτηριστικό τους έχουν το υψόμετρο της ισοϋψούς. Μεταξύ του παραδοσιακού και του ηλεκτρονικού χάρτη και ιδιαίτερα με την διανυσματική μορφή του, υπάρχουν σημαντικές διαφορές. Ένας ηλεκτρονικός χάρτης θεωρείται και σαν διαδραστικός χάρτης(interactive map), γιατί δίνει την δυνατότητα στον χρήστη του χάρτη αυτού,

7

εκτός από την παραδοσιακή εκτύπωση ενός ελκυστικού χάρτη, να θέσει ερωτήματα και να πάρει απαντήσεις, κάτι που είναι σχεδόν αδύνατο να το κάνει με τον παραδοσιακό χάρτη.

 Ο ηλεκτρονικός χάρτης μπορεί να περιλαμβάνει πληροφορίες οι οποίες είναι αρκετά δύσκολο να δειχθούν στους παραδοσιακούς χάρτες. Για παράδειγμα η αναπαράσταση της γήινης καμπυλωτής επιφάνειας μπορεί να γίνει χωρίς την παραμόρφωση που προστίθεται από την επίπεδη αναπαράστασή της στο χαρτί.

 Οι παραδοσιακοί χάρτες είναι στατικοί και δύσκολα κανείς αλλάζει το περιεχόμενό τους, σε αντίθεση με τους ηλεκτρονικούς χάρτες που είναι δυναμικοί και στους οποίους κάθε αλλαγή μπορεί να γίνει εύκολα και γρήγορα.

 Οι χάρτινοι χάρτες αναπαριστούν την γήινη επιφάνεια σε δύο διαστάσεις σε αντίθεση με τους ηλεκτρονικούς οι οποίοι έχουν την δυνατότητα να την αναπαραστήσουν σε τρεις διαστάσεις.

 Συνήθως η μελέτη μία περιοχής απαιτεί περισσότερους του ενός παραδοσιακούς χάρτες και θα πρέπει να γίνει η απαραίτητη συρραφή χαρτών. Αντίθετα στον ηλεκτρονικό χάρτη παρέχεται η δυνατότητα για ενιαία αντιμετώπιση της περιοχής χωρίς συρραφές χαρτών.

 Αντίθετα από τους χάρτινους χάρτες, οι ψηφιακοί χάρτες μπορούν να συνδέσουν τα χαρακτηριστικά γνωρίσματα βάσεων δεδομένων με άλλα υποστηρικτικά έγγραφα. Παραδείγματος χάριν, ένα χαρακτηριστικό γνώρισμα μίας θερμής πηγής, ή ενός κρατήρα ηφαιστείου πάνω σε ένα χάρτη, μπορεί να συνδεθεί με μία φωτογραφία ή ένα βίντεο.

Συνοψίζοντας, εκτός από μία όμορφη εικόνα, ο ηλεκτρονικός χάρτης έχει δύο βασικά πλεονεκτήματα σε σχέση με τον παραδοσιακό χάρτη :

Πρόσβαση στις πιο ενημερωμένες πληροφορίες

 Εξειδικευμένα εργαλεία για την ανάκτηση πληροφοριών (διαδραστικότητα)

Σημειωτέον ότι οι εφαρμογές αυτές μπορούν να διανεμηθούν σε CDROM ή στο διαδίκτυο χωρίς την ανάγκη πληρωμής δικαιωμάτων, καθιστώντας τις έτσι προσιτές στην ενσωμάτωση της διδασκαλίας της Γεωγραφίας σε εκπαιδευτικούς χώρους που έχουν χαμηλό προϋπολογισμό.

## **ABSTRACT**

<span id="page-10-0"></span>The effort of this work is to present the wide range of possibilities available to Geography science teachers by using GIS and the electronic map in the educational process and improving the quality of their work. The electronic representation of a traditional map can be done in two forms, the mosaic and the vector. The mosaic form (raster) results from scanning the map paper with which an image is created, which is then integrated into the mapping system of the other map data (image georeference). Because the map is scanned at high resolution, very small cells (cells) are created with the corresponding color of the original map and so the scanned map resembles the original one. Along with the colors, all the other information that is around the map is also scanned and stored in corresponding charts along with the original map. An intermediate mosaic format can be derived from the vector shape of the electronic map and its printing in PDF format instead of a piece of paper. However, it is also true that previous users, ie the user who has a PDF file, can not process his / her information, having only the possibility of printing processes and, as is understandable, can not use it as a reference background, since has no coordinates. In the vector form, each geographical feature displayed on the map is represented on the computer as a point, line or polygon. For example, the symbols used to represent points in the traditional map are represented on the computer as signs that contain some descriptive features. The contour curves are also represented on the computer as lines of a certain thickness, and as a descriptive feature of these are the elevation of the contour. Between the traditional and the electronic map and especially its vector form there are significant differences. An electronic map is also considered as an interactive map, because it enables the user of this map, in addition to the traditional printing of an attractive map, to ask questions and get answers, which is almost impossible to do with traditional map.

• The electronic map may include information that is difficult to show on traditional maps. For example, the representation of the Earth's curved surface can be done without the deformation added by its flat representation on the paper.

• Traditional maps are static and difficult to change their content, as opposed to electronic maps that are dynamic and where every change can be done easily and quickly.

• Paper maps represent the Earth's surface in two dimensions, as opposed to electronics, which have the ability to represent it in three dimensions.

• Typically, one area study requires more than one traditional map and mapping is required. On the contrary, the map provides the possibility of uniformly addressing the area without map stacking.

• Unlike paper maps, digital maps can link database features to other supporting documents. For example, a feature of a hot source, or a volcano crater on a map, can be linked to a photo or video.

In summary, in addition to a beautiful picture, the electronic map has two main advantages over the traditional map:

- Access to the most up-to-date information
- Specialized tools for retrieving information (interactivity)

Note that these applications can be distributed on CDROMs or on the Internet without the need for royalty payments, thus making them accessible to the integration of Geography teaching in low-budget educational settings.

# <span id="page-12-0"></span>**ΚΕΦΑΛΑΙΟ 1. ΓΕΩΓΡΑΦΙΚΑ ΣΥΣΤΗΜΑΤΑ ΠΛΗΡΟΦΟΡΙΩΝ - ΣΤΡΑΤΙΩΤΙΚΕΣ ΕΦΑΡΜΟΓΕΣ**

## <span id="page-12-1"></span>**1.1. G.I.S. ΣΥΣΤΗΜΑΤΑ ΓΕΩΓΡΑΦΙΚΩΝ ΠΛΗΡΟΦΟΡΙΩΝ**

Η ανάπτυξη των Ηλεκτρονικών Υπολογιστών και των άλλων σχετικών τεχνολογιών (δορυφόροι κ.λπ.) έδωσαν τη δυνατότητα απόκτησης αξιόπιστων και έγκυρων δεδομένων σε ότι αφορά το γεωγραφικό χώρο. Το Γεωγραφικό Σύστημα Πληροφοριών (G.I.S.) είναι ένα εργαλείο στηριγμένο στην τεχνολογία των Η/Υ, για χαρτογράφηση και ανάλυση καταστάσεων που λαμβάνουν χώρα στη γη.

Η τεχνολογία αυτή , ενοποιεί σε μια κοινή βάση δεδομένων λειτουργίες όπως ερωτήματα και στατιστικές αναλύσεις με μοναδικές γεωγραφικές αναλύσεις που προσφέρονται προνομιακά από τους χάρτες. Αυτές οι δυνατότητες ξεχωρίζουν το G.I.S. από άλλα συστήματα πληροφοριών και το κάνουν πολύτιμο σε ευρύ έκταση από δημόσιους και ιδιωτικούς φορείς για επεξήγηση συμβάντων , πρόβλεψη αποτελεσμάτων και στρατηγικών σχεδιασμών.

#### *ΤΟΠΙΚΗ ΑΥΤΟΔΙΟΙΚΗΣΗ & G.I.S*

Η δυνατότητα ακριβούς καταγραφής και επεξεργασίας του πλήθους στοιχείων που προκύπτουν από μια γεωγραφική περιοχή που καλύπτει ένας Δήμος, καθιστούν τα Γεωγραφικά Συστήματα Πληροφοριών απαραίτητα στην Τοπική Αυτοδιοίκηση. Μπορούν να χρησιμοποιηθούν για την άσκηση συγκεκριμένης πολιτικής με σκοπό την εύρεση των ιδανικότερων λύσεων και την ανάπτυξη νέων πρακτικών, τόσο στην καταγραφή των προβλημάτων και αναγκών των περιοχών ευθύνης των Δήμων, όσο και για την λήψη αποφάσεων για την πρόβλεψη και την εκτέλεση έργων υποδομής. Οι δυνατότητες των εφαρμογών G.I.S. εξαντλούνται εκεί που τελειώνει η φαντασία των χρηστών τους.

Η Δ.Α.Ε.Μ. έχει οργανώσει ένα άρτια εξοπλισμένο εργαστήριο Γεωγραφικών Συστημάτων Πληροφοριών, το οποίο λειτουργεί στην έδρα της Επιχείρησης από το 1999. Οι εργασίες σάρωσης και διανυσματοποίησης γίνονται με τα πλέον σύγχρονα μηχανήματα και προγράμματα, εξασφαλίζοντας την ποιότητα και πιστότητα των παραγόμενων αποτελεσμάτων.

Το λογισμικό GIS, πάντα στις τελευταίες ενημερωμένες εκδόσεις του εγγυάται άριστα αποτελέσματα. Τα εκτυπωτικά μηχανήματα , κορυφαία στην κατηγορία, δίνουν την καλύτερη δυνατή απόδοση του GIS στην εκτύπωση χαρτών.

To Τμήμα G.I.S. έχει εξασφαλίσει την συνεργασία ομάδας μηχανικών, πολεοδόμων, αρχιτεκτόνων, προγραμματιστών, κ.α. ειδικοτήτων και σε συνδυασμό με το προσωπικό , εξειδικευμένο και με μεγάλη πείρα στο χώρο και την καθοδήγηση της διοίκησης της εταιρείας, παράγει έργο, το οποίο γίνεται άριστο εργαλείο για την βελτιστοποίηση της λειτουργίας των υπηρεσιών της Τοπικής Αυτοδιοίκησης.

# <span id="page-13-0"></span>**1.1.1. Γεωγραφικά Συστήματα Πληροφοριών (GIS) και Δορυφορική Τηλεπισκόπηση**

Οι εξελίξεις στον χώρο της δορυφορικής τηλεπισκόπησης και των Γεωγραφικών Συστημάτων Πληροφοριών τα τελευταία χρόνια έχουν δώσει νέες διαστάσεις στην ρεαλιστική απεικόνιση του χώρου μάχης. Από την μία πλευρά καινοτομικά δορυφορικά καταγραφικά συστήματα απεικόνισης υψηλής χωρικής και φασματικής διακριτικής ανάλυσης σε συνδυασμό με την ταυτόχρονη χρήση Συστημάτων Παγκόσμιας Πλοήγησης και Εντοπισμού (Global Positioning System) υψηλής ακρίβειας και βελτιωμένα συστήματα επεξεργασίας ψηφιακών εικόνων προσφέρουν νέες δυνατότητες για την αποτύπωση του επιχειρησιακού χώρου. Από την άλλη πλευρά, ο συνδυασμός των παραπάνω πληροφοριών με άλλες βάσεις δεδομένων στρατιωτικών εγκαταστάσεων, οχυρώσεων και φωλεών όπλων προσφέρει νέες κατευθύνσεις όσον αφορά την κατάσταση του αντιπάλου, αλλά και τον τρόπο διεξαγωγής των επιχειρήσεων.

Μέσα από τη συνεξέταση όλων αυτών των παραγόντων, τα Γεωγραφικά Συστήματα Πληροφοριών (ΓΣΠ) μπορούν να χρησιμοποιηθούν στον στρατιωτικό σχεδιασμό με στόχο τη μοντελοποίηση των γεωφυσικών και ανθρωπογενών παραγόντων που διέπουν τον ιδιαίτερο χαρακτήρα του επιχειρησιακού χώρου. Συγχρόνως, τα ΓΣΠ μπορούν να αναχθούν σε ένα εξαιρετικά χρήσιμο μεθοδολογικό εργαλείο που μπορεί να συνεισφέρει ουσιαστικά στην αντιμετώπιση προβλημάτων που απορρέουν από την δυναμικότητα του επιχειρησιακού χώρου και την προσπάθεια του εχθρού να καμουφλαρισθεί. Η δημιουργία ηλεκτρονικών θεματικών στρατιωτικών χαρτών και γεωγραφικών συστημάτων τακτικών και στρατηγικών πληροφοριών, σε συνάρτηση με τις υπάρχουσες περιβαλλοντικές συνθήκες, τις γεωμορφολογικές και κλιματικές αλλαγές και τις πιέσεις που δημιουργούνται από την γεωπολιτική ρευστότητα, μπορεί να οδηγήσει στη δημιουργία ενός μοντέλου αντιμετώπισης προβλημάτων που αφορούν την ευφυή διαχείριση της ζωτικής πληροφορίας. Η παρούσα παρουσίαση θα αναλύσει τις σύγχρονες προκλήσεις που εμφανίζονται στον σχεδιασμό αεροπορικών επιχειρήσεων και να αναδείξει τα Γεωγραφικά Συστήματα Πληροφοριών ως την πλέον αποτελεσματική μέθοδο που δύναται να ανταποκριθεί στις απαιτήσεις του σύγχρονου διακλαδικού πολέμου.

## <span id="page-14-0"></span>**1.1.2. Τι ακριβώς είναι ένα GIS**

Ένα GIS είναι μια βασισμένη σε υπολογιστή τεχνολογία που χρησιμοποιείται για να ενσωματώσει, να παρουσιάζει, να αναλύει και να εξάγει το αποτέλεσμα αυτών των διαδικασιών διαφόρων τύπων παραγωγής γεωγραφικό παραπεφθέντων στοιχείων από κοινού με τις συσχετιζόμενες ιδιότητές τους.

Η δομή ενός GIS περιλαμβάνει γεωγραφικά χαρακτηριστικά γνωρίσματα καθώς επίσης και συνδεμένες ιδιότητες βάσεων δεδομένων.

Στο βασικότερο επίπεδο του το GIS αποτελείται από δύο τύπους στοιχείων: τον γραφικό και τον πινακοποιημένο. Τα γραφικά στοιχεία καλύπτουν τα χαρακτηριστικά γνωρίσματα που αντιπροσωπεύουν τα γεωγραφικά πράγματα που περιέρχονται σε 3 κατηγορίες: σημεία, γραμμές και πολύγωνα (ή περιοχές). Αυτά τα "πράγματα" αναφέρονται απλά ως χαρακτηριστικά γνωρίσματα ενός GIS. Μερικά παραδείγματα των χαρακτηριστικών αυτών γνωρισμάτων είναι τοπογραφικές γραμμές, ποταμοί, λίμνες, πολιτικά όρια, και πολιτιστικά χαρακτηριστικά γνωρίσματα όπως οι δρόμοι, τα κτήρια, τα πάρκα, κ.λ.π..

14

Τα παραδείγματα των στοιχείων ή των χαρακτηριστικών γνωρισμάτων σημείου μπορεί να είναι θέσεις δειγμάτων, επανθίσεις, επίκεντρα, κρατήρες, κ.λ.π. Τα παραδείγματα των δεδομένων των γραμμών μπορούν να είναι γεωλογικές επαφές, ελαττώματα, σεισμικές γραμμές, δρόμοι, κ.λπ. Τα παραδείγματα των πολυγώνων είναι γεωλογικές μονάδες, κατακόρυφες προβολές των εσφαλμένων επιφανειών, των ορίων πόλεων ή πάρκων, ίχνη οικοδόμησης, κρατήρες, επανθίσεις. Μερικά χαρακτηριστικά γνωρίσματα, όπως οι πόλεις ή τα πάρκα, μπορούν να απεικονιστούν είτε ως χαρακτηριστικά γνωρίσματα σημείου είτε ως χαρακτηριστικά γνωρίσματα πολυγώνων. Η κλίμακα της επίδειξης (ή του χάρτη) μέσα στο GIS έχει να κάνει με το εάν ένα χαρακτηριστικό γνώρισμα πρόκειται να αντιμετωπιστεί ως σημείο ή πολύγωνο. Υπάρχει επίσης μια στενή τοπολογική σχέση μεταξύ των πολυγώνων και των γραμμών που σκιαγραφούν τα μεμονωμένα πολύγωνα. (Ομοίως υπάρχει μια σχέση μεταξύ των κόμβων, οι οποίοι αντιπροσωπεύουν τα τελικά σημεία των γραμμών καθώς και τις γραμμές που οι κόμβοι ολοκληρώνουν.) Τα τοπολογικά στοιχεία αποθηκεύονται μέσα στο GIS για κάθε μια από τις γραμμές που περιβάλλουν ένα πολύγωνο. Αυτά τα στοιχεία προσδιορίζουν το πολύγωνο, ή το ζευγάρι των πολυγώνων, κάθε γραμμή βοηθά στον καθορισμό.

Εν αντιθέσει του σημείου, τα χαρακτηριστικά γνωρίσματα των γραμμών και των πολυγώνων, οι σχολιασμοί - αν και προφανώς δεν αντιπροσωπεύουν κάτι γεωγραφικά - μπορούν να τοποθετηθούν στην εγγύτητα στα γεωγραφικά χαρακτηριστικά γνωρίσματα για να βοηθήσουν στον προσδιορισμό εκείνων των χαρακτηριστικών γνωρισμάτων. Αλλά όλα αυτά τα χαρακτηριστικά γνωρίσματα είναι μόνο το μισό της στοιχείο - αντιπροσωπευτικής πλευράς του GIS. Μόνο με τα σημεία, τις γραμμές, τα πολύγωνα και το σχολιασμό, έχουμε τον πυρήνα ενός συστήματος **Computer Aided Design(CAD)** (ή αλλιώς σχεδίαση με τη βοήθεια υπολογιστή), όπως το AutoCAD. Αυτό που διακρίνει ένα GIS από ένα CAD είναι η ενσωμάτωση και η στενά συνδεμένη βάση δεδομένων που υποστηρίζει τις ιδιότητες καθενός γεωγραφικού χαρακτηριστικού γνωρίσματος.

Μερικά παραδείγματα των ιδιοτήτων που ορίστηκαν στα χαρακτηριστικά γνωρίσματα θα μπορούσαν να είναι η ταυτότητα των δειγματικών περιοχών, το όνομα του συλλέκτη των στοιχείων, η ημερομηνία των δειγμάτων, ο τύπος

χαρακτηριστικού γνωρίσματος (όπως ο τύπος ελαττώματος), η ηλικία του βράχου, το μέγεθος του σεισμού, το βάθος, κ.λπ.

Οι ιδιότητες των βάσεων δεδομένων και τα γραφικά χαρακτηριστικά γνωρίσματα που υποστηρίζουν συνδέονται στενά και μαζί, παρέχουν τα μέσα εισαγωγής και εξαγωγής της πληροφορίας για τα χαρακτηριστικά γνωρίσματα. Αυτή η ικανότητα, απλούστερα, είναι ο πυρήνας του GIS. Με αυτήν την δομή, οι χρήστες του συστήματος μπορούν να επιβάλουν τις ερωτήσεις που μπορούν να οδηγήσουν στη μεγαλύτερη κατανόηση των στοιχείων και, ενδεχομένως, του αποτελέσματος στην παραγωγή των νέων ή καθορισμένων συνόλων δεδομένων.

#### **Ολοκλήρωση του CAD με χρησιμοποίηση του ArcGIS**

Τα Computer Aided Design (CAD) αρχεία είναι μία σημαντική πηγή δεδομένων για αρχιτέκτονες, σχεδιαστές, μηχανικούς κ.ά. Ουσιαστικά οποιαδήποτε επαγγελματική εργασία που έχει να κάνει με τη χαρτογράφηση και το σχέδιο. Οι χρήσεις του στο περιβάλλον του ArcGIS μπορούν να κάνουν την δημιουργία των χαρτών περισσότερο αποτελεσματική, ειδικά σχετικά εύκολο πρωτόκολλο εισόδου/εξόδου έχει καθιερωθεί και έχει διδαχτεί. Αυτές οι εφαρμογές θα δείξουν στους χρήστες πώς να :

1) εξετάσουν τα αρχεία CAD μέσα στο ArcCatalog™,

2) απεικονίσουν τα αρχεία CAD πάνω στο ArcMap™,

3) εφαρμόσουν τη μελέτη των συμβόλων που καθορίζεται μέσω των αρχείων σχεδίου,

4) να μετατρέψουν τα αρχεία CAD κατηγορίες χαρακτηριστικών γνωρισμάτων της Geodatabase (γεωβάσης δεδομένων) και

5) η δημιουργία κειμενικού σχολιασμού από τα επίπεδα σχολιασμού των αρχείων CAD.

Το εργαστήριο περιλαμβάνει επίσης τα στοιχεία της έκδοσης CAD μέσα σε περιβάλλον ArcMap™ καθώς και τις εξαγόμενες κατηγορίες χαρακτηριστικών γνωρισμάτων ξανά στο περιβάλλον CAD. Κατά συνέπεια, τα αρχεία σχεδίων CAD μπορούν εύκολα να ενσωματωθούν στο περιβάλλον ArcGIS. Η μοναδική που υπάρχει σαν προυπόθεση και υποχρέωση για τον χρήστη είναι η ελάχιστη γνώση του περιβάλλοντος ArcGIS και του σχεδιασμού αρχείων CAD.

## <span id="page-17-0"></span>**1.1.3. Στρατιωτικές εφαρμογές του G.I.S**

Το GIS συγχωνεύει τα διαφορετικά στοιχεία και επιλύει ζητήματα της κλίμακας ποικίλων χαρτών και της προβολής χαρτών. Η εισαγωγή δεδομένων είναι η διαδικασία ενσωμάτωσης παρόμοια με τις ενδεχομένως ανόμοιες μορφές στοιχείων στο GIS για τη συνεργάσιμη χρήση. Τα δεδομένα που χρησιμοποιούνται μέσα στο GIS μπορούν να είναι διαφόρων τύπων και με διάφορες μορφές. Το εγκατεστημένο στοιχείο του GIS είναι προφανώς σε ψηφιακή μορφή. Αλλά οι πηγές των γραφικών στοιχείων μπορούν να είναι ψηφιακοί (και διάνυσμα και πλέγμα εικονο-κυττάρων) καθώς επίσης και χάρτες εγγράφου που μπορούν να ανιχνευθούν και να μετατραπούν σε ψηφιακή μορφή. Τα στοιχεία μπορούν επίσης να εισαχθούν μέσω της χειρωνακτικής ψηφιοποίησης των χαρακτηριστικών γνωρισμάτων σε έναν χάρτη χρησιμοποιώντας είτε έναν ψηφιοποιημένο πίνακα είτε μέσω της οθόνης ψηφιοποίησης.

Από την πλευρά των βάσεων δεδομένων, οι ιδιότητες των γραφικών χαρακτηριστικών γνωρισμάτων μπορούν να παρουσιαστούν ως πίνακες (αρχεία ASCII) ή αλλιώς μπορούν να γραφούν.

Τα εισερχόμενα δεδομένα στο GIS από τις διάφορες πηγές και τις διάφορες κλίμακες μπορούν όλα να προσεγγιστούν, να αντιμετωπισθούν και να χρησιμοποιηθούν μέσα στην ίδια παρουσίαση λόγω της δυνατότητας του GIS να εκτελεί τις προβολές στα δεδομένα. Αυτό φέρνει τα στοιχεία, ενδεχομένως στις διάφορες προβολές χαρτών, σε μια συνεπή προβολή για την παρουσίαση. Το αποτέλεσμα είναι ότι τα χαρακτηριστικά γνωρίσματα επιδεικνύονται στο χώρο στην ίδια αναφορά.

Τα γραφικά στοιχεία εισέρχονται στο GIS στη μορφή διάφορων προβολών. Η πηγή της προβολής των χαρτών επιλέγεται συχνά για την εκμετάλλευση κάποιου χαρακτηριστικού των χαρτών. Συνήθως χάρτες με διαφορετικό περιεχόμενο ακόμα και που καλύπτουν την ίδια γεωγραφική περιοχή - θα έχουν διαφορετικές προβολές. Μέσα στο GIS μερικά από τα δεδομένα πρέπει να επαναπροβληθούν για να μπουν στην προσαρμογή με μια επιλεγμένη προβολή. Μόλις γίνει αυτό,

ανεξαρτήτως της κλίμακας της αρχικής πηγής, τα πρόσφατα προβαλλόμενα στοιχεία μπορούν να αντιμετωπισθούν και να χειριστούν από κοινού με άλλα στοιχεία της ίδιας προβολής.

#### <span id="page-18-0"></span>**1.1.4. Ψηφιδωτά Δεδομένα (Κανναβικά-Raster)**

Η απεικόνιση της πραγματικότητας παίρνει, ως γνωστόν, δύο μορφές: την διανυσματική και την ψηφιδωτή. Η διανυσματική μορφή δίνει έμφαση στην ύπαρξη διακριτών οντοτήτων(σημεία, γραμμές, πολύγωνα), ενώ στην ψηφιδωτή μορφή η συνεχής επιφάνεια κατανέμεται σε ένα σύνολο απλών βασικών μονάδων (φατνία) με ακανόνιστο ή κανονικό σχήμα ίσου μεγέθους. Στην κανναβική (raster) ψηφιδωτή δομή, τα φατνία είναι τετράγωνα ίσου μεγέθους και παρουσιάζουν μεγάλο πρακτικό και θεωρητικό ενδιαφέρον.

#### **Δημιουργία πυραμίδων**

Οι πυραμίδες είναι ένα σύνολο από διαφορετικές εκδόσεις των ίδιων ψηφιδωτών δεδομένων, που κάθε μία διαφέρει από την άλλη ως προς την διακριτική της ικανότητα(resolution) και έχουν σαν στόχο την αύξηση της ταχύτητας στη δημιουργία ψηφιδωτών επιπέδων μέσω μεγεθύνσεων και σμικρύνσεων. Δηλαδή σε κάθε μεγέθυνση αντιστοιχεί διαφορετική διακριτική ικανότητα, η οποία θα πρέπει να είναι διαθέσιμη μέσω των πυραμίδων, ώστε να είναι γρήγορη η δημιουργία μεγεθύνσεων ή σμικρύνσεων. Οι σχετικές με τις πυραμίδες πληροφορίες εγγράφονται σε ένα νέο αρχείο που έχει το ίδιο όνομα με αυτό της εικόνας, αλλά, με διαφορετική επέκταση ονόματος, το RRD (Reduced Resolution Dataset). Σε ορισμένες καταστάσεις, το αρχείο RRD μπορεί να είναι μεγαλύτερο από το αρχικό αρχείο, ανάλογα με την τεχνική συμπίεσης που χρησιμοποιείται στο αρχικό ψηφιδωτό αρχείο.

## <span id="page-18-1"></span>**1.1.5. Προβολικά Συστήματα**

Ένα Γεωγραφικό Σύστημα Αναφοράς (Γ.Σ.Α.) χρησιμοποιεί μία τρισδιάστατη σφαιρική επιφάνεια για να προσδιορίσει θέσεις πάνω στην γήινη επιφάνεια. Μερικές φορές το Γεωγραφικό Σύστημα Αναφοράς εσφαλμένα καλείται και datum. Στην πραγματικότητα το **datum** είναι ένα μόνο μέρος του Γεωγραφικού Συστήματος Αναφοράς, το οποίο περιλαμβάνει γωνιακές μετρήσεις, ένα κεντρικό μεσημβρινό και βέβαια ένα datum (βασισμένο σε ένα ελλειψοειδές). Ένα σημείο προσδιορίζεται από το Γεωγραφικό μήκος λ και το πλάτος φ. Τα λ και φ είναι γωνίες που μετρούνται από το κέντρο της γης έως το συγκεκριμένο σημείο στην επιφάνεια της. Οι γωνίες μετρούνται σε μοίρες ή σε βαθμούς.

Μια βασική διαδικασία που εντάσσεται στον καθορισμό του Γεωγραφικού Συστήματος Αναφοράς είναι ο τρόπος με τον οποίο η σφαιρική τρισδιάστατη επιφάνεια της γης μεταμορφώνεται σε ένα επίπεδο δυσδιάστατου χάρτη. Η βιβλιογραφία έχει δείξει ότι μπορούμε να 'προβάλλουμε' τη σφαίρα (ή για την ακρίβεια το ελλειψοειδές) σε μια από τις εξής επιφάνειες: την επίπεδη επιφάνεια, τον κύλινδρο και τον κώνο και μετά αφού τις 'απλώσουμε', να δημιουργήσουμε τον χάρτη. Προβολές σε αυτές τις επιφάνειες ονομάζονται αζιμουθιακές, κυλινδρικές και κωνικές αντίστοιχα.

#### **Προβολικά συστήματα στην Ελλάδα**

Τα προβολικά συστήματα που χρησιμοποιούνται στην Ελλάδα είναι:

- Το σύστημα HATT: είναι το σύστημα με datum, το παλαιό ελληνικό Datum, με αρχή το βάθρο του Αστεροσκοπείου Αθηνών και το ελλειψοειδές Bessel. Όλη η Ελλάδα είναι χωρισμένη σε 130 περίπου σφαιροειδή τραπέζια για να μειωθούν οι παραμορφώσεις. Τα κέντρα των τραπεζίων μεταβάλλονται ανά 30 λεπτά με συντεταγμένες στις ακέραιες μοίρες και 15 λεπτά ή 45 λεπτά. Το σύστημα αυτό χρησιμοποιείται από διάφορες υπηρεσίες και την ΓΥΣ ιδίως για σχετικά μεγάλες κλίμακες (1:5000, 1:2000 κ.λπ.).
- Το Ελληνικό Γεωδαιτικό Σύστημα Αναφοράς 1987 (ΕΓΣΑ 87): είναι το σύστημα το οποίο βασίζεται στο νέο ελληνικό Datum και υλοποιήθηκε το 1987. Χρησιμοποιεί το ελλειψοειδές GRS80, με αρχή το κεντρικό βάθρο του Διονύσου. Η Ελλάδα είναι χωρισμένη σε μία ζώνη με κεντρικό μεσημβρινό λο = 24 μοίρες και συντελεστή κλίμακας 0.9996. Για να μην υπάρχουν αρνητικές συντεταγμένες στον άξονα των Χ, θεωρήθηκε ότι ο κεντρικός μεσημβρινός έχει τιμή Χο = 500.000 μέτρα (meter). Η προβολή είναι εγκάρσια μερκατορική.
- Το σύστημα UTM: είναι το σύστημα με Datum το ευρωπαϊκό datum του 1950 (Γνωστό και σαν ED50) με αρχή το Postdam της Γερμανίας και χρησιμοποιείται το ελλειψοειδές του Hayford. Η Ελλάδα έχει χωριστεί σε 2 ζώνες με κεντρικούς

μεσημβρινούς λο = 21 μοίρες και λο = 27 μοίρες με συντελεστή κλίμακας Κο = 0.9996. Το σύστημα αυτό επίσης χρησιμοποιείται από την Γεωγραφική Υπηρεσία Στρατού (ΓΥΣ) στους χάρτες 1: 500.000 και 1: 250.000.

Με το ArcGIS μπορούμε να αλλάξουμε το προβολικό σύστημα από UTM σε ΕΓΣΑ87 και το αντίστροφο.

## <span id="page-20-0"></span>**1.1.6. Επεξεργάσιμες μορφές δεδομένων**

Όλα τα επίπεδα αδειών του ArcGIS (ArcView, ArcEditor και ArcInfo) επιτρέπουν την τροποποίηση των shapefiles και των κλάσεων στοιχείων σε μία personal geodatabase. Μία άδεια ArcEditor ή ArcInfo μαζί με το ArcSDE επιτρέπουν την τροποποίηση σε Enterprise geodatabase. Ανεξάρτητα από τη χρήση των ArcView, ArcEditor και ArcInfo ισχύουν τα ίδια εργαλεία τροποποίησης των γεωγραφικών δεδομένων στο ArcMap. Τα δεδομένα που βρίσκονται σε μορφή coverage τροποποιούνται μόνο μέσω του ArcInfo Workstation.

Γενικά θα μπορούσε να ειπωθεί :

Η πρόοδος των αυτομάτων τρόπων παραγωγής και γεωμετρικής ανάλυσης χαρτών έγινε ταυτόχρονα με την ανάπτυξη αυτομάτων μεθόδων συλλογής, ανάλυσης και παρουσίασης της πληροφορίας, σε πολλούς τομείς όπως γεωγραφία, εδαφολογία, φωτογραμμετρία, τηλεπισκόπηση, πολεοδομία, γεωδαισία. Όλοι αυτοί οι τομείς επιδιώκουν να καθιερωθεί ένα πλαίσιο λειτουργιών για συλλογή, επεξεργασία, ανάκτηση, αποθήκευση, μετασχηματισμό, ανάλυση και απόδοση της γεωγραφικής πληροφορίας (δεδομένα του πραγματικού χώρου), προκειμένου να εξυπηρετούν συγκεκριμένους σκοπούς.

Αυτό το πλαίσιο λειτουργιών επιδιώκει ένα Γεωγραφικό Σύστημα Πληροφοριών (Γ.Σ.Π.).

Ένα Γ.Σ.Π. είναι μια οργανωμένη συλλογή εξοπλισμού λογικού, γεωγραφικών δεδομένων και προσωπικού, σχεδιασμένη έτσι ώστε να συγκεντρώνει, αποθηκεύει, ενημερώνει, επεξεργάζεται, αναλύει και παρουσιάζει όλους τους τύπους γεωγραφικών πληροφοριών.

#### <span id="page-21-0"></span>**1.2. ΒΑΣΙΚΕΣ ΕΝΝΟΙΕΣ ΣΤΑ Γ.Σ.Π.**

Υπάρχουν δύο βασικοί τύποι γεωγραφικών πληροφοριών

- Η χωρική πληροφορία
- Η περιγραφική πληροφορία

Χωρική (γραφική) πληροφορία είναι ο προσδιορισμός της θέσης των γεωγραφικών δεδομένων με βάση ένα σύστημα αναφοράς, καθώς επίσης τα γεωμετρικά χαρακτηριστικά των γεωγραφικών δεδομένων(π.χ. να γνωρίζουμε τα οικόπεδα δεξιά και αριστερά από ένα συγκεκριμένο οικόπεδο).

Περιγραφική πληροφορία είναι τα χαρακτηριστικά των γεωγραφικών δεδομένων που έχουν σχέση με τις ποιοτικές και ποσοτικές ιδιότητες του γεωγραφικού χώρου. Για παράδειγμα, ποιοτική πληροφορία είναι η κατανομή των χρήσεων γης μιας περιοχής σε έναν χάρτη, ενώ ποσοτική πληροφορία είναι η κατανομή του πληθυσμού στους νομούς της Ελλάδος.

Η μεγάλη αλλαγή που έγινε με την δημιουργία με τη δημιουργία των Γ.Σ.Π. εντοπίζεται :

1. Στη σύνδεση των χωρικών-γραφικών πληροφοριών με μη γραφικές πληροφορίες.

2. Στη δυνατότητα πράξεων (αριθμητικών και λογικών) μεταξύ χαρτών.

Έτσι είναι πιο δυνατό να συσχετισθούν οι δρόμοι με τα ονόματα τους, όχι πλέον σαν μια γραφική παράσταση κειμένου πάνω σε ένα σχέδιο, αλλά μέσω κάποιας βάσης δεδομένων και πινάκων συσχέτισης.

Με τη δυνατότητα πράξεων μεταξύ των χαρτών, γίνεται δυνατή η συσχέτιση πληροφοριών που υπάρχουν σε διαφορετικούς χάρτες. Με άλλα λόγια τα εν λόγω λογισμικά καθιστούν δυνατή τη δόμηση της εισαγόμενης πληροφορίας.

#### <span id="page-21-1"></span>**1.2.1. Γιατί πρέπει να χρησιμοποιήσουμε Γ.Σ.Π.**

Βασική αρχή των Γ.Σ.Π. είναι ότι τα γεωμετρικά δεδομένα οργανώνονται με τοπολογικές σχέσεις αναφορικά με το γεωγραφικό χώρο. Έτσι κάθε χάρτης είναι πλέον εφοδιασμένος με μια ισχυρή βάση δεδομένων.

Το Γ.Σ.Π. έχει ενσωματωμένο ένα σύστημα διαχείρισης βάσης δεδομένων. Η έννοια της βάσης δεδομένων είναι ένα δυναμικό στοιχείο και αποτελεί την κυριότερη διαφορά ανάμεσα σε ένα Γ.Σ.Π. και σε ένα απλό σχεδιαστικό πακέτο.

Τα Γεωγραφικά Συστήματα Πληροφοριών (Γ.Σ.Π.) και η κατανόηση αυτών βοηθούν στη σωστή χρήση των τεχνολογιών που αναφέρονται ή χρησιμοποιούν χωρικά – γεωγραφικά δεδομένα, καθώς και της τεχνολογίας των Γ.Σ.Π.

- Α) Βασικά στοιχεία ενός Γ.Σ.Π.
- Β) Δόμηση γεωγραφικών δεδομένων
- Γ) Τοπολογία
- Δ) Θεματική οργάνωση γεωγραφικών δεδομένων
- Ε) Προβολικά συστήματα

Αναλυτικά έχουμε:

#### *Α) Βασικά στοιχεία ενός Γ.Σ.Π.*

Τα Γ.Σ.Π. αποτελούνται από 5 βασικά συστατικά:

 Χρήστες: Το βασικότερο συστατικό. Οι χρήστες αναπτύσσουν τις διαδικασίες για να λειτουργήσει το σύστημα και είναι αυτός που καλείται να χρησιμοποιήσει τον εξοπλισμό και το λογισμικό.

 Δεδομένα: Ο εξοπλισμός επηρεάζει την ταχύτητα εκτέλεσης, την ευκολία, αλλά και την δυνατότητα των αποτελεσμάτων.

 Λογισμικό: Εκτός από το λογισμικό του Γ.Σ.Π. αναφέρεται και το λογισμικό που είναι απαραίτητο για τις βάσεις δεδομένων, τη σχεδίαση κ.λπ.

 Διαδικασίες: Είναι τυποποιημένοι μέθοδοι που βρίσκουν σωστά αποτελέσματα.

#### *Β) Δόμηση γεωγραφικών δεδομένων*

Τα γεωγραφικά δεδομένα αποτελούνται από 3 συστατικά:

 Γεωμετρία: Αναπαριστά τα γεωγραφικά στοιχεία συσχετίζοντας τα παράλληλα με τις συντεταγμένες και την πραγματική θέση τους στο χώρο.

 Περιγραφική πληροφορία: Βρίσκεται κυρίως με τη μορφή πινάκων και έχει πληροφορίες σχετικά με τα γεωγραφικά στοιχεία.

 Συμπεριφορά - Κανόνες: Επιδρούν στη δυνατότητα επεξεργασίας των στοιχείων και στον τρόπο εμφάνισης τους. Αυτά εφαρμόζονται κυρίως μέσω της Geodatabase (γεωβάση δεδομένων).

## *Γ) Τοπολογία*

Η τοπολογία αποτελεί το σύνολο των χωρικών σχέσεων μεταξύ των χωρικών–γεωγραφικών αντικειμένων. Υπάρχουν τρεις βασικοί τύποι τοπολογίας:

 Σημειακή: Η σημειακή τοπολογία αναφέρεται σε φαινόμενα που αντιστοιχούν σε ένα ζεύγος συντεταγμένων ( χ,ψ ).

 Γραμμική: Η γραμμική τοπολογία αντιστοιχεί σε μονοδιάστατα αντικείμενα όπου υπάρχει σημείο εκκίνησης, σημεία καμπής–κορυφές και σημείο τερματισμού. Επίσης επιτρέπει τη γνώση των σχέσεων μεταξύ των σημείων εκκίνησης–τερματισμού με οποιοδήποτε άλλο σημείο ή ευθύγραμμο τμήμα.

 Πολυγωνική: Η πολυγωνική τοπολογία αντιστοιχεί στις κλειστές επιφάνειες που δημιουργούνται από συνεχόμενα γραμμικά τμήματα.

Μέσω της τοπολογίας καθορίζονται οι παρακάτω χωρικές ιδιότητες:

- Συνεκτικότητα γραμμών
- Διεύθυνση γραμμών
- Μήκος γραμμής
- Γειτνίαση περιοχής
- Καθορισμός πολυγώνου

#### *Δ) Θεματική οργάνωση γεωγραφικών δεδομένων*

Με τα Γ.Σ.Π. καταγράφεται ο πραγματικός κόσμος αλλά και οι σχέσεις μεταξύ των χωρικών οντοτήτων. Ο βασικός τρόπος οργάνωσης των δεδομένων, είναι σε θεματικά επίπεδα. Κάθε επίπεδο αποτελεί και μία λογική οντότητα.

**Εικόνα 1: Εικόνα περιγραφής των θεματικών επιπέδων**

Στο θεματικό επίπεδο των δρόμων υπάρχουν οι αυτοκινητόδρομοι όπως και οι χωματόδρομοι. Η διαφοροποίηση προκύπτει από τα στοιχεία που βρίσκονται αποθηκευμένα μέσα στη βάση δεδομένων. Μέσα στα θεματικά επίπεδα αποθηκεύεται πληροφορία για τα περιγραφικά χαρακτηριστικά, ή είναι δυνατή η σύνδεση του θεματικού επιπέδου με οποιαδήποτε βάση δεδομένων. Για τον τρόπο οργάνωσης των χωρικών δεδομένων δεν υπάρχουν κανόνες. Οι ανάγκες των χρηστών προσδιορίζουν τον τρόπο αποθήκευσης και οργάνωσης των δεδομένων. Υπάρχει και πληροφορία, όπως το σιδηροδρομικό δίκτυο, που για πολλούς χρήστες θα μπορούσε να αποτελεί μέρος της θεματικής ενότητας των δρόμων και η διαφοροποίηση να γίνεται μόνο από τα περιγραφικά στοιχεία της βάσης. Οι περισσότεροι όμως καταχωρούν το σιδηροδρομικό δίκτυο σαν ένα ανεξάρτητο θεματικό επίπεδο. Αν μας ενδιαφέρει να γνωρίζουμε την τοπολογική σχέση μεταξύ δρόμων και σιδηρόδρομου, τότε είναι πιθανόν να επιλέξουμε την εισαγωγή του σιδηροδρομικού δικτύου στο επίπεδο των δρόμων.

Ένα άλλο παράδειγμα που θα μπορούσε να αναφερθεί είναι η οργάνωση των θεματικών επιπέδων για τα υδρογραφικά δεδομένα. Τόσο τα ποτάμια όσο και οι

χείμαρροι αποτελούνται από γραμμικά στοιχεία. Όμως υπάρχει και άλλη πληροφορία συναφής με την υδρογραφία, όπως λίμνες και πηγάδια, που αν και υπολογίζονται στην θεματική ενότητα της υδρογραφίας, διαφοροποιούνται ως προς την τοπολογία, αφού τα ποτάμια έχουν γραμμική, οι λίμνες πολυγωνική και τα πηγάδια σημειακή τοπολογία. Έτσι τα Γ.Σ.Π. καλούνται να διαθέτουν δυνατότητες για :

- Εισαγωγή δεδομένων
- Αποθήκευση δεδομένων
- Αναζητήσεις στα δεδομένα
- Απεικόνιση
- Εξαγωγή αποτελεσμάτων

#### **Γεωγραφικές οντότητες**

Η γεωγραφική πληροφορία, είτε στην ψηφιακή της μορφή, είτε στην παραδοσιακή χαρτογραφία, στηρίζεται σε τρία βασικά γεωμετρικά στοιχεία :το σημείο, τη γραμμή και το πολύγωνο. Ο χρήστης ενός Γ.Σ.Π. καλείται χρησιμοποιώντας τα τρία αυτά στοιχεία να απεικονίσει τις πραγματικές φυσικέςγεωγραφικές οντότητες. Είναι αδύνατη μια αντιστοίχηση 100% της πραγματικότητας με την ψηφιακή καταγραφή της, αλλά με αφαίρεση και με απλούστευση επιτυγχάνεται η όσο το δυνατόν πιστότερη μεταφορά της πραγματικότητας στις ψηφιακές βάσεις δεδομένων.

Η οργάνωση των γεωγραφικών στοιχείων γίνεται σε ομοιογενείς οντότητες. Για παράδειγμα, οι εθνικοί δρόμοι, οι αυτοκινητόδρομοι, το επαρχιακό οδικό δίκτυο, αποτελούν οντότητες του οδικού δικτύου. Το σύνολο των χαρακτηριστικών αποτελείται από γραμμές, με γραμμική τοπολογία.

Οι θεματικές κλάσεις παρουσιάζουν ένα χαρακτηριστικό. Οι δρόμοι και οι διασταυρώσεις αποτελούν ένα ενιαίο σύστημα, που συνθέτει μία συλλογή. Πρέπει επίσης να τονιστεί ότι οι δρόμοι με τις διασταυρώσεις δεν έχουν μόνο σχέση λόγω της γεωγραφικής σύμπτωσης, αλλά συνδέονται και δυναμικά με τοπολογικές σχέσεις.

#### *Ε) Προβολικά συστήματα*

Τέλος, ο χρήστης θα πρέπει να γνωρίζει ότι όλα τα γεωγραφικά δεδομένα θα πρέπει να έχουν μία αναφορά στο χώρο. Τα δεδομένα αναφέρονται σε μία θέση πάνω στην γήινη επιφάνεια. Αυτό επιτυγχάνεται με την γεωαναφορά .

## <span id="page-26-0"></span>**1.2.2. Γεωαναφορά**

Το GIS, εξετάζει κυρίως τις σχέσεις μεταξύ των αντικειμένων του πραγματικού κόσμου. Ένα GIS απεικονίζει μόνο αφαιρέσεις της πραγματικότητας. Επομένως είναι κρίσιμο να απεικονιστεί ο πραγματικός κόσμος με τη μεγαλύτερη δυνατή ακρίβεια. Όταν αναπαρίστανται τα χαρακτηριστικά του πραγματικού κόσμου σε ένα GIS, πρέπει να αναφερθούν τα δεδομένα στη σωστή θέση πάνω στην γήινη επιφάνεια. Αυτό καλείται γεωαναφορά ( georeferencing ). Αν τα στοιχεία δεν έχουν τοποθετηθεί με ακρίβεια ή τα σχήματα τους αντιπροσωπεύονται με λάθος τρόπο, η χρησιμοποίηση ενός χάρτη ή ενός GIS για την ανάλυση των χωρικών τους σχέσεων παράγει λάθος αποτελέσματα. Η γεωαναφορά είναι η διαδικασία εγκαθίδρυσης μίας σχέσης μεταξύ των στοιχείων που απεικονίζονται στο λογισμικό GIS και της πραγματικής τους θέσης. Αυτό ολοκληρώνεται με τη χρήση ενός συστήματος συντεταγμένων. Ένα ελλειψοειδές, ένα datum, μια προβολή και οι μονάδες συνθέτουν ένα σύστημα συντεταγμένων.

#### *Γεωγραφικό*

Το πιο ευρέως διαδεδομένο σύστημα αναφοράς είναι το σφαιρικό σύστημα συντεταγμένων. Μετριέται σε γεωγραφικό πλάτος και γεωγραφικό μήκος. Το συγκεκριμένο σημείο μπορεί να χρησιμοποιηθεί για τον προσδιορισμό της θέσης σημείου οπουδήποτε στην γήινη επιφάνεια. Το εν λόγω σύστημα είναι γνωστό και ως Σφαιρικό Σύστημα Συντεταγμένων ή Αναφοράς(GRS). Το γεωγραφικό πλάτος μετριέται στον άξονα βορρά – νότου ( από 0 έως 90 μοίρες), από τον ισημερινό μέχρι τον βόρειο πόλο αρνητικά και θετικά από τον ισημερινό μέχρι τον νότιο πόλο. Το γεωγραφικό μήκος μετριέται στον άξονα ανατολής – δύσης. Και αντίστοιχα οι γραμμές που ενώνουν τα σημεία για το γεωγραφικό πλάτος λέγονται

παράλληλοι ενώ για το γεωγραφικό μήκος λέγονται μεσημβρινοί και ισημερινοί. Και τα δύο μήκη μετρούνται σε DMS.

#### *Επίπεδο*

Επειδή είναι δύσκολη η μέτρηση των σφαιρικών συντεταγμένων τα γεωγραφικά δεδομένα προβάλλονται σε επίπεδα συστήματα συντεταγμένων (καρτεσιανά). Σε μια επίπεδη επιφάνεια οι θέσεις προσδιορίζονται από τις συντεταγμένες ( χ και ψ ) σε ένα πλέγμα με την αρχή των μετρήσεων στο κέντρο του πλέγματος. Κάθε σημείο έχει 2 τιμές για παραπομπή του στην κεντρική του θέση οι οποίες καλούνται τετμημένη χ και τεταγμένη ψ.

#### *Datums και μετατροπή datum*

Για τον εντοπισμό των στοιχείων στη γήινη επιφάνεια για πλαίσιο αναφοράς χρησιμοποιείται το οριζόντιο datum. Υπάρχουν 2 τύποι Datums: τοπικά και γεωκεντρικά. Για το γεωκεντρικό είναι γνωστό ότι τοποθετεί την αρχή του στο κέντρο της μάζας της γης και είναι πολύ ακριβές. Ενώ το τοπικό προσπαθεί να προσεγγίσει την γήινη επιφάνεια για μια συγκεκριμένη περιοχή και γι' αυτό το λόγο ευθυγραμμίζεται τόσο. Μέσω των Datums διεξάγονται μετρήσεις στην επιφάνεια διαφόρων περιοχών και υπολογίζονται οι τιμές των επίπεδων συντεταγμένων κατά την εφαρμογή μίας προβολής σε μία συγκεκριμένη περιοχή.

#### *Ελλειψοειδές*

Για να γίνουν οι μαθηματικοί υπολογισμοί ευκολότεροι, η γη συχνά αντιμετωπίζεται ως σφαίρα, αν και το πραγματικό της σχήμα είναι ελλειψοειδές. Ελλειψοειδής είναι ένας κύκλος επιπεδοποιημένος με ακτίνες κατά μήκος του μεγάλου και του μικρού άξονα μήκους του a και του b.

#### *Προβολές χαρτών*

Η μετατροπή της τρισδιάστατης γήινης επιφάνειας στην δυσδιάστατη επιφάνεια ενός χάρτη καλείται προβολή χαρτών. Όλες οι προβολές χαρτών χρησιμοποιούν μαθηματικές εκφράσεις μετατροπής των γεωγραφικών θέσεων των δεδομένων πάνω στη γη σε αντιπροσωπευτικές θέσεις πάνω σε μία επίπεδη επιφάνεια.

## *Επιφάνειες προβολής*

Η επιλογή της κατάλληλης προβολής είναι σημαντική. Για την βαθύτερη κατανόηση γίνεται ομαδοποίηση των συντεταγμένων σε κατηγορίες. Ένας τρόπος για να γίνει η ομαδοποίηση τους είναι με βάση τα χαρακτηριστικά διαστροφής τους(π.χ. σχήμα, εμβαδό, απόσταση). Ένας άλλος τρόπος είναι να ταξινομηθούν σύμφωνα με την υπό ανάπτυξη επιφάνεια που χρησιμοποιείται για να δημιουργηθούν οι εξισώσεις προβολής. Οι υπό ανάπτυξη επιφάνειες είναι 3 ειδών:

- Κύλινδροι
- Κώνοι και
- Επίπεδα

Κάθε μία δίνει μία διαφορετική και συγκεκριμένη μορφή στους παράλληλους. Η διαμόρφωση γίνεται ως εξής: με τους κυλίνδρους οι παράλληλοι είναι ευθείες, με τους κώνους επίπεδοι κύκλοι και με τα επίπεδα έκκεντροι κύκλοι. Πιο σύνηθες είναι να προβάλλονται πάνω σε επιφάνειες που αγγίζουν ή κόβουν την σφαίρα.

#### *Τύποι προβολών*

Οι τύποι προβολών ταξινομούνται σύμφωνα με τις χωρικές τους ιδιότητες :

- Ίσης επιφάνειας: Αυτού του είδους οι προβολές διατηρούν το εμβαδό.
- Σύμμορφη: Αυτές οι προβολές συντηρούν το σχήμα, για μικρές περιοχές, και είναι χρήσιμες για διαγράμματα πλοήγησης και για χάρτες μετεωρολογίας.
- Ισαπέχουσα: Αυτού του είδους οι προβολές διατηρούν τις αποστάσεις αλλά καμία προβολή πρακτικά δε μπορεί να διατηρήσει τις αποστάσεις όλων των σημείων σε όλα τα σημεία.
- Αζιμουθιακή: Αυτές οι προβολές συντηρούν τις διευθύνσεις ενός σημείου προς όλα τα υπόλοιπα. Κοινώς με συνδυασμό όλων των παραπάνω.

## <span id="page-29-0"></span> **1.3. ΣΤΡΑΤΙΩΤΙΚΕΣ ΕΦΑΡΜΟΓΕΣ ΤΟΥ GIS**

Το γεωγραφικό σύστημα πληροφοριών (GIS) διαδραματίζει έναν κεντρικό ρόλο σε στρατιωτικές διαδικασίες δεδομένου ότι είναι ουσιαστικά χωρικής φύσεως. Οι έννοιες της εντολής, του ελέγχου, της επικοινωνίας και του συντονισμού στις στρατιωτικές διαδικασίες εξαρτώνται κατά ένα μεγάλο μέρος από τη διαθεσιμότητα των εξακριβωμένων πληροφοριών προκειμένου να λάβουν τις γρήγορες αποφάσεις για τις λειτουργικές-τακτικές διαταγές στο πεδίο της μάχης. Στην παρούσα ψηφιακή εποχή, το GIS είναι ένα άριστο εργαλείο για τους στρατιωτικούς διοικητές στις διάφορες επιχειρήσεις. Η χρήση των εφαρμογών GIS στις αμυντικές δυνάμεις έχει ξεσηκώσει τον τρόπο με τον οποίο αυτές οι δυνάμεις διενεργούν και λειτουργούν. Οι στρατιωτικές δυνάμεις χρησιμοποιούν το GIS σε ποικίλες εφαρμογές συμπεριλαμβανομένης της χαρτογραφίας, της νοημοσύνης, της διαχείρισης τομέων μάχης, της ανάλυσης εκτάσεων, της τηλεπισκόπησης, της στρατιωτικής διαχείρισης εγκαταστάσεων και του ελέγχου της πιθανής τρομοκρατικής δραστηριότητας. Εισαγωγικά θα μπορούσε να ειπωθεί:

Από την αρχή του πολιτισμού στη γη, οι στρατιωτικές δυνάμεις έχουν διαδραματίσει έναν κυρίαρχο ρόλο. Η ανθρωπότητα έχει, δεδομένου ότι ο χρόνος είναι αμνημόνευτος, ένα φετίχ για την εχθροπραξία και αυτό συνεχίζεται μέχρι και σήμερα. Μόνο οι μέθοδοι έχουν αλλάξει με την τεχνολογία που χρησιμοποιείται στην εχθροπραξία, η οποία αλλάζει γρήγορα με την τεχνολογική επανάσταση, η οποία όχι μόνο έχει αλλάξει τον τρόπο που γίνονται οι πόλεμοι, αλλά έχει γίνει ένας βασικός παράγοντας στην επίτευξη της κυριαρχίας στη στρατιωτική δύναμη. Η νίκη είναι πλήρης μόνο αφού καταλαμβάνουν οι επίγειες δυνάμεις το εχθρικό έδαφος και παίρνουν τον έλεγχο της περιοχής. Για να κρατούν και να διατηρούν τον έλεγχο του κατειλημμένου εδάφους, οι ένοπλες δυνάμεις πρέπει να ξέρουν το χωρικό βαθμό επάνω στον οποίο έχουν τον έλεγχο.

Η στρατιωτική εντολή, η οποία αποκτά την πληροφορία γρήγορα και την χρησιμοποιεί γρήγορα θα είναι στη συμφέρουσα θέση για έναν μελλοντικό πόλεμο. Αυτό καταδείχθηκε επαρκώς κατά τη διάρκεια του πολέμου του Κόλπου στις αρχές της δεκαετίας του '90 από τις συμμαχικές δυνάμεις ενάντια στο Ιράκ. Σε ένα άρθρο στο Today Electronics τον Νοεμβρίου του 1996, ο σημαντικός στρατηγός Gurbaksh Singh VSM, δηλώνει:

"Τα μαθήματα που κερδίζονται από τη στρατιωτική ιστορία δείχνουν ότι το κλειδί για τη στρατιωτική νίκη βρίσκεται (ανεξάρτητα από το στρατιωτικό μέγεθος των αντιτιθέμενων δυνάμεων) στην παραμονή μπροστά από τον εχθρικό έγκαιρο ευαίσθητο βρόχο αποτελέσματος της διαδικασίας C4I. Εάν μια αμυντική δύναμη ή οπλικό σύστημα μπορεί με κάποια ακρίβεια και ικανοποιητική( αρκετή ) προειδοποίηση να ανακαλύψει που είναι ο εχθρός ή ποιο θα είναι το μελλοντικό σχέδιο δράσης του, θα ήταν ευκολότερο να νικηθεί με την κατάληψη της πλεονεκτικής του θέσης ή με την συγκέντρωση μιας ανώτερης δύναμης στο σημείο της απόφασης."

Αυτή η δήλωση θα κατεδείκνυε επαρκώς πόσο σημαντικές είναι οι χωρικές πληροφορίες στον διοικητή τομέων ή τον ανώτερό του στην έδρα εντολής για τη λήψη μιας σωστής απόφασης για τις στρατιωτικές επιχειρήσεις. Το C4I που αναφέρεται στη δήλωσή του δείχνει την εντολή, τον έλεγχο, την επικοινωνία, το συντονισμό, την ενημέρωση και τη διαλειτουργικότητα. Σωστά έχει δείξει τη σημασία της διαλειτουργικότητας, η οποία είναι πολύ σημαντική πτυχή στο τρέχον σενάριο του πολλαπλασιασμού διάφορων συγκροτημάτων ηλεκτρονικών υπολογιστών και των συστημάτων λογισμικού που χρησιμοποιούνται στις στρατιωτικές επιχειρήσεις.

## <span id="page-30-0"></span>**1.3.1. Το GIS σε στρατιωτικές επιχειρήσεις**

Το χωρικό στοιχείο είναι κρίσιμης σπουδαιότητας για τον στρατιωτικό διοικητή στη μάχη, δεδομένου ότι είναι για έναν ιθύνοντα στον προγραμματισμό και για την ανάπτυξη στην αύξηση ενός κράτους. Το Υπουργείο άμυνας σε οποιαδήποτε χώρα συγκεντρώνει τα στοιχεία όσον αφορά τη δρομολόγηση, το φιλτράρισμα, την ανάλυση και την παρουσίαση των πληροφοριών για τη λήψη αποφάσεων. Οι περιφερειακές συγκρούσεις, η γρήγορη επέκταση και η εύκαμπτη ανταπόκριση επιβάλλουν το βαρύ φορτίο στους στρατιωτικούς διοικητές, του προσωπικού και του ενισχυτικού συστήματος τους για να κρατήσουν την κατάσταση στο έδαφος ενημερωμένη για τις εχθρικές δραστηριότητες. Η απεικόνιση των ακατέργαστων συνοπτικών στοιχείων μέσα σε ένα χωρικό πλαίσιο έχει πολλά οφέλη. Γι' αυτό άλλωστε η ψηφιακή χαρτογράφηση και το γεωγραφικό σύστημα πληροφοριών (GIS) καταλαμβάνουν το κεντρικό στάδιο σε

δραστηριότητες τόσο διαφορετικές όσο της προσομοίωσης των πεδίων μάχης, την ενημέρωση της αποστολής και τον προγραμματισμό των επικοινωνιών, τη διαχείριση των διοικητικών μερίμνων και τον έλεγχο της εντολής.

#### **1.3.1.1. Διαχείριση αμυντικών κτημάτων**

Η αξία αυτής της τεχνολογίας GIS ως διοικητική υποστήριξη είναι σημαντική, ιδιαίτερα το **Ministry of Defence ( Υπουργείο Εθνικής Άμυνας)** που κατέχει τα μεγαλύτερα κομμάτια της ιδιοκτησίας σε ολόκληρο το έθνος. Η αποτελεσματική διαχείριση των αμυντικών κτημάτων απαιτεί σημαντική προσπάθεια. Σε αυτό το υπόβαθρο, το mod με τα τρία φτερά των οπλισμένων δυνάμεών του εξυπηρετείται από την ψηφιακή και την αναλογική χαρτογράφηση που είναι συνεπής και ακριβής σε όλες τις πτυχές της. Η χρήση του GIS στη διαχείριση των στρατιωτικών βάσεων διευκολύνει τη συντήρηση και την αντιμετώπιση όλων των αποθεμάτων, τα οποία μπορούν να βρεθούν στη βάση. "Το GIS επιτρέπει στους στρατιωτικούς διευθυντές εδάφους και εγκαταστάσεων να μειώσουν τις δαπάνες λειτουργίας και της συντήρησης των βάσεων, να βελτιώσει την αποτελεσματικότητα της αποστολής, να παρέχει τις γρήγορες ικανότητες διαμόρφωσης για την ανάλυση των εναλλακτικών στρατηγικών, να βελτιώσει την επικοινωνία και για να αποθηκεύσει τη θεσμική γνώση."

#### **1.3.1.2. Αξιολόγηση των εκτάσεων**

Σε χερσαίες στρατιωτικές επιχειρήσεις οι στρατιωτικοί διοικητές θα επιθυμούσαν να ξέρουν τα όρια των εκτάσεων, τις ανυψώσεις για τους ελιγμούς των τεθωρακισμένων μεταφοράς, για τις δεξαμενές και για τη χρήση των διάφορων όπλων. Επιπλέον, χρειάζονται την κάλυψη της βλάστησης, τα οδικά δίκτυα και τις γραμμές επικοινωνίας με ακρίβεια χιλιοστού για τη βελτιστοποίηση της χρησιμοποίησης των πόρων. Ένας λεπτομερής χάρτης εδάφους με τις πληροφορίες για τη χρήση εδάφους, το πρότυπο των εκτάσεων και η εγγύτητα του βιότοπου είναι ουσιαστικά για τις στρατιωτικές επιχειρήσεις. Όλες αυτές οι λεπτομέρειες πρέπει να είναι διαθέσιμες στους διοικητές τομέων σαν ένα στοιχείο για να ταιριάζουν με τον εξοπλισμό που χρησιμοποιείται για την επικοινωνία και για τον καθορισμό της θέσης στον τομέα λειτουργίας του. Οποιαδήποτε απόκλιση σε αυτές τις εισόδους μπορεί να διακινδυνέψει τη λειτουργία. Η αξιολόγηση των στόχων μπορεί μόνο να γίνει εάν οι είσοδοι ταιριάζουν κατάλληλα με το σύστημα

που χρησιμοποιείται για την εκπυρσοκρότηση του όπλου. Επίσης, είναι και η μαγνητική παραλλαγή καθόσον απαιτείται βαρύτητα πληροφορίας για τις ευαίσθητες στρατιωτικές επιχειρήσεις.

#### **1.3.1.3. Ανάλυση των χωρικών στοιχείων**

Οι περισσότεροι δυνητικοί χρήστες του GIS είναι απλά θεατές. Υπάρχει δικαίωμα προσωπικού από τους διοικητές τομέων να διατάζουν το προσωπικό. Χρειάζονται την πρόσβαση σε μια γεωγραφική εικόνα, χάρτη ή φωτογραφία για να βοηθήσουν και να αξιολογήσουν μια κατάσταση έτσι ώστε να διενεργήσουν, με προγραμματισμένες διαδικασίες. Οι προηγούμενες συσκευασίες του GIS είναι ιδιόκτητης φύσης και περιόριζαν τη χρήση των στοιχείων μέσα στις περιορισμένες προδιαγραφές της. Μια περιεκτική βάση δεδομένων στο υπόβαθρο ολοκλήρωσης στοιχείων πολύ - τύπων χρειάζεται μια ανοικτή προσέγγιση με GIS. Μία ανοικτή προσέγγιση του GIS επιτρέπει την επιλογή του καταλληλότερου προϊόντος για τους μεμονωμένους χρήστες και συγχρόνως υποστηρίζει τις απαιτήσεις των εντολών για την διευκρίνιση ενός εξουσιοδοτημένου χάρτη για λειτουργικούς λόγους.

#### **1.3.1.4. Ναυτικές επιχειρήσεις**

Τα εν πλω ναυτικά σκάφη εξαρτώνται κατά ένα μεγάλο μέρος από τις έμμεσες μεθόδους για να πλοηγήσουν όταν δεν υπάρχει κανένας τρόπος να προσδιορίσουν τη θέση τους με τα οπτικά βοηθήματα. Το σύστημα σφαιρικής τοποθέτησης (GPS) παρέχει τα μέσα του προσδιορισμού της θέσης στη θάλασσα. Ο ηχοβολητής της ηχούς παρείχε τη μέτρηση του βάθους του ύδατος κάτω από το σκάφος. Τα ναυτικά σκάφη θα λειτουργούν εν πλω χρησιμοποιώντας διάφορες ηλεκτρονικές συσκευές για τις διάφορες ναυτικές επιχειρήσεις. Οι πρόσφατες τεχνολογικές εξελίξεις έχουν παράσχει τα μέσα για να εξερευνηθεί το άγνωστο με μεγαλύτερη ακρίβεια. Στους ωκεανούς, τα σύνθετα φυσικά χαρακτηριστικά γνωρίσματα όπως είναι τα κυματικά ρεύματα, οι θερμοκρασίες στην επιφάνεια της θάλασσας και οι παλίρροιες μπορούν να αποδειχθούν κατά περιόδους αποτρεπτικός παράγοντας στις ναυτικές επιχειρήσεις. Η χρησιμοποίηση αυτών των φυσικών χαρακτηριστικών γνωρισμάτων προς όφελος μια σαφής κατανόησης της σύνθετης ωκεάνιας δυναμικής είναι ένα απαραίτητο στοιχείο για τις επιτυχείς ναυτικές επιχειρήσεις. Η πρόσφατη επαγωγή της επίδειξης ηλεκτρονικών χαρτών

32

και του συστήματος πληροφοριών (ECDIS), στη γέφυρα των σκαφών, βοηθά τον πλοηγό για να πλοηγήσει το σκάφος ακίνδυνα σε όλες τις καιρικές συνθήκες. Ο ηλεκτρονικός χάρτης ναυσιπλοΐας (ENC) είναι μια αντικατάσταση του συμβατικού διαγράμματος εγγράφου, το οποίο χρησιμοποιείται δεδομένου ότι το εργαλείο για τη ναυσιπλοΐα, παρέχει τις εισόδους για τις αναλυτικές πληροφορίες σχετικά με το βάθος, τους κινδύνους και τις ενισχύσεις της πλοήγησης μέσα στην περιοχή. Αυτό που υποστηρίζεται από τους οπτικούς και ακουστικούς συναγερμούς ECDIS παρέχει τον πλοηγό και ικανοποιητικά μέσα για να πλοηγηθεί το σκάφος ακίνδυνα. Η επίδειξη χρησιμοποιείται για να παρέχει τις επιλεγόμενες χωρικές πληροφορίες ή πληροφορίες κειμένου στον πλοηγό για την ασφαλή μετάβαση. Το ENC είναι η βάση δεδομένων για τις διαδικασίες του GIS και το ECDIS είναι ο πραγματικός χρόνος μιας εφαρμογής του GIS στο θαλάσσιο περιβάλλον.

Επιπλέον, το ECDIS μπορεί να χρησιμοποιηθεί σε άλλες ναυτικές επιχειρήσεις χρησιμοποιώντας τα πρόσθετα στρώματα των πληροφοριών που σχετίζονται με τις ωκεανογραφικές και μετεωρολογικές συνθήκες για να παρέχουν τα μέσα για τις ναυτικές επιχειρήσεις όπως η αντι-υποβρυχιακή ή η προσγείωση στην παραλία των ένοπλων δυνάμεων σε στρατιωτικές επιχειρήσεις. Το NATO τυποποιεί τα πρόσθετα στρατιωτικά στρώματα για να χρησιμοποιηθούν για στρατιωτικές επιχειρήσεις χρησιμοποιώντας τη βάση δεδομένων ENC ως βασικά στοιχεία από κοινού με το σύστημα καταστρώματος ECDIS.

Εντούτοις, αυτή τη στιγμή στο θαλάσσιο περιβάλλον, η χρήση του ECDIS περιορίζεται στη ναυσιπλοΐα και οι περισσότερες από τις χώρες μεταπηδούν στην παραγωγή των ENC των υδάτων τους που αυτό είναι πολύ προσανατολισμένη επένδυση και μια αρχή έχει γίνει για να δημιουργήσει αυτά τα σύνολα δεδομένων. Αναμένεται στα επόμενα πέντε χρόνια, η προσοχή θα στραφεί στη χρήση του ENC με τα πρόσθετα στρώματα για τις στρατιωτικές και για τις επιστημονικές εφαρμογές.

#### **1.3.1.5. Αεροπορικές επιχειρήσεις**

Οι αεροπορικές επιχειρήσεις στη στιγμή της μάχης απαιτούν τις παρόμοιες εισόδους σύμφωνα με τις επιχειρήσεις εδάφους μαζί με τις ακριβείς πληροφορίες ύψους για την εύρεση του στόχου. Αυτές περιλαμβάνουν τις αναλυτικές πληροφορίες για τη θέση των στόχων, εγγύτητα των πολιτικών περιοχών,

αξιολόγηση των εκτάσεων και μετεωρολογικές συνθήκες εκτός από τα στοιχεία πλοήγησης. Οι έννοιες της εικονικής πραγματικότητας προσφέρουν μεγαλύτερη βοήθεια στο μαχητή και στα βομβαρδιστικά αεροσκάφη για τις επιχειρήσεις αποτελεσματικών χτυπημάτων από αέρα.

Οι στρατιωτικοί ηγέτες εξαρτώνται πολύ από το GIS και το GPS (σύστημα σφαιρικής τοποθέτησης) για τη λήψη των τακτικών αποφάσεων όπως η καθοδήγηση των στρατευμάτων, οι προμήθειες, ο εξοπλισμός και τα σκάφη, που ενημερώνουν για πιθανές απειλές, προβλήματα με την έκταση στην οποία θα αντιμετωπίσουν και επίσης για να εντείνουν την προσοχή τους σε συγκεκριμένους τομείς ενδιαφερόντων. Παραδείγματος χάριν το στοιχείο αναμεταδίδεται στα πολεμικά αεροσκάφη δίνοντας τις αναγκαίες πληροφορίες για τον πιλότο, όπως είναι η θέση των εχθρικών στόχων και ο προσδιορισμός τους, καθώς και τα πιθανά σημεία στα οποία θα μπορούσαν να αντιμετωπίσουν μια επίθεση τους. Οι πιλότοι λαμβάνουν επίσης στοιχεία όσον αφορά τις μετεωρολογικές πληροφορίες, που ενισχύουν την ορατότητα, και τους προειδοποιεί για πιθανή αλλαγή, η οποία μπορεί να γίνει κατά τη διάρκεια μιας εναέριας δραστηριότητας.

#### **1.3.1.6. Καιρικές πληροφορίες**

Ο καιρός διαδραματίζει τον κυρίαρχο ρόλο στο πεδίο της μάχης. Οι καιρικές πληροφορίες του πραγματικού χρόνου είναι ουσιαστικές για τους διοικητές των τομέων είτε στο έδαφος είτε στη θάλασσα είτε στον αέρα για την επιτυχή ολοκλήρωση του στόχου. Κατά περιόδους, ο καιρός μπορεί να διαδραματίσει τον κρίσιμο ρόλο στην επιτυχία ή την αποτυχία μιας στρατιωτικής επιχείρησης. Κάθε διοικητής πεδίων μαχών θα επιθυμούσε να γνωρίζει πληροφορίες σχετικά με την κάλυψη σύννεφων, τις καιρικές συνθήκες όσον αφορά τον αέρα, την ορατότητα, τις θερμοκρασιακές παραμέτρους και άλλες σχετικές εισόδους.

#### **1.3.1.7. Σύστημα GIS**

Τα βασισμένα σε υπολογιστή γεωγραφικά συστήματα πληροφοριών μπορούν να παρέχουν την αυτοματοποιημένη βοήθεια στη στρατιωτική λειτουργία ανάλυσης εκτάσεων δυνάμεων. Εντούτοις αυτά τα συστήματα λογισμικού και οι χρησιμότητες έχουν κάποιους περιορισμούς, δεδομένου ότι δεν είναι πλήρεςχαρακτηρισμένο GIS. Ο μέγιστος περιορισμός είναι η ευστροφία των χρηστών και

τα δεδομένα που χρησιμοποιούνται. Αυτά τα συστήματα έχουν την ικανότητα να λάβουν, να επανατοποθετήσουν, να δημιουργήσουν, να αποθηκεύσουν, να ανακτήσουν, να αναβαθμίσουν, να χειριστούν και να συμπυκνώσουν τα ψηφιακά στοιχεία εκτάσεων για την παραγωγή των προϊόντων ανάλυσης εκτάσεων όπως: τροποποιημένες συνδυασμένες επικαλύψεις εμποδίων, επικαλύψεις υδρολογίας, χάρτες κλίσεων, σε και από τους χάρτες οδικής κινητικότητας, χάρτες απόκρυψης και πιθανά προβλήματα των γραμμών επικοινωνίας.

Οι χρήσεις του GIS θα συνεχίσουν να εξελίσσονται δεδομένου ότι βελτιώνεται η τεχνολογία και μειώνονται οι δαπάνες. Η πλήρης δυνατότητα μερικών εφαρμογών GIS στις στρατιωτικές δυνάμεις έχει ήδη ανακαλυφθεί, εντούτοις το μέλλον των εφαρμογών GIS στο στρατό θα καθοριστεί από το πώς οι στρατιωτικές μονάδες δέχονται το GIS και το χρησιμοποιούν με τον αποδοτικότερο πιθανό τρόπο.

#### **1.3.1.8. Πληροφορίες θέσης**

Μια από τις σημαντικότερες λειτουργίες του GIS μαζί με τα δορυφορικά καλολογικά στοιχεία είναι να γίνει κατανοητή και να ερμηνευθεί η έκταση, η οποία παίζει σημαντικό ρόλο στον καθορισμό για το πώς τα στρατεύματα μπορούν να επεκταθούν με το γρηγορότερο και αποτελεσματικότερο τρόπο. Η κατανόηση του τοπίου είναι ιδιαίτερα χρήσιμη επειδή ένας στρατιωτικός ηγέτης μπορεί να καθορίσει τις στρατηγικές θέσεις, όπως, οι ιδανικές θέσεις για ανίχνευση μερών, της καλύτερης γραμμής sight/fire και επίσης της δυνατότητας να κρύψει τα στρατεύματα και τον εξοπλισμό.

#### **1.3.1.9. Διαχείριση διοικητικής μέριμνας**

Το GIS παίζει έναν σημαντικό ρόλο στρατιωτικής διοικητικής μέριμνας επειδή βοηθά στην μετακίνηση των προμηθειών, του εξοπλισμού, και οι στρατιωτικές μονάδες συγκεντρώνονται εκεί που χρειάζονται, στο σωστό χρόνο και τόπο. Με τη χρησιμοποίηση του GIS στις διαδρομές καθορισμού για τις συνοδείες, οι δυνάμεις είναι σε θέση να καθορίσουν τις εναλλακτικές διαδρομές εάν οι ατυχίες ή οι κυκλοφοριακές συμφορήσεις εμφανιστούν στην αμεσότερη διαδρομή. Με τη χρησιμοποίηση του GPS και του GIS ορισμένα ευαίσθητα θέματα, όπως, οι πυρηνικές κεφαλές μπορούν να εντοπιστούν σε κάθε βήμα της πορείας της
αποστολής τους καθώς θα πρέπει να κρατηθούν μακριά από τα σημεία με αυξημένη θερμοκρασία, τις κατοικημένες περιοχές ή άλλες αποστολές.

## **1.3.1.10. Τεχνικές χαρτογράφησης**

Από τα ανωτέρω είναι εμφανές ότι ο στρατός χρειάζεται τους χάρτες για διαφορετικούς λόγους μέσα στη λειτουργική εντολή του και κάθε απαίτηση είναι για να πραγματοποιηθεί ένας συγκεκριμένος σκοπός. Η ψηφιακή βάση στο περιβάλλον του GIS διευκολύνει τη δημιουργία των διαφορετικών τύπων χαρτών για να ικανοποιήσει τις συγκεκριμένες ανάγκες των χρηστών χωρίς συγκέντρωση των ανεπιθύμητων λεπτομερειών. Αυτό διευκολύνει την εξέταση των χωρικών πληροφοριών για την ανάγκη να είναι γνωστή η βάση είτε στην έδρα εντολής είτε στην περιοχή των τομέων. Οι διοικητές μάχης μπορούν να αξιολογήσουν τις θεματικές πληροφορίες για την ανάλυση του σεναρίου πραγματικού χρόνου με το χειρισμό των διαθέσιμων πληροφοριών προς όφελος τους.

## **1.3.1.11. Κοινό οριζόντιο στοιχείο**

Είναι απαραίτητο, τα χωρικά στοιχεία για τη χρήση από τις στρατιωτικές μονάδες να εντοπίζονται μέσα στο πλαίσιο του ενιαίου στοιχείου για το συντονισμό των διαδικασιών κοινών υπηρεσιών. Υπάρχει μια δυσχέρεια σε αυτήν την πτυχή στο παρόν σενάριο των στρατιωτικών επιχειρήσεων. Ο συνταγματάρχης Whittington στην ευρωπαϊκή βρετανική στρατιωτική έρευνα διάσκεψης χρηστών της ESRI το 1997 το εξήγησε επαρκώς αυτό. Σύμφωνα με αυτόν: "Οι θαλάσσιοι χειριστές χρησιμοποιούν ένα κάθετο στοιχείο βασισμένο στην υψηλή στάθμη του νερού της θάλασσας ενώ οι χειριστές εδάφους χρησιμοποιούν ένα κάθετο στοιχείο βασισμένο στη μέση στάθμη του νερού της θάλασσας, ενώ οι χειριστές αέρα ενδιαφέρονται για τα ύψη παρεμπόδισης επάνω από το επίγειο επίπεδο. Οι αμφίβιοι χειριστές δεν ανησυχούν για τη χρήση του στοιχείου και δεν στηρίζονται στον υπολογιστή. "

Αυτό γίνεται πιο σύνθετο όταν συνεργάζονται πολυεθνικές δυνάμεις. Αυτό ήταν εμφανές στη σύγκρουση της Βοσνίας όπου υπήρχε διαφορά στη θέση των στόχων που υπολογίστηκε από το ευρωπαϊκό στοιχείο και το WGS84 από λίγα εκατοντάδες μέτρα. Ακόμη και μεγαλύτερη μετατόπιση παρατηρήθηκε όταν εφαρμόστηκε το τοπικό στοιχείο της Γιουγκοσλαβίας. Στην Ινδία, χρησιμοποιείται

το στοιχείο Everest και η χρήση των δεκτών του GPS στο πεδίο μπορεί να δημιουργήσει το πρόβλημα εκτός και αν η μετατόπιση των στοιχείων καθιερωθεί σωστά.

Όλα αυτά οδηγούν στο γεγονός ότι ένα κοινό στοιχείο είναι απαραίτητο και το ''αργό'' WGS84 προκύπτει ως κοινό στοιχείο για όλες τις επιχειρήσεις τέτοιου είδους. Οι τεχνολογικές εξελίξεις όσον αφορά τη θέση που καθορίζονται από τη χρησιμοποίηση των δορυφόρων είναι βασισμένες στο WGS84 και οι περισσότερες από τις πολιτικές εφαρμογές πρέπει να μετατοπιστούν σε αυτό το στοιχείο στην πορεία του χρόνου. Οι στρατιωτικές εφαρμογές δεν αποτελούν καμία εξαίρεση. Εντούτοις, αυτό είναι ένας γιγαντιαίος στόχος και για την επίτευξη ενός κοινού στοιχείου στην άλλη άκρη του κόσμου χρειάζονται χρήματα και πείρα. Οι περισσότερες χώρες πιθανά να μην έχουν τους πόρους από την άποψη της χρηματοδότησης και της τεχνολογίας για να χειριστούν αυτήν την αλλαγή.

Σαν προσωρινό μέτρο, θα έπρεπε να υπάρξει τουλάχιστον διακλαδικότητα μεταξύ των τριών κλάδων των πολεμικών σωμάτων για να χρησιμοποιηθεί ένα κοινό στοιχείο αναφοράς στις δραστηριότητες τους στη χαρτογράφηση για την αποτελεσματική εξέλιξη των κοινών στρατιωτικών επιχειρήσεων.

#### **1.3.1.12. Η τελική λέξη του σύγχρονου κόσμου**

Η παρούσα εχθροπραξία περιλαμβάνει τις επιχειρήσεις που περιλαμβάνουν τις συνδυασμένες δυνάμεις και μια ολοκληρωμένη προσέγγιση για την αξιολόγηση της περιοχής της μάχης και για την κινητοποίηση των διοικητικών μερίμνων, οι κινήσεις διάφορων δυνάμεων και ο καθορισμός του δικτύου επικοινωνίας για αποτελεσματικές επιχειρήσεις στο σενάριο πραγματικού χρόνου είναι απαραίτητες προϋποθέσεις για τις επιτυχείς επιχειρήσεις.

Η τεχνολογία του GIS βοηθά τα πολεμικά σώματα δεδομένου ότι οι πληροφορίες είναι εύκολα διαθέσιμες στα διάφορα επίπεδα ανώτερων υπαλλήλων που συμμετέχουν στις επιχειρήσεις. Η εμφάνιση της τεχνολογίας της τηλεπισκόπησης έχει παράσχει το μεγάλο Philip στις μονάδες υπηρεσίας πληροφοριών στις αμυντικές δυνάμεις για να αποκτήσει τα στοιχεία όσον αφορά τις εχθρικές δραστηριότητες από τα μάτια στον ουρανό. Οι κατασκοπικοί δορυφόροι αποκτούν συνεχώς τα υψηλής ευκρίνειας δορυφορικά στοιχεία στην περίοδο ειρήνης για να παρακολουθούν την ανάπτυξη στην απόκτηση των

σύγχρονων οπλικών συστημάτων από τις εχθρικές δυνάμεις. Δεν υπάρχει καμία μυστικότητα όσον αφορά αυτούς τους δορυφόρους και οι αναπτυγμένες χώρες χρησιμοποιούν εκτενώς τις τεχνικές τηλεπισκόπησης για να ελέγχουν τις εχθρικές δραστηριότητες στην καθιέρωση των πυρηνικών εγκαταστάσεων. Αυτά εφίστανται στην προσοχή των διεθνών αντιπροσωπειών που συντονίζουν την πρόληψη της χρήσης της πυρηνικής ενέργειας για καταστρεπτικούς λόγους.

Η χρήση των στοιχείων τηλεπισκόπησης που συνδυάζονται με τις επίγειες πληροφορίες θα παρείχε μια κοινή πλατφόρμα για την ανάλυση της επίγειας κατάστασης εν καιρώ πολέμου. Η επαγωγή των δορυφόρων που παρέχουν τις υψηλής ευκρίνειας εικόνες στην παρούσα εποχή ενίσχυσε τη δυνατότητα της ακριβής χαρτογράφησης και έκανε τις πιο πρόσφατες πληροφορίες διαθέσιμες στις δυνάμεις.

# **1.3.2. Σε αναζήτηση του στρατιωτικού GIS**

## **Ανάπτυξη του GIS**

Το GIS προσφέρει μια ουσιαστικά μοναδική δυνατότητα για άθροισμα, για αυτοματοποίηση, για ενσωμάτωση και για ανάλυση του γεωγραφικού στοιχείου το οποίο ενισχύει περαιτέρω τη βάση νοημοσύνης για τις αμυντικές επιχειρήσεις.

Η υπεράσπιση είναι το πιο ευαίσθητο, κρίσιμο και σημαντικό ζήτημα για οποιαδήποτε χώρα. Η διοικητική μέριμνα και η στρατηγική είχαν πάντα θέσει μια σοβαρή πρόκληση σε κάθε αμυντική λειτουργία που έχει εμφανιστεί που απαιτεί περαιτέρω γνώση των γεωγραφικών χωρικών στοιχείων, δηλαδή, ως προς την τοποθεσία των πληροφοριών. Ως εκ τούτου, η γνώση της γεωγραφίας είναι το κλειδί που ωφελεί τις αμυντικές υπηρεσίες. Οι πληροφορίες όπως, που είναι ο εχθρός, ποια είναι τα προτερήματα αυτού και τι βρίσκεται μεταξύ του εχθρού και ημών είναι πολύ σημαντικές για οποιαδήποτε αμυντική στρατηγική. Εδώ έρχεται η ίδια η έννοια της οργάνωσης των πληροφοριών, των στοιχείων καθώς επίσης και της θέσης τους. Αν και, αυτό δεν είναι ούτε νέο ούτε περίπλοκο. Οι αμυντικοί άνθρωποι το ήξεραν πάντα αυτό, φυσικά, αν και έχουν την τάση να το αγνοούν. Συμπεριφέρνονται έτσι επειδή, κατά ένα μεγάλο μέρος, είναι ένα αδιόρθωτο πρόβλημα. Στο χάος του πεδίου μάχης, ήταν και παραμένει κατά ένα μεγάλο

μέρος αδύνατο να είναι γνωστό που είναι τα στρατεύματα, τη θέση του εχθρού και οποιουδήποτε άλλου, που μπορεί να βρεθεί στην πορεία. Παραδείγματος χάριν, ο μεγαλύτερος κίνδυνος για τα αμερικανικά στρατεύματα στον πόλεμο του Κόλπου δεν ήταν οι Ιρακινοί, αλλά το ίδιο τους το αεροσκάφος, το οποίο έριχνε τη βόμβα επάνω τους, κατά λάθος, σε τακτά χρονικά διαστήματα.

#### **1.3.2.1. Ικανότητες του GIS, του GPS και της τηλεπισκόπησης στο στρατό**

Σκεπτόμενοι το ζήτημα της ευθύνης για τη διαθεσιμότητα και την ακρίβεια των χαρτών, είναι αρκετή η χρησιμοποίηση της τεχνολογίας που παρέχει τις εκτενείς εγκαταστάσεις για στερεότυπα διοικητήρια και οι διοικητικές μέριμνες λειτουργούν σε διάφορα επίπεδα στο στρατό. Το γεωγραφικό σύστημα πληροφοριών (GIS) επιτρέπει τη χρήση των υπολογιστών για τις σημαντικές λειτουργίες των επιχειρήσεων καθώς και την ψηφιακή αναλογική μεταλλαγή των χαρτών κ.λπ. Χρησιμοποιώντας το δορυφορικό προσδιορισμό της θέσης, είναι τώρα πλέον δυνατό, για όλους τους συμμετέχοντες στο πεδίο μάχης να ξέρουν τη θέση τους πάντα. Προσθέτοντας λίγη τεχνολογία επικοινωνιών, είναι πιθανό για τις ίδιες πληροφορίες να είναι διαθέσιμο το προσωπικό στο πεδίων των μαχών. Προσθέτοντας τα ψηφιακά προϊόντα χαρτών και τη θέση τους μπορεί να γίνει σημαντική από την άποψη της τοπικής τοπογραφίας. Η έρευνα στις τεχνικές διαμόρφωσης και προσομοίωσης μπορεί να παρέχει ένα εξαιρετικό εργαλείο κατάρτισης για να αντισταθμιστεί το απαγορευτικού κόστους περίπλοκο σύγχρονο σύστημα πεδίων μαχών ημέρας.

Το GIS προσφέρει μια ουσιαστικά μοναδική δυνατότητα να αθροιστούν, να αυτοματοποιηθούν, να ενσωματωθούν και να αναλυθούν τα γεωγραφικά στοιχεία. Είναι πολυ-στρωματικό. Πολλά στρώματα των πληροφοριών που σχετίζονται με τα γεωγραφικά χαρακτηριστικά γνωρίσματα μπορούν να αθροιστούν σε έναν χάρτη GIS. Οι στρατιωτικοί αναλυτές μπορούν να χρησιμοποιήσουν το GIS σε διάφορες ευδιάκριτες εφαρμογές όπως τον προγραμματισμό της πιθανότητας, το λειτουργικό προγραμματισμό, την ενημέρωση της αποστολής, την πρόβα της αποστολής, την διαπραγμάτευση και τις καθημερινές επιχειρήσεις. Η δυνατότητα για την ωφέλιμη χρήση των δορυφόρων τηλεπισκόπησης είναι εξαιρετικά υψηλή.

Μερικές από τις σημαντικότερες εφαρμογές του GIS στις αμυντικές υπηρεσίες περιγράφονται κατωτέρω.

#### **1.3.2.2. Ψηφιακό Base map (βάση δεδομένων χαρτών)**

Ένα GIS μπορεί να χρησιμοποιηθεί για αποθήκευση και επίδειξη των στοιχείων που χρειάζονται ως στοιχεία της βάσης δεδομένων του χάρτη για τις στρατιωτικές εφαρμογές που παρουσιάζουν τα περιγράμματα, τις διαδρομές μεταφορών και τις πόλεις. Το GIS χρησιμοποιείται από το στρατό για να βοηθήσει στην κατανόηση της περιφερειακής έκτασής του και πώς επηρεάζει τη γενική υποστήριξη στα πεδίων μαχών. Τα δορυφορικά καλολογικά στοιχεία και τα στοιχεία εκτάσεων του GIS μπορούν να δώσουν πληροφορίες για την πιθανή ανάλυση των περιοχών προσγείωσης, τον τροχαίο χρόνο ταξιδιού, το οπτικό πεδίο ( fov ) και τη γραμμή της ανάθεσης των περιοχών. Ως εκ τούτου βοηθά στις τακτικές αποφάσεις. Ένα GIS μπορεί να επιδείξει πληροφορίες χαρακτηριστικών γνωρισμάτων που αποθηκεύονται ως αεροφωτογραφίες ταυτόχρονα. Αυτά τα στοιχεία μπορούν να δημιουργήσουν μια ρεαλιστικότερη απόδοση της περιοχής διευκρινίζοντας τα συγκεκριμένα χαρακτηριστικά γνωρίσματα που απαιτούνται για τη ναυσιπλοΐα. Αυτός ο ψηφιακός χάρτης παρέχει έναν διοικητή στον τομέα με την τεχνολογία για την κατάσταση της προόδου που μπορεί να προσδιορίσει μια θέση, να διακρίνει τη θέση που δίνει πρόσβαση στο νερό, στα καύσιμα, στην κάλυψη και στο χώρο στάθμευσης για τα οχήματα, καθορίζει τις περιοχές ορατότητας του εχθρού και αξιολογώντας τη δύναμή του αναπτύσσει ανάλογα τις απαιτούμενες στρατηγικές.

#### **1.3.2.3. Αναβάθμιση των στοιχείων**

Η αναβάθμιση των πληροφοριών για τα στοιχεία χαρτών είναι απαραίτητη για το στρατό. Η αυξανόμενη διαθεσιμότητα των έγκαιρων πληροφοριών που παρέχονται από την υψηλής ευκρίνειας δορυφορική απεικόνιση, πρώτα απ' όλα χρησιμοποιούνται για τη στρατιωτική νοημοσύνη. Εντούτοις, οι τυπικοί τακτικοί χάρτες που είναι διαθέσιμοι στις αμυντικές δυνάμεις, ειδικά στη Νοτιοανατολική Ασία είναι πολύ παλαιοί. Αυτό είναι μια φρονιμεύοντας υπενθύμιση της σπουδαιότητας των εξακριβωμένων χωρικών πληροφοριών στη διαχείριση των πληροφοριών για τα πεδία μάχης. Σε μερικές χώρες, οι χάρτες που οι ένοπλες

δυνάμεις θα έπαιρναν στον πόλεμο έχουν τουλάχιστον 25 χρόνια να εκσυγχρονιστούν.

#### **1.3.2.4. Αξιολόγηση των εκτάσεων**

Η αξιολόγηση των εκτάσεων στην γεω-στρατηγική ανάλυση των απρόσιτων χαρακτηριστικών και η αξιολόγηση των δυνάμεων ασφάλειας.

Η τηλεπισκόπηση μπορεί να βοηθήσει στη συλλογή των πληροφοριών των εκτάσεων όπως τους πόρους της εφαρμοσμένης μηχανικής, traffic ability (η ικανότητα της κίνησης τους), τα εμπόδια, την ορατότητα, την κάλυψη, τη δυνατότητα απόκρυψης, τις πληροφορίες για το έδαφος στρατοπέδευσης, την πηγή παροχής νερού κ.λ.π.... Οι ανωτέρω πληροφορίες πρέπει να ενημερώνονται τακτικά για τους στρατιωτικούς λόγους στο απαιτούμενο σύντομο χρονικό διάστημα που δεν μπορεί να είναι δυνατό με τη χειρωνακτική διαδικασία. Οι στρατιωτικοί τοπογραφικοί χάρτες είναι πολύ σημαντικοί για την αξιολόγηση εκτάσεων.

#### **1.3.2.5. Μεταφορά και κυκλοφορία**

Ο πόλεμος περιλαμβάνει τα στρατεύματα, τις ανοσοποιήσεις και τον εξοπλισμό, αλλά τίποτα δεν συμβαίνει στο στρατό ώσπου να κινηθεί κάτι. Η μεταφορά των πραγμάτων έγκαιρα, ακίνδυνα και αποτελεσματικά στο πεδίο της μάχης είναι ένα από τα μεγαλύτερα προβλήματα του στρατού. Ως εκ τούτου, η μεταφορά προσκολλάται στην τεχνολογία του GIS για να κρατήσει πληροφορίες για τις εθνικές οδούς, τις γέφυρες, τα σχέδια κυκλοφορίας, τις εγκαταστάσεις και τους θαλάσσιους λιμένες στα άκρα του δακτύλου του. Οι ψηφιακοί χάρτες των πρωτευόντων και των δευτερευόντων δρόμων θα μπορούσαν να διαδραματίσουν κρίσιμο ρόλο στο γεγονός που μια εθνική οδός έχει μπλοκαριστεί από ένα ατύχημα και οι οδηγοί πρέπει να βρουν τις εναλλακτικές διαδρομές. Το GIS μπορεί να ενισχύσει πολύ τη βάση νοημοσύνης για το στρατηγικό προγραμματισμό καθώς επίσης και για τις εν καιρώ ειρήνης επιχειρήσεις.

#### **1.3.2.6. Μετεωρολογικοί χάρτες**

Οι μετεωρολογικές πληροφορίες είναι επίσης πολύ σημαντικές για τις στρατιωτικές μονάδες κατά τη διάρκεια της εμπόλεμης περιόδου. Χρειάζονται εγκυρότατες πληροφορίες για τις σημαντικότερες αλλαγές του καιρού, όπου το GIS μπορεί αποτελεσματικά να βοηθήσει. Η αξιόπιστη ναυσιπλοΐα και ο χρόνος που κρατούν τις ενισχύσεις είναι καλές μετεωρολογικές προβλέψεις για οποιοδήποτε μέρος του κόσμου.

# **1.3.2.7. Εφαρμογές του GPS**

Το GPS στο στρατό χρησιμοποιείται για τη ναυσιπλοΐα (ναυσιπλοΐα ναυτικών, αεροσκαφών και εδάφους), τον βομβαρδισμό από τα αεροσκάφη, την επισήμανση πυροβολικού και τη διόρθωση. Χρησιμοποιείται επίσης για τη νοημοσύνη από τις ειδικές δυνάμεις για τον εντοπισμό της θέσης του εχθρικού ραντάρ, τη νοημοσύνη των σημάτων, την υποβρύχια καταδίωξη και τη θέση των ορυχείων. Σε διαδικασίες αναζήτησης και διάσωσης το GPS διαδραματίζει ρόλο ζωτικής σημασίας.

# **1.3.2.8 Ιστορία του GIS και της τηλεπισκόπησης στο στρατό**

Δεν είναι υπερβολή να πει κάποιος ότι η προέλευση του GIS μπορεί να εντοπιστεί γύρω στο 5000 π.Χ. ή και ακόμα πιο πριν ακόμα, από όταν χαράχτηκαν οι πρώτοι χάρτες σκίτσων στην πέτρα με θέμα το κυνήγι. Το GIS είναι μια μόνη εξελιγμένη μορφή, η οποία χρησιμοποιείται ως εργαλείο λήψης αποφάσεων. Ο στρατιωτικός ρόλος του GIS έχει αυξηθεί κατακόρυφα κατά τη διάρκεια των προηγούμενων τριών δεκαετιών. Το GIS έχει φέρει μια νέα προοπτική στη διαχείριση των πληροφοριών.

Στις αρχές της δεκαετίας του '60, τα ενωμένα κράτη προώθησαν τον πρώτο αναγνωριστικό δορυφόρο και η Ρωσία ακολούθησε μετά από μερικά χρόνια. Επιπλέον, οι στρατιωτικές επικοινωνίες, η ναυσιπλοΐα, η μετεωρολογία και άλλοι δορυφόροι αναπτύχθηκαν κατά τη διάρκεια αυτής της περιόδου. Μέχρι τη δεκαετία του '80, τα συστήματα όπως το Navistar GPS, καθώς επίσης και οι αναγνωριστικοί δορυφόροι ήταν σημαντικής σπουδαιότητας στη στρατιωτική ισορροπία.

Το μεγαλύτερο μέρος αυτής της δραστηριότητας έχει αναληφθεί από τις σημαντικότερες δυνάμεις: τις Ηνωμένες Πολιτείες, τη Ρωσία και την Κίνα. Η Γαλλία και η Ευρώπη έχουν επίσης αφιερώσει τους ιδιαίτερους πόρους τους σε αυτήν την δραστηριότητα, όπως, στην ανάπτυξη του δορυφόρου αναγνώρισης Helios. Μέχρι τη δεκαετία του '80, αυτές ήταν οι μόνες χώρες με την ικανότητα να αναπτύσσουν πολιτικούς δορυφόρους, κυρίως για τις επικοινωνίες και την επιστημονική έρευνα,

αυτοί οι δορυφόροι δεν χρησιμοποιούνταν πολύ για το στρατό. Ήταν εθνική ασφάλεια, μη πολιτικές εφαρμογές που οδήγησαν στην τηλεπισκόπηση. Τεχνικά, δεν υπάρχει καμία σαφής διαφορά μεταξύ των αστικών και στρατιωτικών δορυφορικών συστημάτων. Παραδείγματος χάριν, οι δορυφόροι επικοινωνίας μπορούν να φέρουν είτε τη στρατιωτική είτε πολιτική κυκλοφορία και οι στρατιωτικές και πολιτικές κοινότητες χρησιμοποιούν τους δορυφόρους ναυσιπλοΐας. Εντούτοις, τα τελευταία χρόνια, ο αριθμός των χωρών με τις γηγενείς ικανότητες έναρξης έχει αυξηθεί.

Εν αντιθέσει με τις παραπάνω χώρες, η Ιαπωνία, η Ινδία και το Ισραήλ έχουν τοποθετήσει δορυφόρο σε τροχιά. Ο Καναδάς, η Ιταλία, η Μεγάλη Βρετανία, η Νορβηγία και άλλες προηγμένες βιομηχανικά χώρες έχουν σχεδιάσει, έχουν παραγάγει και έχουν ενεργοποιήσει προηγμένα δορυφορικά συστήματα που προωθήθηκαν εμπορικά. Επιπλέον, η Βραζιλία, η Νότια Κορέα, η Ινδονησία, το Πακιστάν, το Ιράκ και η Νότια Αφρική έχουν αναπτύξει κάποια ανεξάρτητη ικανότητα να παραγάγουν τους δορυφόρους, συμπεριλαμβανομένων των συστημάτων απεικόνισης και επικοινωνιών.

Οι πολιτικοί δορυφόροι παρατήρησης ήταν σε χρήση για δεκαετίες, με το ψήφισμα της (50) πενηντάμετρης Land sat της δεκαετίας του '70 το οποίο εμπλουτίστηκε και με το ευρωπαϊκό σύστημα SPOT (σημείων) στη δεκαετία του '80. Στη δεκαετία του 90 και η Ινδία και το Ισραήλ προώθησαν τα συστήματα με την ανάλυση των 5-μέτρων και στα μέσα του 90` ακόμη και οι Ρώσοι άρχισαν να χειρίζονται τους κατασκοπικούς τους δορυφόρους με ανάλυση στα 2-μέτρα. Τώρα το επίπεδο ανάλυσης του 1-μέτρου είναι προσιτό. Διάφορες επιχειρήσεις είναι στα πρόθυρα των εμπορικών επιχειρήσεων. Η διαστημική απεικόνιση τώρα επιτυχώς έχει προωθήσει το δορυφόρο IKONOS.

Ακόμη και προτού αυτοί οι νέοι δορυφόροι να είναι διαθέσιμοι, τα εμπορικά συστήματα παρουσίασαν χαρακτηριστικά γνωρίσματα όπως τους δρόμους, αλλά τώρα πλέον οι χρήστες θα έχουν την δυνατότητα να δουν και να προσδιορίσουν ακόμη και τον τύπο του οχήματος. Για τις περισσότερες τροχιές ενδιαφέροντος, ο δορυφόρος πρέπει να βρίσκεται το περισσότερο σε απόσταση των 2500 χλμ από έναν επίγειο σταθμό για να είναι μέσα στην ακτίνα του.

#### **1.3.2.9. Περιορισμοί**

Η λειτουργία στο διάστημα, πέρα από τα όρια της εθνικής κυριαρχίας είναι ένας πολύ σημαντικός νομικός περιορισμός για τις εμπορικές επιχειρήσεις απεικόνισης που είναι ένθερμοι οπαδοί στους "ανοικτούς ουρανούς" δηλαδή κανένας περιορισμός στο τι πήραν οι σε ποιους πωλούν τις εικόνες. Ενώ πέρα από την κυριαρχία, το διάστημα δεν είναι πέρα από το διεθνές δίκαιο, όπως δείχνεται μετά από δεκαετίες εργασίας πάνω στις συνθήκες και σε άλλη συμφωνία. Είναι δυνατόν αυτή η προφανής άναρχη και αβίαστη δραστηριότητα να μπορεί βαθμιαία να υποβληθεί στις διεθνείς συμφωνίες. Αλλά αυτό είναι πιθανώς χρόνια, εάν όχι δεκαετίες, στο μέλλον.

Η Μέση Ανατολή και ο Περσικός Κόλπος θα είναι μεταξύ των περιοχών που επηρεάζονται περισσότερο από την ραγδαία αύξηση της υψηλής εμπορικής ευκρίνειας της δορυφορικής απεικόνισης. Σε αυτές τις περιοχές, που συνεχίζουν να χαρακτηρίζονται από το υψηλό επίπεδο της σύγκρουσης και της έντασης, η διπλής χρήσης φύση αυτής της τεχνολογίας και τα στοιχεία που παρέχει, είναι περισσότερα έντονα. Όπως άλλες στρατηγικές τεχνολογίες και όπλα, η ισραηλινή κυβέρνηση παρέχει λίγες επίσημες πληροφορίες σχετικά με τους διαστημικούς προωθητήρες και τους δορυφόρους. Εντούτοις, χρησιμοποιώντας τις διαθέσιμες πληροφορίες και σύροντας τα λογικά συμπεράσματα, οι περιλήψεις του ισραηλινού προγράμματος μπορούν να διακριθούν. Η έγκαιρη προειδοποίηση και η σε πραγματικό χρόνο αναγνώριση ήταν πάντα σημαντικής σπουδαιότητας στους αρμόδιους για τον αμυντικό σχεδιασμό του Ισραήλ έτσι ώστε να αντισταθμίσουν την απειλή στην εθνική επιβίωση που τίθεται από τις μεγάλες συμμαχικές δυνάμεις των γειτονικών αραβικών κρατών. Στον τομέα των δορυφορικών επικοινωνιών, το Ισραήλ αναπτύσσει το Amos 1, το οποίο είναι εξοπλισμένο με 7 αναμεταδότες Kuband. Αυτοί έχει αναφερθεί και φαίνεται πως παρέχει λειτουργικές υπηρεσίες στις ασιατικές, ανατολικό-ευρωπαϊκές και μέσο-ανατολικές χώρες.

Οι κυβερνητικοί περιορισμοί είναι ένα άλλο θέμα. Είναι μια απειλή για τους οπτικούς αισθητήρες, οι οποίοι είναι το πιο τρωτό συστατικό για ένα σύστημα απεικόνισης. Μπορεί να είναι δυνατόν να υπάρξει κάποιος πολύ μεγάλος καθρέφτης που θα εστιάζει το φως του ήλιου στο δορυφόρο, ο οποίος θα μπορούσε να βλάψει την εστιακή σειρά αισθητήρων των αεροπλάνων. Με μια τέτοια απειλή η κυβέρνηση θα μπορούσε απλά να ισχυριστεί μία "καμία

κατασκοπική ζώνη" πέρα από τις διευκρινισμένες περιοχές και αναγγέλλει ότι θα φώτιζε τυχαία τους επικαλύπτοντες δορυφόρους απεικόνισης με αρκετή ενέργεια αρκετή για να βλάψει την οπτική τους ισχύ. Οι δορυφόροι παρατήρησης είναι η περισσότερο άμεση ανησυχία για οποιασδήποτε χώρας την ασφάλεια. Παραδείγματος χάριν, η υιοθέτηση του U.S. Senate's της τροποποίησης που απαγορεύει την απελευθέρωση των δορυφορικών καλολογικών στοιχείων σχετικά με το Ισραήλ και άλλες περιοχές έχει αυξήσει την προσοχή που στρέφεται στις διαπραγματεύσεις μεταξύ της Ουάσιγκτον και της Ιερουσαλήμ.

## **1.3.2.10. Εξέταση της θετικής πλευράς**

Παρ' όλη την απειλή του καλύτερου προγραμματισμού επίθεσης το οποίο είναι βασισμένο στη διαστημική απεικόνιση, ίσως η ασημένια επένδυση είναι πως οι προετοιμασίες για την επίθεση τείνουν να είναι πιο ορατές από τις προετοιμασίες για την άμυνα. Η αρχική χρησιμότητα των διαστημικών αισθητήρων δεν είναι στην παραγωγή του μονομερούς πλεονεκτήματος, αλλά στη δυνατότητα του περιορισμού της ικανότητα των άλλων να ενεργήσουν κρυφά.

Οι στρατιωτικοί φιλόσοφοι τείνουν να δημιουργήσουν έναν εχθρό που θα έχει μια πολύ καλή ικανότητα να εκμεταλλευτεί όλα τα πλεονεκτήματα που θα του είναι διαθέσιμα. Αυτή η νοοτροπία είναι χρήσιμη κατά τη φαντασίωση όλων των πιθανών σχεδίων δράσης για έναν εχθρό, αλλά σπάνια, έως ποτέ, είναι αδύνατο να μπορέσει ένας εχθρός πραγματικά να κάνει κάθε κατανοητή ενέργεια. Παραδείγματος χάριν, οι δύο Lacrosse αμερικανικοί κατασκοπικοί δορυφόροι KH-12 είναι στο διάστημα όπως το διαστημικό τηλεσκόπιο Hubble που στέλνει πληροφορίες πίσω στη γη. Από υψόμετρο 264 χιλιομέτρων, οι οπτικοί αισθητήρες τους μπορούν να διακρίνουν πολύ εύκολα αντικείμενα στο έδαφος. Έχουν τις μηχανές ραντάρ-φωτογραφικής απεικόνισης που μπορούν να δουν μέσα από τα σύννεφα και ακόμη και μέσα από τις θύελλες σκόνης που στροβιλίζονται γύρω από την περιοχή δοκιμών της Ινδίας, την Pokhran. Αλλά αυτό ήταν πιθανά αλάνθαστο έως ότου η Pokhran κατέρριψε αυτόν τον μύθο. Η Ινδία είχε κρατήσει την πυρηνική βόμβα τόσο κοντά της που έπιασε όλο τον κόσμο απροετοίμαστο. Αυτό ήταν σε άμεση αντίθεση της κατάστασης τον Δεκεμβρίου του 1995, όταν οι προετοιμασίες για την διεξαγωγή μιας πυρηνικής δοκιμής είχαν ενημερωθεί από τους αμερικανικούς δορυφόρους και διέρρευσαν στα επιδρώντα αμερικανικά

πρωτοσέλιδα. Κατά συνέπεια, όσον αφορά τα εμπορικά δορυφορικά συστήματα, αν και μπορούν βεβαίως να παρέχουν ουσιαστικές δυνατότητες, ένας αντίπαλος πρέπει να είναι σε θέση να τα εκμεταλλευτεί.

#### **1.3.2.11 Το μελλοντικό σενάριο**

Το μελλοντικό σενάριο των πεδίων μαχών θα ήταν υπερβολικά διαφορετικό από την παραδοσιακή έκδοσή του. Η τεχνολογική ανωτερότητα, η αποτελεσματικότητα όπλων και το μίγμα δύναμης, οι ικανότητες για γρήγορες απαντήσεις και η ακρίβειας του χτυπήματος (βολής) θα είναι σημαντικότερες από τη συμβατική αριθμητική ανωτερότητα. Υπάρχει ήδη ένας μετασχηματισμός στην εχθροπραξία για τη χρησιμοποίηση της τεχνολογίας του GIS και της προηγμένης τηλεπισκόπησης που ενίσχυσε τη διοικητική αποδοτικότητα και παρείχε την υποστήριξη διοικητικών μερίμνων.

Το GIS είναι ένας οδηγός λήψης αποφάσεων μέσω του πληρέστερου ελέγχου των χωρικών στοιχείων. Καθώς το κατώτατο όριο 1-μέτρου στη διαστημική απεικόνιση διασχίζεται, ο κόσμος έπρεπε να μάθει να ζει καλύτερα με αυτό και να αναμένει οι ουρανοί να είναι όλο και περισσότερο ανοικτοί. Η εμπορική διαστημική απεικόνιση είναι πιθανόν να μείνει εδώ, στην όλο και καλύτερη ανάλυση και με την όλο και καλύτερη τεχνολογία για να διαπεράσει τις προσπάθειες αποφυγής, της κάλυψης και άλλων τεχνικών εξαπάτησης. Ένα πολύ μεγάλο βήμα στον εαυτό του και αρκετά φιλόδοξο από πολλές απόψεις. Αλλά οι πλήρεις επιπτώσεις του GIS δεν έχουν ακόμα σχεδιαστεί.

# **1.4 ΓΕΩΓΡΑΦΙΚΑ ΣΥΣΤΗΜΑΤΑ ΠΛΗΡΟΦΟΡΙΩΝ ΜΕ ΤΑ ΕΠΙΠΡΟΣΘΕΤΑ ΣΤΡΑΤΙΩΤΙΚΑ ΣΤΡΩΜΑΤΑ**

Η χρήση των εφαρμογών GIS στις ένοπλες δυνάμεις έχει φέρει επανάσταση στον τρόπο με τον οποίο οι δυνάμεις αυτές λειτουργούν και δρουν. Το σημερινό πλήθος πληροφοριών γεωγραφικού χώρου που κωδικοποιείται με διαφορετικές φόρμες και πεδία μπορεί να ενορχηστρωθεί σε μια κοινή γιγαντιαία βάση δεδομένων που παρέχει μια δυναμική τρισδιάστατη άποψη πεδίου μάχης τόσο στο στρατηγικό επιτελικό σχεδιαστή όσο και στον τακτικό διοικητή. Οι διοικητές ξηράς, θαλάσσης και αέρος απαιτούν διαφορετικούς τύπους πληροφοριών γεωγραφικού

χώρου υπό μια δια-λειτουργική ψηφιακή γεωγραφική βάση δεδομένων ώστε να είναι σε θέση να ανταποκριθούν στις ανάγκες κάθε κλάδου, όσον αφορά την διοχέτευση, το φιλτράρισμα, την ανάλυση και την παρουσίαση των πληροφοριών για την λήψη αποφάσεων. Λόγω του GPS, το -84 αναδύεται ως το κύριο datum σήμερα και όλα τα περιφερειακά datum's πρέπει να έχουν μια εύκολη μετατρεψιμότητα σε αυτό. Προκειμένου να αποφευχθούν η συσσώρευση και η συμφόρηση πληροφορίας στους χάρτες, οι επιδεικνυόμενες κατηγορίες δεδομένων είναι ταξινομημένες σε ξεχωριστές ομάδες, που αντιπροσωπεύουν τα Eπιπρόσθετα Στρατιωτικά Στρώματα (Additional Military Layers, AML).

Εν πλω, η χρήση του Συστήματος Επίδειξης Ηλεκτρονικών Χαρτών και Πληροφοριών (Electronic Chart Display and Information System, ECDIS), στη γέφυρα των πλοίων, βοηθούν τον πλοηγό να πλοηγήσει το σκάφος ακίνδυνα σε όλες τις καιρικές συνθήκες. Ο Ηλεκτρονικός Χάρτης Ναυτιλίας (Electronic Navigation Chart, ENC) είναι μια αντικατάσταση του συμβατικού «χάρτη πάνω σε χαρτί», και χρησιμοποιείται σαν εργαλείο για τη ναυτιλία, παρέχοντας λεπτομερείς πληροφορίες για το βάθος θαλάσσης, τους κινδύνους και τα ναυτιλιακά βοηθήματα μέσα στην περιοχή. Υποστηριζόμενο από οπτικούς και από ακουστικούς συναγερμούς το ECDIS παρέχει στον πλοηγό, ικανοποιητικά μέσα να πλοηγήσει το σκάφος ακίνδυνα. Στην οθόνη αναγράφονται ταυτόχρονα επιλεγμένες χωρικές ή έγγραφες πληροφορίες για τον πλοηγό που βοηθούν στην ασφαλή διάβαση επικίνδυνων υδάτων. Συνεπώς, ENC είναι η βάση δεδομένων για τις λειτουργίες GIS, ενώ ECDIS είναι η εφαρμογή GIS πραγματικού χρόνου στο θαλάσσιο περιβάλλον. Επιπλέον, το ECDIS μπορεί να χρησιμοποιηθεί σε άλλες ναυτικές επιχειρήσεις με ενεργοποίηση επιπροσθέτων στρωμάτων πληροφοριών σχετικών με τις ωκεανογραφικές και μετεωρολογικές συνθήκες, για τον σχεδιασμό και την διεξαγωγή ναυτικών επιχειρήσεων όπως οι ανθυποβρυχιακές ή η στρατιωτική απόβαση σε εχθρικές ακτές. Το ΝΑΤΟ έχει τυποποιήσει τα επιπρόσθετα στρατιωτικά στρώματα που χρησιμοποιούνται για τις επιχειρήσεις χρησιμοποιώντας τη βάση δεδομένων ENC ως βασικό υπόστρωμα πληροφοριών από κοινού με το σύστημα γέφυρας ECDIS.

# **ΚΕΦΑΛΑΙΟ 2. ΤΟ ΛΟΓΙΣΜΙΚΟ ARC-GIS ΤΗΣ ESRIN - MDS: ΧΡΗΣΕΙΣ - ΛΕΙΤΟΥΡΓΙΕΣ - ΣΥΝΙΣΤΩΣΕΣ**

# **2.1. ΤΙ ΑΚΡΙΒΩΣ ΕΙΝΑΙ ΤΟ ARCGIS**

Το ArcGIS είναι μια ολοκληρωμένη συλλογή των προϊόντων του λογισμικού GIS για την οικοδόμηση ενός πλήρους GIS. Το ArcGIS επιτρέπει στους χρήστες την επέκταση της λειτουργίας του GIS οπουδήποτε απαιτείται στους υπολογιστές γραφείου, τους κεντρικούς υπολογιστές ή τις συνηθισμένες εφαρμογές πέρα από τον Ιστό ή στον τομέα.

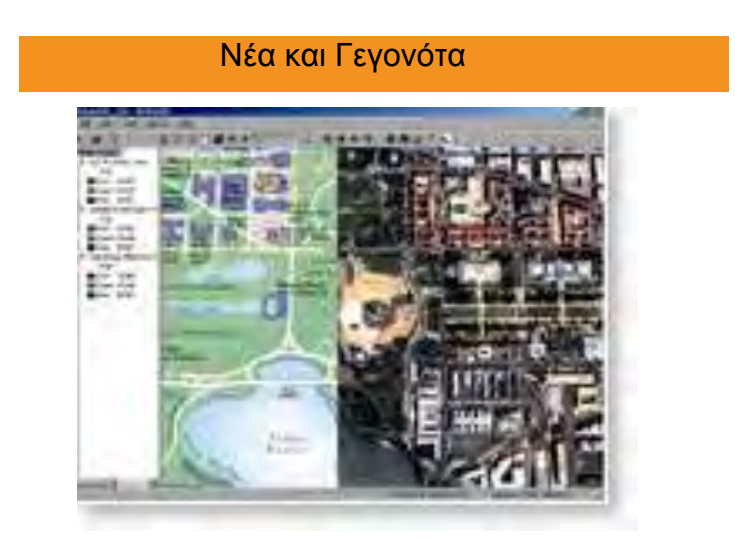

# *Το πλαίσιο του ArcGIS*

**Desktop GIS:** Το ΑrcGIS Desktop καθώς και τα προϊόντα λογισμικού του GIS χρησιμοποιούνται για να συντάξουν, να προσφέρουν, να αναλύσουν, να χαρτογραφήσουν και να δημοσιεύσουν τις γεωγραφικές πληροφορίες και τη γνώση. Το ArcGIS Desktop είναι μια εξελικτική ακολουθία των προϊόντων GIS που ξεκινά με το ArcReader και επεκτείνεται στα ArcView, ArcEditor και ArcInfo. Το ArcInfo είναι το ισχυρότερο διαθέσιμο προϊόν του GIS σήμερα. Κάθε προϊόν σταδιακά εκθέτει όλο και περισσότερο τις ικανότητες του GIS. Μια εκτενής συλλογή των επεκτάσεων των υπολογιστών γραφείου παρέχει τις επιπλέον ικανότητες.

*Server GIS***:** Το ArcGIS Server, το ArcIMS και το ArcSDE χρησιμοποιούνται για την δημιουργία και την διαχείριση των βασισμένων στον υπολογιστή εφαρμογών του GIS που μοιράζονται τη λειτουργία και τα στοιχεία του GIS μέσα στις οργανώσεις και με πολλούς άλλους χρήστες στο διαδίκτυο. Το ArcGIS Server είναι ένας κεντρικός υπολογιστής εξυπηρέτησης των εφαρμογών δικτύου που χρησιμοποιούνται για να χτίσουν τις εφαρμογές για τους κεντρικούς υπολογιστές του GIS που τρέχουν στα πλαίσια υπολογισμού των επιχειρήσεων και του Ιστού. Το ArcIMS είναι ένας εξελικτικός κεντρικός υπολογιστής χαρτών Διαδικτύου ικανός για την έκδοση των χαρτών, των στοιχείων και των μετα-δεδομένων πέρα από τον Ιστό ο οποίος χρησιμοποιεί τα τυποποιημένα πρωτόκολλα Διαδικτύου. Το ArcSDE είναι ένας προηγμένος κεντρικός υπολογιστής χωρικών στοιχείων που χρησιμοποιείται για την πρόσβαση των γεωγραφικών πληροφοριών στα συγγενικά συστήματα διαχείρισης βάσεων δεδομένων.

*Developer GIS***:** Το ESRI, δίκτυο υπεύθυνο για την ανάπτυξη (EDN), είναι ένα βασισμένο στην ετήσια συνδρομή πρόγραμμα που παρέχει στους υπεύθυνους για την ανάπτυξη λογισμικού τους πόρους που απαιτούνται για να χτίσουν ένα ευρύ φάσμα των συνηθισμένων λύσεων του GIS.

*Mobile GIS***:** Το ArcPad είναι συνδεμένο με μια ασύρματη κινητή συσκευή που είναι μία επιτρεπόμενη θέση που χρησιμοποιείται ευρέως για την συλλογή των δεδομένων και την πρόσβαση των πληροφοριών του GIS στον τομέα. Το ArcGIS Desktop και το ArcGIS Engine που χρησιμοποιούνται σε lap-top και σε επιτραπέζιους υπολογιστές χρησιμοποιείται για τους στόχους τομέων που απαιτούν τη συλλογή δεδομένων του GIS, την ανάλυση και τη λήψη αποφάσεων.

*GIS Web Services (ArcWeb)***:** Οι υπηρεσίες του ArcWeb προσφέρουν έναν οικονομικό και αποδοτικό τρόπο για να συμπεριληφθούν οι υπηρεσίες χαρτογράφησης και θέσης στις εφαρμογές του Ιστού. Επειδή η αποθήκευση δεδομένων, η συντήρηση, και οι αναβαθμίσεις αντιμετωπίζονται από την ESRI, οι υπηρεσίες ArcWeb αποβάλλουν τα γενικά έξοδα της αγοράς και της διατήρησης των μεγάλων συνόλων δεδομένων. Μια συνδρομή υπηρεσιών ArcWeb παρέχει τη στιγμιαία πρόσβαση στα εικονικά δεδομένα και στις αεροφωτογραφίες, στα καιρικά φαινόμενα πραγματικού χρόνου και στα κυκλοφοριακά προβλήματα, τα εκτενή δημογραφικά στοιχεία, και άλλα πολλά. Οι υπηρεσίες ArcWeb μπορούν να

χρησιμοποιηθούν στο ArcGIS ή μπορούν να χρησιμοποιηθούν για να δημιουργηθούν μοναδικές εφαρμογές βασισμένες στο WEB.

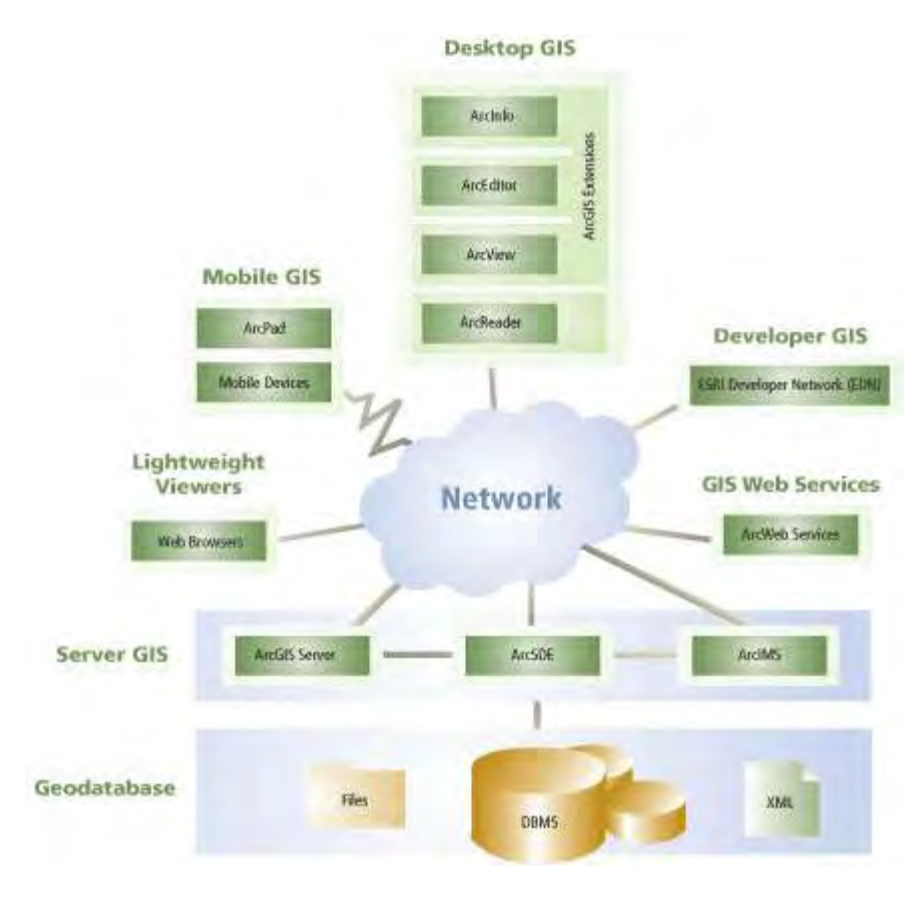

**Εικόνα 2. Δίκτυο Λειτουργίας G.I.S**

# **2.1.1. Geodatabase Technology**

Όλα αυτά τα προϊόντα αυτού του λογισμικού χρησιμοποιούν την [τεχνολογία](http://www.esri.com/software/arcgis/geodatabase/index.html) γεωβάσης δεδομένων που είναι ο πυρήνας της γεωγραφικής διαχείρισης προτύπων και στοιχείων πληροφοριών που λειτουργεί το ArcGIS.

Η γεωβάση δεδομένων χρησιμοποιείται για να αντιπροσωπεύσει πράγματα ενδιαφέροντος για τον πραγματικό κόσμο στο περιβάλλον του ArcGIS και να τα αποθηκεύσει σε μια βάση δεδομένων. Η γεωβάση δεδομένων εφαρμόζει την επιχειρησιακή λογική ως σύνολο εργαλείων για την αποδοχή και την διαχείριση των δεδομένων του GIS.

Η λογική γεωβάση δεδομένων είναι πρόσβαση στα :

Προϊόντα λογισμικού πελατών (ArcGIS Desktop)

- Διαμορφώσεις προϊόντων κεντρικών υπολογιστών (ArcGIS Server)
- Ενσωματωμένα συνήθη προϊόντα (ArcGIS Engine)
- Κινητά προϊόντα (ArcPad, ArcGIS Desktop, ArcGIS Engine)

# **2.1.2. MGIS (Maptitude Geographic Information System)**

Το MGIS (Maptitude Geographic Information System) είναι η ευφυής λύση χαρτογράφησης. Το maptitude είναι ένας πολύ δυνατός συνδυασμός λογισμικού και γεωγραφικών δεδομένων που παρέχει οτιδήποτε χρειάζεται, για να γίνουν αντιληπτά τα πλεονεκτήματα των υπολογιστών γραφείου και της χωρικής ανάλυσης με μία εννιαία και ευκολόχρηστη συσκευασία χρήσης. με το maptitude είναι εφικτά τα παρακάτω:

Η δημιουργία πληροφοριακών επιδείξεων χαρτών

 Η ενίσχυση των εκθέσεων και των παρουσιάσεων με τους χάρτες που επεξηγούν σαφώς τα μηνύματα των χρηστών

 Η εύρεση των γεωγραφικών σχεδίων που δεν μπορούν να φανούν στους πίνακες και στους υπολογισμούς με λογιστικά φύλλα (spreadsheet) βάσεων δεδομένων

 Η επίλυση των γεωγραφικών προβληματισμών εκείνος των οποίων ο αντίκτυπος φαίνεται στις διάφορες διαδικασίες που επιχειρεί ο χρήστης

 Ο χρήστης μπορεί να μοιραστεί τα γεωγραφικά του δεδομένα με την ομάδα εργασίας του, το τμήμα του ή την επιχείρηση του

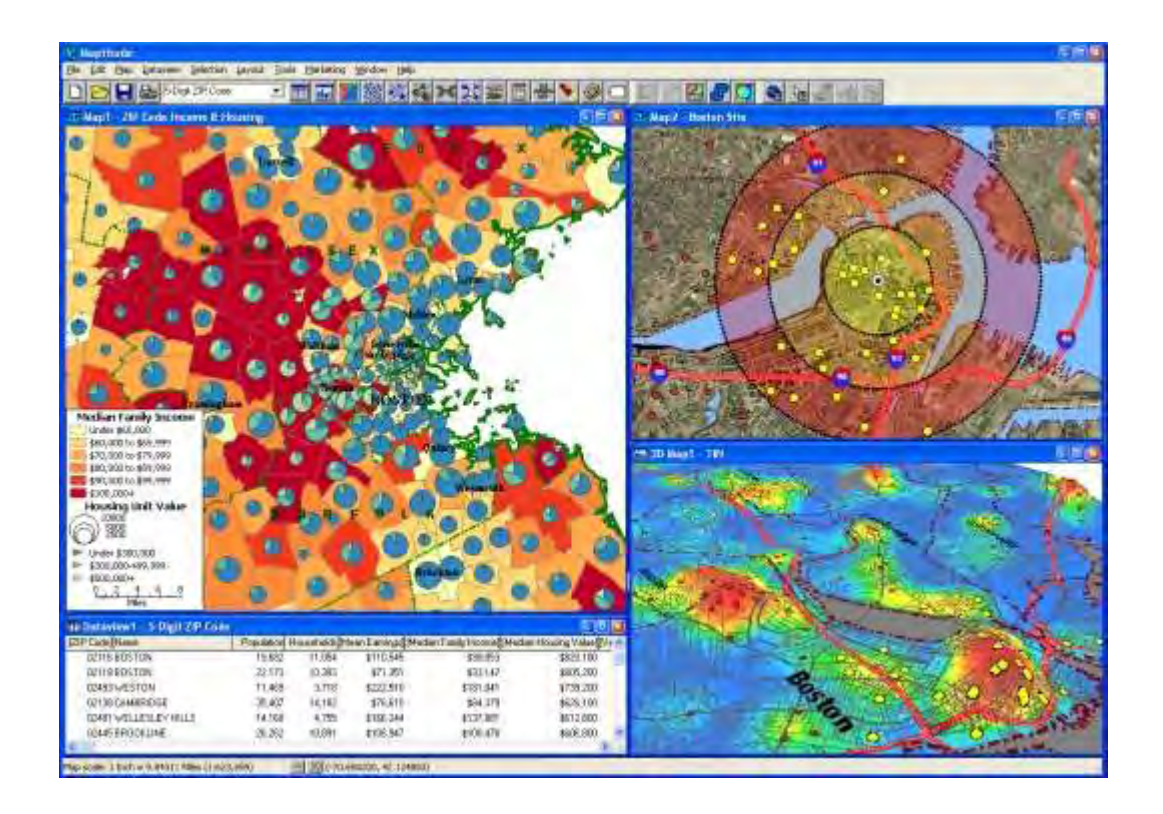

## **Εικόνα 2.1: Εικόνα απεικόνισης maptitude.**

Το Maptitude έχει το πλουσιότερο χαρακτηριστικό γνώρισμα θέσης και την υψηλότερη απόδοση κάθε υπολογιστικού συστήματος το οποίο είναι βασισμένο στο σύστημα χαρτογράφησης. Το Maptitude προσφέρει πολλά περισσότερα από τις περιορισμένες εφαρμογές των προϊόντων χαρτογράφησης των υπολογιστικών συστημάτων, και παρέχει πολλά νέα και ενισχυμένα χαρακτηριστικά που κάνουν πιο εύκολη την δημιουργία και την έκδοση των χαρτών καθώς και την σύνδεση με τους εταιρικούς πόρους στοιχείων.

Το Maptitude παρέχει τα εργαλεία και τους χάρτες, καθώς και τις ειδικές λειτουργίες που επιτρέπουν την σύνδεση των δεδομένων που χρησιμοποιούνται για την εργασία του χρήστη. Το Maptitude παρέχει τρόπους διαχείρισης των χαρτών για δημιουργία, ανάλυση και κατανόηση του πως η γεωγραφία επιδρά στον χρήστη και στην εργασία του. Με το Maptitude είναι εφικτή η οπτικοποίηση των δεδομένων με νέους και διαφορετικούς τρόπους, να γίνει αποκάλυψη των γεωγραφικών σχεδίων στα δεδομένα του χρήστη και μεταβίβαση εκείνων των πληροφοριών με ένα απλούστερο τρόπο.

# **2.2. ΑΝΑΛΥΤΙΚΗ ΠΡΟΣΕΓΓΙΣΗ ΤΗΣ ΕΝΝΟΙΑΣ ΤΟΥ ARCGIS ΚΑΙ ΤΩΝ ΠΡΟΪΟΝΤΩΝ ΛΟΓΙΣΜΙΚΟΥ ΠΟΥ ΤΟ ΠΕΡΙΒΑΛΛΟΥΝ**

Το ArcGIS αποτελεί μία ολοκληρωμένη προσέγγιση της ERSI στον χώρο των Γ.Σ.Π. Προσφέρει μία περιεκτική, κλιμακωτή και ενιαία πλατφόρμα εισαγωγής, ανάλυσης, επεξεργασίας, συντήρησης και διάχυσης των γεωγραφικών δεδομένων. Διαθέτει ένα διαβαθμισμένο περιβάλλον εργασίας που παρέχει μία σειρά εργαλείων. Το ArcGIS περιέχει τα παρακάτω:

**ArcGIS Desktop:** ένα πλήρες σύνολο επαγγελματικών εφαρμογών GIS

 **ArcGIS Engine:** ενσωματωμένα συστατικά ανάπτυξης για παραμετροποιημένες εφαρμογές

**Server GIS:** ArcSDE, ArcIMS και ArcGIS Server

 **Mobile GIS** ArcPad, όπως και τα ArcGIS Desktop και Engine για υπολογισμούς Tablet PC

## *Πιο αναλυτικά θα έχουμε :*

Οι κλιμακούμενες επιλογές του ArcGIS Desktop Products είναι :

- ArcView
- ArcEditor
- ArcInfo

Το ArcView είναι ένα ολοκληρωμένο GIS, επεκτάσιμο, έχει απλά Data Models και επεξεργασία των δεδομένων. Προσφέρει εργαλεία παρουσίασης, αναζήτησης και ανάλυσης των γεωγραφικών δεδομένων καθώς και δυνατότητες δημιουργίας και ενοποίησης τους.

# **2.2.1. ArcGIS ArcView**

Το ArcView περιλαμβάνει τις τέσσερις εφαρμογές των ArcMap, ArcCatalog, ArcToolbox και Model Builder. Προσφέρει έναν μεγάλο αριθμό τεχνικών για τη δημιουργία νέων δεδομένων και την ενημέρωσή τους, για την παραγωγή χαρτών και αναφορών, ενώ διαθέτει πολλαπλά εργαλεία χωρικής ανάλυσης και γεωγραφικής επεξεργασίας, η διαχείριση των οποίων διευκολύνεται σημαντικά με την εφαρμογή του Model Builder. Ειδικότερα, το ArcView προσφέρει τις ακόλουθες δυνατότητες :

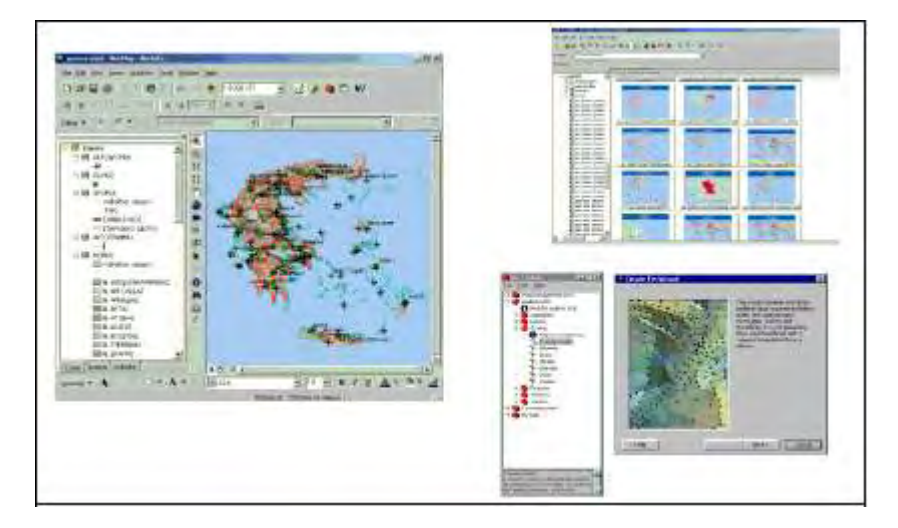

**Εικόνα 2.3: Απεικόνιση Arcview**

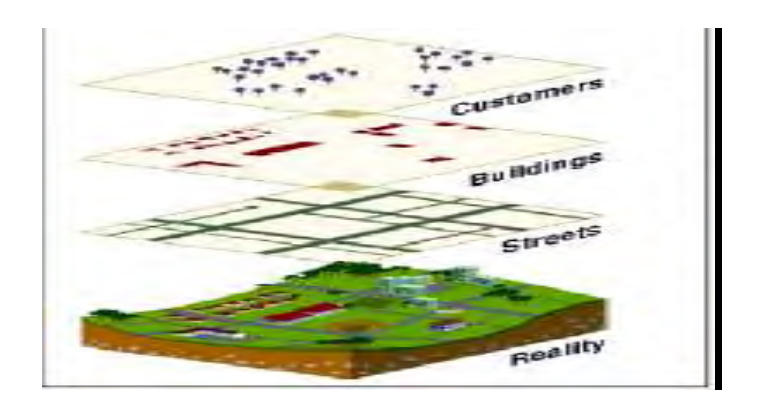

**Εικόνα 2.4: Απεικόνιση Θεματικών Χαρτών**

# *Δυναμική δημιουργία θεματικών χαρτών*

Στο περιβάλλον εργασίας του ArcView τα δεδομένα προστίθενται υπό το σκεπτικό των θεματικών επιπέδων. Πρόκειται για επίπεδα θεματικής πληροφορίας που μπορεί να αντιστοιχούν σε διανυσματικού ή πλεγματικού τύπου δεδομένα.

Ο χρήστης του ArcView, μπορεί με απλές ενέργειες να διαμορφώσει κατάλληλα την όψη όλων των θεματικών επιπέδων που συνιστούν το χάρτη, προκειμένου να δημιουργήσει σειρά θεματικών χαρτών.

Για τη διαμόρφωσή τους προσφέρονται, μεταξύ άλλων, τεχνικές απόδοσης συμβόλων και ετικετών στα στοιχεία του χώρου, καθώς και περιορισμού, βάση κριτηρίων, των δεδομένων που τελικά θα εμφανίζονται στο χάρτη. Το ArcView επιτρέπει την άμεση προβολή όλων των γεωγραφικών δεδομένων στο κοινό σύστημα συντεταγμένων του χάρτη (εφόσον είναι ορισμένα σε διαφορετικό σύστημα συντεταγμένων). Υποστηρίζει τη δημιουργία annotation, ενώ προσφέρει προηγμένες χαρτογραφικές τεχνικές για τη βελτίωση του τελικού χαρτογραφικού αποτελέσματος.

#### *Δημιουργία χαρτοσυνθέσεων*

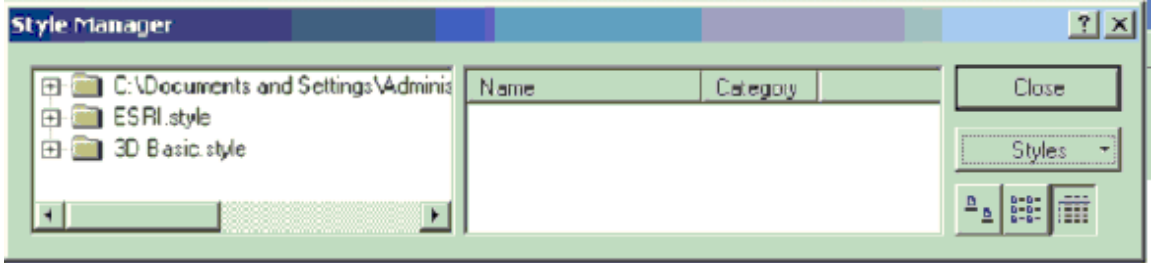

Οι χάρτες που αποτελούν το τελικό εκτυπώσιμο προϊόν, συνίστανται από σειρά χαρτογραφικών στοιχείων, όπως η γραφική και η αριθμητική κλίμακα, τα σύμβολα προσανατολισμού, ο κάνναβος του συστήματος συντεταγμένων, το υπόμνημα κ.α. Το ArcView υποστηρίζει μεγάλο αριθμό χαρτογραφικών στοιχείων, υπό τη μορφή βιβλιοθηκών, που ο χρήστης καλεί εύκολα με εργαλεία του λογισμικού. Τα έτοιμα σύμβολα μπορούν να τροποποιηθούν και να προσαρμοστούν σε εξειδικευμένες χαρτογραφικές απαιτήσεις, ενώ παρέχεται και η δυνατότητα δημιουργίας νέων συμβόλων, από εξειδικευμένη εφαρμογή του ArcMap, το Style Manager. Το Style Manager διαχειρίζεται και δημιουργεί όχι μόνο χαρτογραφικά σύμβολα, αλλά και τα πάσης φύσεως σύμβολα που χρησιμοποιεί το ArcView για τη διαμόρφωση των θεματικών χαρτών. Οι χαρτοσυνθέσεις που δημιουργούνται μπορούν εναλλακτικά να εξαχθούν σε πολλαπλούς, διαφορετικούς τύπους δεδομένων εικόνας.

#### *Δημιουργία ερωτημάτων και ανάκτηση δεδομένων*

Από το περιβάλλον του ArcView διευκολύνεται η λειτουργική πρόσβαση σε δεδομένα πινάκων. Με διάφορες, αντιπροσωπευτικές τεχνικές, επιτυγχάνεται η δυναμική πρόσβαση από το χώρο στα δεδομένα των πινάκων, όπως με τα εργαλεία identify, map tips, hyperlinks κ.α. Η χρήση της SQL, επιτρέπει την πρόσβαση σε περιγραφικά δεδομένα σύμφωνα με καθορισμένα κριτήρια. Επιπλέον, από το περιβάλλον του ArcMap, πίνακες οποιουδήποτε τύπου (ακόμη και από εξωτερικές βάσεις δεδομένων), μπορούν να συνδεθούν ή να συσχετιστούν με άλλους πίνακες, που συνήθως αντιστοιχούν στους πίνακες περιγραφικών χαρακτηριστικών (attribute tables) των χωρικών δεδομένων.

Συχνά, υπάρχουν πολλές πληροφορίες που συντηρούνται σε πίνακες διαφόρων τύπων, οι οποίες αναφέρονται στο χώρο, χωρίς να έχουν προβληθεί σε αυτόν. Αντιπροσωπευτικά παραδείγματα αποτελούν οι τιμές συντεταγμένων και οι διευθύνσεις κατά μήκος των δρόμων. Το ArcView προσφέρει τα μέσα για την αυτόματη προβολή στο χώρο τέτοιων δεδομένων. Στο περιβάλλον του ArcMap o χρήστης προβάλλει τα ζεύγη τιμών συντεταγμένων, ή τις θέσεις των αναφερόμενων διευθύνσεων ως σημεία. Πρόκειται για τις τεχνικές προσθήκης δεδομένων X, Y και Γεω-κωδικοποίησης.

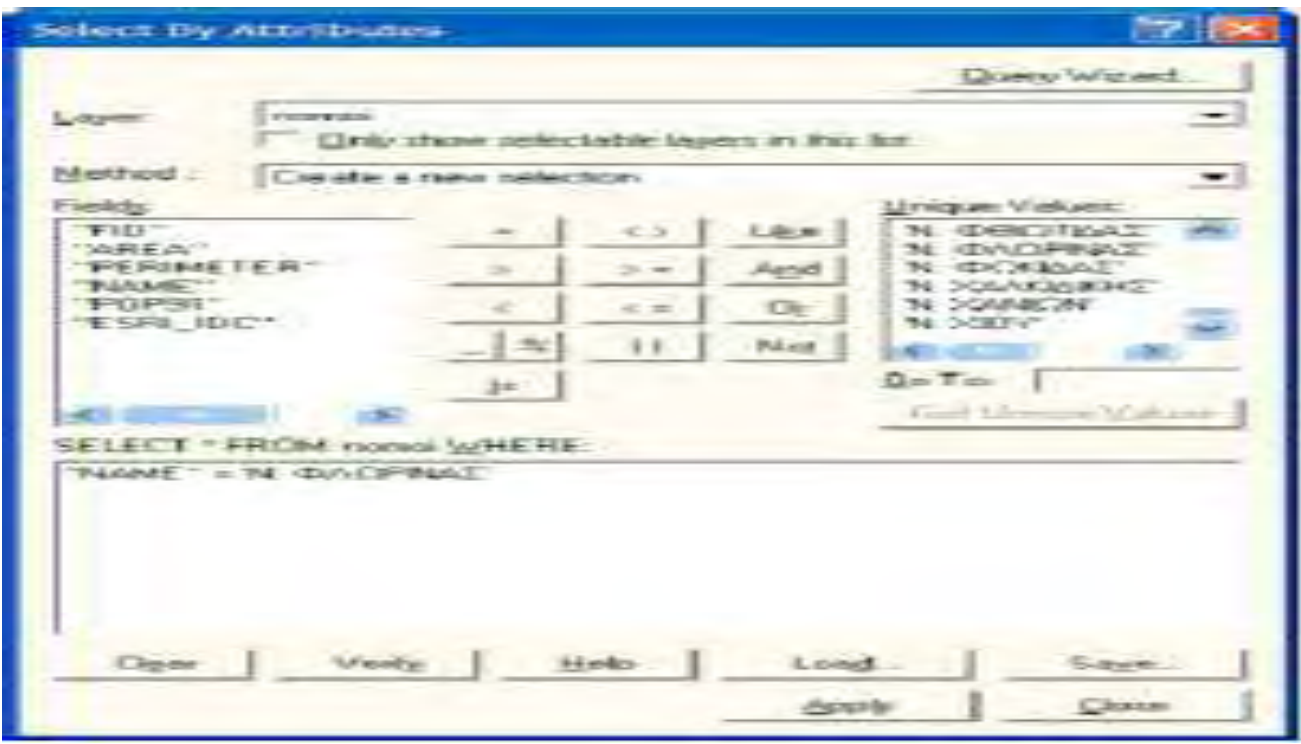

Τα δεδομένα των πινάκων όπως διατίθενται πρωτογενώς, ή όπως τροποποιούνται μετά την υλοποίηση αναλύσεων και ερωτημάτων, μπορούν να εξαχθούν σε αναφορές, ή να αξιοποιηθούν στην παρασκευή γραφημάτων. Η ανάκτηση πληροφοριών βάση κριτηρίων δεν περιορίζεται μόνο σε ερωτήματα που τίθενται στα περιγραφικά δεδομένα πινάκων. Τα ερωτήματα, μπορεί να βασίζονται στις γεωμετρικές σχέσεις των χωρικών δεδομένων, να αποτελούν δηλαδή χωρικά ερωτήματα. Πρόκειται για τυπικά κριτήρια εντοπισμού δεδομένων στο χώρο τους, όπως για παράδειγμα η διάκριση κατοικιών που βρίσκονται σε συγκεκριμένη απόσταση από την κοίτη ενός ποταμού ή ο εντοπισμός των χρήσεων γης από τις οποίες διέρχεται συγκεκριμένος τύπος οδικού δικτύου.

#### *Δημιουργία και ενημέρωση δεδομένων*

Το ArcView υποστηρίζει τη δημιουργία κι επεξεργασία δύο τύπων διανυσματικών δεδομένων που αποτελούν τυπικά γεωγραφικά αρχεία. Το Shapefile και την Personal Geodatabase. Η παρασκευή νέων δεδομένων και η ενημέρωσή τους γίνεται λειτουργικά με εργαλεία επεξεργασίας από το περιβάλλον του ArcMap. Με την υποστήριξη της τοπολογίας χάρτη (Map Topology), διασφαλίζεται η ακεραιότητα των χωρικών δεδομένων κατά την επεξεργασία τους.

Άμεση ανάγνωση και μετατροπή πολλαπλών τύπων δεδομένων. Ένας μεγάλος αριθμός τύπων δεδομένων αναγνωρίζεται απευθείας από το ArcView. Πέραν των δεδομένων που είναι εγγενή με τα διάφορα προϊόντα της ESRI (coverages, grids, ArcIMS map services, ArcIMS feature services, **TINs** κ.ά.), το ArcView προσφέρει αφενός τη δυνατότητα άμεσης ανάγνωσης πολλών άλλων τύπων χωρικών δεδομένων, κι αφετέρου εργαλεία μετατροπής τους σε επεξεργάσιμο format από το λογισμικό.

#### *Γεωγραφική Επεξεργασία*

Η πρόσβαση σε εργαλεία γεωγραφικής επεξεργασίας, όπως είναι η προβολή μεταξύ συστημάτων συντεταγμένων, οι μετατροπές μεταξύ τύπων χωρικών δεδομένων, οι διαδικασίες ανάλυσης χώρου κ.λ.π. μπορούν να υλοποιηθούν με εναλλακτικούς τρόπους από τους χρήστες του ArcView. Η εφαρμογή ArcToolbox παρέχει το πλέον απλοποιημένο περιβάλλον γεωγραφικής επεξεργασίας. Η εκτέλεση των ενεργειών γίνεται μέσα από φόρμες, στις οποίες αρκεί να προσδιοριστούν τα δεδομένα εισόδου κι εξόδου, καθώς και οι εξειδικευμένες παράμετροι που χαρακτηρίζουν την κάθε ενέργεια.

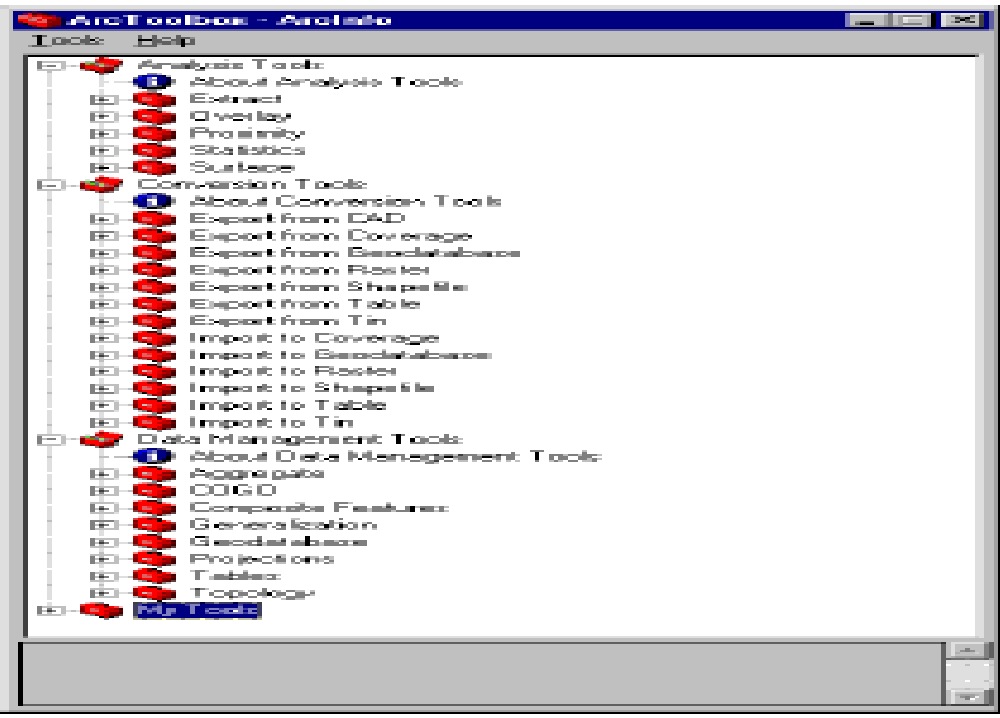

Η εφαρμογή του Model Builder, απλοποιεί έτσι περισσότερο τις γεωγραφικές επεξεργασίες, προσφέροντας ένα πλαίσιο εργασίας για ταυτόχρονη εκτέλεση πολλαπλών ενεργειών. Με τη δόμηση ενός απλού ή πιο σύνθετου μοντέλου γεωγραφικής επεξεργασίας, συντίθεται με μία σειρά πολλαπλών και ακόλουθων ενεργειών που τρέχουν ταυτόχρονα και οδηγούν σε ένα τελικό συμπέρασμα. Η σύνθεση τέτοιων μοντέλων επιταχύνει σημαντικά τις διαδικασίες γεωγραφικής επεξεργασίας, ενώ πρότυπα μοντέλα μπορούν να εκτελούνται επαναληπτικά με διαφορετικά δεδομένα εισόδου κι εξόδου, οπότε να αποφεύγεται η χρονοβόρα και κοπιαστική επανάληψη των ίδιων ενεργειών. Το ArcView παρέχει πρόσβαση στις πράξεις γεωγραφικής επεξεργασίας μέσα από το ενσωματωμένο στον ArcMap περιβάλλον εντολών (Command Line). Πιο απαιτητικοί κι έμπειροι χρήστες μπορούν να συνθέσουν με απλό ή με πιο σύνθετο προγραμματισμό geoprocessing scripts, προσανατολισμένα στην υλοποίηση σειράς σύνθετων ενεργειών, που να δίνουν λύση σε εξειδικευμένα ζητήματα που αφορούν στις εφαρμογές τους.

# *Περιβάλλον Εργασίας*

Το περιβάλλον εργασίας του ArcView προσφέρει τη δυνατότητα παραμετροποίησης μέσω της ενσωματωμένης Visual Basic for Applications(VB για εφαρμογές). Επιπλέον, σε διάφορα περιβάλλοντα ανάπτυξης εφαρμογών (VB, C++, Delphi), διευκολύνεται η δημιουργία επεκτάσεων, που συνεργάζονται με το ArcView.

# **2.2.2. Δομή του ArcGIS Desktop**

Το ArcGIS Desktop υπάρχει σε τρεις εκδόσεις που αναφέρονται ως ArcView, ArcEditor και ArcInfo. Και οι τρεις εκδόσεις βασίζονται στις ίδιες αρχές και επομένως λειτουργούν παρόμοια, διαφέρουν όμως ως προς τις δυνατότητες που έχει η καθεμία. Το ArcInfo έχει τις περισσότερες δυνατότητες και το ArcView τις λιγότερες.

Πιο συγκεκριμένα, με το ArcView μπορούν να γίνουν αναζητήσεις τόσο στα χωρικά όσο και στα περιγραφικά δεδομένα, να αναλυθούν χωρικές σχέσεις και να

διορθωθούν συγκεκριμένα γραφικά δεδομένα(σχηματικά αρχεία μόνο) καθώς και όλα τα περιγραφικά δεδομένα της βάσης δεδομένων. Τέλος μπορεί να δημιουργηθούν ευπαρουσίαστοι χάρτες και γραφήματα.

Με το ArcEditor μπορούν να επιτευχθούν ότι και με το ArcView και επιπλέον όμως μπορεί να δημιουργηθούν και να διορθωθούν ορισμένοι τύποι χωρικών δεδομένων, που με το ArcView απλά μπορούμε να τα 'βλέπουμε'.

Το ArcInfo τέλος, έχει περισσότερα εργαλεία κυρίως ανάλυσης χωρικών δεδομένων. Πρέπει να σημειωθεί ότι το ArcInfo Workstation αποτελεί ένα πλήρες Γεωγραφικό Σύστημα Πληροφοριών, γνωστό για πολλά χρόνια και χρησιμοποιούμενο ευρέως σε όλο τον κόσμο.

Κάθε έκδοση του ArcGIS Desktop τις εξής τρεις βασικές εφαρμογές:

- ArcMap
- ArcCatalog
- Geoprocessing(ArcToolbox &Model-Builder)

Καθώς και μία σειρά από προαιρετικά προϊόντα όπως:

- Spatial Analyst
- 3D Analyst
- Geostatical Analysis
- ArcPress

Ακόμη θα πρέπει να τονιστεί ότι το ArcGIS Desktop είναι τμήμα ενός ευρύτερου συστήματος το οποίο περιέχει επιπλέον τα εξής:

α) ArcGIS Engine :είναι μία ενσωματωμένη διαδικασία(Engine) για την ανάπτυξη συστατικών που βοηθούν σε εξειδικευμένες εφαρμογές των ΓΣΠ,

β) Server GIS :περιέχει με τη σειρά του το ArcSDE(Spatial Database Engine), το ArcIMS(Internet Map Server) και το ArcGIS Server. Το πρώτο είναι ένας εξυπηρετητής χωρικών δεδομένων (Spatial Server) και επιτρέπει την χρήση γεωγραφικών στοιχείων που είναι αποθηκευμένα σε συστήματα σχεσιακών βάσεων δεδομένων (Oracle, Microsoft SQL Server, κ.λπ.). Το δεύτερο είναι ένας εξυπηρετητής χαρτών Map Server) και δίνει την δυνατότητα επικοινωνίας-χρήσης των ΓΣΠ στο διαδίκτυο και

γ) Mobile GIS :περιέχει το ArcPad καθώς και το ArcGIS Desktop & Engine για εφαρμογή σε προσωπικούς υπολογιστές (Tablet PC).

# **2.3. Το λογισμικό του GIS, το ArcView 10.5**

Το ArcView είναι ένα λογισμικό του GIS πλήρως χαρακτηρισμένο για την απεικόνιση, τη διαχείριση, τη δημιουργία και την ανάλυση των γεωγραφικών δεδομένων. Χρησιμοποιώντας το λογισμικό ArcView μπορεί να γίνει κατανοητό το γεωγραφικό πλαίσιο των δεδομένων, που μας επιτρέπουν να δούμε τις σχέσεις και να προσδιορίσουμε τα σχέδια με τους νέους τρόπους. Το λογισμικό του ArcView βοηθά χιλιάδες επιχειρήσεις στη λήψη αποφάσεων καθώς και στην επίλυση προβλημάτων όσο συντομότερα γίνεται.

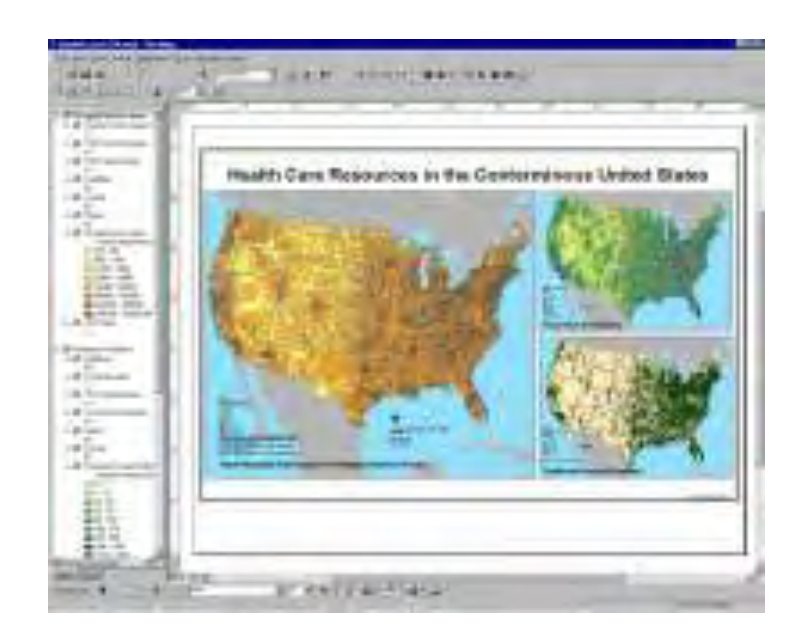

**Εικόνα 2.5: ArcView – ο πιο ευρέως διαδεδομένος χάρτης του λογισμικού του GIS desktop**

#### *Με το λογισμικό του GIS, ArcView είναι εφικτή:*

 Η ενδυνάμωση των γεωγραφικών δεδομένων για τη λήψη καλύτερων αποφάσεων.

- Η ανάλυση και παρουσίαση των χωρικών στοιχείων με νέες μεθόδους.
- Κατασκευή των νέων γεωγραφικών δεδομένων εύκολα και γρήγορα.
- Δημιουργία χαρτών διαχείρισης της ποιότητας.

 Διαχείριση όλων των αρχείων, της βάσης δεδομένων και των πόρων των στοιχείων του Διαδικτύου από μια ενιαία εφαρμογή. Προσαρμογή της διεπαφής του χρήστη γύρω από τους στόχους που χρειάζονται για την ολοκλήρωση.

Το ArcView είναι η περισσότερο ευρέως διαδεδομένη εφαρμογή του λογισμικού GIS στον κόσμο επειδή παρέχει έναν εύκολο τρόπο έτσι ώστε οποιοσδήποτε να μπορεί να χρησιμοποιήσει τα γεωγραφικά δεδομένα. Με μια μεγάλη σειρά συμβόλων και χαρτογραφικών ικανοτήτων, είναι εύκολη η δημιουργία χαρτών υψηλής ποιότητας. Το λογισμικό ArcView κάνει τη διαχείριση των δεδομένων και την έκδοση, ένα ανώδυνο θέμα το οποίο μπορεί να ολοκληρωθεί από οποιονδήποτε σε μια επιχείρηση. Ουσιαστικά οποιοσδήποτε γεωγραφικός προμηθευτής στοιχείων μπορεί να καταστήσει τα στοιχεία διαθέσιμα με το συμβατό σχήμα του λογισμικού ArcView. Επειδή τα στοιχεία μπορούν να ενσωματωθούν από σχεδόν οποιαδήποτε πηγή, τα προγράμματα μπορούν να τρέχουν άμεσα με δεδομένα που είναι διαθέσιμα τοπικά ή στο διαδίκτυο. Το λογισμικό ArcView απλοποιεί τους σύνθετους στόχους ανάλυσης και την διαχείριση των δεδομένων επιτρέποντας στον χρήστη να διδαχθεί σε μια λογική ροή εργασίας. Το λογισμικό ArcView είναι εύκολο να χρησιμοποιηθεί από τους μη τεχνικούς χρήστες και οι εκπαιδευμένοι χρήστες θα είναι σε θέση να εκμεταλλευθούν τα περίπλοκα εργαλεία λογισμικού για την προηγμένη χαρτογραφία, την ολοκλήρωση των στοιχείων και την χωρική ανάλυση. Οι υπεύθυνοι για την ανάπτυξη μπορούν να προσαρμόσουν το λογισμικό ArcView χρησιμοποιώντας τις τυποποιημένες γλώσσες προγραμματισμού μιας βιομηχανίας. Το ArcView είναι ένα εξαιρετικά αυτόνομο λογισμικό υπολογιστών γραφείου GIS καθώς επίσης και ένα από τα σημαντικότερα προϊόντα του [ArcGIS](http://www.rockware.com/catalog/pages/arcgis.html)  [Desktop.](http://www.rockware.com/catalog/pages/arcgis.html)

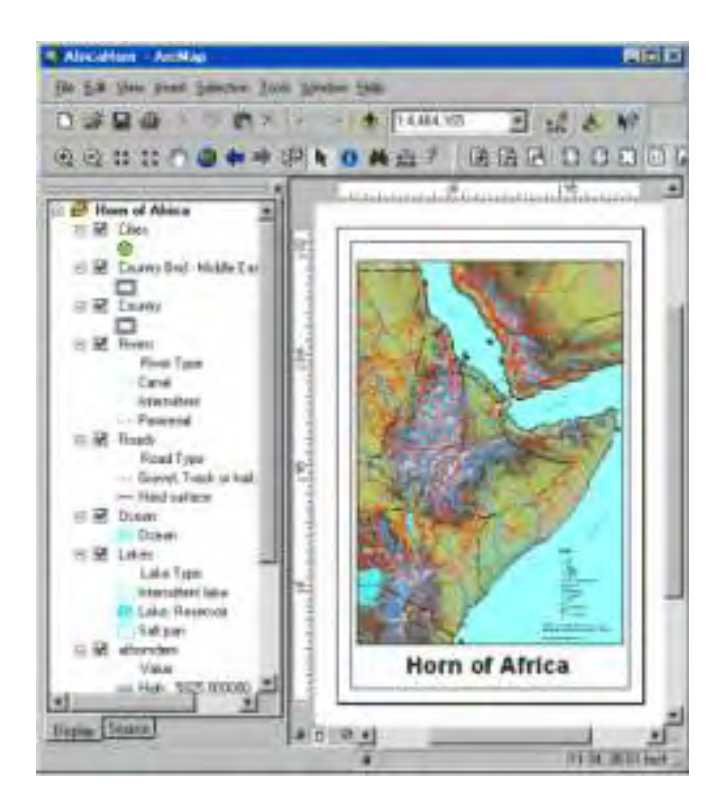

**Εικόνα 2.7: Το [ArcMap](http://www.rockware.com/catalog/pages/arcviewarcmap.html) χρησιμοποιείται για όλες τις γεωγραφικές και χαρτογραφικές πληροφορίες.**

# **2.3.1. Παρόμοια προϊόντα λογισμικού**

**[Arcv2CAD](http://www.rockware.com/catalog/pages/arcv2cad.html)**: μετατροπή των αρχείων SHP files ArcView σε αρχεία AutoCAD® DXF/DWG.

**[CAD2Shape](http://www.rockware.com/catalog/pages/cad2shape.html)**: μετατροπή των αρχείων του AutoCAD DXF/DWG σε αρχεία SHP files του ArcView.

**[GeoExpress](http://www.rockware.com/catalog/pages/geoexpress.html) (w/ MrSID® )**: Τα πρότυπα βιομηχανίας για τη συμπίεση αρχείων. Για τις μεγάλες εναέριες και δορυφορικές φωτογραφίες καθώς επίσης και για τις εικόνες ράστερ. Το ArcView διαβάζει τα αρχεία:

**GeoExpress [Global Mapper:](http://www.rockware.com/catalog/pages/globalmapper.html)** παρουσίαση, συγχώνευση, εισαγωγή και εξαγωγή μιας μεγάλης ποικιλίας διανυσμάτων, του ράστερ, και των δεδομένων ανύψωσης.

**Terrain Navigator Pro:** Topos USGS και αεροφωτογραφίες και για τα 50 κράτη. Εξαγωγή στο λογισμικό ArcView και στο AutoCAD.

**TOPO:** η οριστική τοπογραφική συλλογή χαρτών, με την επιλεκτική επέκταση του ArcGIS, για την εξαγωγή των topos μέσα σε περιβάλλον ArcView.

**Tralaine:** μετατρέπει τις συντεταγμένες σε αρχεία δεδομένων από ένα γεωγραφικό ισότιμο σύστημα σε ένα άλλο.

#### **2.3.2. Νέα για το ArcView 10.5**

Σε αντίθεση με αυτά που προσφέρει το ArcGIS Desktop, το ArcView 10.5 προσθέτει 63 εργαλεία γεω-επεξεργασίας. Οι χρήστες του ArcView 10.5 μπορούν πλέον να δημιουργήσουν και να εκδώσουν τις υποκατηγορίες σε προσωπικές γεω-βάσεις δεδομένων καθώς και να έχουν πρόσβαση στην πλήρη σειρά της γραμμικής παραπομπής λειτουργίας συμπεριλαμβανομένης της δημιουργίας των διαδρομών, της έκδοσης των διαδρομών και της εκτέλεσης της γεω-επεξεργασίας στα γραμμικά στοιχεία που έχουν παραπεμφθεί.

- Νέα εργαλεία γεωεπεξεργασίας
- Σχολιασμός και διαχείριση μαρκαρίσματος
- Ενισχυμένη υποστήριξη ράστερ
- Βελτιωμένη απόδοση και σταθερότητα
- Νέα δεδομένα και χάρτες

# **2.3.3. Το ArcView 10.5 έχει νέα εργαλεία γεωεπεξεργασίας**

Το [ArcGIS 10.5 ε](http://www.rockware.com/catalog/pages/arcgisnew.html)ισάγει νέες σημαντικές δυνατότητες για την γεω-επεξεργασία στο ArcView 10.4. Μαζί με τη χαρτογράφηση και τη διαχείριση δεδομένων, είναι μια από τις θεμελιώδεις δυνατότητες του λογισμικού GIS. Η γεω-επεξεργασία επιτρέπει στους χρήστες να εκτελέσουν την προηγμένη χωρική ανάλυση και να αυτοματοποιήσουν τους συχνά διενεργηθέντες στόχους όπως κάνει η ανάλυση καταλληλότητας περιοχών και τα συγχωνευμένα σύνολα δεδομένων.

Το ArcView 10.5 παρέχει μια πλούσια ακολουθία εργαλείων γεω-επεξεργασίας για τα διάφορα στοιχεία διαχείρισης, μετατροπής, και ανάλυσης των στόχων. Οι επεκτάσεις του ArcGIS, όπως είναι το [ArcGIS 3D Analyst](http://www.rockware.com/catalog/pages/arcgis3d.html) και το [ArcGIS Spatial](http://www.rockware.com/catalog/pages/arcgisspatial.html)  [Analyst,](http://www.rockware.com/catalog/pages/arcgisspatial.html) παρέχει επιπρόσθετες δυνατότητες γεω-επεξεργασίας μοναδικές για τη συγκεκριμένη εφαρμογή.

Τα εργαλεία γεω-επεξεργασίας μπορούν να χρησιμοποιηθούν στους διαλόγους, σε μια γραμμή εντολής, σε χειρόγραφα, και σε πρότυπα [\(ModelBuilder\)](http://www.rockware.com/catalog/pages/arcviewmodelbuilder.html). Το ModelBuilder παρέχει ένα γραφικό περιβάλλον για την οικοδόμηση των ροών εργασιακής γεω-επεξεργασίας, βοηθώντας τον χρήστη στον σχεδιασμό και στην εφαρμογή των σύνθετα προτύπων γεω-επεξεργασίας. Το ModelBuilder βοηθά στην τεκμηρίωση των μεθόδων και των διαδικασιών του GIS έτσι ώστε ο χρήστης να έχει τη δυνατότητα να τα μοιραστεί και με άλλον χρήστη.

# **2.3.4. ArcView 10.5: σχολιασμός και διαχείριση μαρκαρίσματος**

Με το ArcView 10.5 ένα νέο σύνολο εργαλείων επιτρέπει στους χρήστες να διαχειριστούν τις πολυάριθμες ιδιότητες μαρκαρίσματος που βρίσκονται στους περισσότερους χάρτες, μειώνοντας το χρόνο και τον κόπο για την δημιουργία των χαρτογραφικών ετικετών. Οι δυναμικές ετικέτες μπορούν τώρα να 'παγώσουν' για τον ευκολότερο χειρισμό και οι ετικέτες είναι πολύ ευκολότερο να διαχειριστούν στο περιβάλλον του ArcView 10.5. Σε αντίθεση, τα εργαλεία που είναι βασισμένα στους στόχους τους έχουν προστεθεί για την ενημέρωση και τη δημιουργία του σχολιασμού της γεω-βάσης δεδομένων, επιτρέποντας στους χρήστες να εστιάσουν στη δημιουργία σχολιασμών στις ροές εργασίας και όχι στα εργαλεία που επιτρέπουν τις συγκεκριμένες ροές εργασίας.

# **2.3.5. ArcView 10.5: Ενισχυμένη υποστήριξη ράστερ**

Το ArcView 10.5 περιλαμβάνει μοναδικές υποστηρίξεις για την αποθήκευση του ράστερ, την διαχείριση, την άντληση πληροφοριών από αυτό και την οπτικοποίηση του. Μία νέα αλληλεπίδραση με τον χρήστη εισάγεται για να διαχειριστεί, να ερευνήσει και να δημιουργήσει τα στοιχεία ράστερ. Το ArcView

10.5 προσθέτει τις ιδιότητες του ράστερ οι οποίες είναι βασισμένες στην άντληση πληροφοριών και στην επιλογή. Αυτές οι εξελίξεις θα τονιστούν ιδιαίτερα στους χρήστες με μεγάλη συλλογή δεδομένων ράστερ (από εκατομμύρια μεγαμπάιτ σε τεραμπάιτ).

# **2.3.6. ArcView 10.5: Βελτιωμένη απόδοση και σταθερότητα**

Η ποιότητα και η απόδοση είναι πάντα σημαντικές σε οποιαδήποτε απελευθέρωση. Στην οικοδόμηση του ArcView 10.5, έχουμε στρέψει μια ομάδα πυρήνων στην έρευνα και στην αντιμετώπιση των κρίσιμων ζητημάτων που οι χρήστες πιθανών να αντιμετωπίσουν. Αυτή η εργασία έχει οδηγήσει στον πολύ συντομότερο χρόνο εκκίνησης, τη μειωμένη χρήση μνήμη και τις άλλες πολλές βελτιώσεις που οδηγούν στο λογισμικό που κατά αυτό τον τρόπο είναι ευκολότερη η χρησιμοποίηση του.

# **2.3.7. ArcView 10.5: Νέα δεδομένα και χάρτες**

Το ArcView 10.5 περιλαμβάνει μοναδικές εξελίξεις στην πλούσια συλλογή δεδομένων που παρέχονται μαζί με το ArcView. Αυτό επίσης περιλαμβάνει αναβαθμισμένα χαρακτηριστικά και νέα σύνολα δεδομένων.

Το ArcInfo είναι το πληρέστερο διαθέσιμο GIS. Περιλαμβάνει όλες τις εφαρμογές του ArcView και του ArcEditor και προσθέτει την προηγμένη γεωεπεξεργασία και τις δυνατότητες μετατροπής των δεδομένων. Οι επαγγελματίες χρήστες του GIS χειρίζονται το ArcInfo για όλες τις πτυχές της δημιουργίας των δεδομένων, της μοντελοποίησης, της ανάλυσης και της επίδειξης των χαρτών για την παραγωγή και την εξαγωγή των δεδομένων.

Το ArcInfo ενός πλήρους GIS παρέχει όλες τις εφαρμογές για τη δημιουργία και τη διαχείριση ενός [ευφυούς GIS.](http://www.esri.com/software/arcgis/concepts/intelligent.html) Αυτή η λειτουργία είναι προσιτή μέσω μιας εύχρηστης διεπαφής που είναι εξατομικεύσιμη και εκτατή μέσω των προτύπων και των εφαρμογών.

# *Με το ArcInfo είναι εφικτό :*

- *Η δημιουργία δυναμικών μοντέλων γεω-επεξεργασίας για την ανακάλυψη των σχέσεων, την ανάλυση και την ενσωμάτωση των δεδομένων σε αυτό το περιβάλλον.*
- *Εκτέλεση της ανυσματικής επικάλυψης, της εγγύτητας και της στατιστικής ανάλυσης.*
- *Παραγωγή των γεγονότων κατά μήκος των γραμμικών χαρακτηριστικών γνωρισμάτων και των γεγονότων των επικαλύψεων με άλλα χαρακτηριστικά γνωρίσματα.*
- *Μετατροπή σε πολλές μορφές και από πολλές μορφές.*
- *Δημιουργία των σύνθετων στοιχείων και των προτύπων καθώς και των χειρόγραφων ανάλυσης για την αυτοματοποίηση των διαδικασιών του GIS.*
- *Δημοσίευση των χαρτογραφικών χαρτών με χρησιμοποίηση της εκτενής επίδειξης, του σχεδίου και της τυπωμένης ύλης.*

Το ArcEditor είναι μια απεικόνιση κατάστασης της προόδου των δεδομένων του GIS, μια ερώτηση, και μια λύση δημιουργιών. Σχεδιασμένο για το Windows Desktop, το ArcEditor αποτελεί την ιδανική λύση για τη διαχείριση και την έκδοση των shapefiles, τα προσωπικά γεω-δεδομένα βάσης, και τα γεω-δεδομένα βάσης πολλών χρηστών (ArcSDE). Ως μέρος της οικογένειας του λογισμικού ArcGIS, το ArcEditor περιέχει όλες τις δυνατότητες που οι χρήστες βρίσκουν στο ArcView εν αντιθέσει της δυνατότητας της πλήρους εκμετάλλευσης της επικύρωσης των γεωδεδομένων βάσης μέσω των τοπολογιών, των γεωμετρικών δικτύων, των υποκατηγοριών, των περιοχών και των διαφόρων κατηγοριών σχέσης. Οι χρήστες του ArcEditor μπορούν επίσης να δημιουργήσουν τον συνδεδεμένο σχολιασμό γνωρίσματος και τις κατηγορίες χαρακτηριστικών γνωρισμάτων διάστασης στις μετρήσεις επίδειξης στους χάρτες εφαρμοσμένης μηχανικής. Επειδή το ArcEditor διαχειρίζεται και εκδίδει τα γεω-δεδομένα βάσης πολλών χρηστών, μπορεί να εκμεταλλευθεί τις μακροχρόνιες συναλλαγές, τη διαχείριση της ιστορίας, τη διαχείριση της ροής της δουλειάς και την αποσυνδεδεμένη διαθέσιμη επιμέλεια μέσω της έκδοσης του.

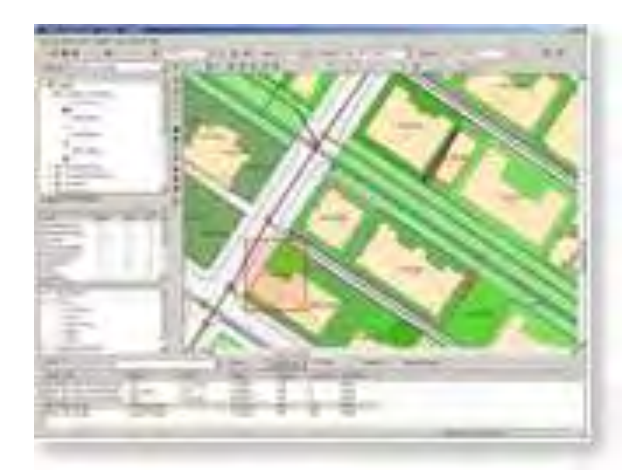

**Εικόνα 2.7: Προσθήκη στο Arceditor.**

Το ArcEditor είναι το πλήρες υπολογιστικό σύστημα GIS για την έκδοση και τη διαχείριση των γεωγραφικών δεδομένων. Το ArcEditor αποτελεί ένα μέλος της οικογένειας του ArcGIS και των προϊόντων του GIS και περιέχει όλες τις εφαρμογές του ArcView εν αντιθέσει των περιεκτικών εργαλείων έκδοσης του GIS.

Το ArcEditor υποστηρίζει την ενός χρήστη έκδοση καθώς επίσης και μια συνεργάσιμη διαδικασία μεταξύ πολλών συντακτών. Ένα εκτενές σύνολο εργαλείων συμπεριλαμβάνεται για το απλό ξεκαθάρισμα και την εισαγωγή δεδομένων καθώς επίσης και για τον περίπλοκο σχεδιασμό και την έκδοση τους.

# **Με το ArcEditor, είναι εφικτή :**

- *Η δημιουργία και έκδοση των χαρακτηριστικών γνωρισμάτων του GIS με διαισθητικό CAD όπως η έκδοση των εργαλείων.*
- *Η δημιουργία έξυπνων γεωγραφικών δεδομένων.*
- *Η πρότυπη σύνθεση και η πολυχρηστική έκδοση ροών εργασίας.*
- *Η δημιουργία και η διατήρηση των χωρικών ακεραιοτήτων συμπεριλαμβανομένων των τοπολογικών σχέσεων μεταξύ των γεωγραφικών χαρακτηριστικών γνωρισμάτων.*
- *Η διαχείριση και έρευνα στα γεωμετρικά δίκτυα.*
- *Η αύξηση της έκδοσης της παραγωγικότητας.*
- *Η διαχείριση ενός περιβάλλοντος πολλών χρηστών.*
- *Η αποσύνδεση από τη βάση δεδομένων και η έκδοση στο πεδίο.*

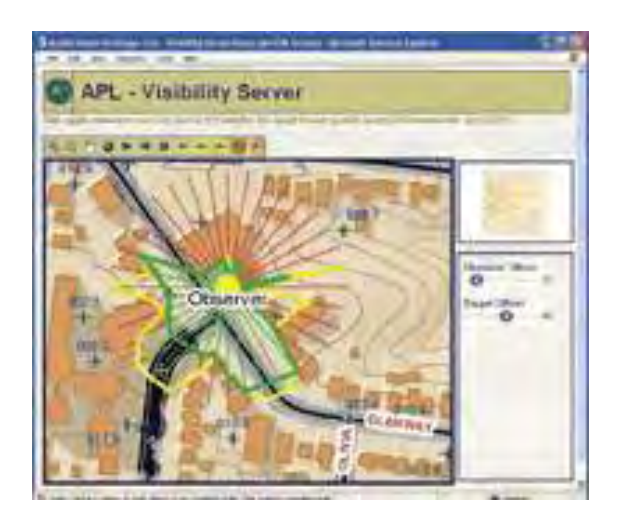

**Εικόνα 2.8: Ανάλυση της γραμμικής συμπεριφοράς των περιοχών.**

# **ArcGIS Engine**

Το ArcGIS Engine είναι ένα προϊόν υπεύθυνο για την ολοκλήρωση και για την ανάπτυξη των συστημάτων που με τη σειρά τους είναι υπεύθυνα για τη δημιουργία των ISR, C4I και των εφαρμογών του PE desktop που απαιτούν την ολοκλήρωση των γεω-χωρικών πληροφοριών και της ανάλυσης. Το ArcGIS Engine παρέχει προσαρμοσμένες χωρικές λύσεις που απαιτούν την γεω-χωρική ολοκλήρωση των πληροφοριών καθώς και την ανάλυση τους. Το ArcGIS Engine περιλαμβάνει το σύνολο των συστατικών από τα οποία τα προϊόντα του ArcGIS Desktop δημιουργούνται. Το ArcGIS Engine παρέχει τις διεπαφές προγραμματισμού εφαρμογής (APIs) για την COM, το διαδίκτυο, την Java και την C++. Αυτά τα APIs όχι μόνο περιλαμβάνουν τη λεπτομερή τεκμηρίωση, αλλά περιλαμβάνουν επίσης και μια σειρά υψηλού επιπέδου οπτικών συστατικών που διευκολύνουν ακόμη και τον περιστασιακό προγραμματιστή να δημιουργήσει μια εφαρμογή ArcGIS.

# **Το ArcGIS Engine δίνει τη δυνατότητα για :**

- *Πλούσια χωρική λειτουργία.*
- *Αποδοτικότερη οικονομική επέκταση που απαιτεί μόνο έναν συγκεκριμένο χρόνο εκτέλεσης του ArcGIS Engine ή άδεια ανά υπολογιστή του ArcGIS Desktop.*

- *Ο υπεύθυνος για την ανάπτυξη ελέγχου του κατά πόσο είναι διαθέσιμη η εφαρμογή να λειτουργήσει σε ActiveX, .NET, και Java και απλουστεύει τη διαχείριση τους.*
- *Μια επιλογή των τυποποιημένων γλωσσών που χρησιμοποιούνται για την ανάπτυξη (COM, .NET, Java, C++, etc.).*
- *Εκτενείς πόροι των υπεύθυνων για την ανάπτυξη (object models, utilities, samples, documentation, etc.).*
- *Η δυνατότητα ενίσχυσης του τυποποιημένου χρόνου εκτέλεσης με ArcGIS Engine.*
- *Τυποποιημένο πλαίσιο GIS, ArcObjects, στο οποίο δημιουργείται η οικογένεια ArcGIS.*
- *Μια επιλογή των τυποποιημένων γλωσσών που χρησιμοποιούνται για την ανάπτυξη συμπεριλαμβανομένων των COM, .NET, Java, και C++ όπως και μια επιλογή των Windows, Linux, καθώς και υπολογιστικές πλατφόρμες Solaris.*
- *Εκτενείς πόροι που είναι υπεύθυνοι για την ανάπτυξη συμπεριλαμβανομένων των προτύπων αντικειμένου, των χρησιμοτήτων, των δειγμάτων καθώς και των έγγραφων τεκμηριώσεων.*
- *Επέκταση των αναπροσαρμογών της γεω-βάσης δεδομένων για την πλήρη πρόσβαση μέσω ανάγνωσης και γραφής σε μία πολυχρηστική βάση δεδομένων.*

# **Επέκταση του ArcGIS 3D Analyst για την προηγμένη τρισδιάστατη απεικόνιση.**

Το ArcGIS 3D Analyst επιτρέπει στον χρήστη την αποτελεσματική απεικόνιση και ανάλυση των στοιχείων επιφανείας. Χρησιμοποιώντας το ArcGIS 3D Analyst, ο χρήστης μπορεί να δει μια επιφάνεια από πολλές οπτικές γωνίες, να εξετάσει μια επιφάνεια, να καθορίσει την εφικτή ορατότητα από μια επιλεγμένη θέση σε μια επιφάνεια, να δημιουργήσει μια ρεαλιστική εικόνα προοπτικής που να αποτελείται από ράστερ και διανυσματικά στοιχεία πάνω σε μία επιφάνεια και να καταγράψει ή να εκτελέσει μία τρισδιάστατη ναυσιπλοΐα.

Η εφαρμογή ArcGlobe που βρίσκεται μέσα στο ArcGIS 3D Analyst επιτρέπει στον χρήστη να διαχειριστεί και να απεικονίσει, από μια τοπική ή σφαιρική

προοπτική, εξαιρετικά μεγάλα σύνολα τρισδιάστατων γεωγραφικών στοιχείων. Το ArcGlobe παρέχει τη δυνατότητα της αλληλεπίδρασης χωρίς ραφή με οποιεσδήποτε γεωγραφικές πληροφορίες ως στρώματα στοιχείων για μια τρισδιάστατη σφαίρα.

#### **Με το ArcGIS 3D Analyst είναι εφικτό να :**

- *Δημιουργηθούν τρισδιάστατες παρουσιάσεις χρησιμοποιώντας άμεσα τα δεδομένα του GIS.*
- *Αναλυθούν τα τρισδιάστατα δεδομένα με τη χρησιμοποίηση του cut/fill.*
- *Μπορεί ο χρήστης να δει την παρουσίαση των στοιχείων του από μια σφαιρική σε μία τοπική προοπτική.*
- *Πλοήγηση μέσω των πολυαναλυτικών εκτάσεων δεδομένων χωρίς ραφή.*
- *Πραγματοποιηθεί χωρική ανάλυση σε δύο ή τρεις διαστάσεις.*
- *Απεικονιστούν τα αποτελέσματα διαμόρφωσης ή ανάλυσης σε τρισδιάστατη επιφάνεια.*
- *Χρησιμοποιηθούν πρότυπα και σύμβολα για πιο ρεαλιστική απεικόνιση.*
- *Μετατραπούν οι απεικονίσεις σε παρουσιάσεις βίντεο.*

#### **Eπέκταση του ΑrcGIS Spatial Analyst για τη σύνθετη χωρική ανάλυση**

Τα MIL-STD 2525B σύμβολα μπορούν να ενσωματωθούν στις εφαρμογές του GIS με το στρατιωτικό κουτί εργαλείων του υπεύθυνου για την ανάπτυξη συντάκτη επικαλύψεων {Military Overlay Editor (MOLE)}.

Το ArcGIS Spatial Analyst προσθέτει ένα περιεκτικό σύνολο προηγμένων χωρικών εργαλείων διαμόρφωσης και ανάλυσης του ArcGIS Desktop. Χρησιμοποιώντας το ArcGIS Spatial Analyst, ο χρήστης μπορεί να αντλήσει τις νέες πληροφορίες από τα υπάρχοντα στοιχεία, να αναλύσει τις χωρικές σχέσεις και να δημιουργήσει τα χωρικά πρότυπα ενσωματώνοντας τον πυρήνα του ArcGIS Desktop και των εργαλείων ArcGIS Spatial Analyst.

#### **Με το ArcGIS Spatial Analyst είναι εφικτό να :**

- *Βρεθούν οι κατάλληλες θέσεις.*
- *Βρεθεί η καλύτερη πορεία μεταξύ των θέσεων.*
- *Εκτελεστεί η ανάλυση του ενσωματωμένου ράστερ και του διανύσματος.*
- *Εκτελεστεί η ανάλυση των αποστάσεων και του κόστους του ταξιδιού.*
- *Εκτελεστεί η στατιστική ανάλυση που είναι βασισμένη στο τοπικό περιβάλλον, στις μικρές περιοχές ή στις προκαθορισμένες ζώνες.*
- *Παραχθούν τα νέα δεδομένα με την χρησιμοποίηση απλών εργαλείων επεξεργασίας εικόνας.*
- *Παρεμβληθούν οι τιμές των στοιχείων για μια περιοχή μελέτης που είναι βασισμένη στα δείγματα.*
- *Γίνει ξεκαθάρισμα των ποικίλων στοιχείων για την περαιτέρω ανάλυση ή επίδειξη.*

Επειδή το ArcGIS Spatial Analyst είναι στενά συνδεδεμένο με το περιβάλλον γεω-επεξεργασίας του ArcGIS Desktop, είναι ευκολότερη από ποτέ η λύση των περίπλοκων προβλημάτων ανάλυσης. Τα πρότυπα γεω-επεξεργαστικής ανάλυσης είναι όχι μόνο εύκολο να δημιουργηθούν και να εφαρμοστούν, αλλά είναι επίσης η μόνη τεκμηρίωση, έτσι ώστε κανείς να μπορεί εύκολα να καταλάβει την διαδικασία της χωρικής ανάλυσης.

### **ArcGIS Server**

## **Δημιουργώντας μια Κεντρική Διαχείριση του GIS**

Το ArcGIS 10.5 εισάγει μια καινούρια τεχνολογία για υποστήριξη υλοποίησης των γεωγραφικών πληροφοριακών συστημάτων. Το ArcGIS Server είναι o πρώτος enterprise application server, ο οποίος εκτελεί GIS business logic (πριν ήταν εφικτό μόνο σε έναν GIS desktop), σύμφωνα με τα IT πρότυπα. Το ArcGIS Server θα προσθέσει νέους τρόπους οπτικοποίησης της πληροφορίας και αναλυτικές ικανότητες στις υπάρχουσες επιχειρησιακές εφαρμογές που εντείνουν σημαντικά τις διαδικασίες απόφασης εντός πολλών οργανισμών. Το ArcGIS Server δίνει στους οργανισμούς την ικανότητα να κατασκευάσουν διαμοιραζόμενες (shared) εφαρμογές, οι οποίες παρέχουν ισχυρές GIS εφαρμογές. Αυτή η τεχνολογία θα ανοίξει ένα νέο είδος τρόπου ανάπτυξης του GIS.

### **Τα πλεονεκτήματα του ArcGIS Server:**

 *Το GIS Server έχει πολλές δυνατότητες (π.χ. χαρτογράφηση, γεωκωδικοποίηση, χωρικά ερωτήματα, επεξεργασία χωρικών δεδομένων και ανάλυση υψηλού επιπέδου).*

 *Χαμηλότερο κόστος. Ανανεώσεις του λογισμικού γίνονται μόνο στο ArcGIS Server. Οι χρήστες του ArcGIS Server αποκτούν αμέσως τις νέες εκδόσεις.*

 *Οι δυνατότητες του μπορούν να αυξηθούν με την αναβάθμιση της μνήμης ή του δίσκου στον ήδη υπάρχοντα server ή με την αύξηση των επιπλέον instances του ArcGIS Server. Ο ArcGIS Server παρέχει ειδικά εργαλεία διαχείρισης πολλαπλών instances και φορτίων εργασίας των server.* 

 *Ανοιχτή πλατφόρμα (σύμφωνα με τα IT πρότυπα, παρέχει μέγιστη συμβατότητα και interoperability για την χρήση δημοφιλών γλωσσών προγραμματισμού, περιβάλλοντα ανάπτυξης για εμπορικές εφαρμογές και συστήματα διαχείρισης βάσης δεδομένων).*

Το ArcGIS Server είναι μια περιεκτική πλατφόρμα για την παράδοση των επιχειρηματικών εφαρμογών του GIS που ρυθμίζονται κεντρικά και υποστηρίζονται από πολλούς χρήστες. Το ArcGIS Server παρέχει το πλαίσιο για την δημιουργία και την επέκταση των συγκεντρωμένων εφαρμογών του GIS και υπηρεσίες για την ικανοποίηση των ποικίλων αναγκών που χρησιμοποιείται από μεγάλη ποικιλία πελατών.

### **Με το ArcGIS Server είναι εφικτή :**

- *Παρέχει βασισμένη εξειδίκευση για την πρόσβαση στο GIS.*
- *Παράδοση των προηγμένων υπηρεσιών του Ιστού στο GIS.*
- *Αναπτύξτε των συνηθισμένων εφαρμογών με τη χρησιμοποίηση του .NET ή του Java για συγκεκριμένες ανάγκες του χρήστη.*
- *Ενσωμάτωση του GIS και άλλων τεχνολογιών ITμε τη χρησιμοποίηση πρότυπου λογισμικού.*
- *Παροχή κεντρικής διοίκησης, πολυχρηστική ικανότητα έκδοσης.*
- *Εκτέλεση των χωρικών διαδικασιών ανάλυσης σε έναν κεντρικό υπολογιστή.*

O Tracking Server είναι ένα προϊόν λύσεων της **ESRI** που χρησιμοποιείται για την συλλογή και την αποστολή <u>στην στη Παρασαλή στου στην στη Δε</u>δομένων πραγματικού <u>και από τολλές του τολλές</u> πηγές δεδομένων και θλητικό και σχήματα στον Ιστό και στους desktop clients. Ο Tracking Server σχεδιάστηκε **από τον Northrop** Grumman και και το τον και το σχεδιάστηκε έτσι ώστε ala Tas να επιτρέπει την **ΕΙ** Δλοκλήρωση του πραγματικού χρόνου των

**STREW** 

δεδομένων και του GIS. Αυτή η ολοκλήρωση βοηθάει τους χρήστες στη λήψη καλύτερων αποφάσεων και στο να μοιραστούν πληροφορίες εύκολα, γρήγορα και αποτελεσματικά.

Ο Tracking Server είναι μία τεχνολογία αυξημένου επιπέδου και δυνατοτήτων που είναι ενσωματωμένος με άλλους κεντρικούς υπολογιστές και προϊόντα υπηρεσιών της ESRI.

# **Εικόνα 2.9: To ArcMap χρησιμοποιείται για όλους τους στόχους χαρτογραγράφησης και έκδοσης καθώς επίσης και για την χαρτογραφημένη ανάλυση.**

## **ArcMap**

Το ArcMap είναι η κεντρική εφαρμογή μέσα στο [ArcGIS Desktop](http://www.rockware.com/catalog/pages/arcgisdesktop.html) για όλους τους στόχους που είναι βασισμένοι σε χάρτες συμπεριλαμβανομένης της χαρτογραφίας, της ανάλυσης των χαρτών και της έκδοσης τους. Το ArcMap είναι μια περιεκτική εφαρμογή δημιουργίας χαρτών για το [ArcGIS Desktop.](http://www.rockware.com/catalog/pages/arcgis.html)

Το ArcMap προσφέρει δύο τύπους παρουσίασης χαρτών: μία παρουσίαση γεωγραφικών δεδομένων, καθώς και μία παρουσίαση με την απεικόνιση σχεδιαγραμμάτων. Στην γεωγραφική παρουσίαση δεδομένων, τα γεωγραφικά επίπεδα συμβολίζονται, αναλύονται και συντάσσονται μέσα στα πακέτα δεδομένων του GIS. Οι πίνακες διασύνδεσης των περιεχομένων οργανώνουν και ελέγχουν τις σχεδιαστικές ιδιότητες των στρωμάτων δεδομένων του GIS στο πλαίσιο δεδομένων. Η γεωγραφική παρουσίαση δεδομένων του ArcMap είναι ένα πλαίσιο μέσα σε κάθε σύνολο δεδομένων του GIS για μία δεδομένη περιοχή.

Κατά την παρουσίαση των σχεδιαγραμμάτων του ArcMap, οι σελίδες των χαρτών περιλαμβάνουν τις παρουσιάσεις των γεωγραφικών δεδομένων καθώς επίσης και άλλων στοιχείων χαρτών όπως είναι: οι φραγμοί κλίμακας, οι μύθοι, τα βόρεια βέλη, και οι χάρτες αναφοράς. Το ArcMap χρησιμοποιείται για την σύνθεση των χαρτών σε σελίδες, για την εκτύπωση και για την έκδοση.

# **ArcMap και προβολές**

Το ArcMap είναι το κομμάτι του Desktop ArcInfo και παρέχει όλα τα εργαλεία για να επιτελεστούν χαρτοσυνθέσεις, αναλύσεις, εισαγωγή δεδομένων, διόρθωση δεδομένων, δημιουργία αναφορών και γραφημάτων κ.λπ. Για τους παλαιότερους χρήστες, το ArcMap αποτελεί την εξέλιξη και σύνδεση σε ένα ενιαίο περιβάλλον λειτουργιών του ArcPlot και του ArcEdit. Εισαγωγή δεδομένων στον ArcMap γίνεται εκτός από το εργαλείο του Add Data του ArcMap και μέσω του ArcCatalog.

Το ArcMap υποστηρίζει πολλές κανονικές προβολές και διαθέτει εκατοντάδες αρχεία προκαθορισμένων προβολών για συγκεκριμένες ζώνες και περιοχές. Η προβολή ενός data frame μπορεί είτε να καθοριστεί σαφώς από τον χρήστη, είτε να προκαθοριστεί από το ArcMap με βάση την προβολή του πρώτου layer που προστέθηκε. Τα επόμενα layers εντάσσονται αυτόματα στην προεπιλεγμένη προβολή του χάρτη. Όταν το ArcMap εκτελεί μία προβολή on-the-fly σε ένα layer του χάρτη, τότε η αρχική προβολή της πηγής δεδομένων δεν αλλάζει. Άρα η αλλαγή της προβολής ενός συνόλου δεδομένων είναι απαραίτητη προκειμένου να γίνει απεικόνιση ή ακόμα και ανάλυση με το σύνολο δεδομένων μίας άλλης προβολής. Για την πραγματοποίηση αυτής της διαδικασίας χρησιμοποιούνται τα εργαλεία ArcToolbox.

# **Σύμβολα στον ArcMap**

Ποιοτική

Στοιχεία(single symbol) και Κατηγορίες(unique values).

Ποσοτική

Διαβαθισμένα χρώματα ή σύμβολα (proportial symbols) και Πολλαπλά attributes(quantity ανά κατηγορία).

Ποιοτική διαφοροποίηση

## *Μοναδικό σύμβολο*

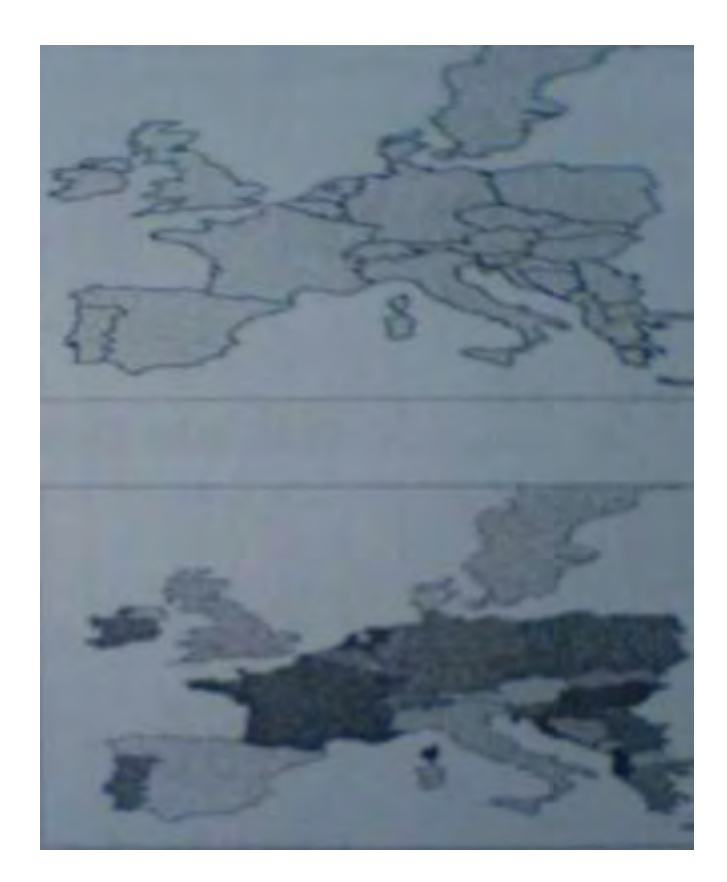

# *Πολλαπλά σύμβολα*

### *ΑrcPad*

Το ArcPad είναι λογισμικό για τις κινητές εφαρμογές χαρτογράφησης του GIS και των τομέων που χρησιμοποιούν τις φορητές και κινητές συσκευές. Το ArcPad παρέχει ένα προσωπικό βασισμένο στο πεδίο με τη δυνατότητα να συλλάβει, να αναλύσει και να παρουσιάσει τις γεωγραφικές πληροφορίες, χωρίς τη χρήση πολυέξοδων και ξεπερασμένων χαρτογραφικών βιβλίων.

Με το ArcPad, είναι εφικτή η :

- *Αξιόπιστη εκτέλεση, ακρίβεια και επικυρωμένη συλλογή πεδίου δεδομένων.*
- *Ενσωμάτωση του GPS, αποστασιόμετρα και ψηφιακές φωτογραφικές μηχανές για τη συλλογή δεδομένων του GIS.*
- *Η δυνατότητα να μοιραστούν τα επιχειρηματικά δεδομένα με τους εργαζομένους των τομέων για την αναβάθμιση και για τη λήψη των αποφάσεων.*
- *Βελτίωση της παραγωγικότητας της συλλογής δεδομένων του GIS.*

 *Βελτίωση της ακρίβειας της βάσης δεδομένων του GIS και στο να κατασταθεί πιο ενημερωμένη.*

### **Ποιός χρησιμοποιεί ArcPad;**

Το ArcPad χρησιμοποιείται από ποικίλους τομείς και με διάφορα είδη εργαζομένων συμπεριλαμβανομένων των εθελοντών πυροσβεστών, των αστυνομικών, των επιθεωρητών, των στρατιωτικών, των βιολόγων και άλλων.

Οι κεντρικές διαδικτυακές επιχειρήσεις (NCO) αντιπροσωπεύουν την αμυντική γραμμή του μέλλοντος στην οποία σύγχρονη τεχνολογία πληροφοριών, συμπεριλαμβανομένου του [ArcGIS,](http://www.esri.com/software/arcgis/index.html) μετατρέπεται ο στρατός σε μια μικρότερη, εξυπνότερη, και περισσότερο ευκίνητη δύναμη. Το λογισμικό του GIS είναι μια βασική τεχνολογία για:

- *Την νοημοσύνη, την παρακολούθηση και την αναγνώριση (ISR)*
- *Εντολή, έλεγχος, επικοινωνίες, υπολογιστές και νοημοσύνη (C4I)*
- *Την δέσμευση της ακρίβειας (PE)*

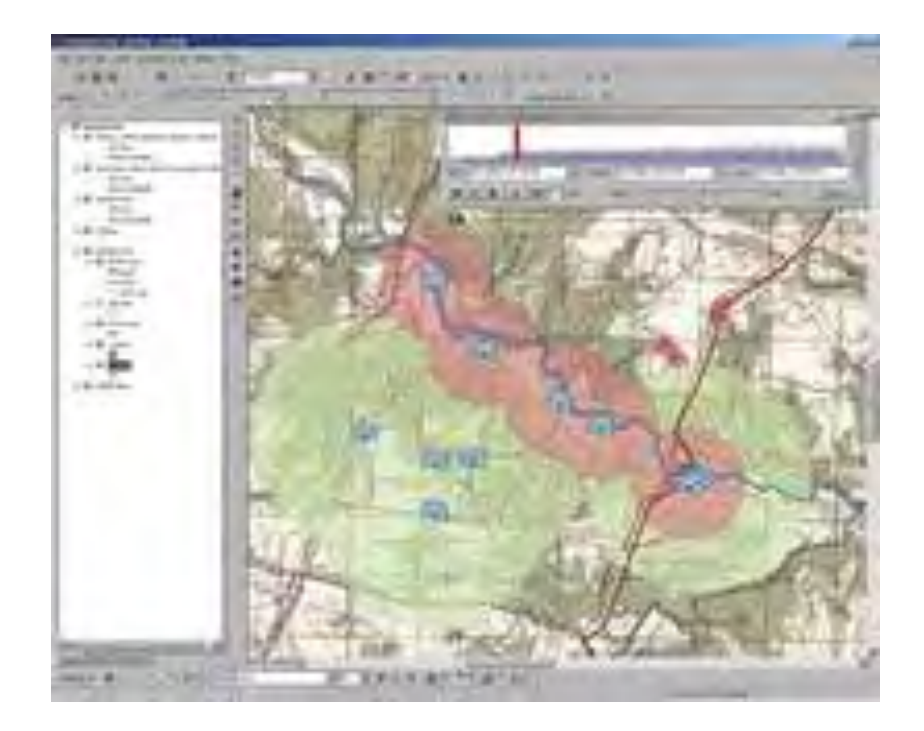

## **Εικόνα 2.10: [ArcGIS Tracking Analyst:](http://www.esri.com/software/arcgis/extensions/trackinganalyst/index.html)**

### **Σύνδεση του αισθητήρα με τη βάση δεδομένων shooter.**

# **2.3.8. Νοημοσύνη, παρακολούθηση και αναγνώριση - Συνειδητοποίηση της πορείας της διεξαγωγής της μάχης**

Το GIS είναι μια τεχνολογία φυσικής ενσωμάτωσης που συγχωνεύει τα δεδομένα από το ISR για να δημιουργήσει στο χώρο τις ενήμερες βάσεις δεδομένων (γεω-βάσεις δεδομένων) σε πολλά δίκτυα. Μέσα στις γεω-βάσεις δεδομένων, το χωρικό πλαίσιο και οι σχέσεις μεταξύ των αισθητήρων και άλλων οντοτήτων και ενεργειών αερομαχίας διατηρούνται, παρέχοντας μια ενσωματωμένη πλατφόρμα για τους υπεύθυνους για τη λήψη αποφάσεων και για τα μαχητικά αεροσκάφη για την καλύτερη κατανόηση των κοινών λειτουργικών και τακτικών επιχειρήσεων.

# **Εντολή, Έλεγχος, Επικοινωνίες, Υπολογιστές και αξιολόγηση της νοημοσύνης**

Η περιοχή C4I υποστηρίζει τις λιγότερο χρονοβόρες και καλύτερες αποφάσεις με τη χρησιμοποίηση ποικίλων εργαλείων που έχουν την δυνατότητα της ανάλυσης, της αξιολόγησης και των ενεργειών σχεδίων. Το ArcGIS υποστηρίζει τις ικανότητες του C4Ι με την παροχή ενός κοινού χωρικού πλαισίου και των εργαλείων για να παρέχει στους υπεύθυνους για τη λήψη αποφάσεων, στους διοικητές και στα μαχητικά ένα διανεμημένο, εξελικτικό, περιβάλλον υποστήριξης απόφασης.

Το *PE(Precision Engagement = Δέσμευση ακρίβειας)* περιλαμβάνει το συντονισμό των προτερημάτων των χτυπημάτων (βολών) για να επιτύχουν όπου και όποτε έχει επιλέξει ο διοικητής. Το ArcGIS παρέχει το πλαίσιο της πληροφορίας και τα εργαλεία για την κατανόηση της χρονικής διάρκειας και των διαστημικών δραστηριοτήτων καθώς και των περιορισμών και κατόπιν βοηθά στην ακριβή παροχή της πληροφορίας στα δεσμευτικά συστήματα. Επίσης το ArcGIS παρέχει μια κρίσιμη δομή πληροφοριών που συνδέει τις έννοιες του NCO. Το ArcGIS παρέχει πλαίσιο για αποθήκευση, διάδοση και εκμετάλλευση της γνώσης μίας αερομαχίας σε όλη την υποδομή υπεράσπισης και νοημοσύνης.

# **Εικόνα 2.11: [ArcGIS Military Analyst Overlay Editor](http://www.esri.com/software/arcgis/extensions/militaryanalyst/index.html) (MOLE)MIL–STD 2525B**

# **2.4. ΛΟΓΙΣΜΙΚΟ ΔΙΑΧΕΙΡΙΣΗΣ ΣΤΟΛΟΥ ΟΧΗΜΑΤΩΝ ΤΩΝ FM**

**TRACKER**   $-164$ Πρόκειται για λογισμικό που αναλαμβάνει να παρουσιάσει της παρουσιάσει της παρουσιάσει της παρουσιάσει της γεωγραφική <del>κατά με το κατάστηκα απο</del> οχήματος σε χώρη. Η επικοινωνία με το όχημα επιτυγχάνεται | με την ανταλλαγή μηνυμάτων SMS ή GPRS.

Προϋποθέτει την εγκατάσταση στο όχημα συσκευής Gps και Gsm.

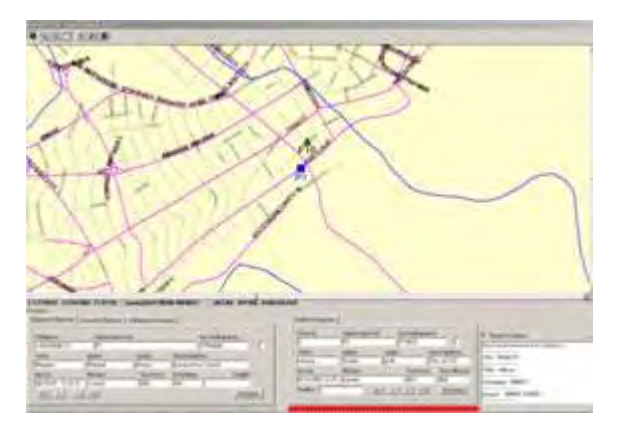

### **Εικόνα 2.12: Απεικόνιση Fm tracker**

Η παρεχόμενη λειτουργικότητα έχει ως εξής:

- Δημιουργία βάσης δεδομένων οχημάτων.
- Προγραμματισμός τακτικής επικοινωνίας με τα οχήματα.
- Δυνατότητα έκτακτης επικοινωνίας με ένα ή περισσότερα οχήματα.
- Τήρηση ιστορικού αρχείου εντοπισμών ανά όχημα και ημερομηνία.
- Δυνατότητα ειδικής οπτικής και ηχητικής σήμανσης εντοπισμών όταν το όχημα εκπέμψει συναγερμό.
- Δυνατότητα παραγωγής εκτυπώσεων χαρτών με εντοπισμούς οχημάτων.
- Δυνατότητα παραγωγής εκτυπώσεων πινάκων με στοιχεία εντοπισμού ανά όχημα για συγκεκριμένο χρονικό εύρος.

Πιο συγκεκριμένα, το λογισμικό παρουσιάζει χάρτες σε μορφή Shapefile και εικόνες τύπου raster γεω-αναφερόμενες και συμπιεσμένες σε μορφή ECW. Παρέχει βασικά εργαλεία πλοήγησης στον χάρτη όπως: Δυναμική αλλαγή της κλίμακας (Zoom in, Zoom out), Μετακίνηση χάρτη (Pan) και Παραγωγή εκτυπώσεων.

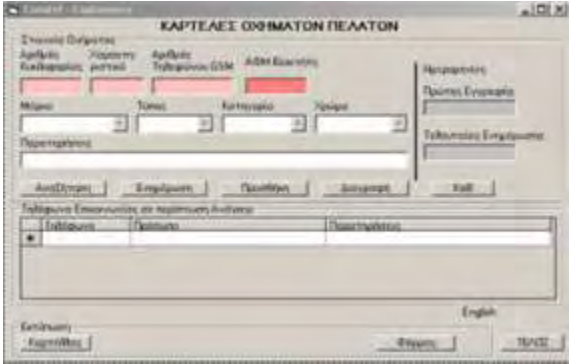

#### **Εικόνα 2.13: Display οθόνης**

Στο κάτω μέρος της οθόνης παρουσιάζεται μια σειρά εργαλείων όπου ο χρήστης μπορεί να:

- Εισάγει στοιχεία αυτοκινήτων και ιδιοκτητών.
- Επιλέγει συγκεκριμένο όχημα και να ζητά τον εντοπισμό του.
- Επιλέγει ομαδοποιημένα πολλά οχήματα και να ζητά τον εντοπισμό τους.
- Επιλέγει συγκεκριμένο όχημα και να ζητά το ιστορικό κίνησής του για συγκεκριμένο χρονικό εύρος.
- Προγραμματίζει τη συχνότητα εντοπισμού ανά όχημα.

Το λογισμικό έχει αναπτυχθεί με δυνατότητα σύνδεσης με Internet Map Server προκειμένου να παρέχει τις παραπάνω υπηρεσίες μέσω του διαδικτύου.

# **2.5 ΛΟΓΙΣΜΙΚΟ ΔΙΑΧΕΙΡΙΣΗΣ ΔΙΚΤΥΩΝ ΚΟΙΝΗΣ ΩΦΕΛΕΙΑΣ HYDROMANAGER**

Αποτελεί πρόσθετο του λογισμικού **Arc** με προσανατολισμό σε φορείς που διαχειρίζονται δίκτυα κοινής ωφελείας όπως οι Δ.Ε.Υ.Α. Το λογισμικό υποστηρίζει την διαχείριση των δεδομένων τόσο σε περιβάλλον Personal Geodatabase, όσο και σε περιβάλλον MultiUser Geodatabase (ArcSDE).

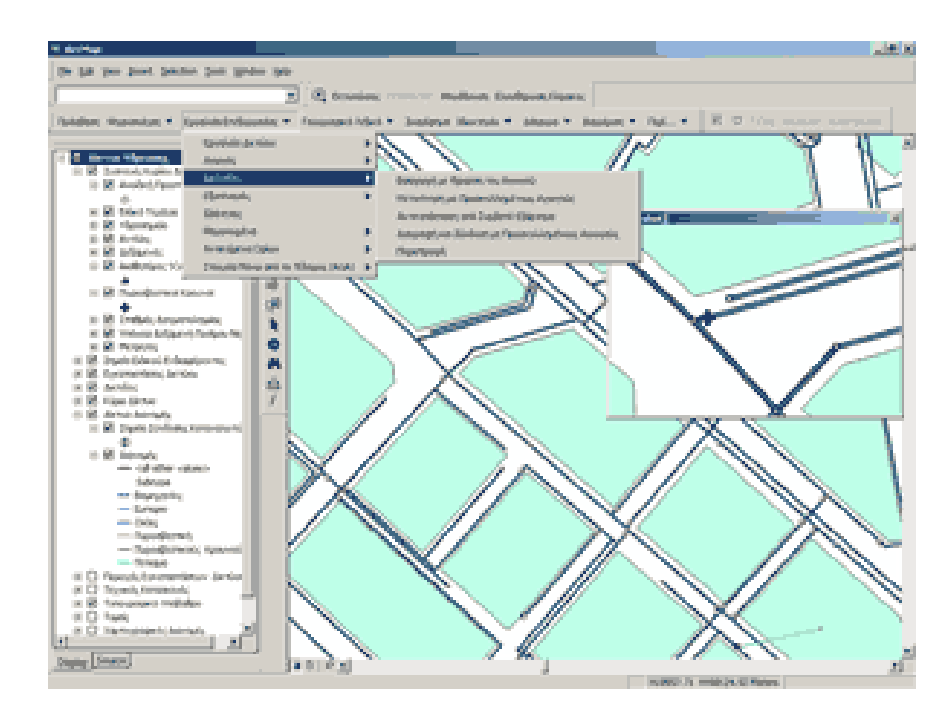

**Εικόνα 2.14: Απεικόνιση δεδομένων σε περιβάλλον MultiUser Geodatabase (ArcSDE).** 

Η χρήση του σε περιβάλλον ArcSDE επιτρέπει την ταυτόχρονη διαχείριση του δικτύου, από πολλούς χρήστες, μέσω version management.

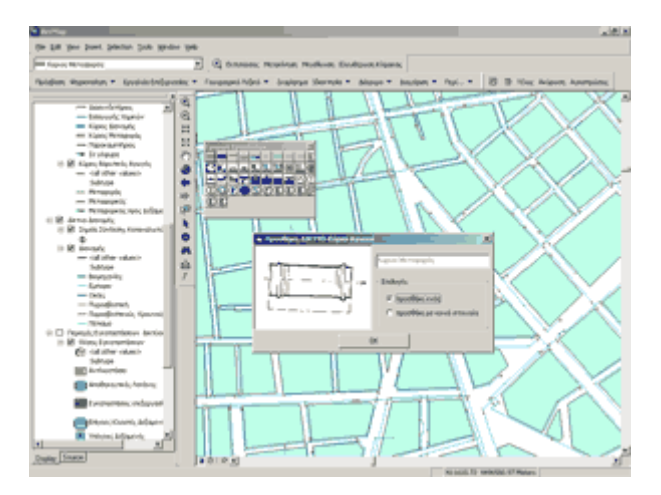

**Εικόνα 2.15: Απεικόνιση διαχείρισης MultiUser Geodatabase (ArcSDE).** 

Το λογισμικό έχει αναπτυχθεί σε περιβάλλον ArcObjects του ArcΛογισμικά GIS, επίπεδο ArcEdit.

# **2.5.1. Hydromanager: Παραμετρικό πακέτο**

Η φιλοσοφία με την οποία αναπτύχθηκε το Hydromanager βασίζεται σε παραμετροποιήσεις, που του παρέχουν την ευελιξία της προσαρμογής του, ανάλογα με τις ανάγκες του χρήστη.

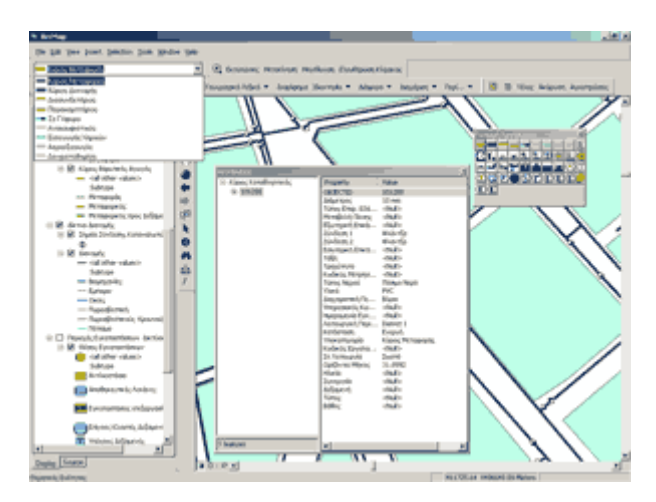

**Εικόνα 2.16: Απεικόνιση διαχείρισης Hydromanager** 

Αυτό έχει σαν αποτέλεσμα να αναπτυχθεί ειδική τεχνολογία αυτή του **παραμετρικού μενού,** η οποία αποτελεί καινοτομία, ως προς τα υπόλοιπα menu της ESRI, τα οποία είναι στατικά, επιτρέπει, δηλαδή, την **ρύθμιση λειτουργικότητας** της **εφαρμογής.**

# **2.6. ΔΙΑΦΟΡΑ ΜΕΤΑΞΥ TIN HARD ΚΑΙ ΤΩΝ SOFT BREAKLINES**

Η επιλογή της εντολής CREATETIN επιτρέπει στον χρήστη να διαλέξει μεταξύ των hardlines και των softlines. Και τα δύο είδη των breaklines έχουν την ίδια επιρροή σε σχέση με τη μορφολογία της εξόδου της TIN.

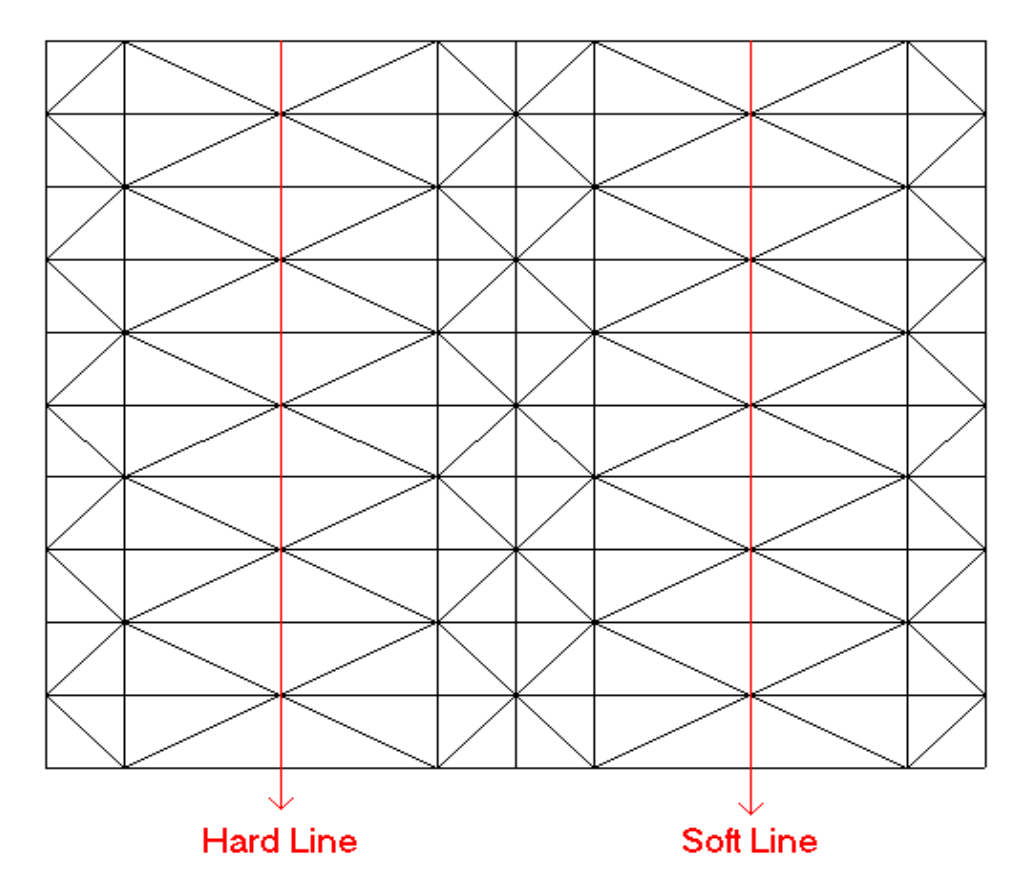

# TIN Created with Hard and Soft Lines

**Εικόνα 2.17: Απεικόνιση εντολής CREATETIN**

Η διαφορά στην επιρροή τους δεν είναι προφανής μέχρι να χρησιμοποιηθεί ένας quintic interpolator για να αναλύσει την επιφάνεια TIN. Αυτές οι εντολές υποστηρίζουν την λειτουργία ενός quintic interpolation :

*TINLATTICE* 

- *TINCONTOUR*
- *TINSPOT*
- *SURFACE*

Οι Hard breaklines επιβάλλουν τις διακοπές στην ομαλότητα της κάθε επιφάνειας όταν πραγματοποιείται λείανση quintic. Οι Softlines δεν καθορίζουν τις διακοπές στην ομαλότητα μιας επιφάνειας.

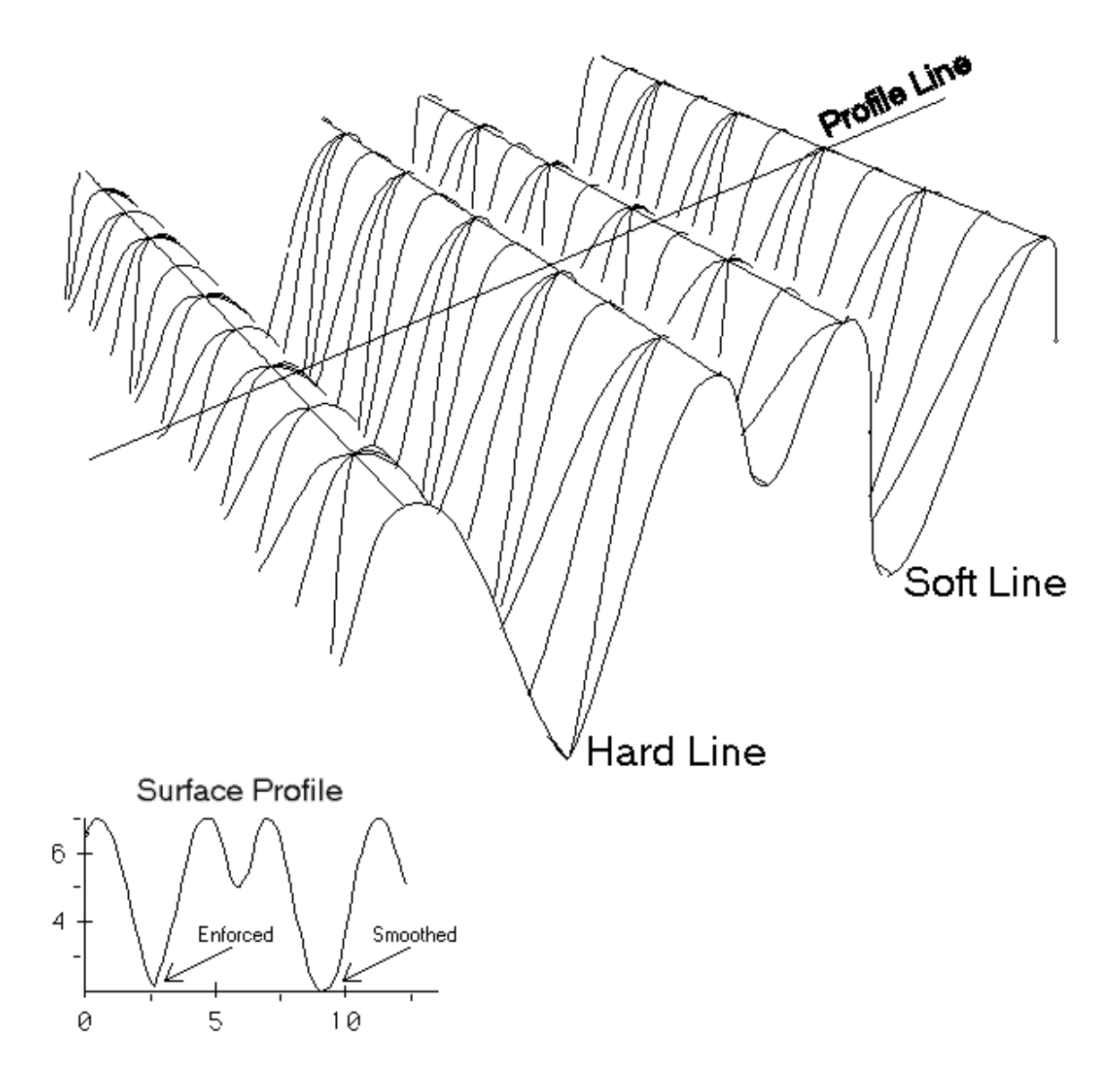

**Εικόνα 2.18: Απεικόνιση CREATETIN με τη χρήση QUINTIC INTERPOLATOR** 

### **Ολοκλήρωση του CAD με χρησιμοποίηση του ArcGIS**

Τα Computer Aided Design (CAD) αρχεία είναι μία σημαντική πηγή δεδομένων για αρχιτέκτονες, σχεδιαστές, μηχανικούς κ.ά. Ουσιαστικά οποιαδήποτε επαγγελματική εργασία που έχει να κάνει με τη χαρτογράφηση και το σχέδιο. Οι χρήσεις του στο περιβάλλον του ArcGIS μπορούν να κάνουν την δημιουργία των χαρτών περισσότερο αποτελεσματική, ειδικά σχετικά εύκολο πρωτόκολλο εισόδου/εξόδου έχει καθιερωθεί και έχει διδαχτεί. Αυτές οι εφαρμογές θα δείξουν στους χρήστες πώς να:

1) εξετάσουν τα αρχεία CAD μέσα στο ArcCatalog,

2) απεικονίσουν τα αρχεία CAD πάνω στο ArcMap,

3) εφαρμόσουν τη μελέτη των συμβόλων που καθορίζεται μέσω των αρχείων σχεδίου,

4) να μετατρέψουν τα αρχεία CAD κατηγορίες χαρακτηριστικών γνωρισμάτων της Geodatabase (γεω-βάσης δεδομένων) και

5) η δημιουργία σχολιασμού κειμένου από τα επίπεδα σχολιασμού των αρχείων CAD.

Το εργαστήριο περιλαμβάνει επίσης τα στοιχεία της έκδοσης CAD μέσα σε περιβάλλον ArcMap καθώς και τις εξαγόμενες κατηγορίες χαρακτηριστικών γνωρισμάτων ξανά στο περιβάλλον CAD. Κατά συνέπεια, τα αρχεία σχεδίων CAD μπορούν εύκολα να ενσωματωθούν στο περιβάλλον ArcGIS. Η μοναδική που υπάρχει σαν προϋπόθεση και υποχρέωση για τον χρήστη είναι η ελάχιστη γνώση του περιβάλλοντος ArcGIS και του σχεδιασμού αρχείων CAD.

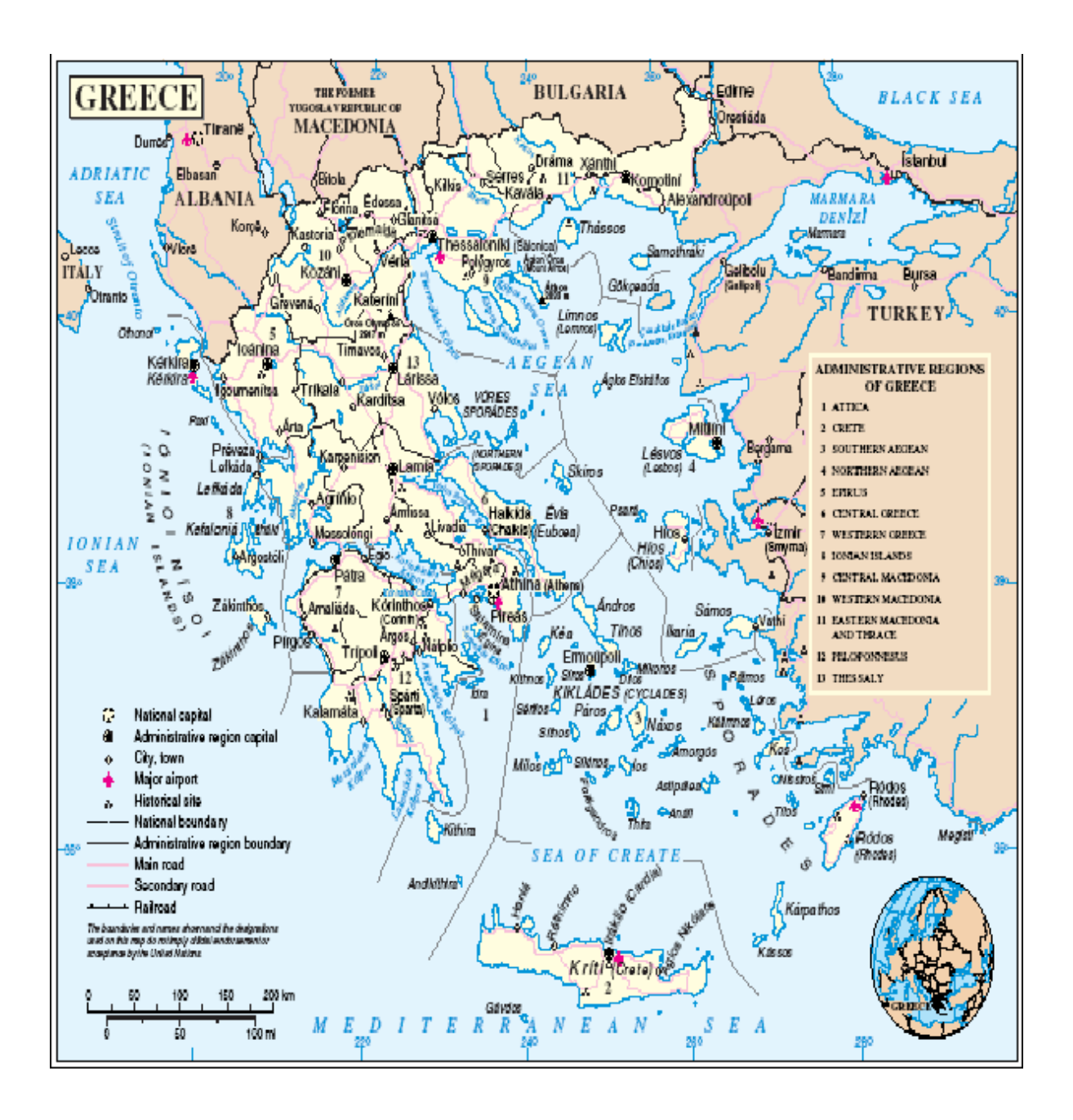

**Εικόνα 2.19: Απεικόνιση χάρτη της Ελλάδος**

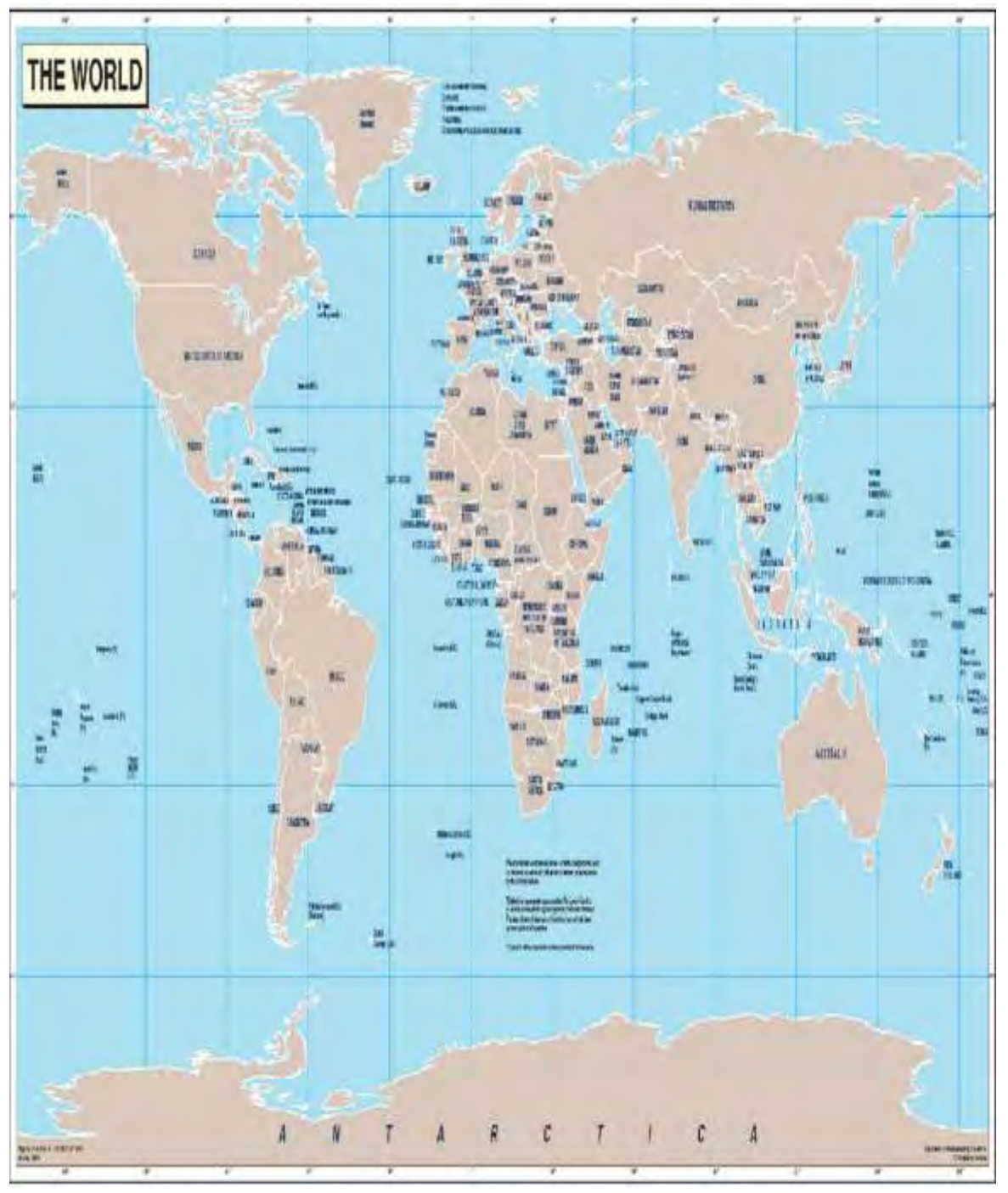

**Εικόνα 2.21: Απεικόνιση Παγκόσμιου χάρτη**

# **ΚΕΦΑΛΑΙΟ 3. ΤΟ ΛΟΓΙΣΜΙΚΟ PFPS**

Τα προγράμματα που θα χρησιμοποιήσουμε είναι:

- FALCON VIEW για τη σχεδίαση του CPM στο χάρτη.
- CFPS για την εισαγωγή στοιχείων πτήσης (ύψους ταχύτητας).
- HAF BLOCK 30 για τη φόρτωση των στοιχείων στη DTC.

Και τα τρία παραπάνω προγράμματα συνδέονται μεταξύ τους με ένα εσωτερικό δίκτυο το οποίο ονομάζεται ROUTE SERVER.

ΣΔΕ

- *ΠΡΟΣΒΟΛΗ ΑΕΡΟΔΡΟΜΙΟΥ: CHANAKALE*
- *TOT: 13:30:00*
- *THREAT: HAWK*
- *ΟΠΛΙΣΜΟΣ: 2 ΜΚ-84, 2 AIM-120, 2 AIM-9L*
- *ΔΙΑΜΟΡΦΩΣΗ: Γ*

# **ΒΗΜΑΤΑ**

# **3.1. ΒΗΜΑ 1<sup>o</sup> : ΆΝΟΙΓΜΑ ΤΟΥ HAF F - 16 BLOCK 30 MANUAL ΚΑΙ ΔΙΑΜΟΡΦΩΣΗ ΤΟΥ ΑΕΡΟΣΚΑΦΟΥΣ**

- *Ξεκινάμε με τη διαμόρφωση του αεροσκάφους από το HAF BLOCK 30 στο INVENTORY.*
- *Μόλις φτιάξουμε τη διαμόρφωση, σώζουμε το αρχείο με κατάληξη \*.SCL (π.χ. MK84.scl)*

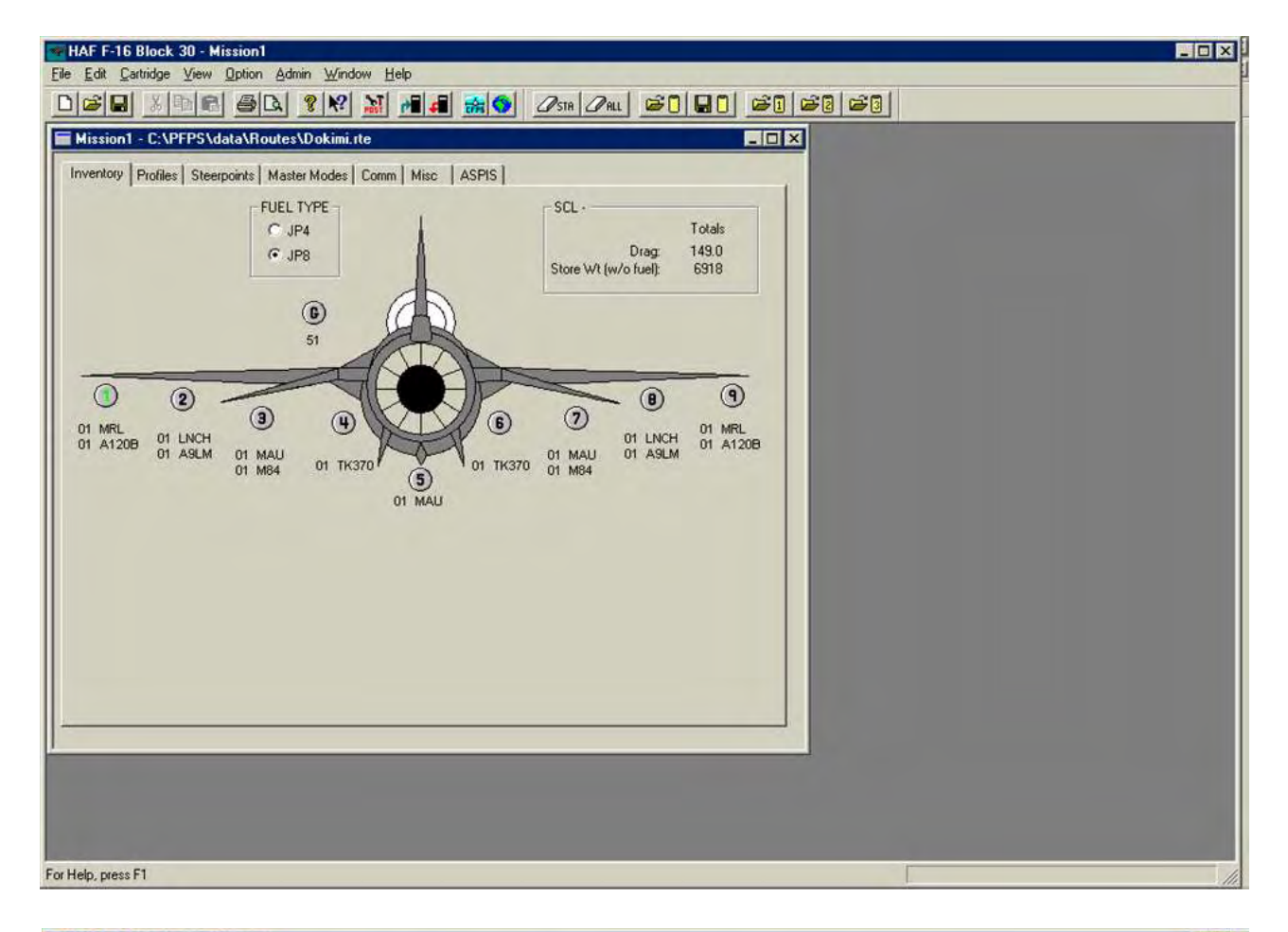

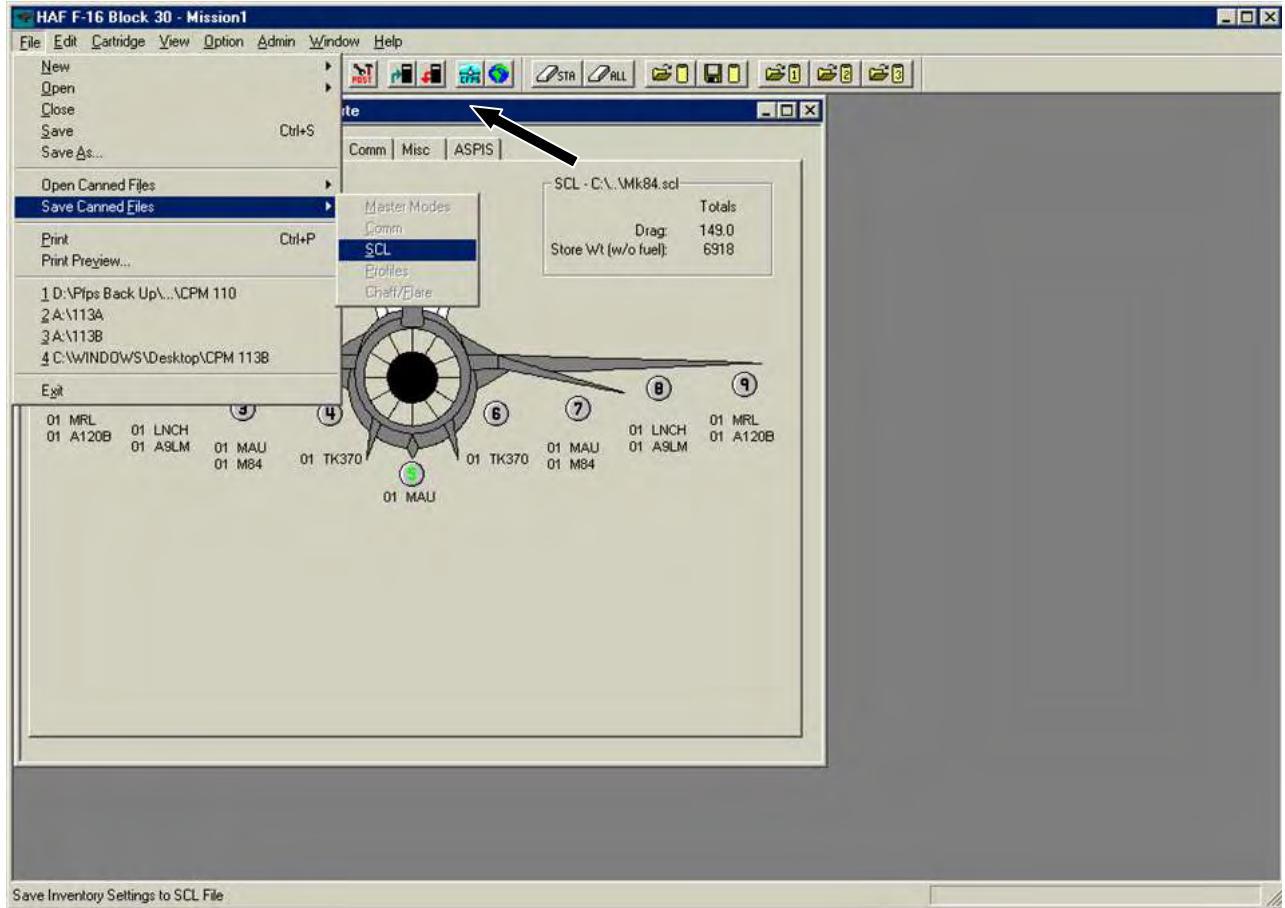

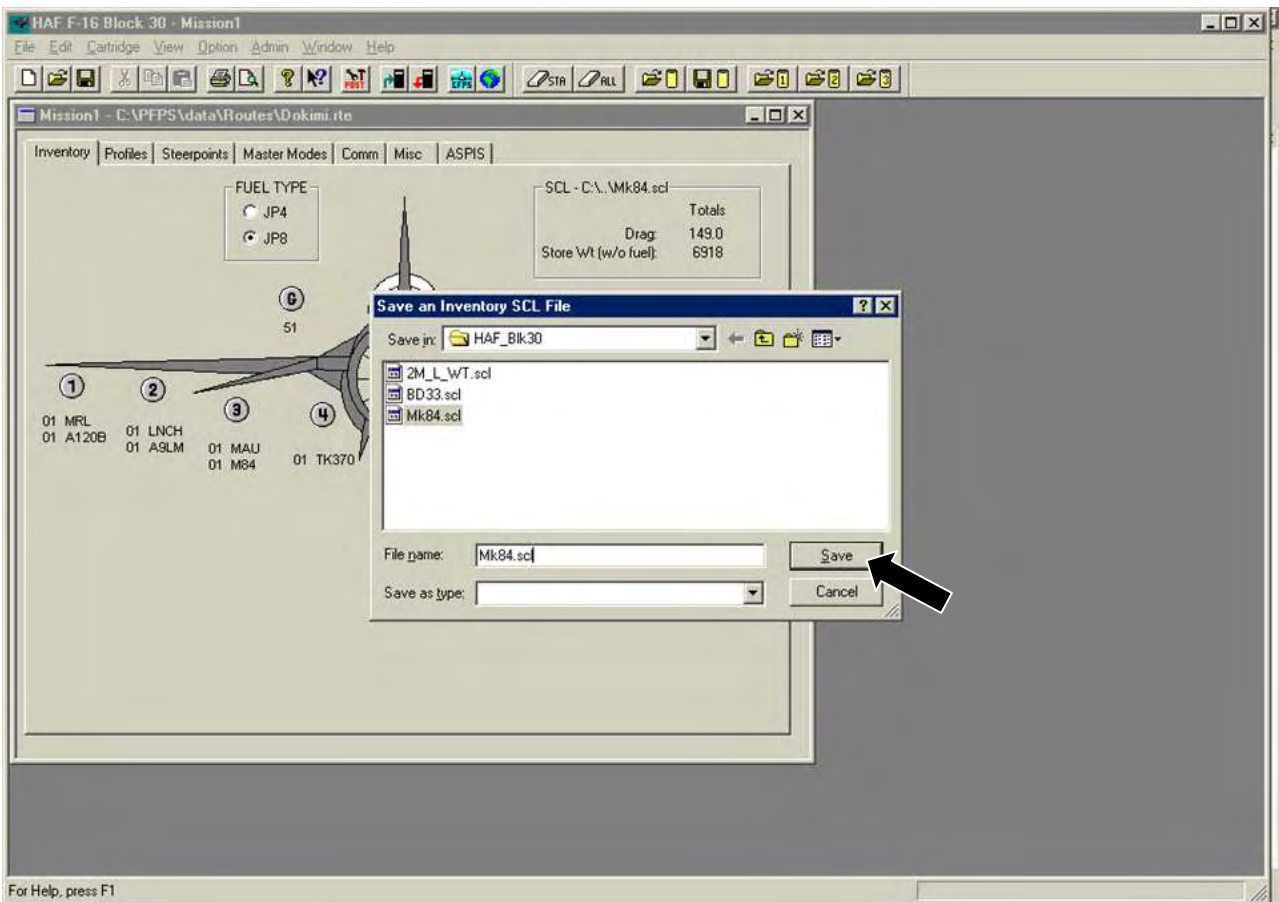

# **3.2. ΒΗΜΑ 2<sup>o</sup> : ΆΝΟΙΓΜΑ ΤΗΣ ΕΦΑΡΜΟΓΗΣ ΤΟΥ FALCON VIEW**

- **Κλείνουμε HAF BLOCK 30**
- **Ανοίγουμε FALCON VIEW**

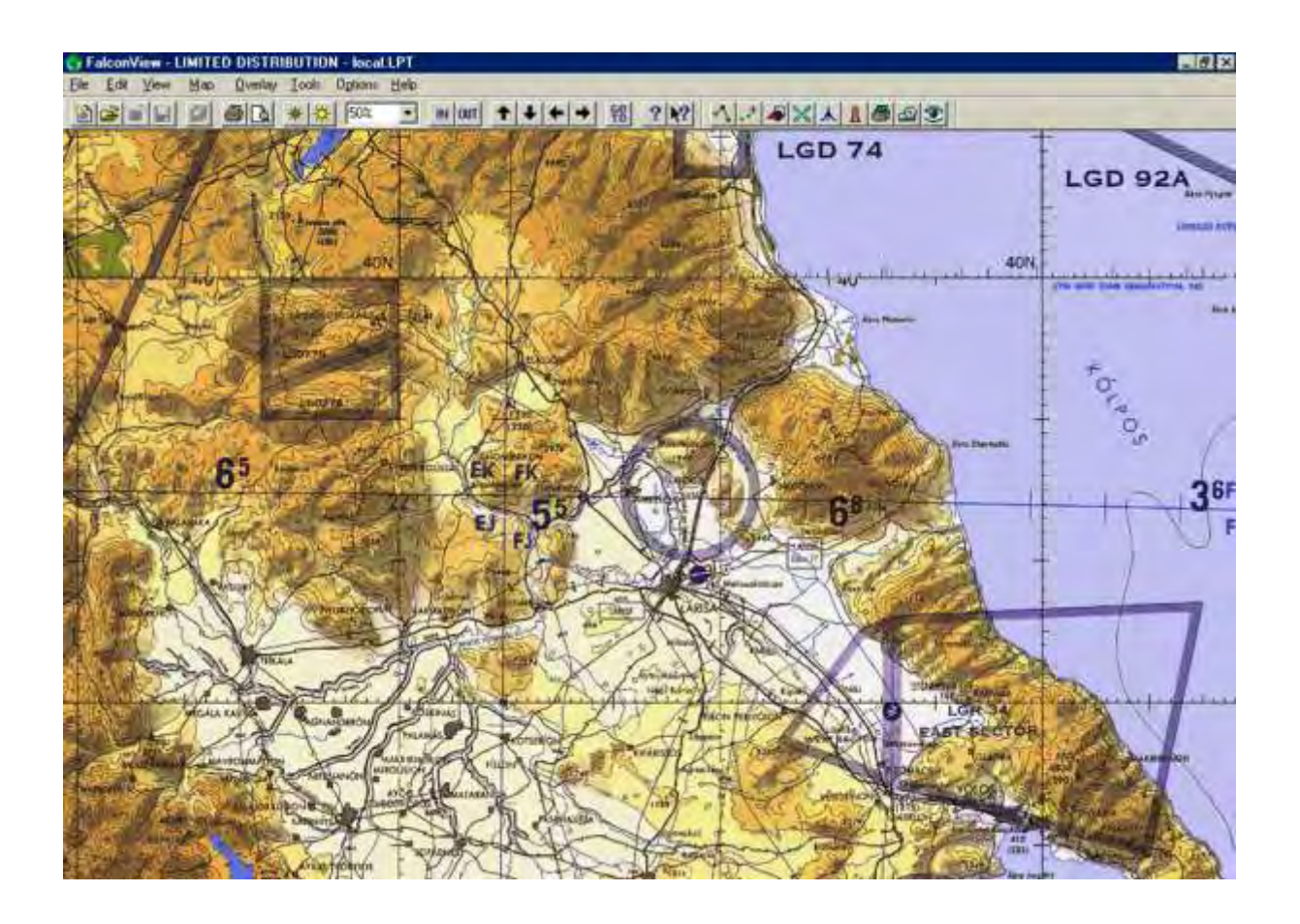

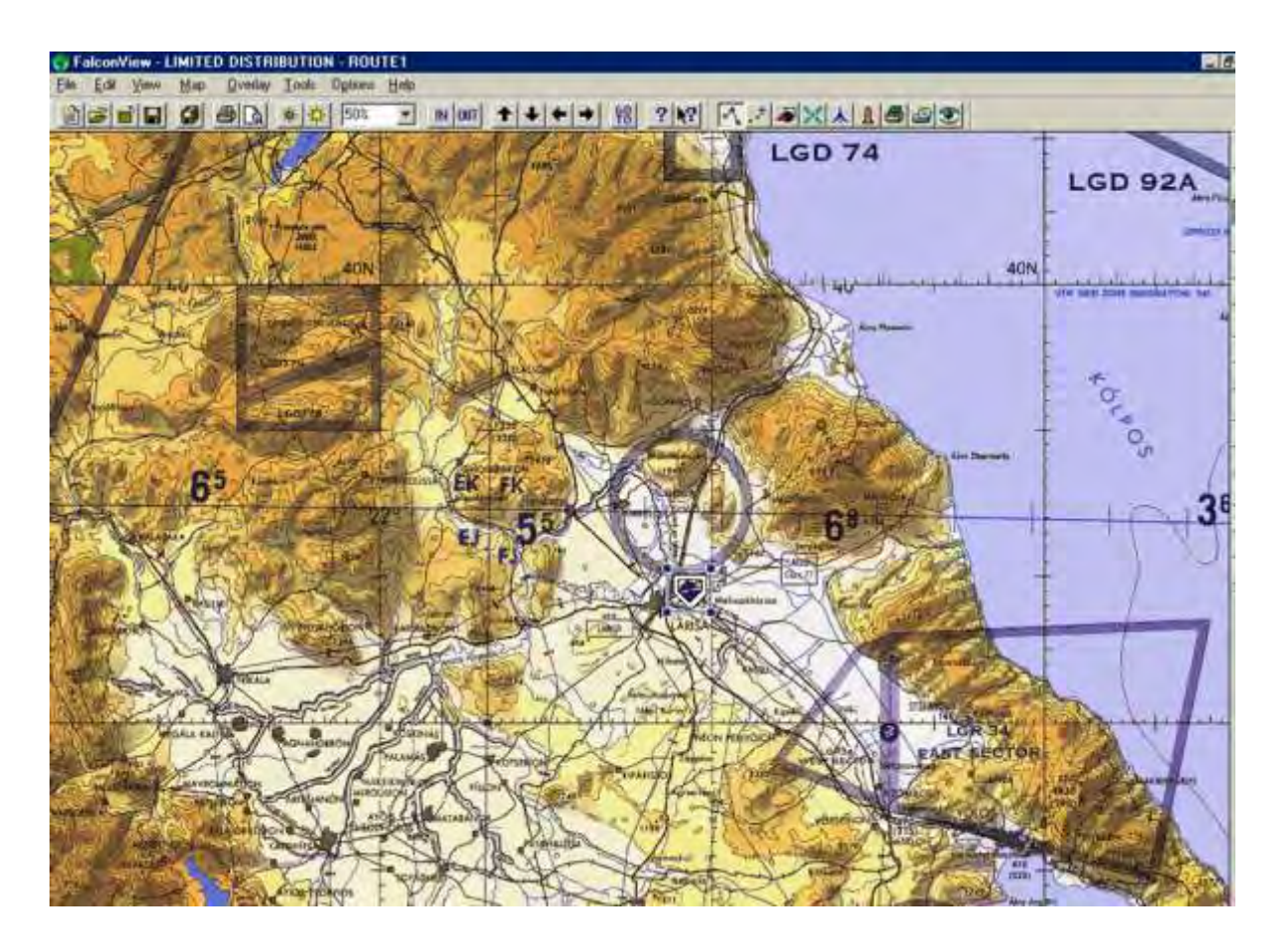

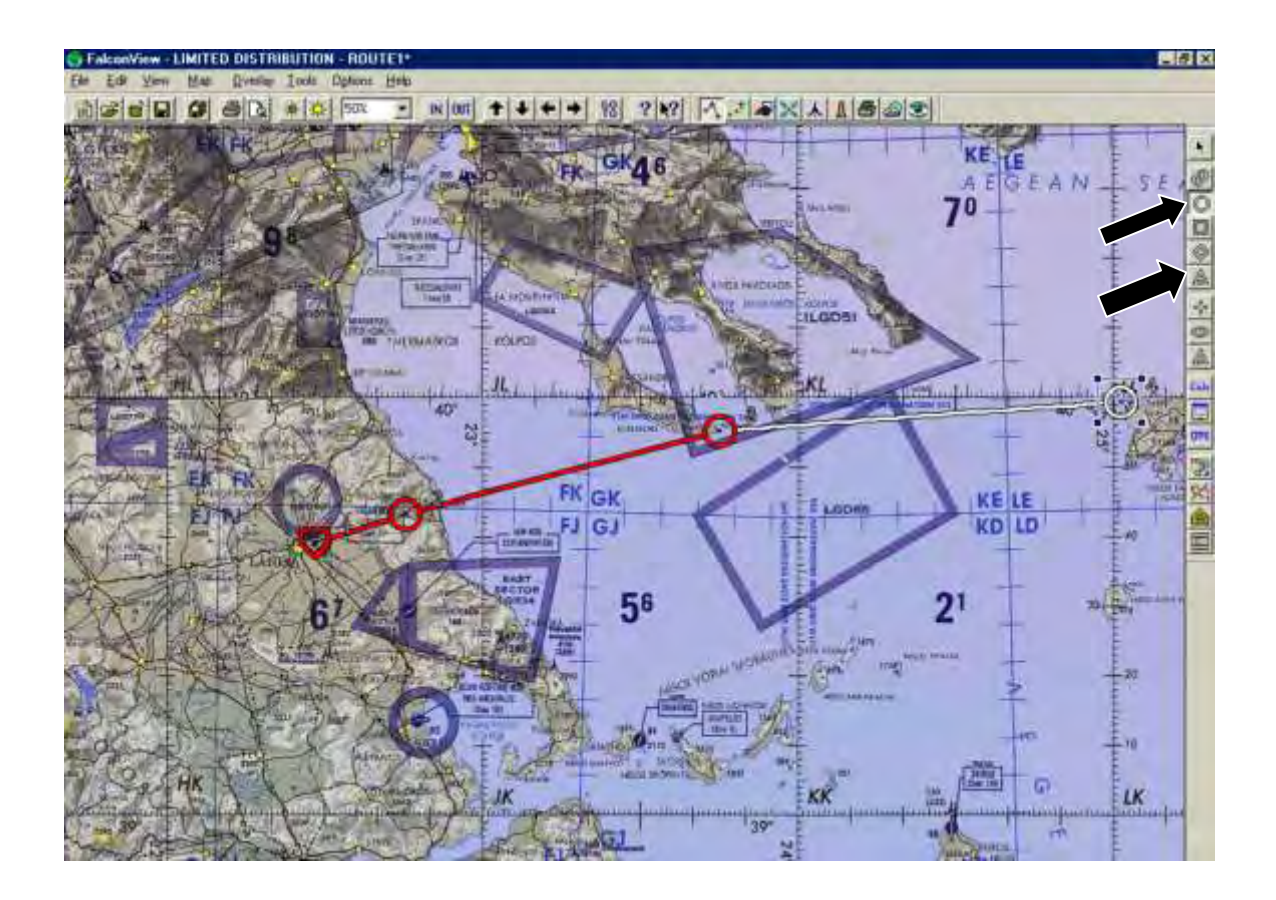

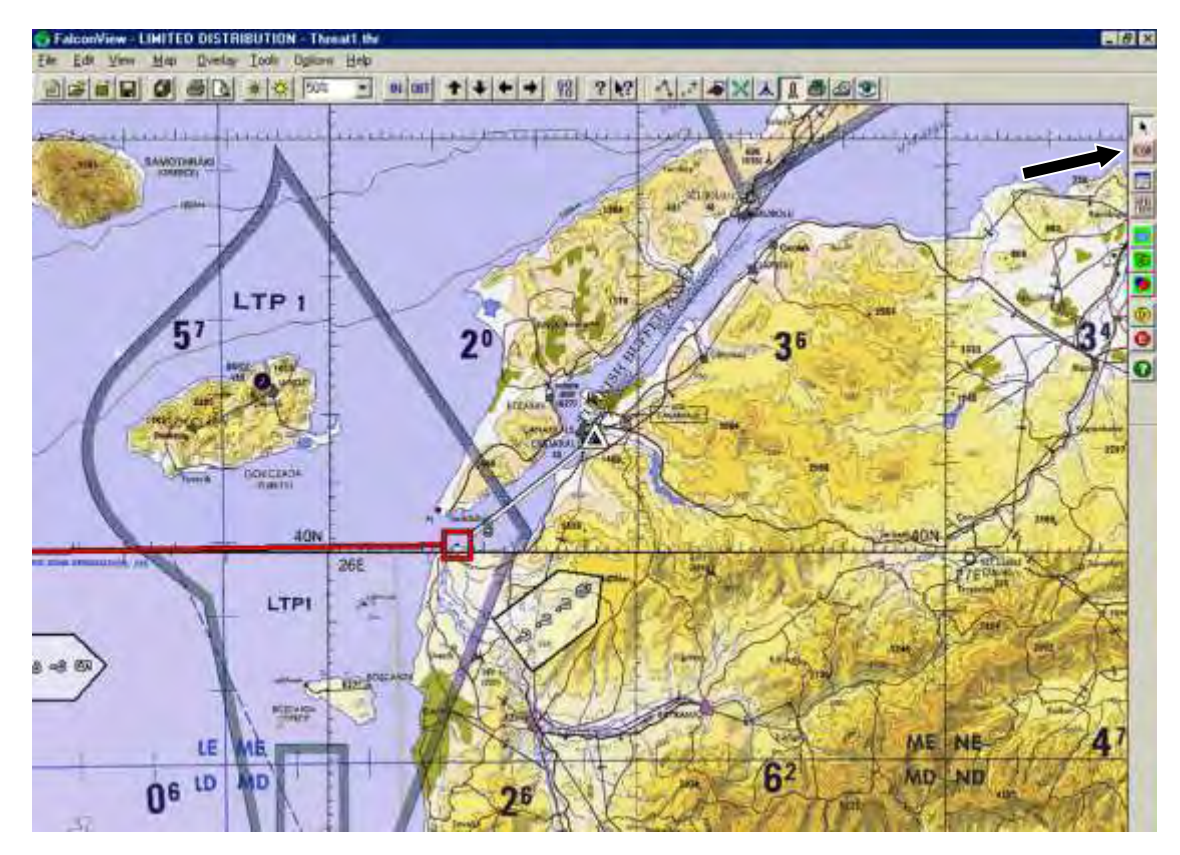

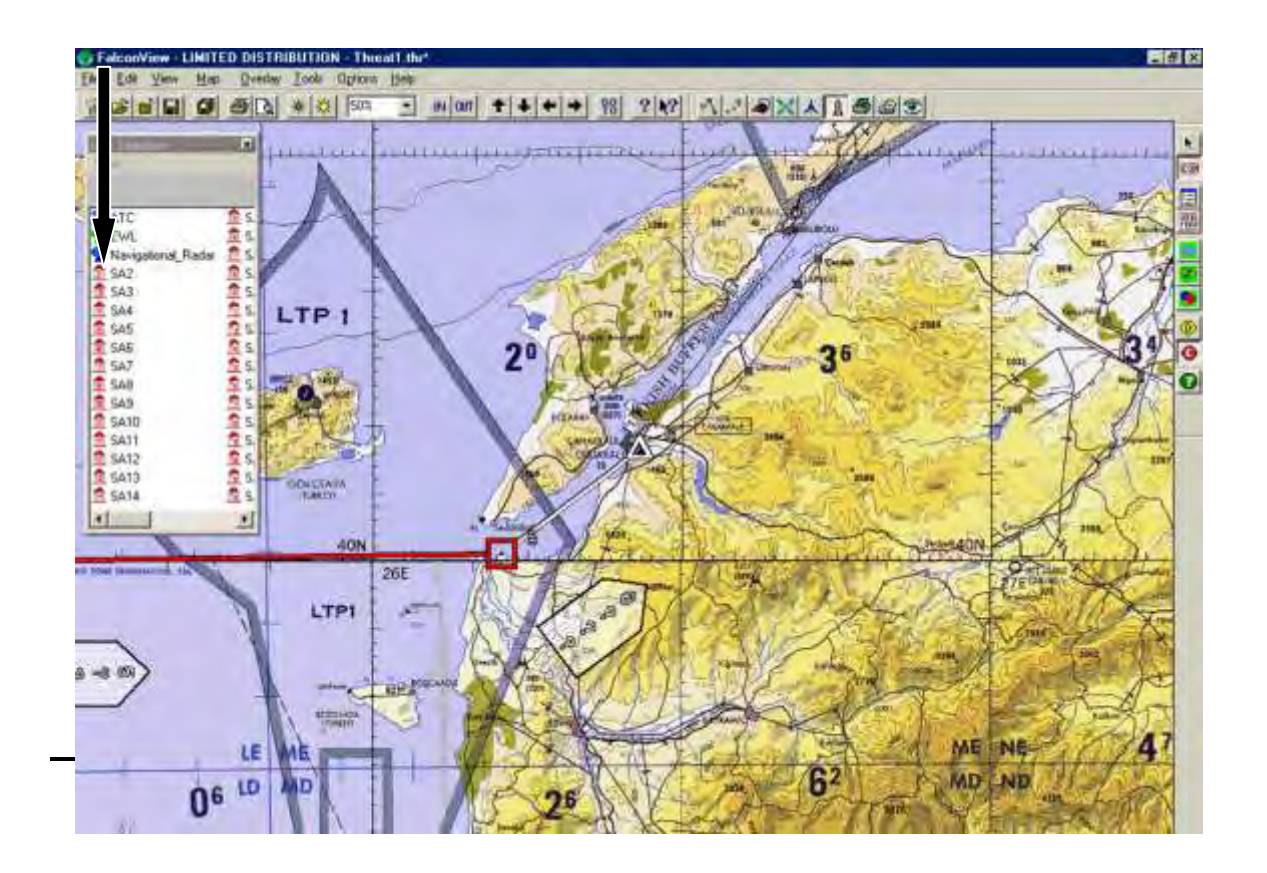

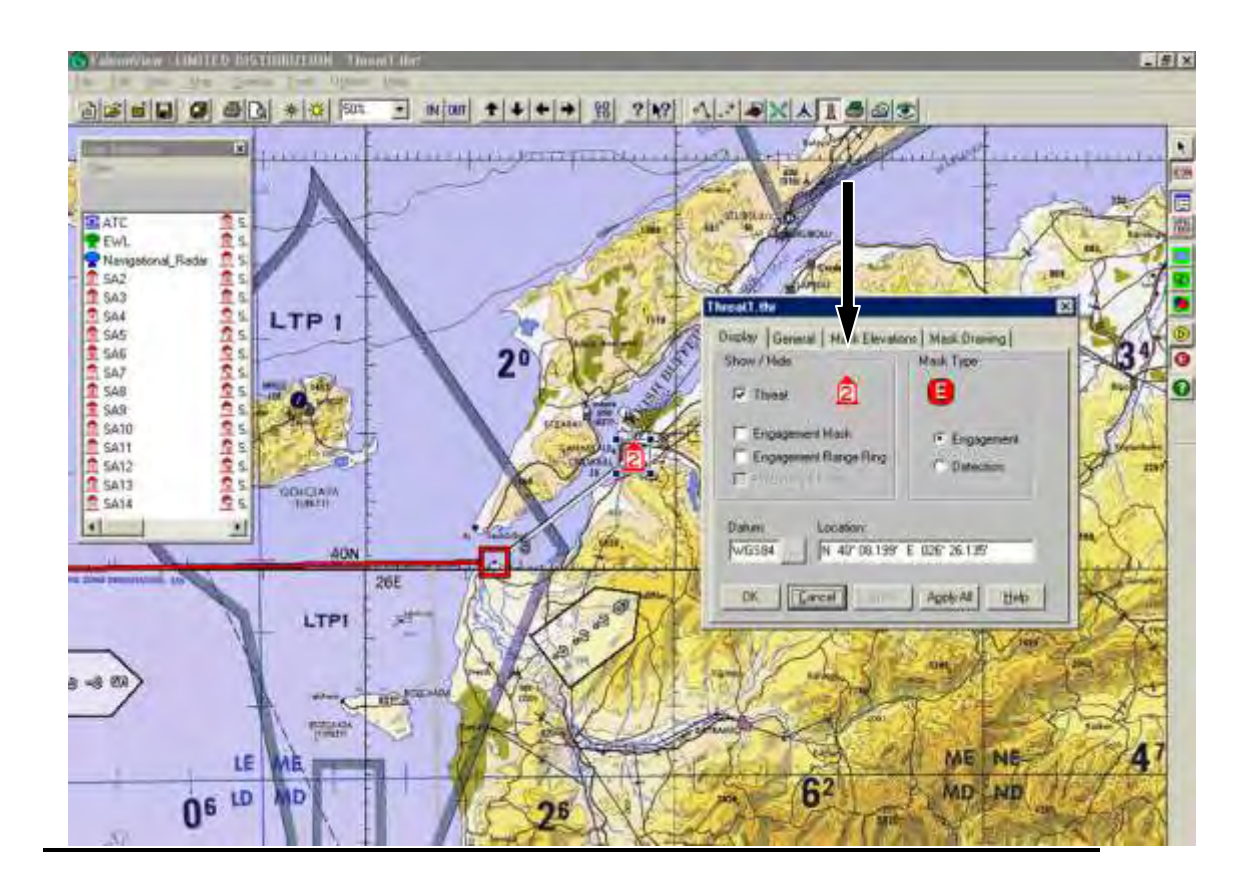

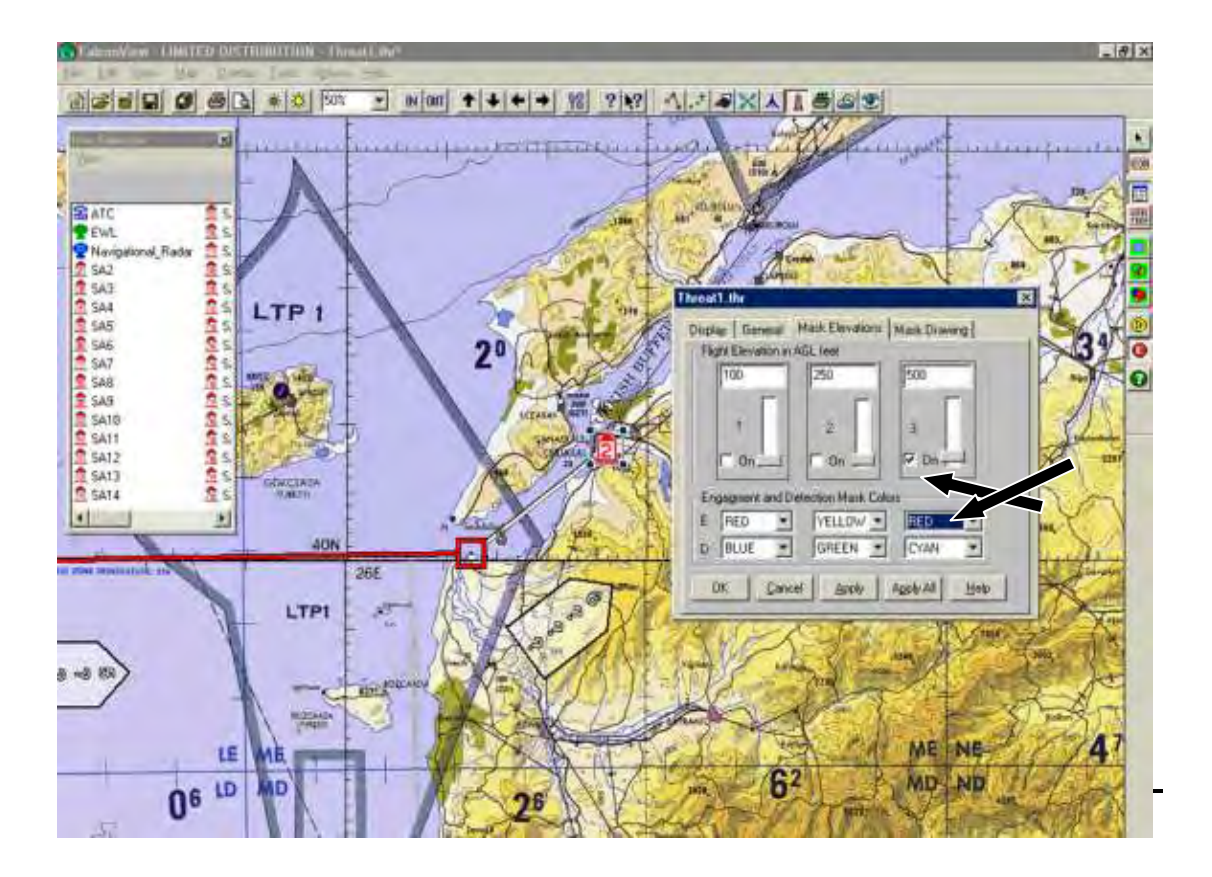

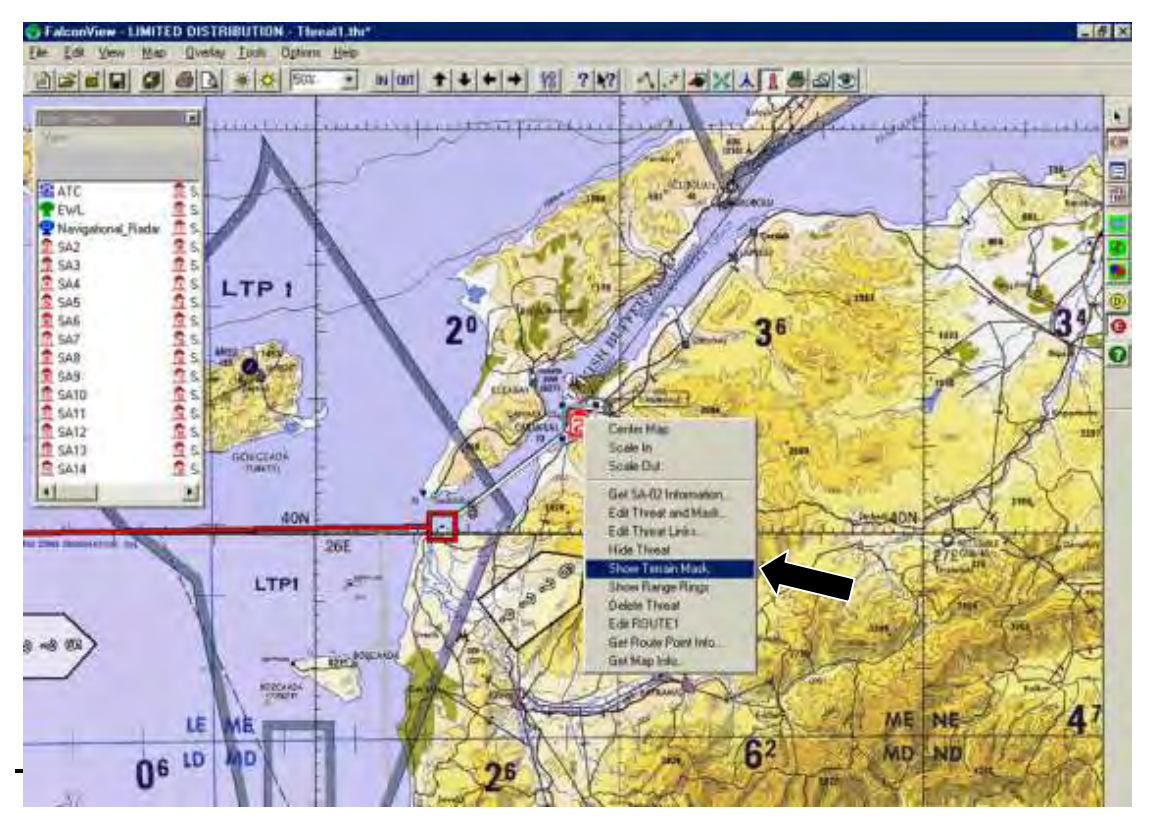

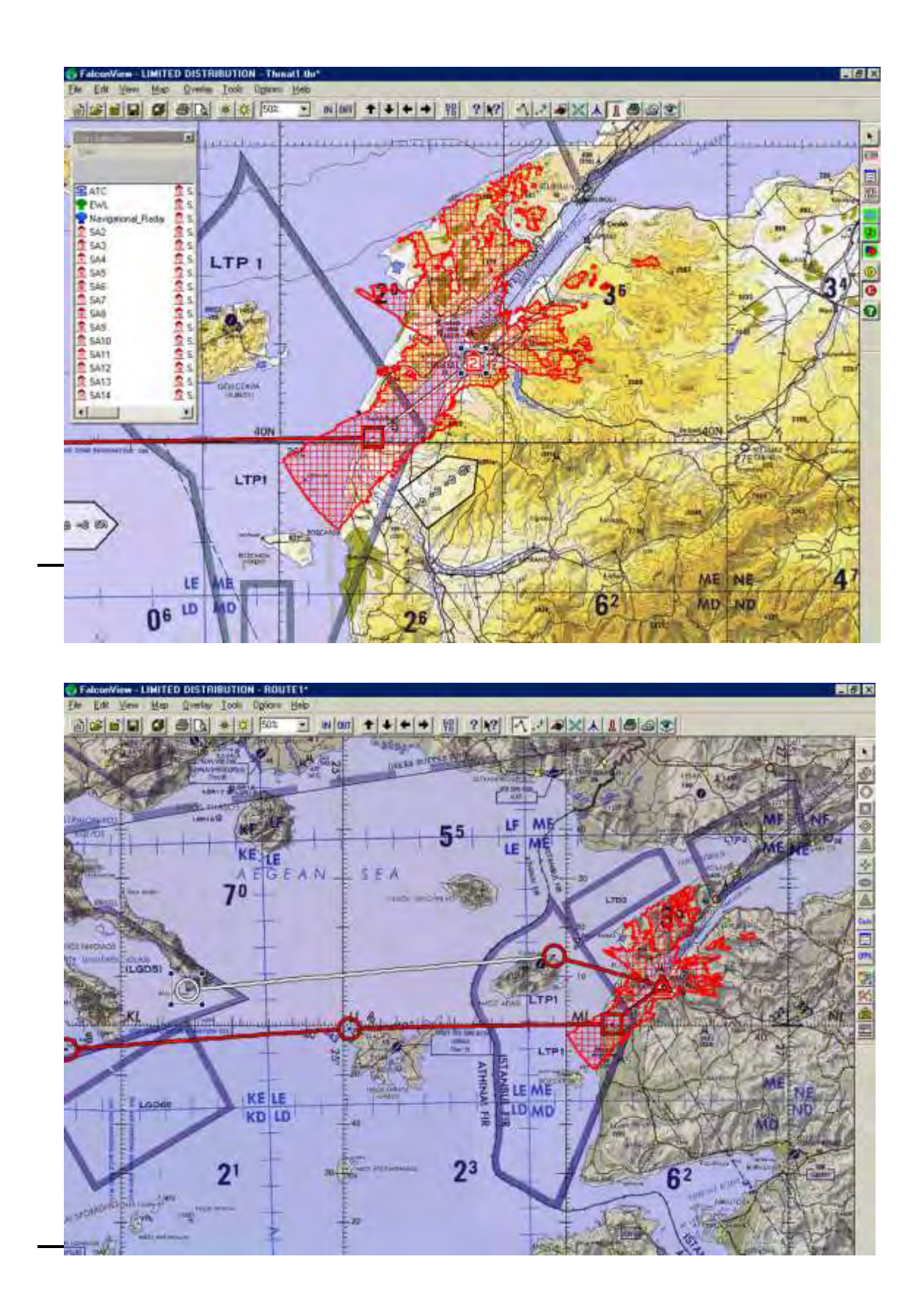

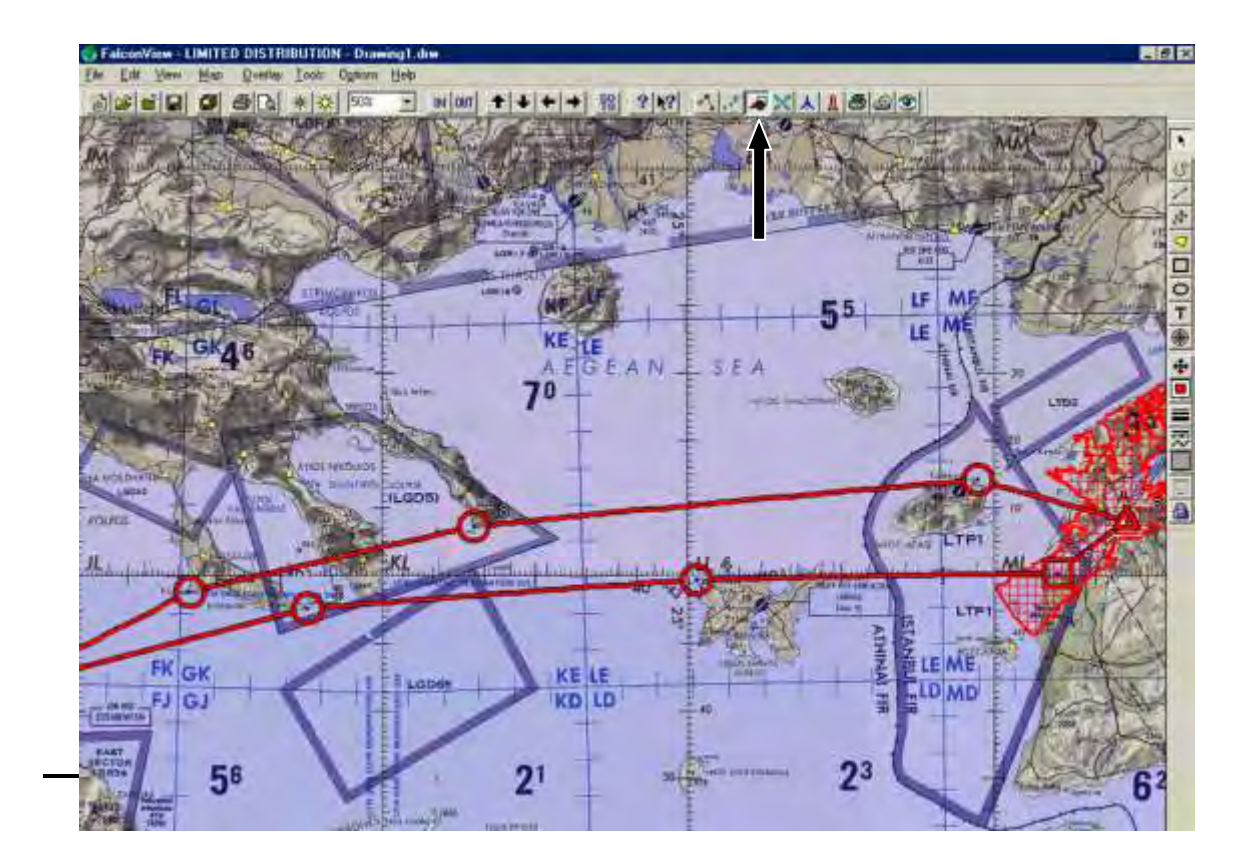

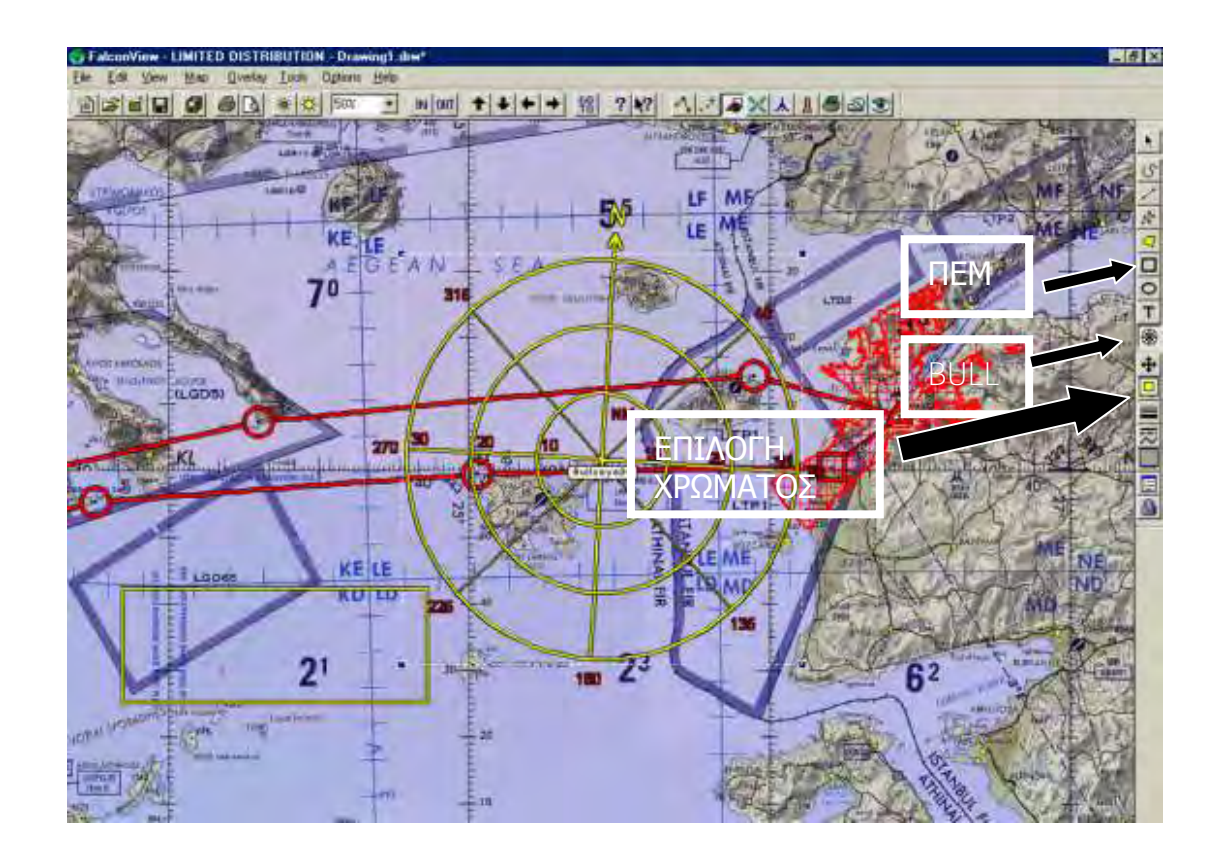

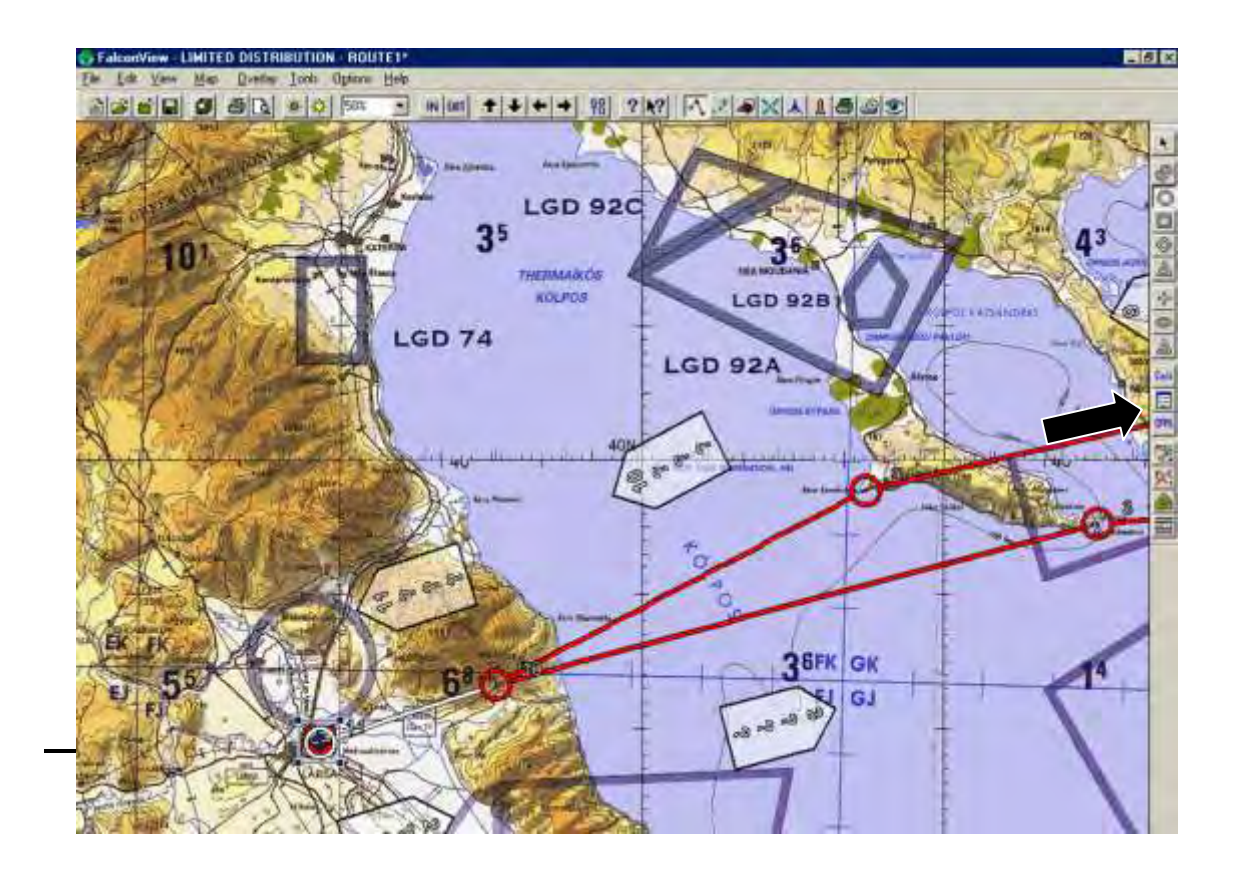

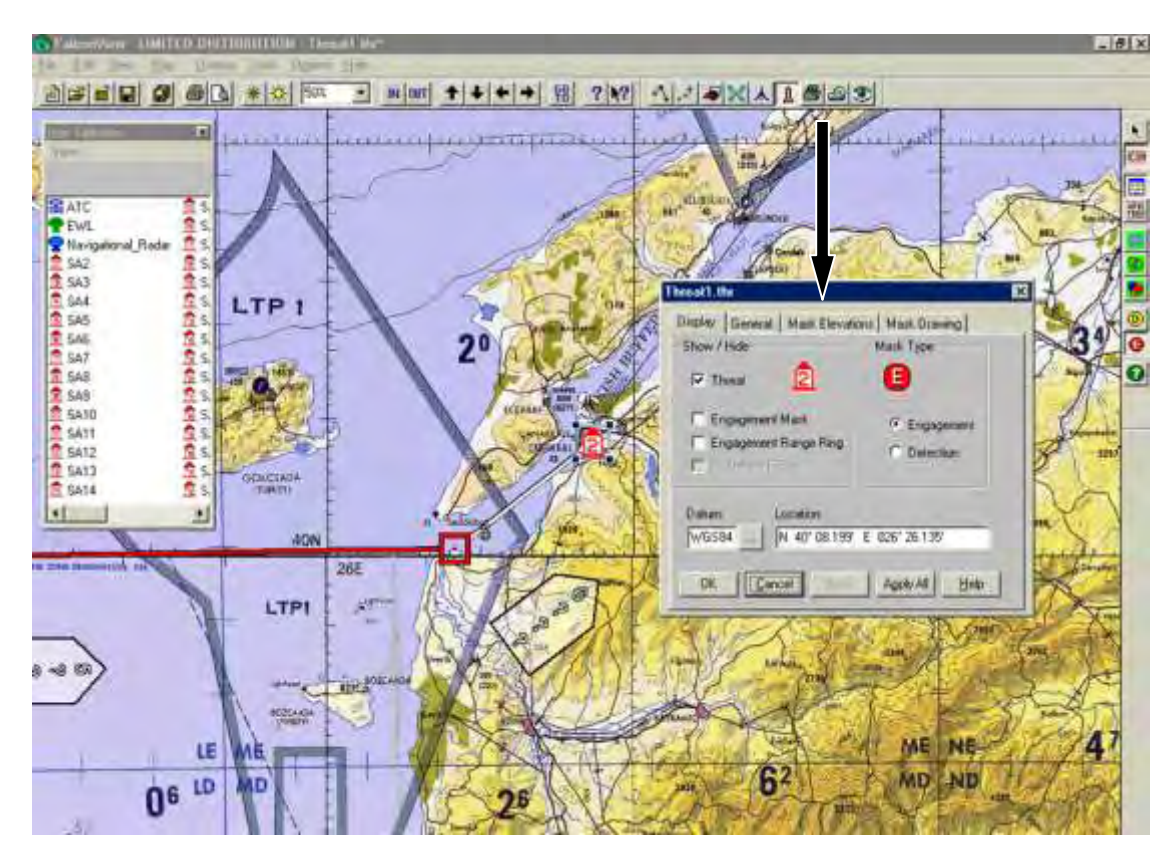

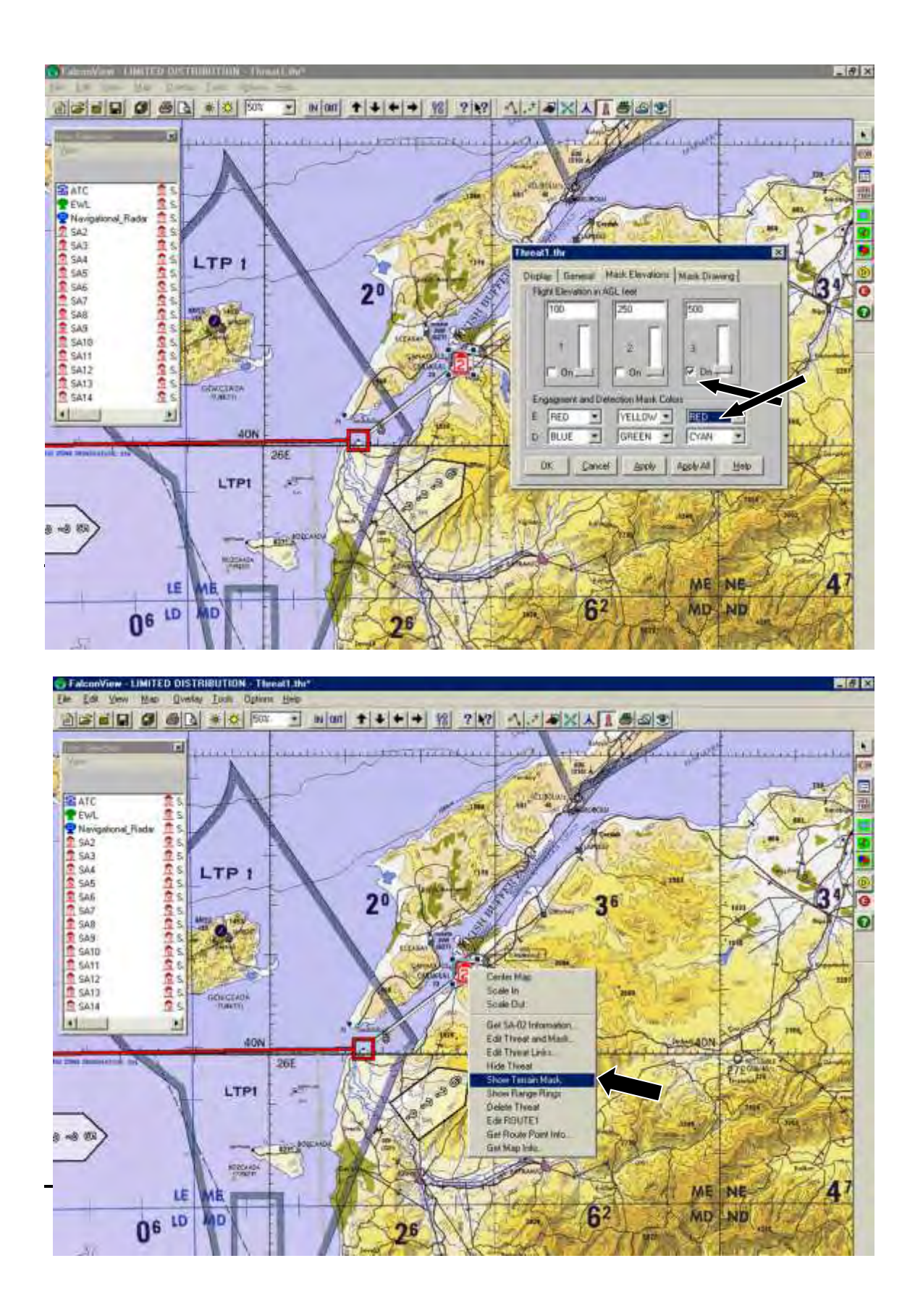

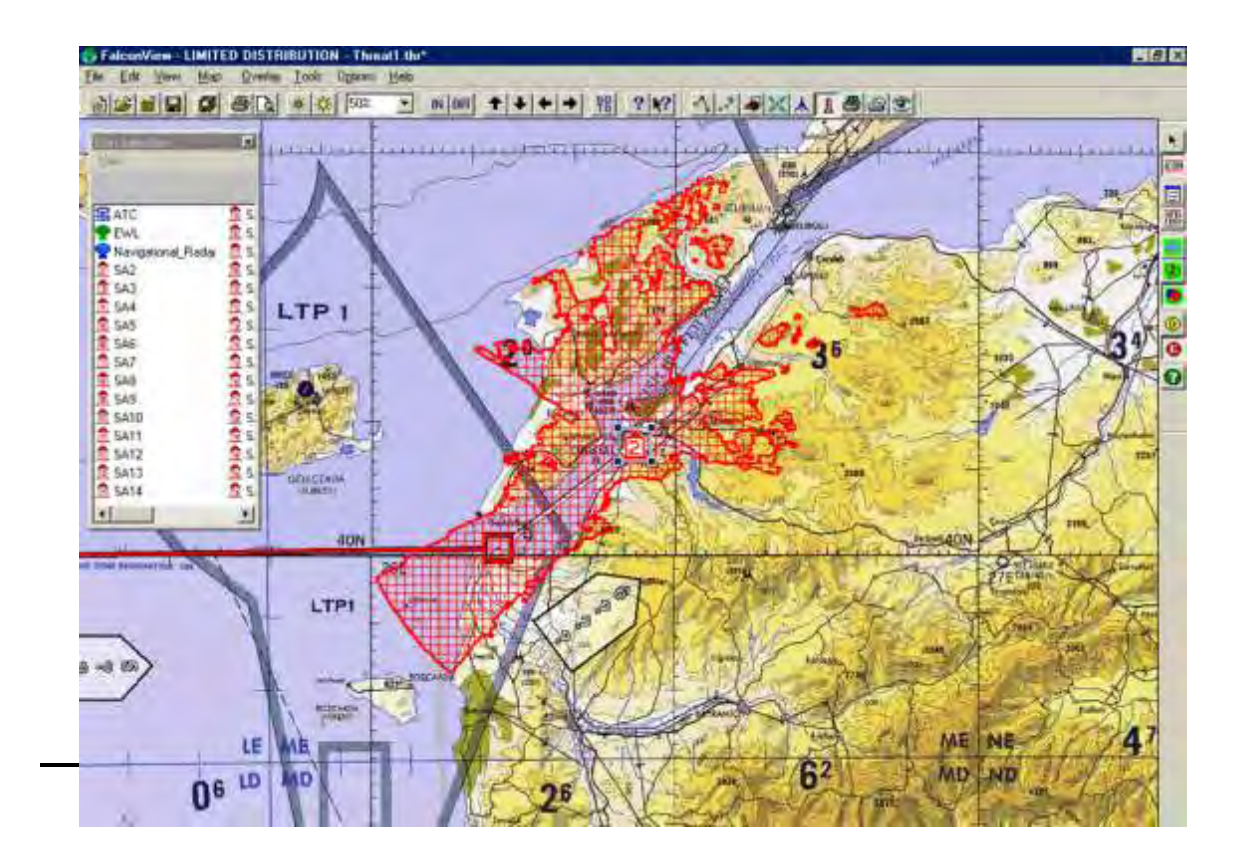

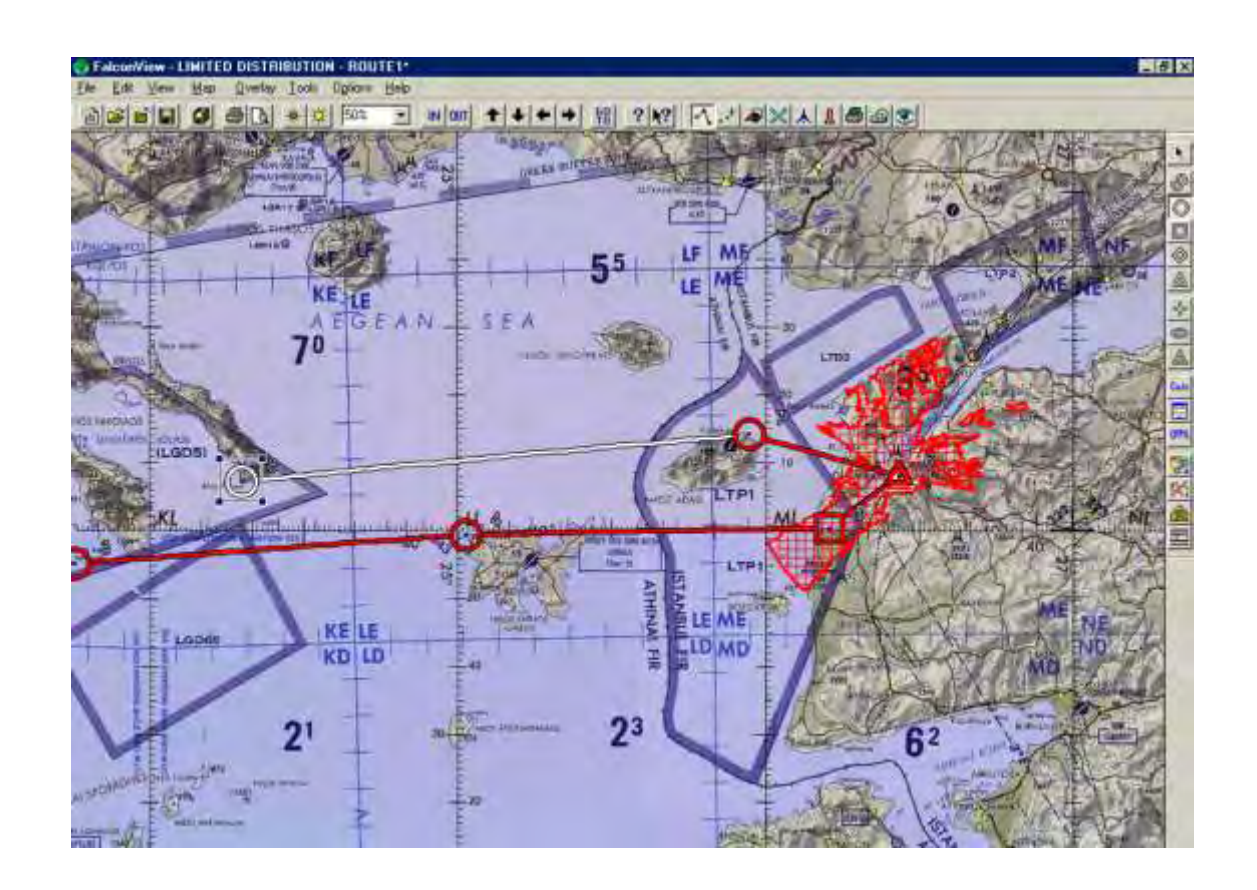

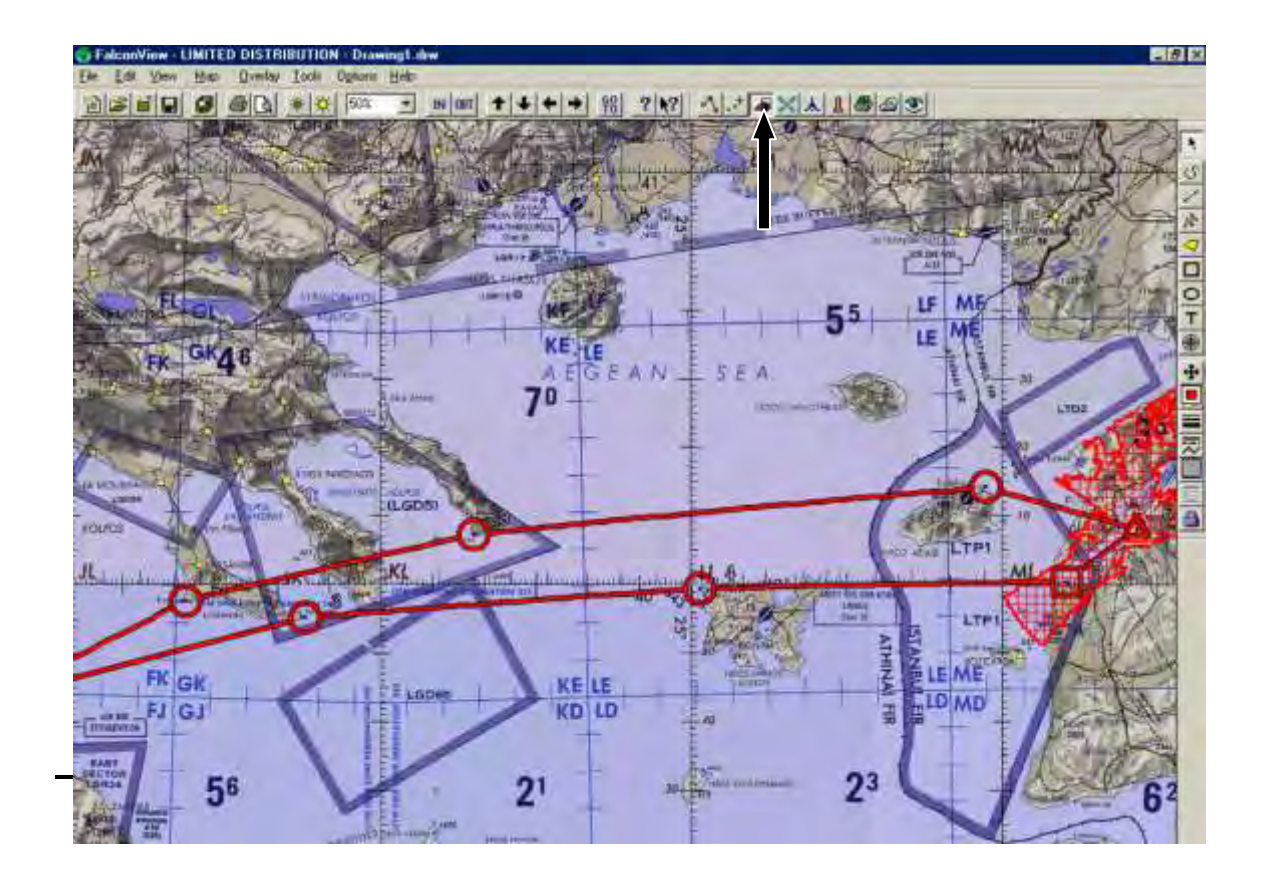

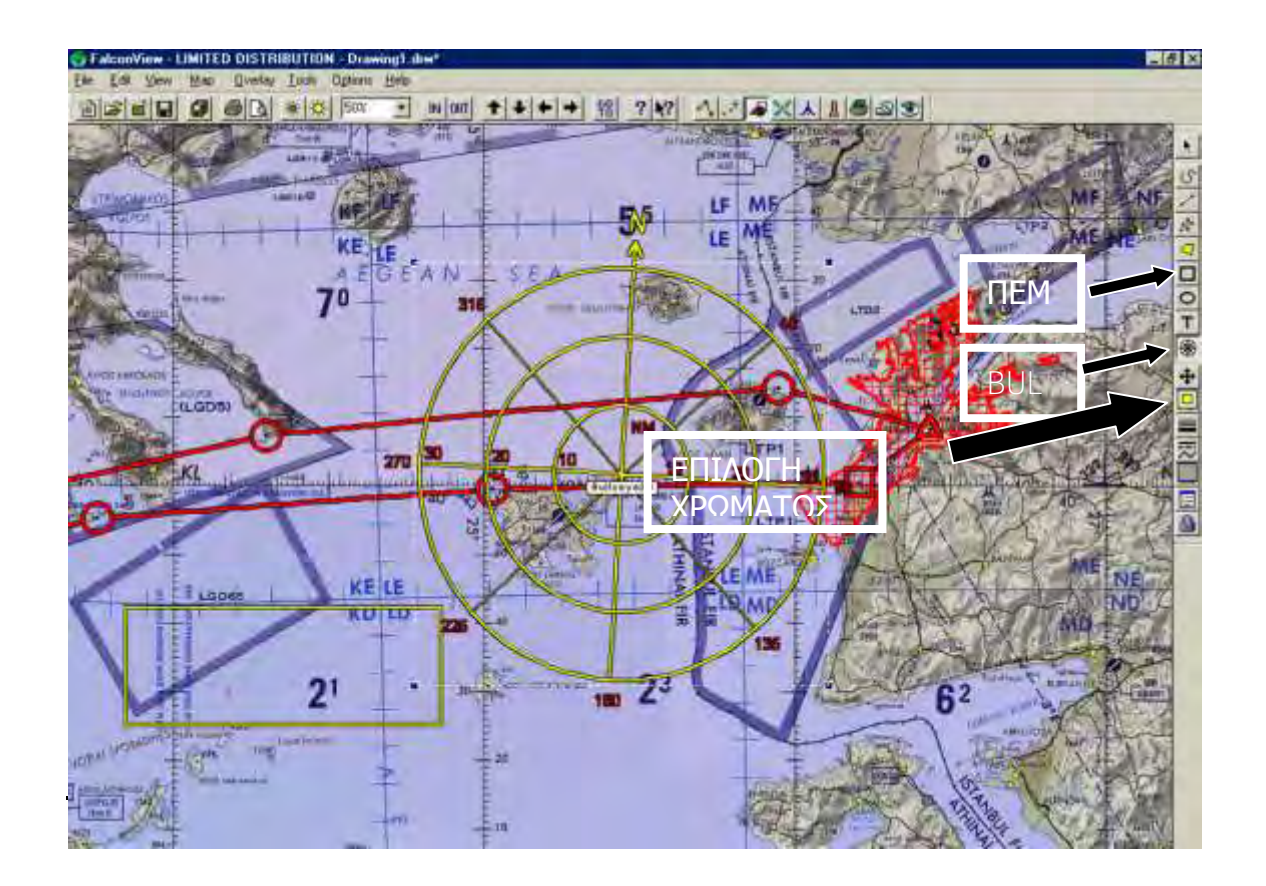

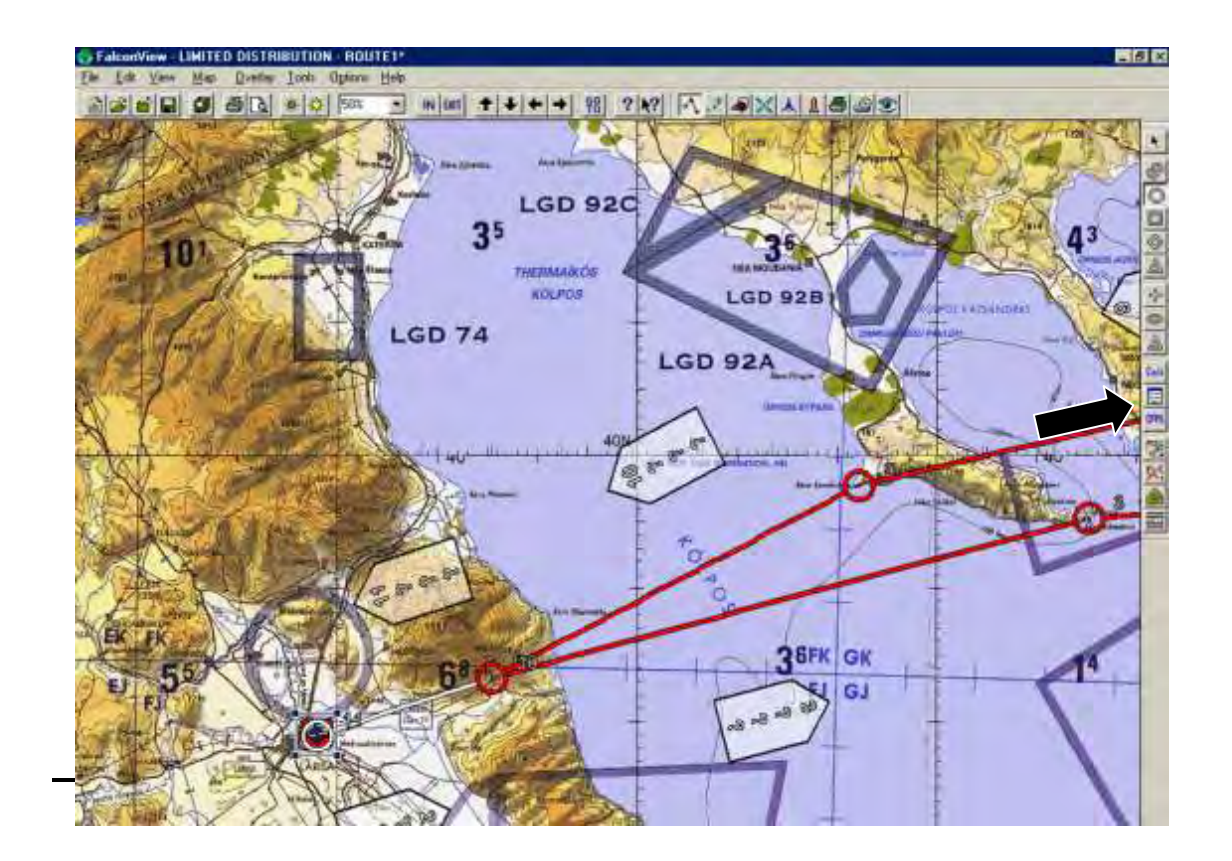

# **3.3. ΒΗΜΑ 3<sup>o</sup> : ΆΝΟΙΓΜΑ ΤΗΣ ΕΦΑΡΜΟΓΗΣ ΤΟΥ CFPS**

# *Ανοίγουμε το CFPS*

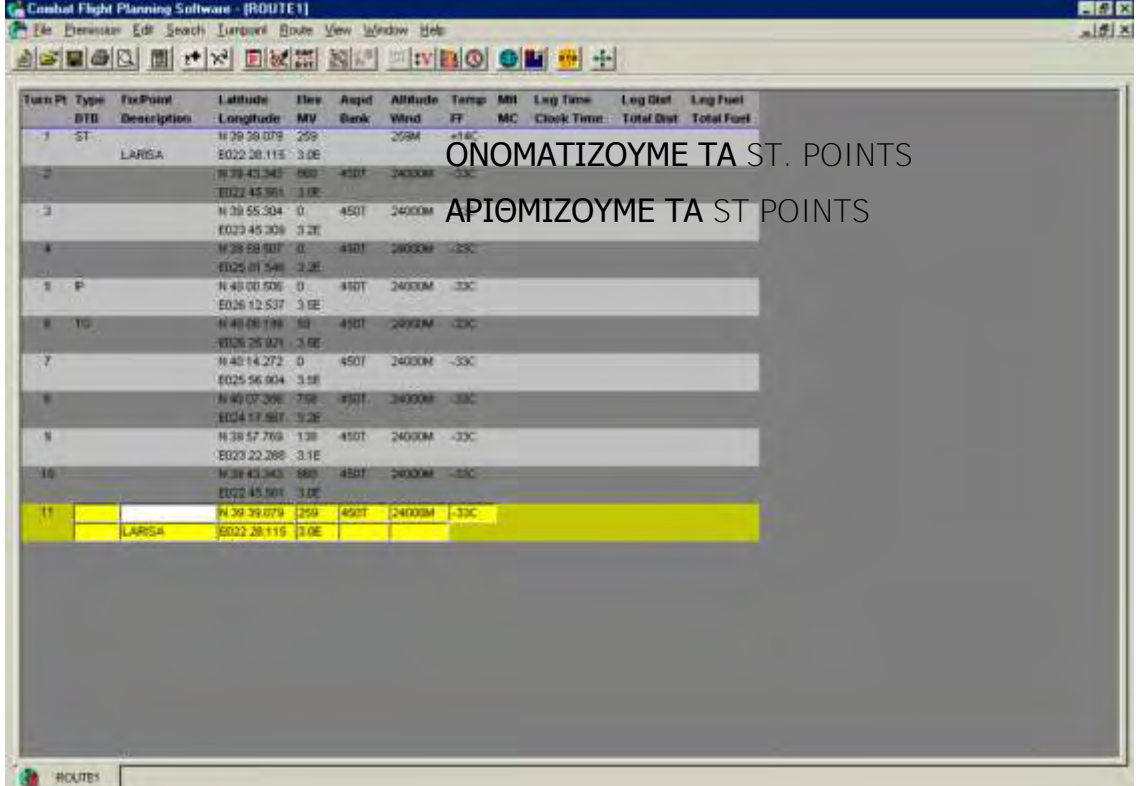

103

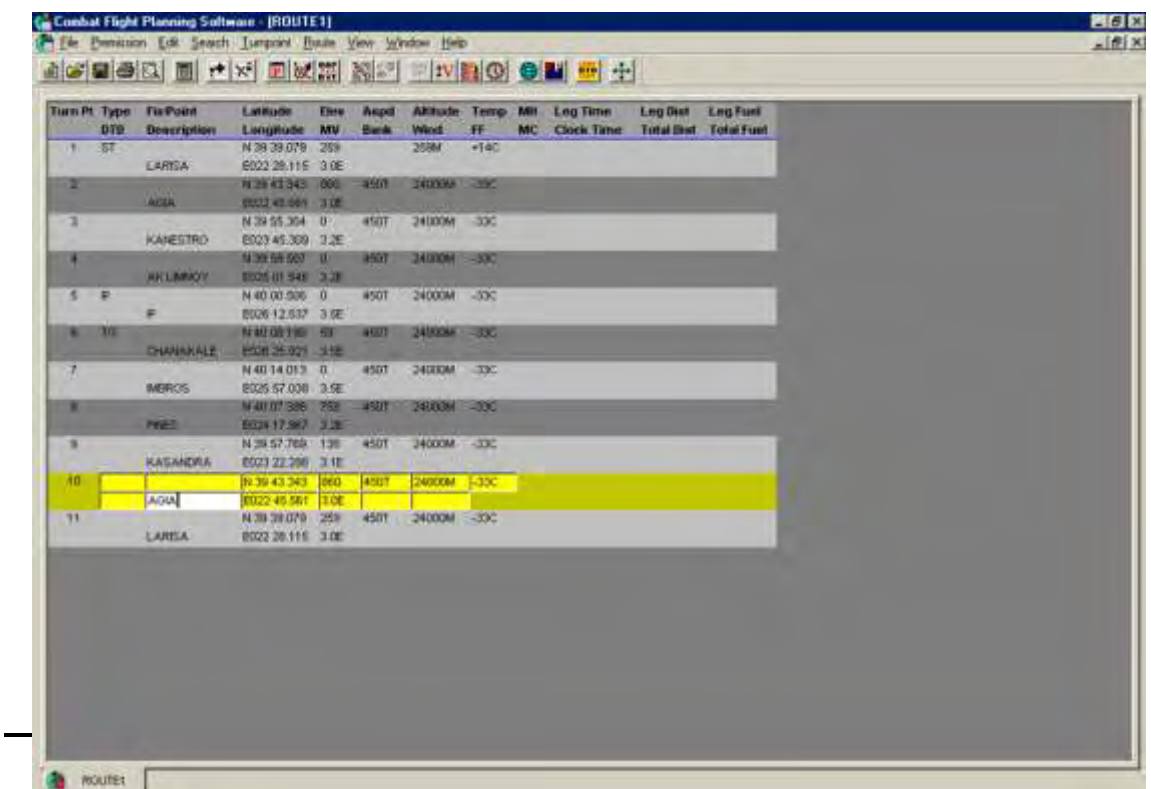

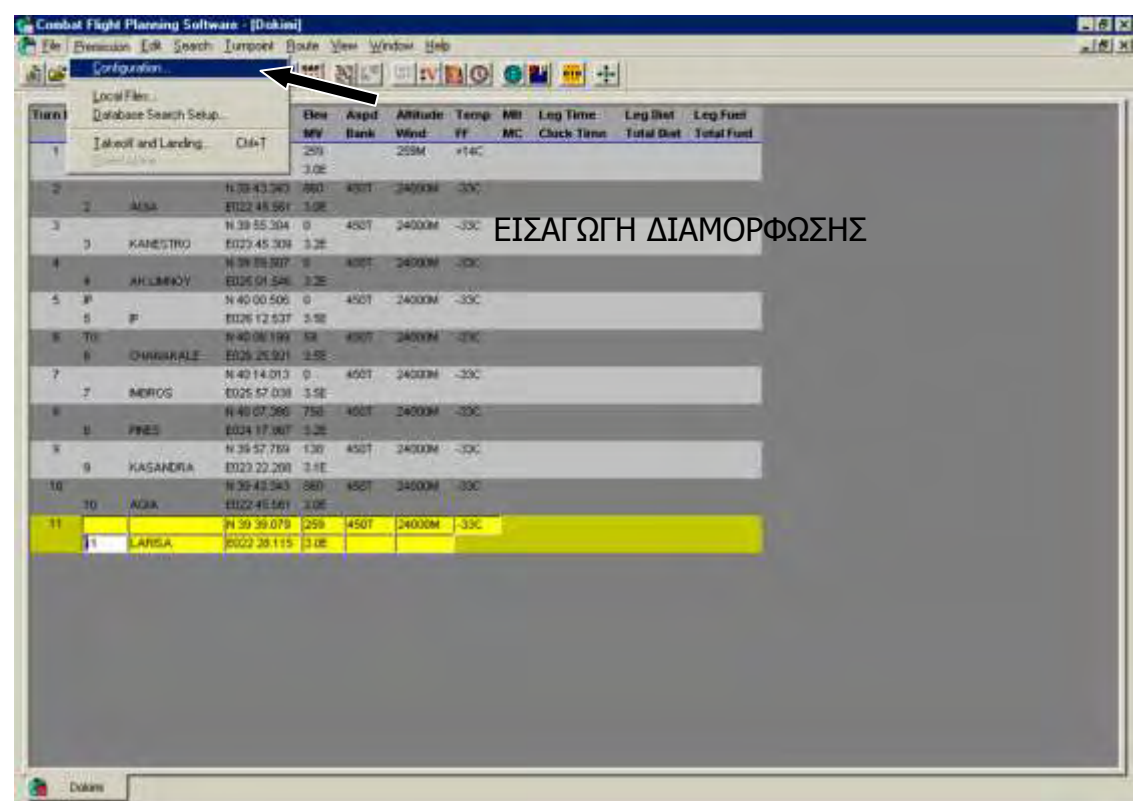

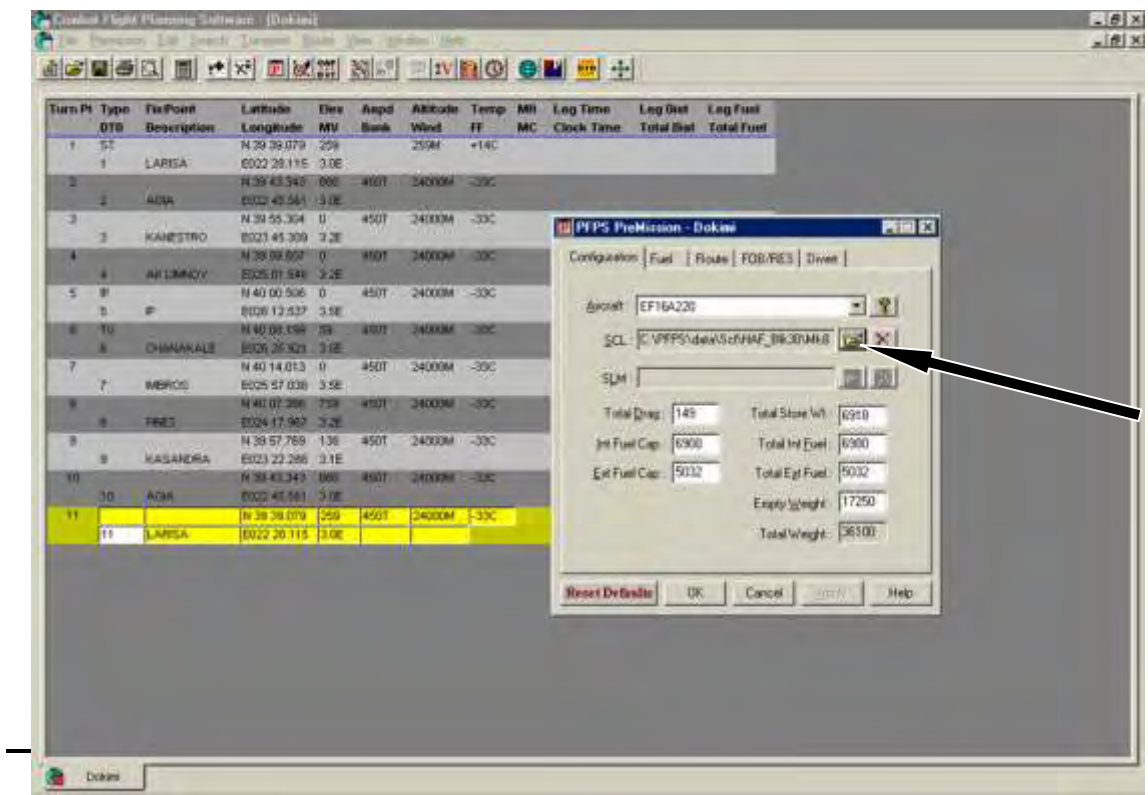

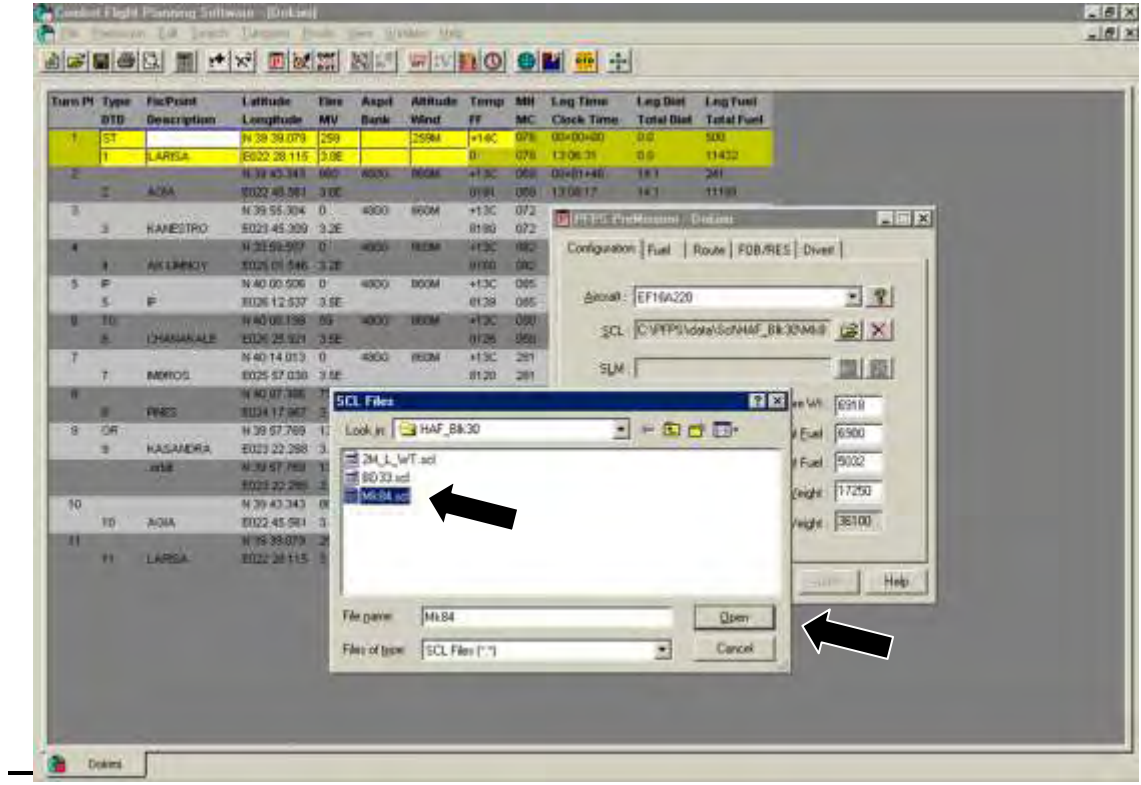

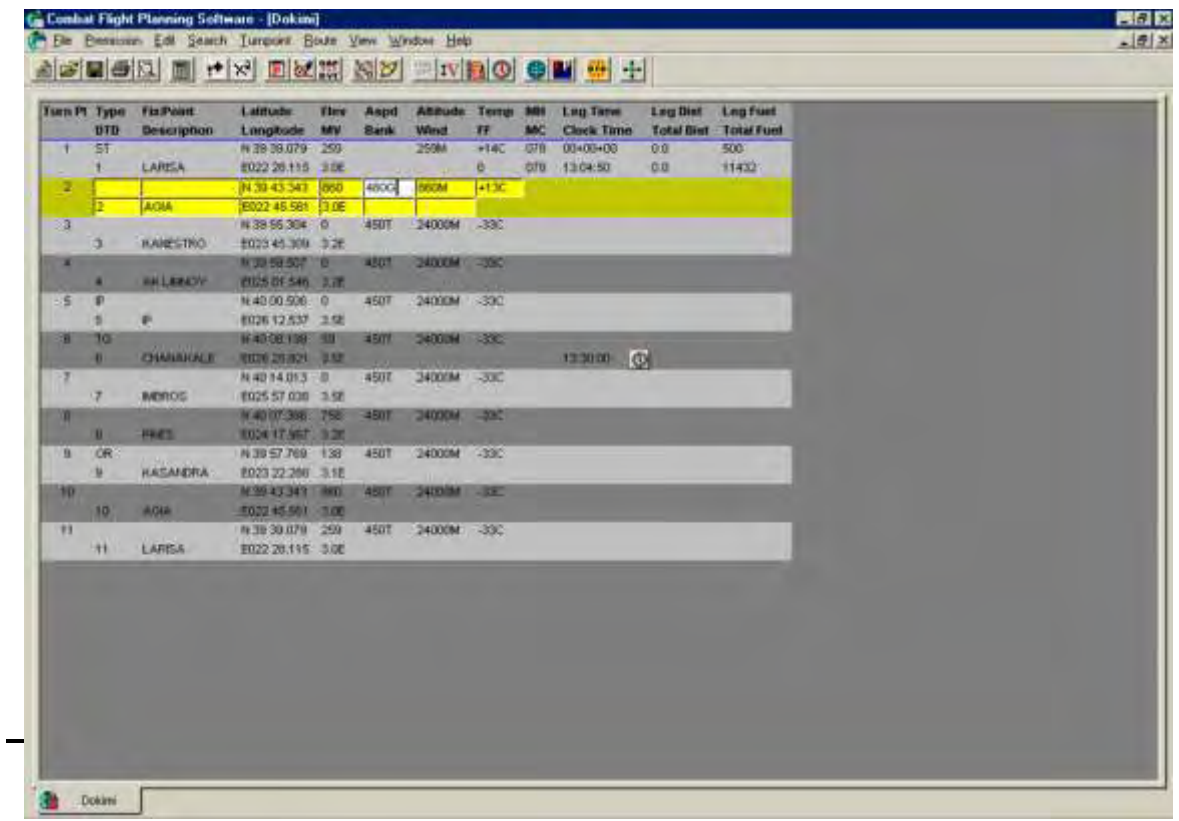

## *ΕΙΣΑΓΩΓΗ ΣΤΟΙΧΕΙΩΝ ΠΤΗΣΗΣ (ΤΑΧΥΤΗΤΑΣ - ΥΨΟΥΣ)*

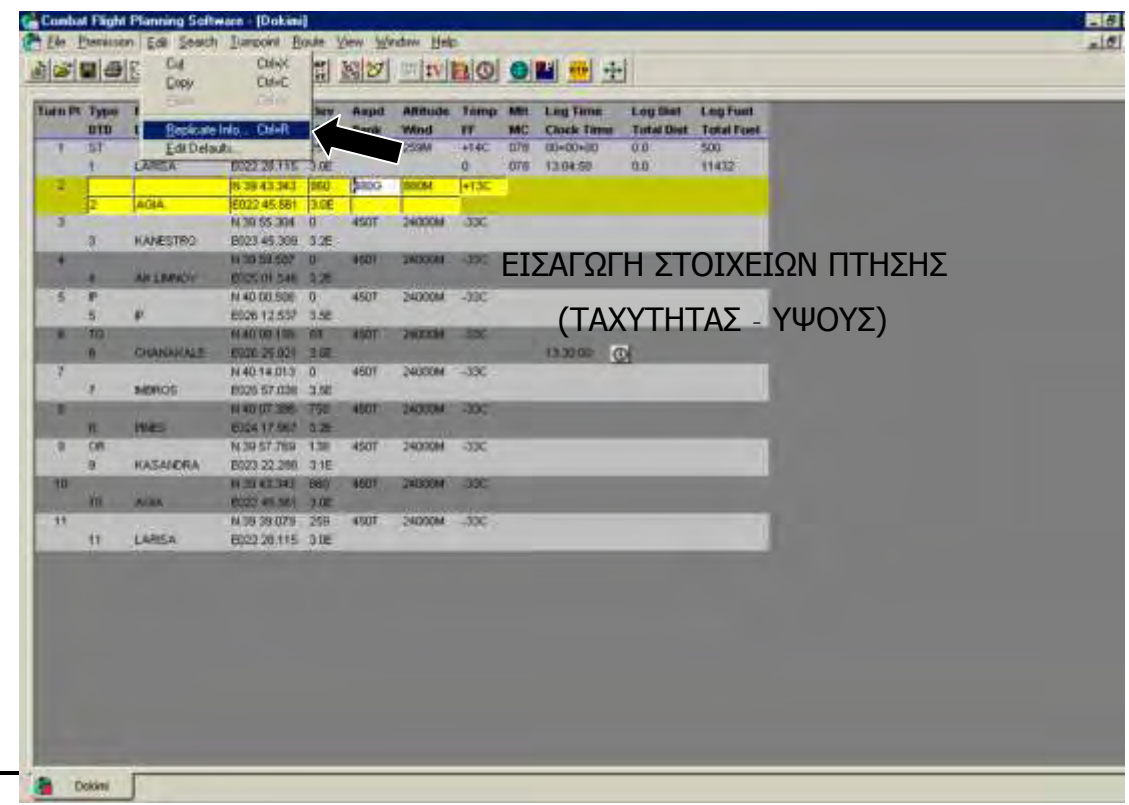

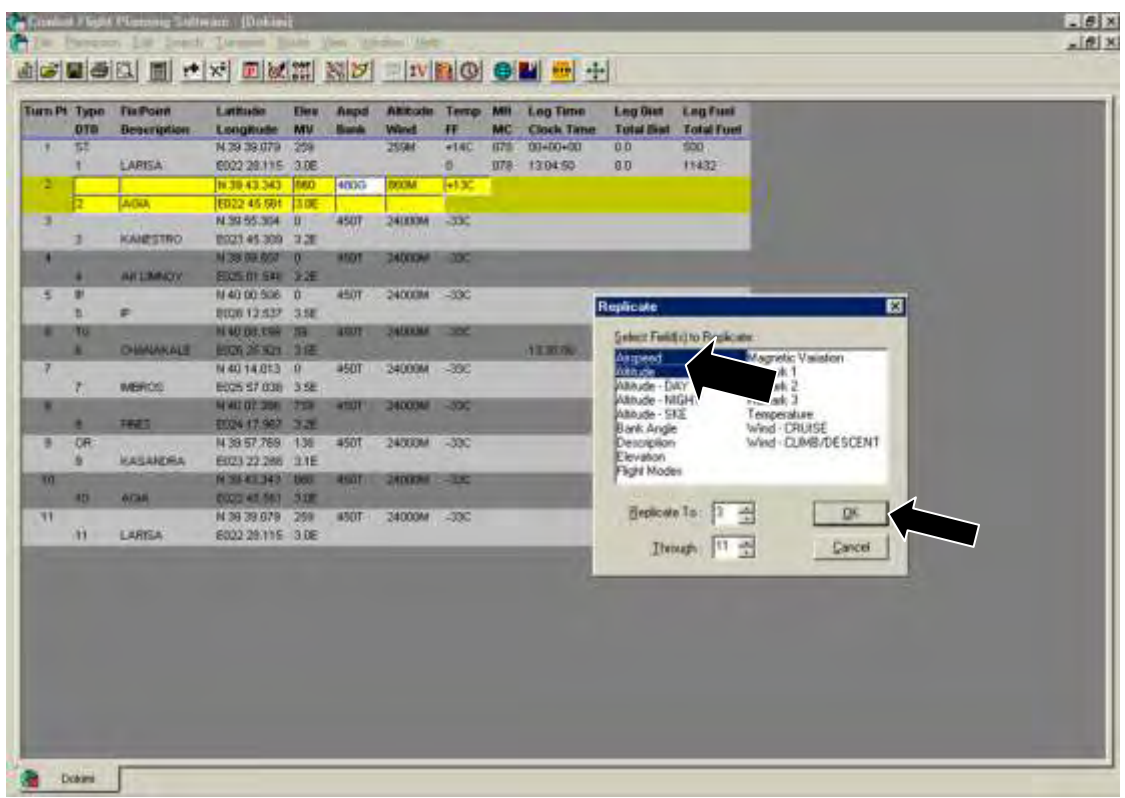

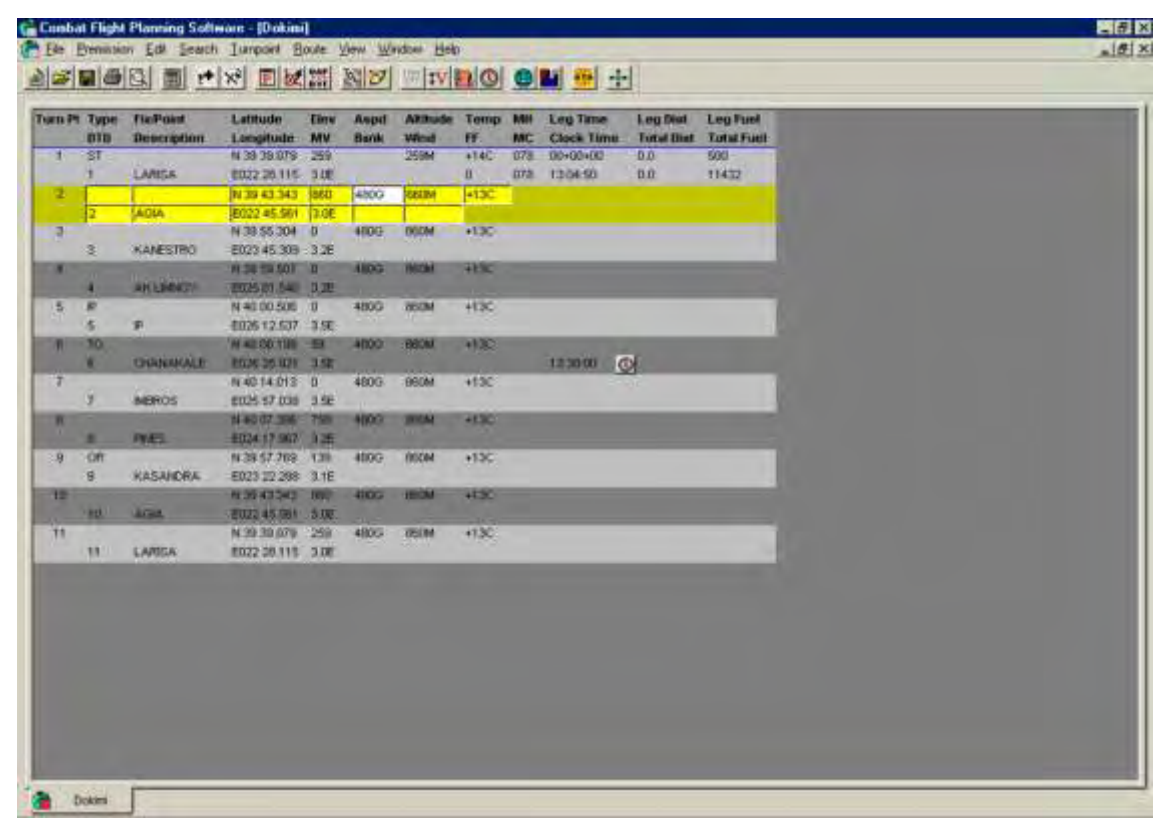
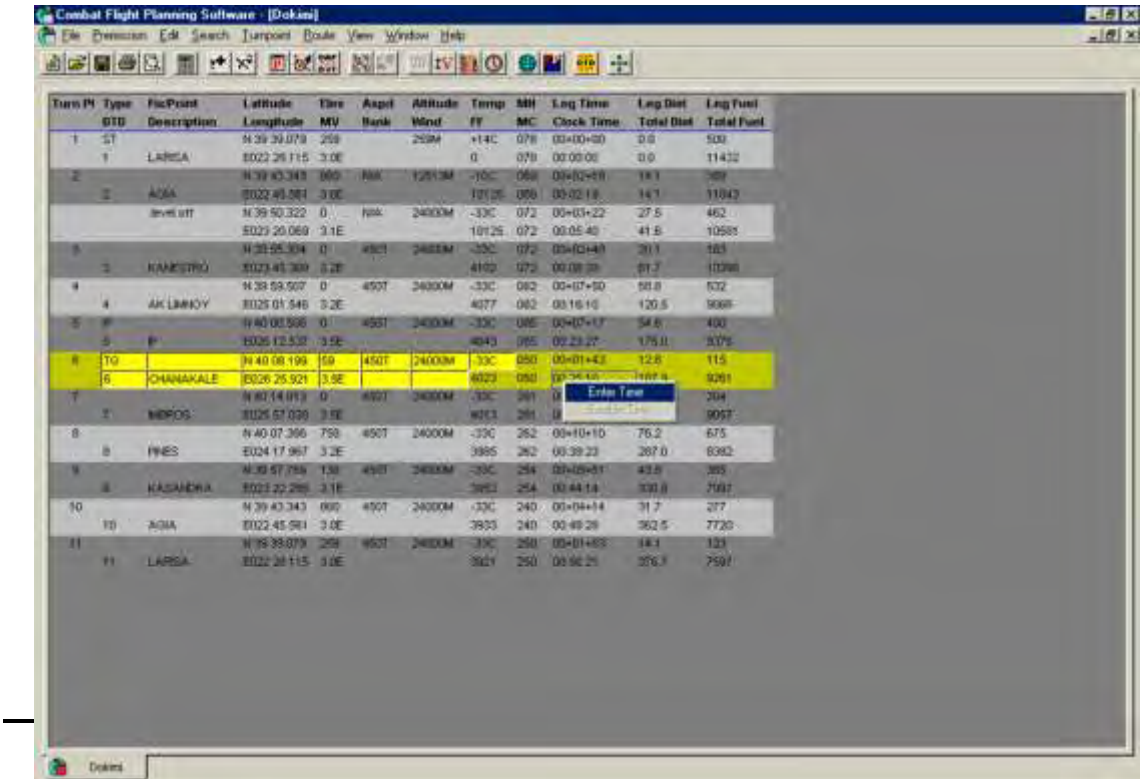

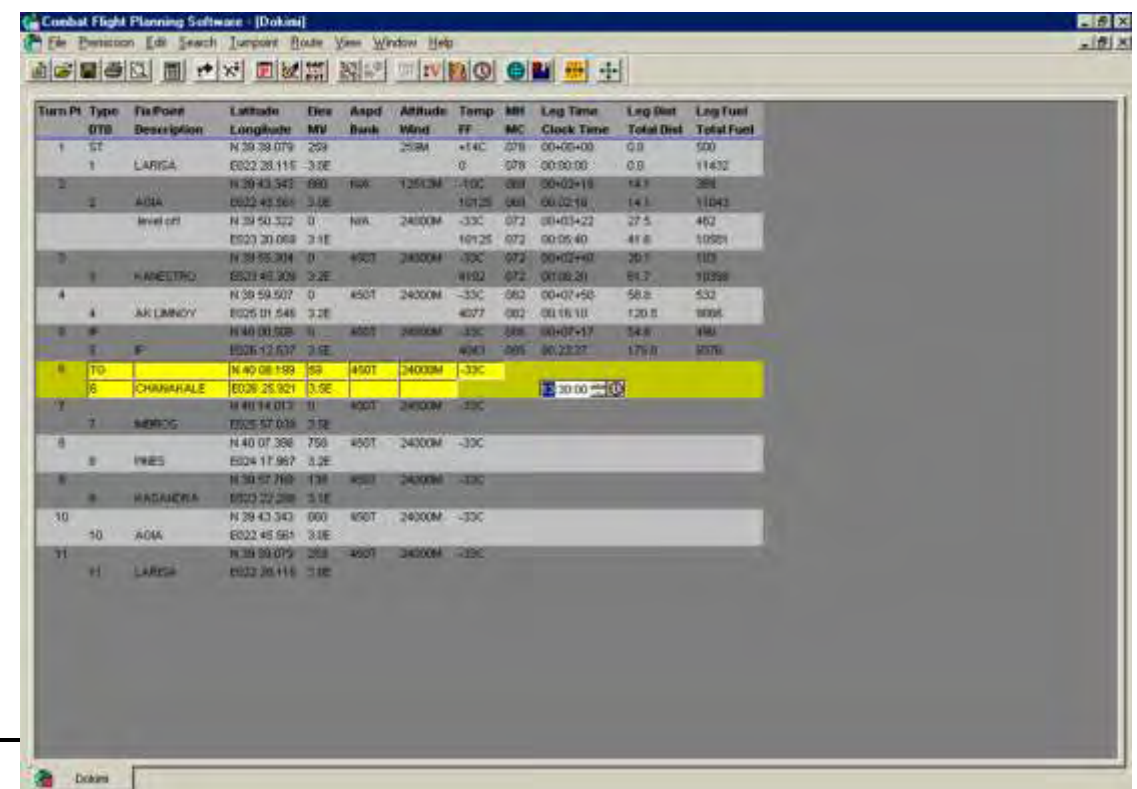

 $\overline{a}$ 

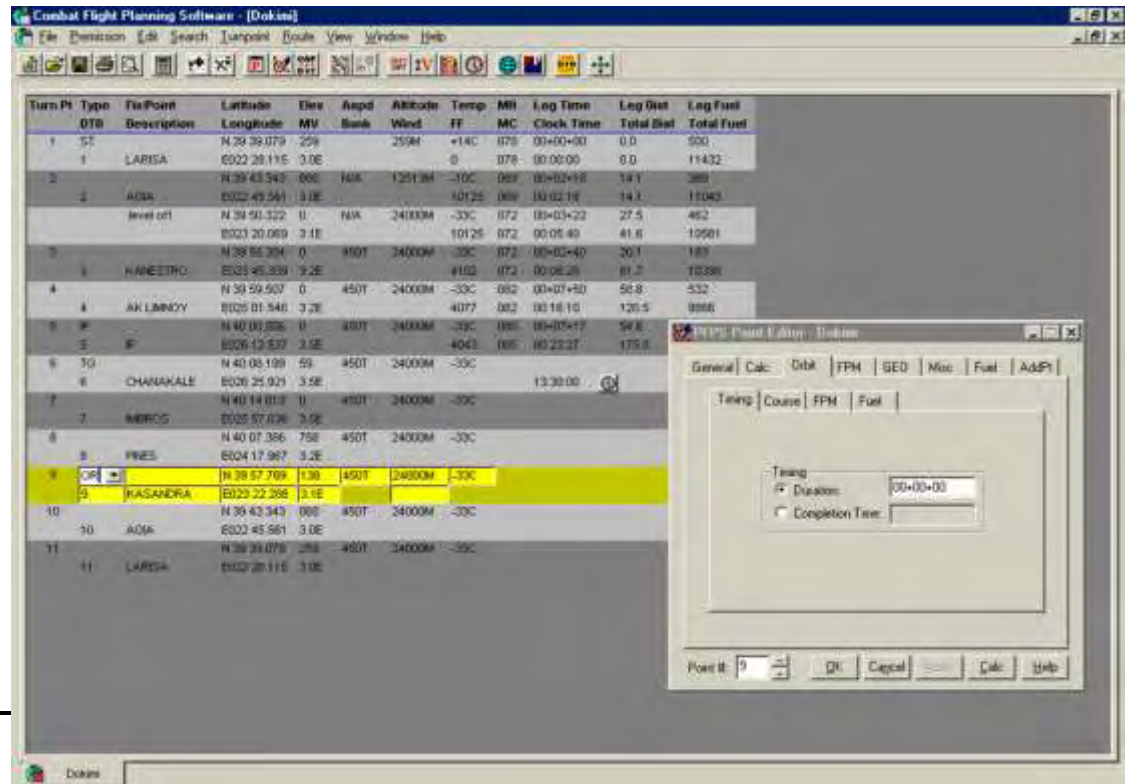

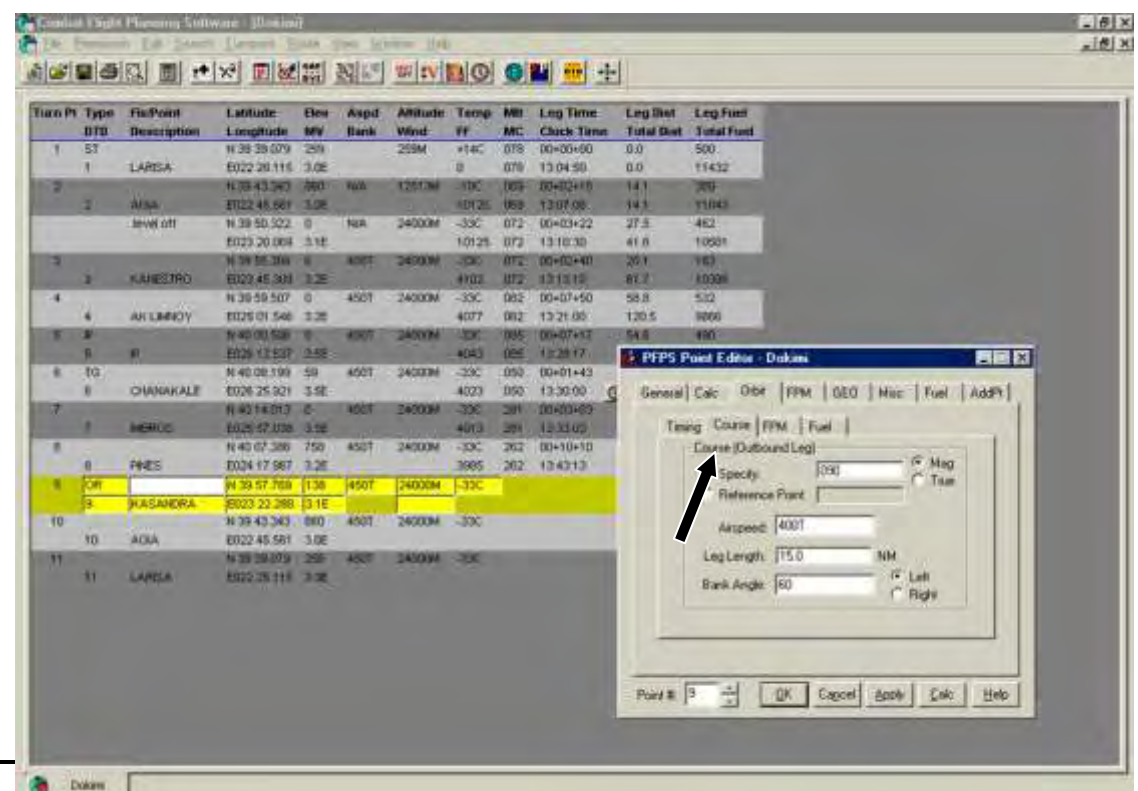

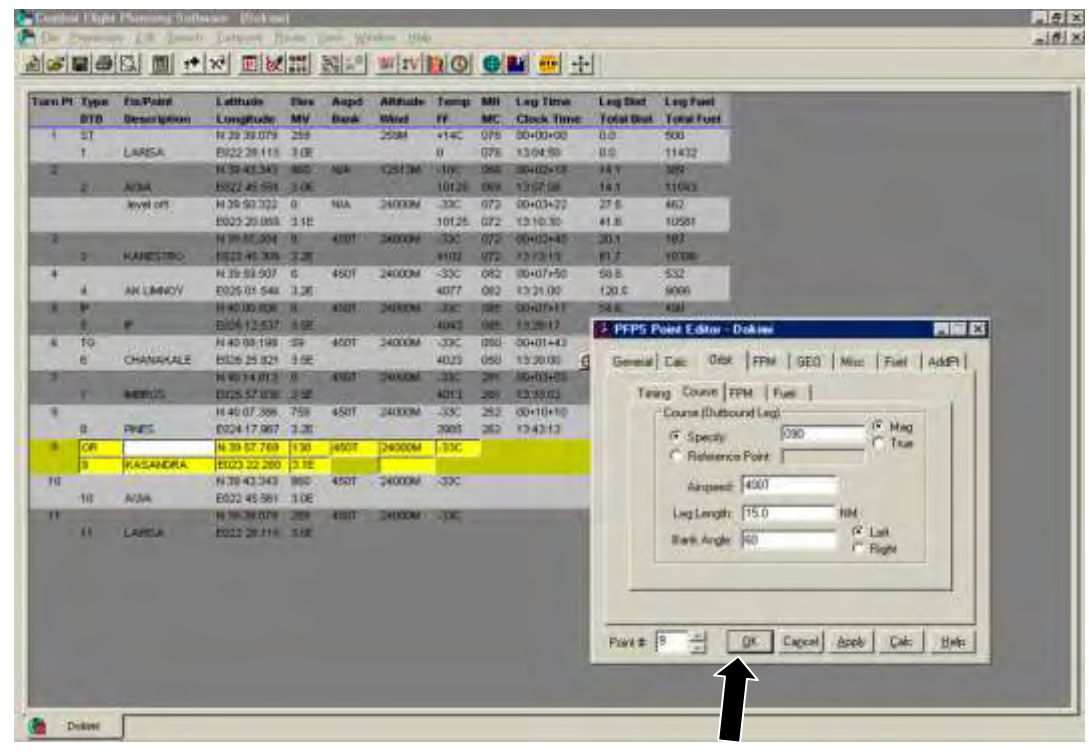

### **3.4. ΒΗΜΑ 4<sup>o</sup> : ΕΙΣΑΓΩΓΗ ΣΤΟΙΧΕΙΩΝ ΠΤΗΣΗΣ (ΤΑΧΥΤΗΤΑ-ΥΨΟΣ)**

*Ανοίγουμε το HAF BLOCK 30*

Σημείωση: Πρέπει ο Routserver να είναι ενεργοποιημένος. Αν όχι, τον ενεργοποιούμε ως εξής:

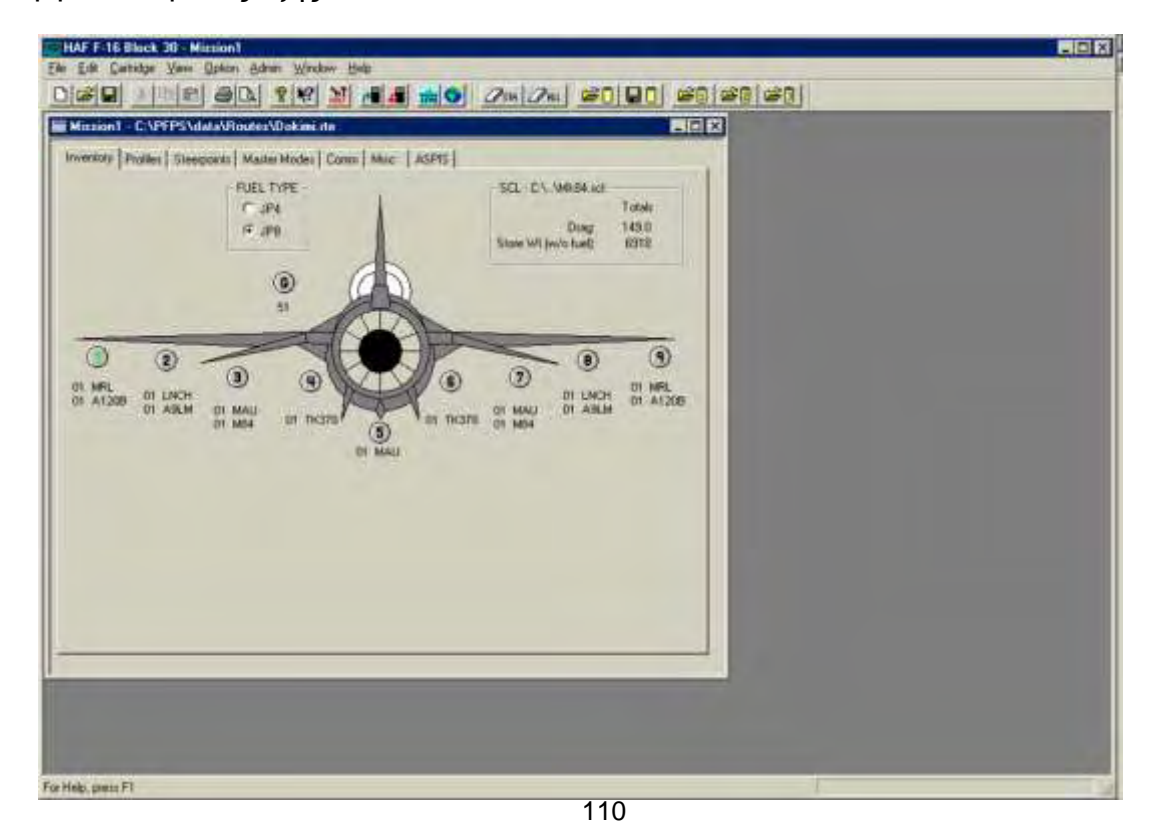

Institutional Repository - Library & Information Centre - University of Thessaly 20/05/2024 15:10:35 EEST - 13.58.100.168

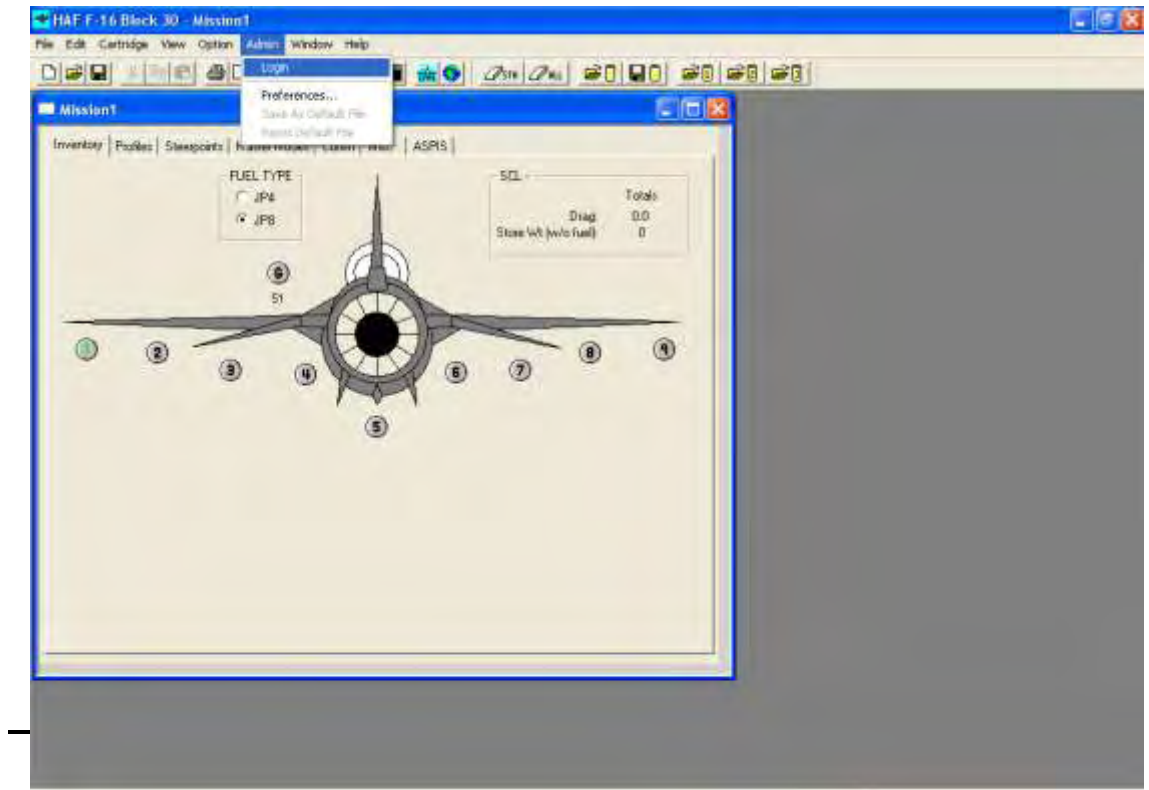

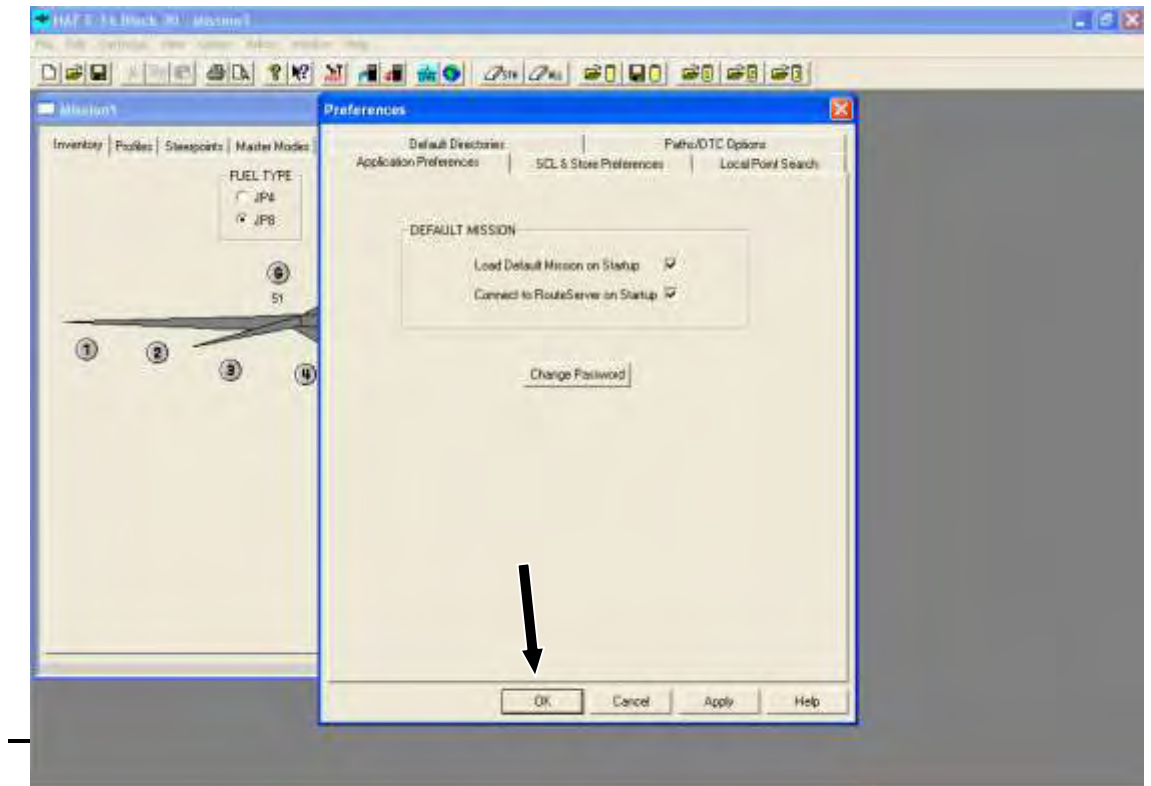

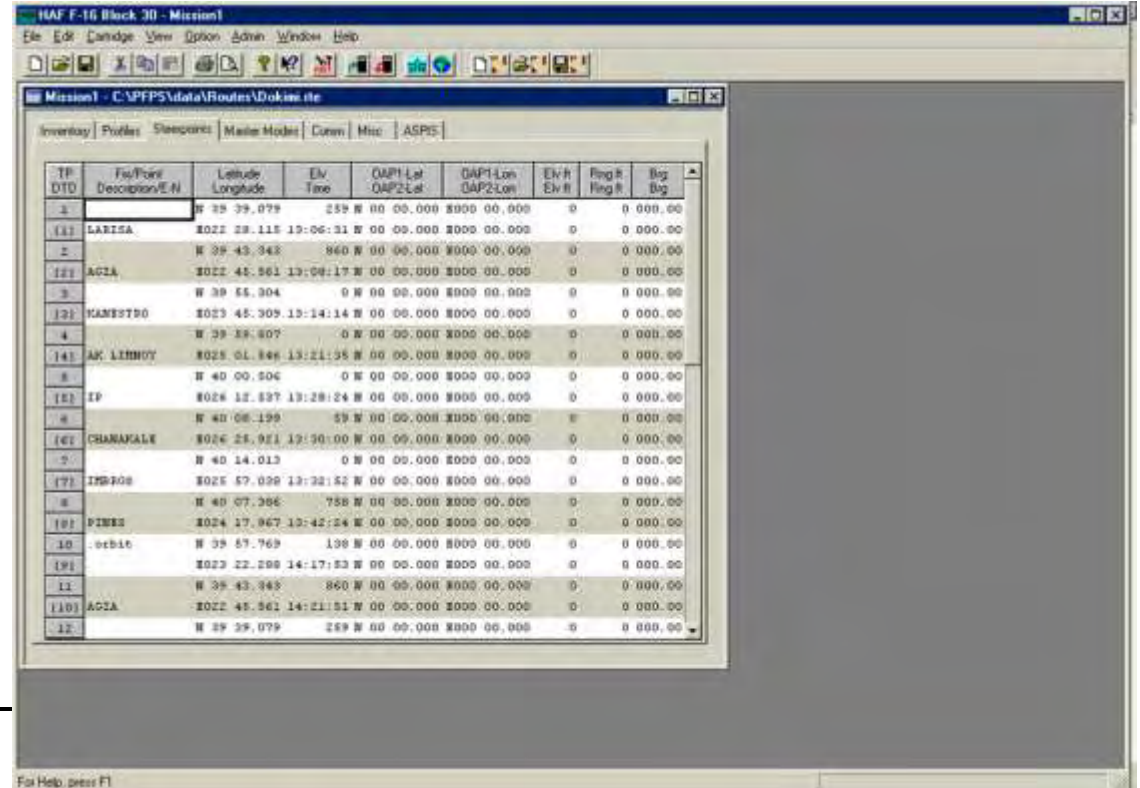

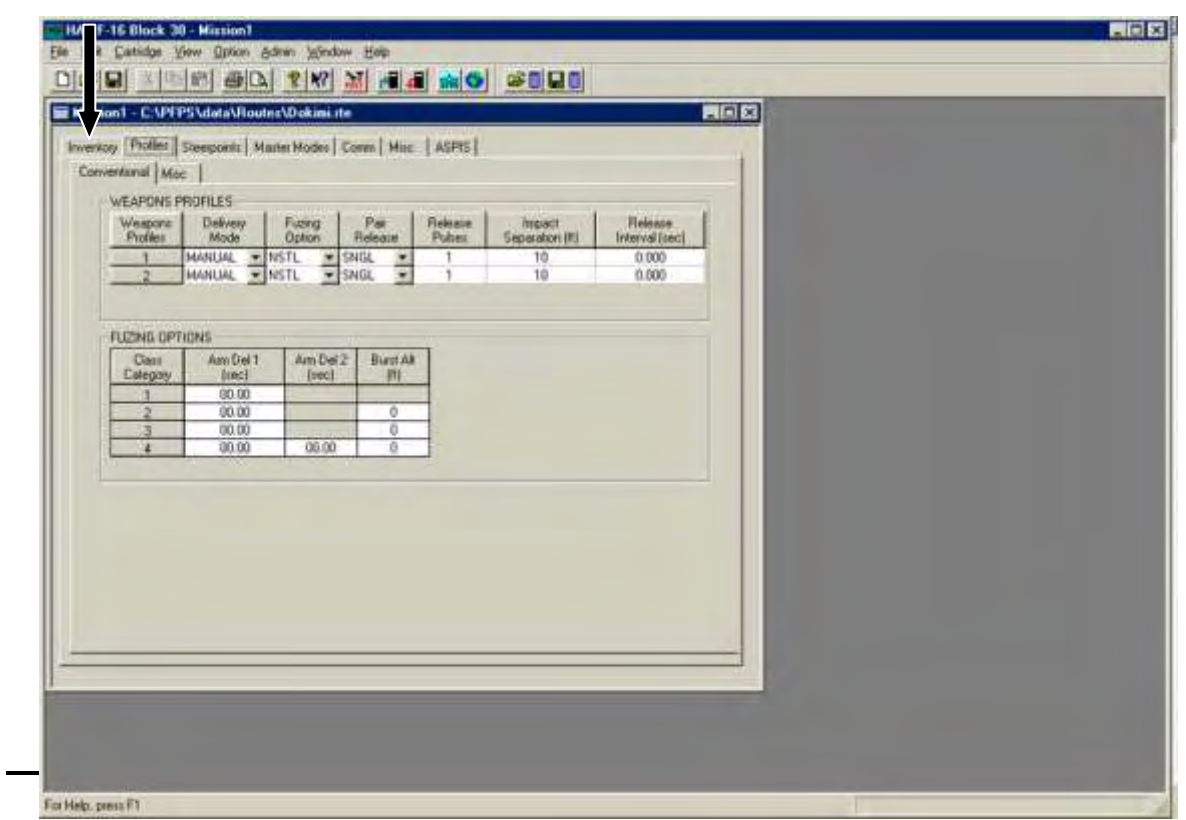

÷.

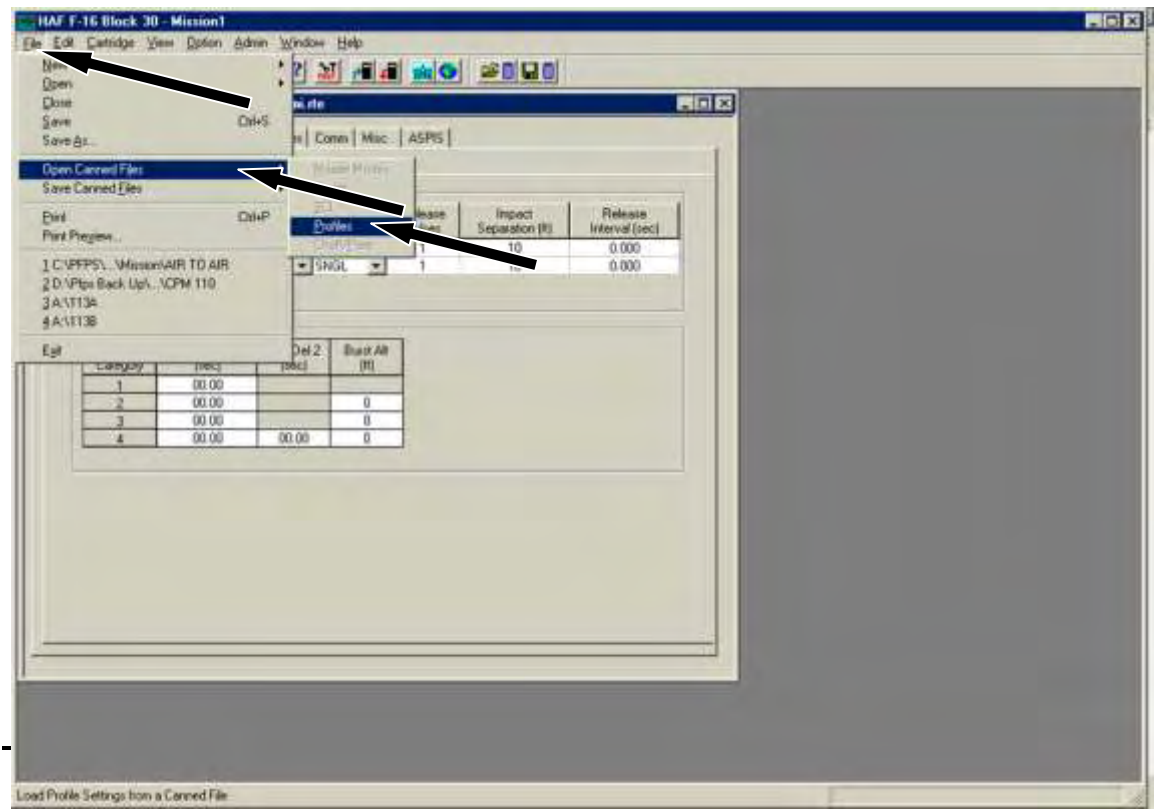

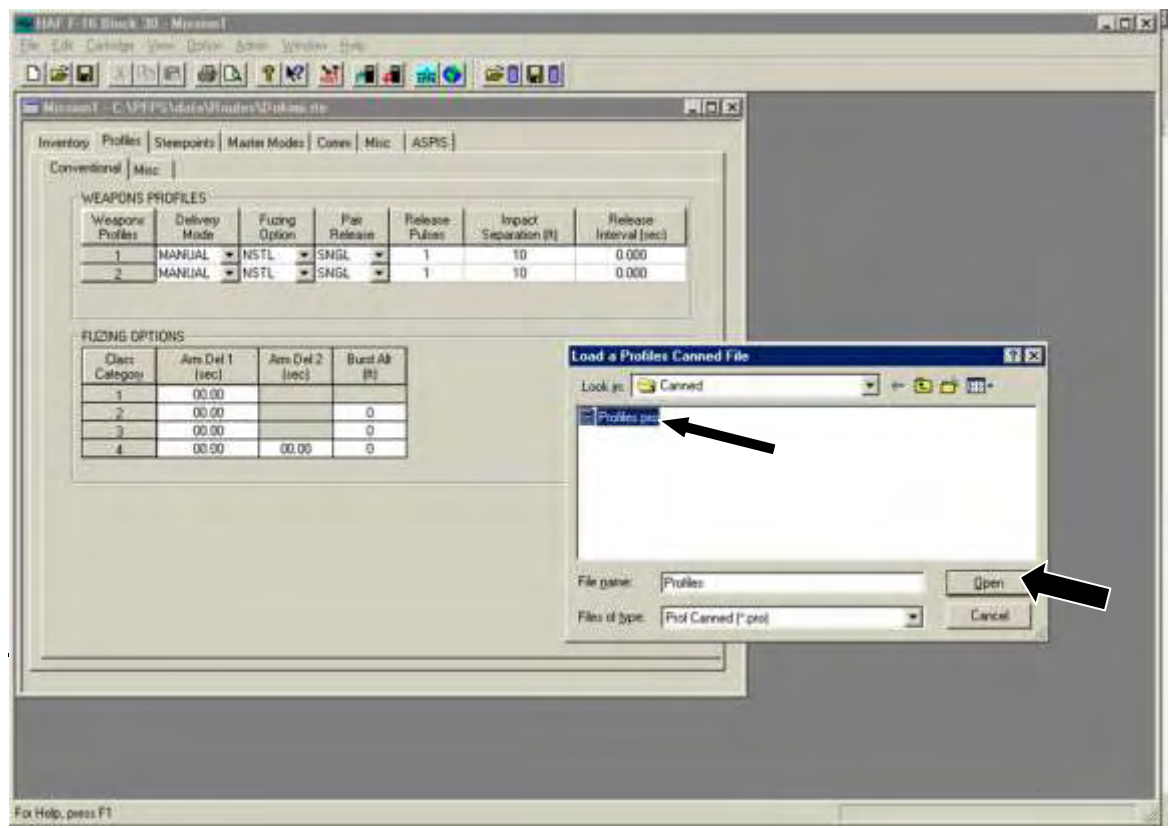

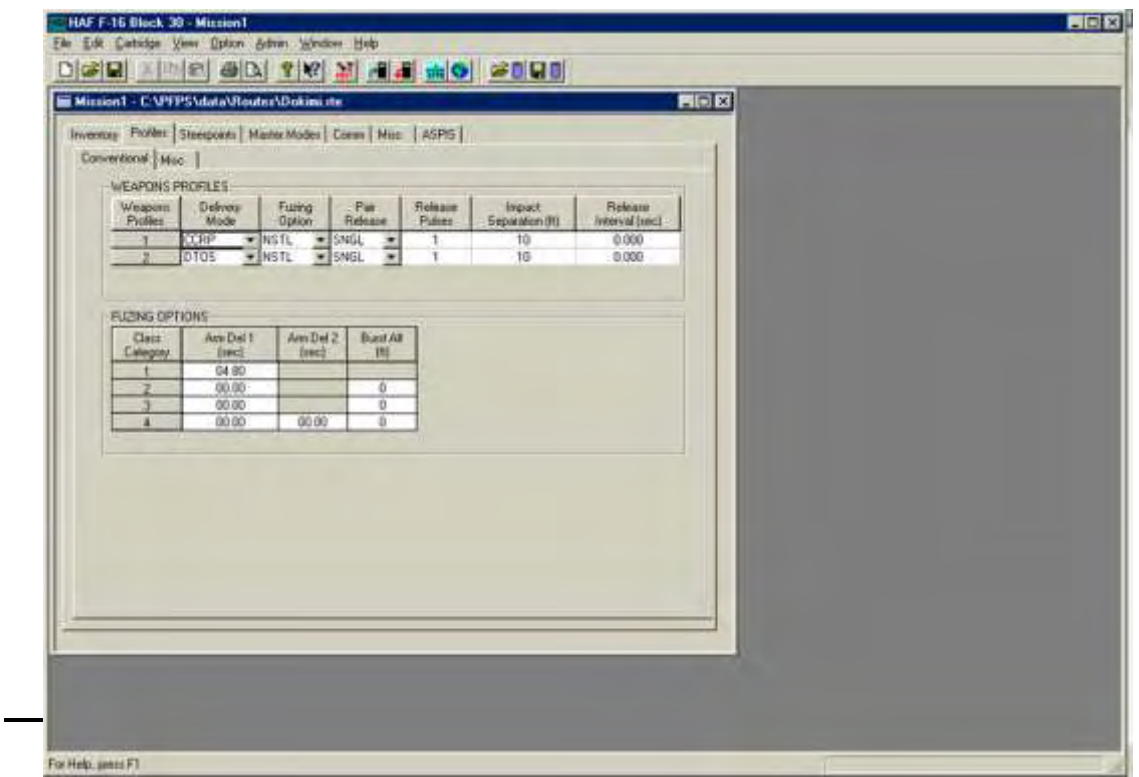

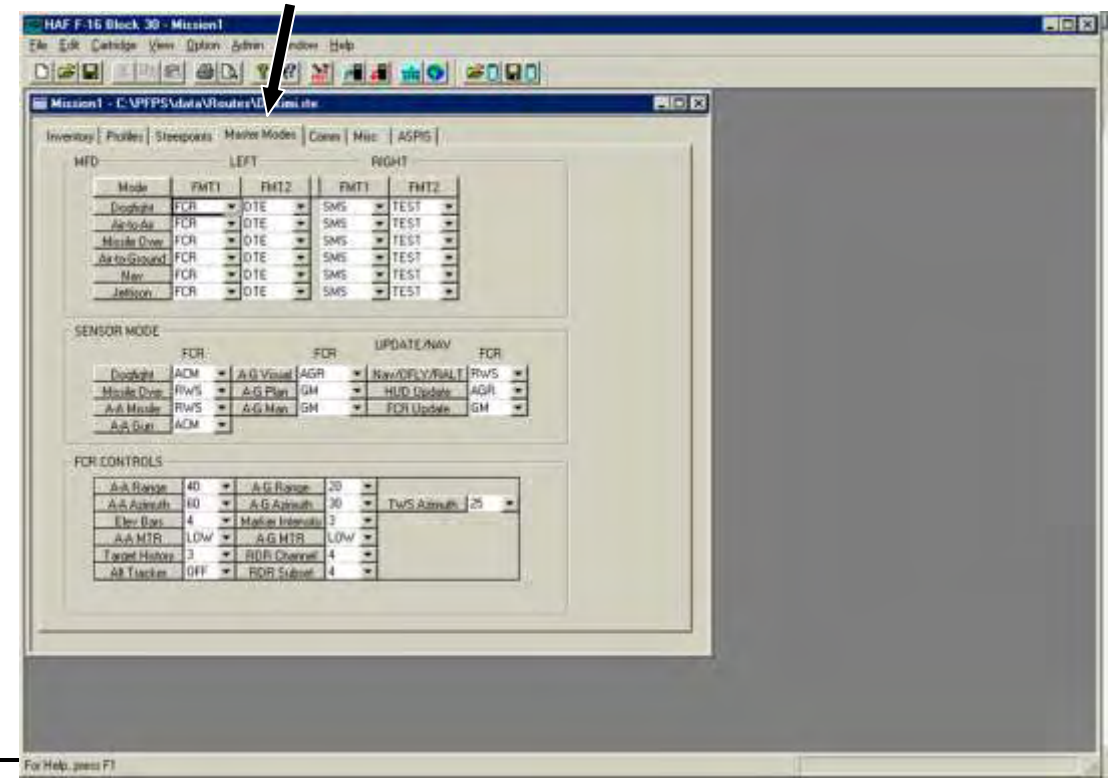

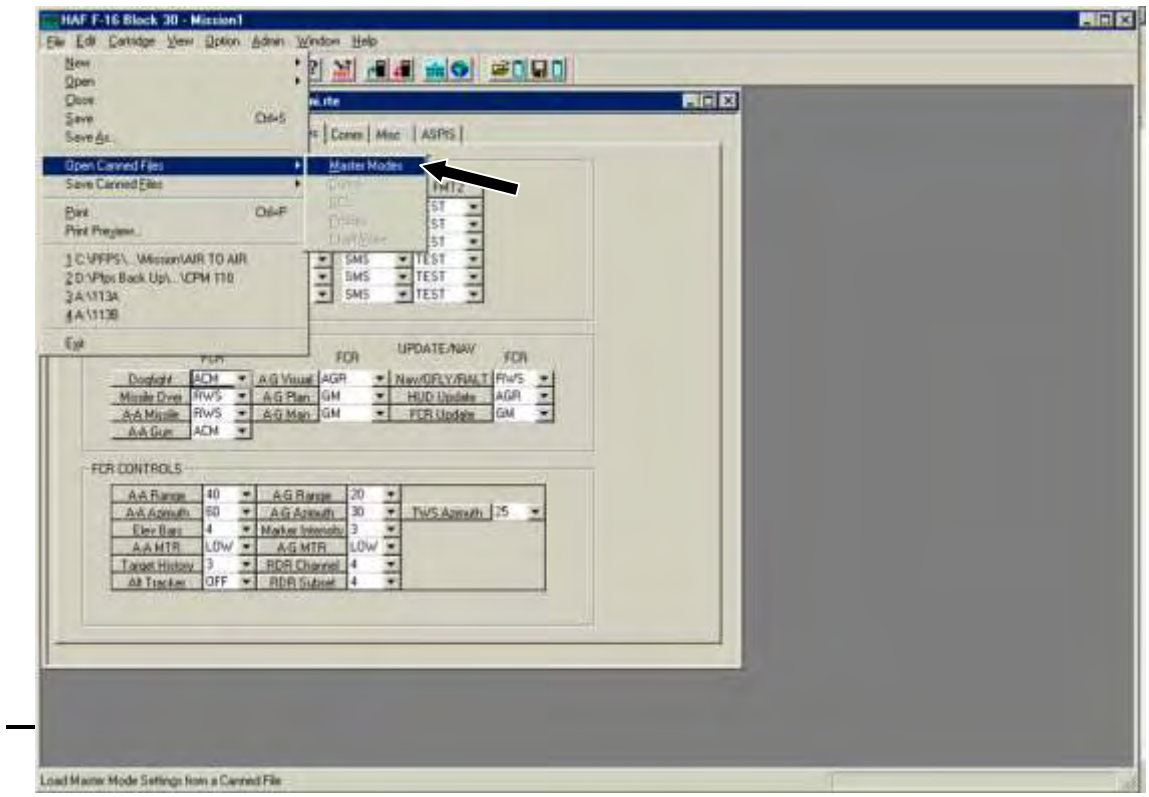

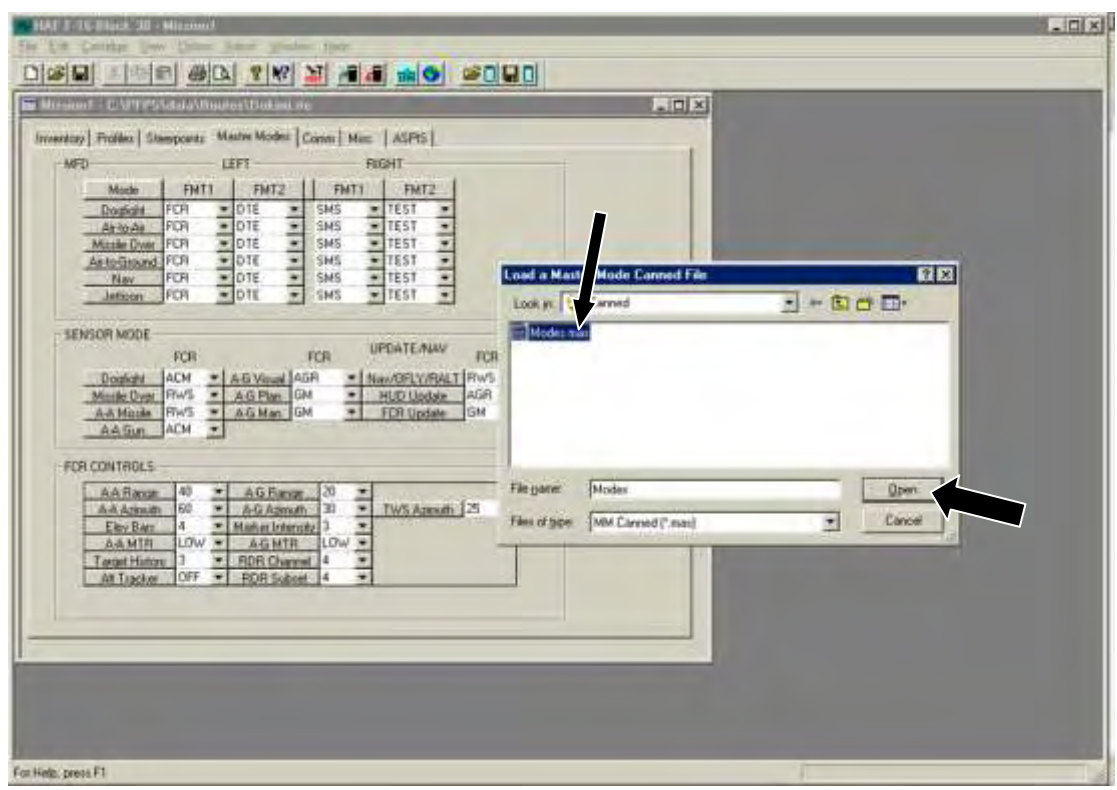

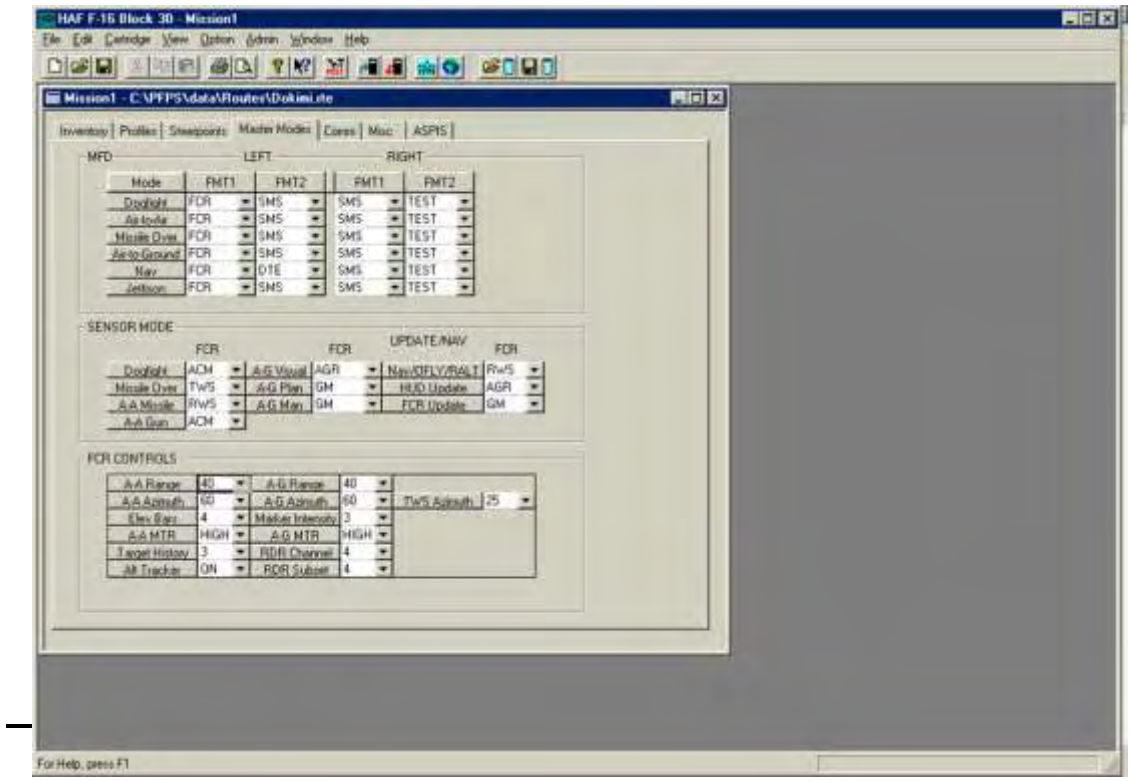

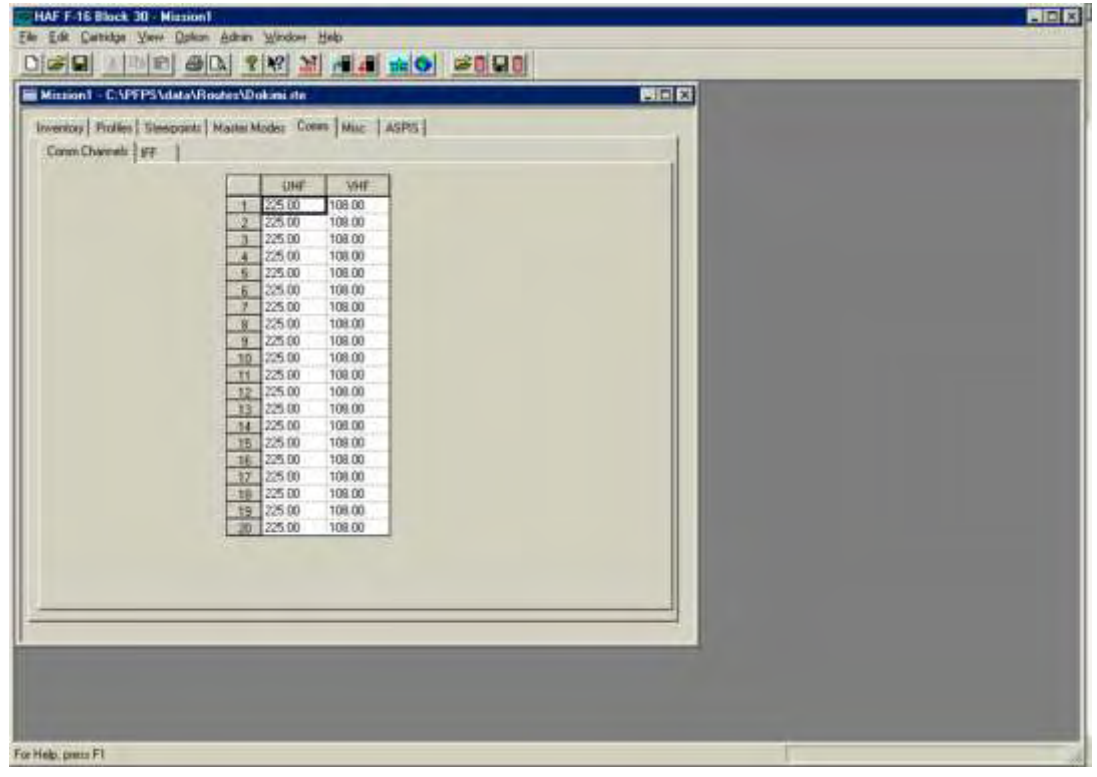

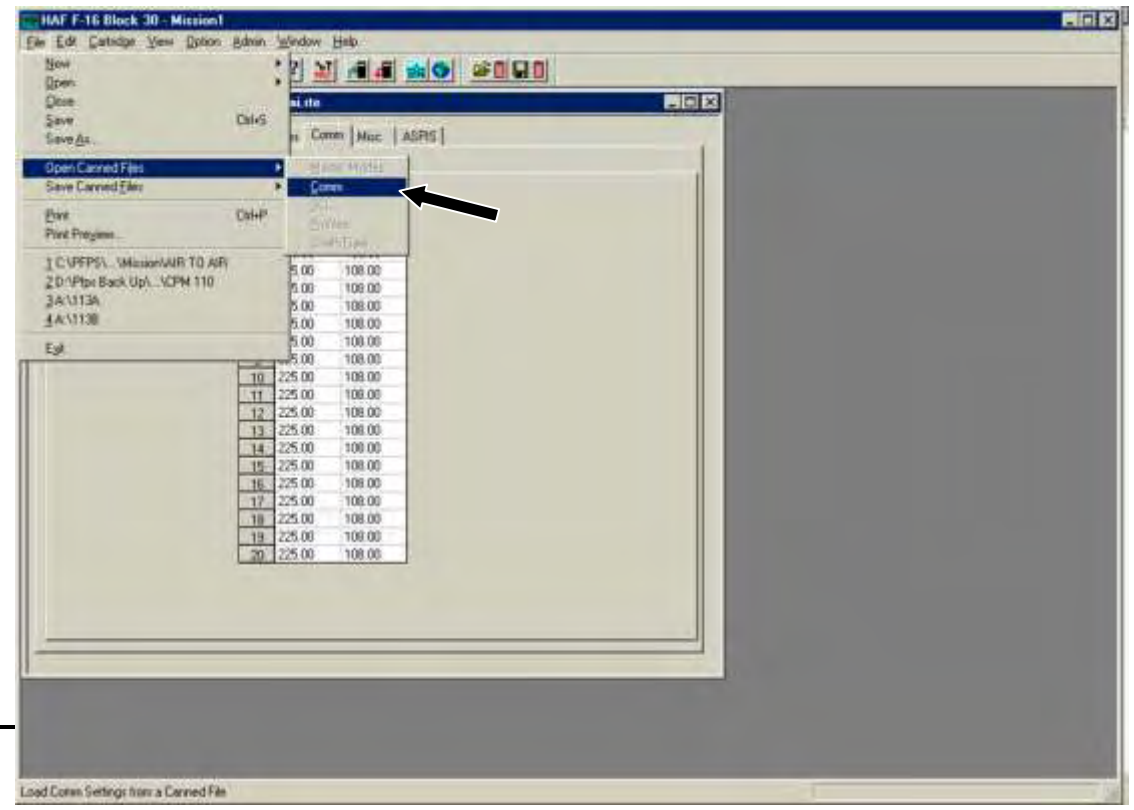

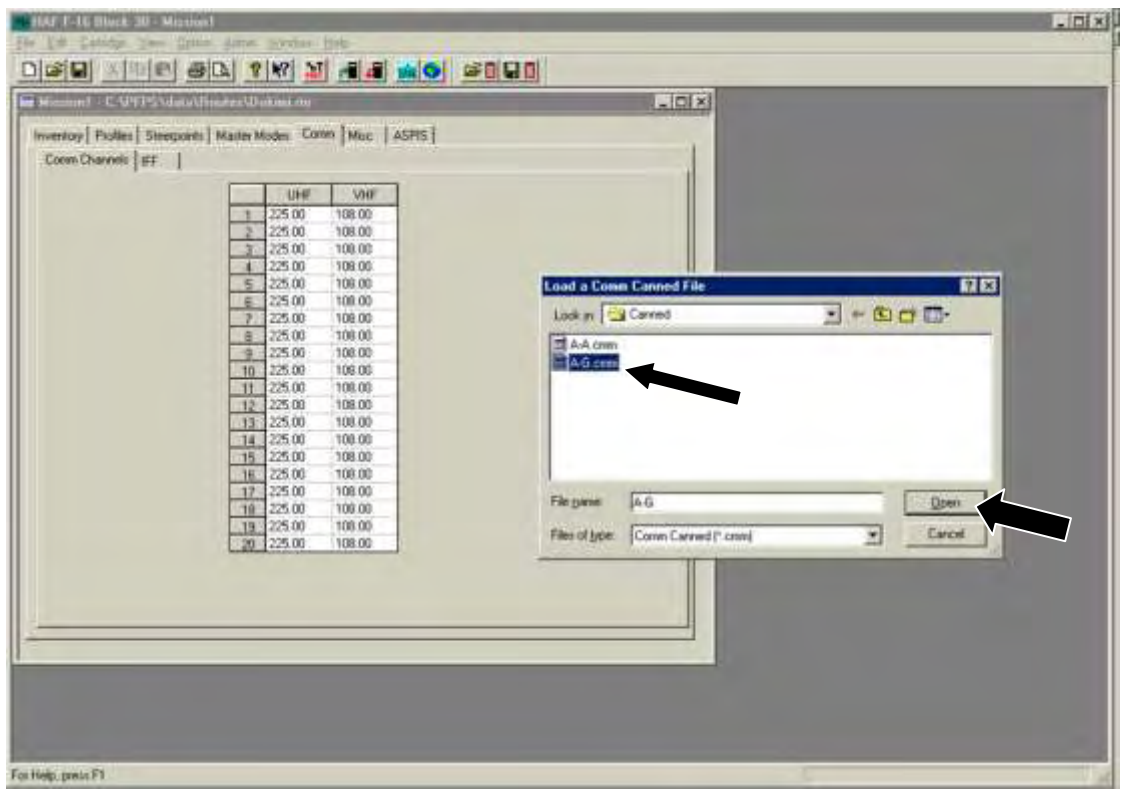

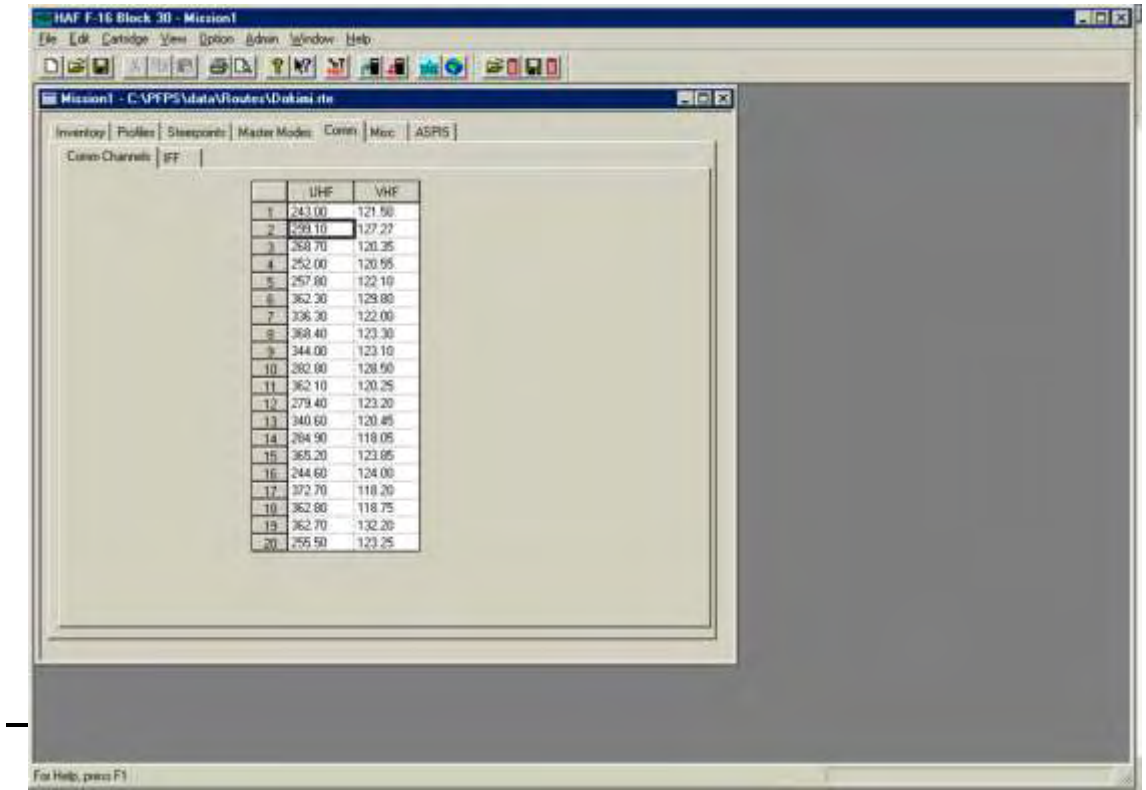

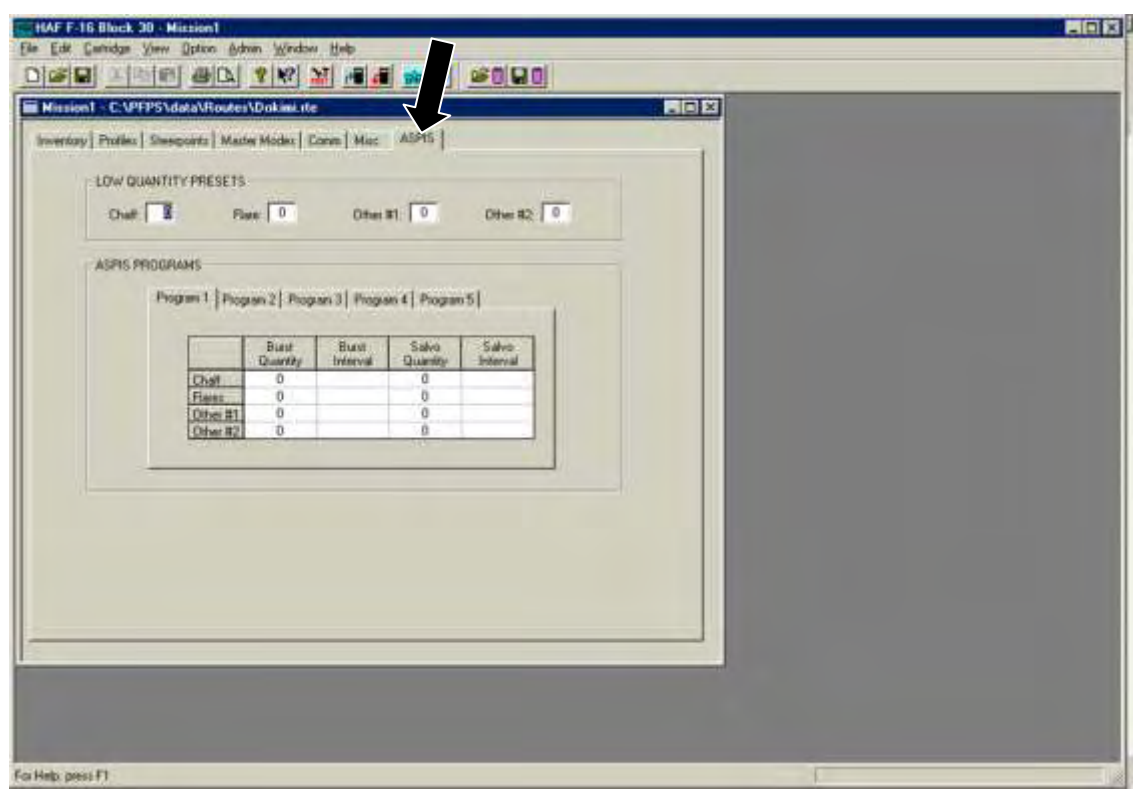

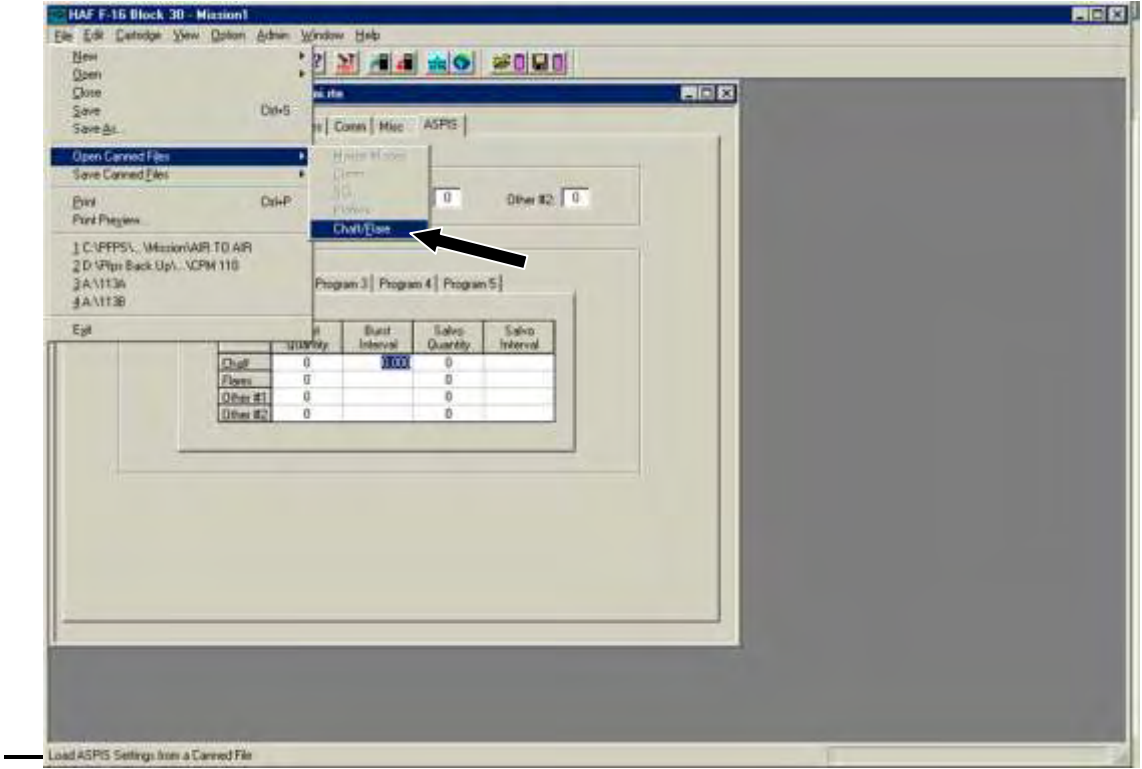

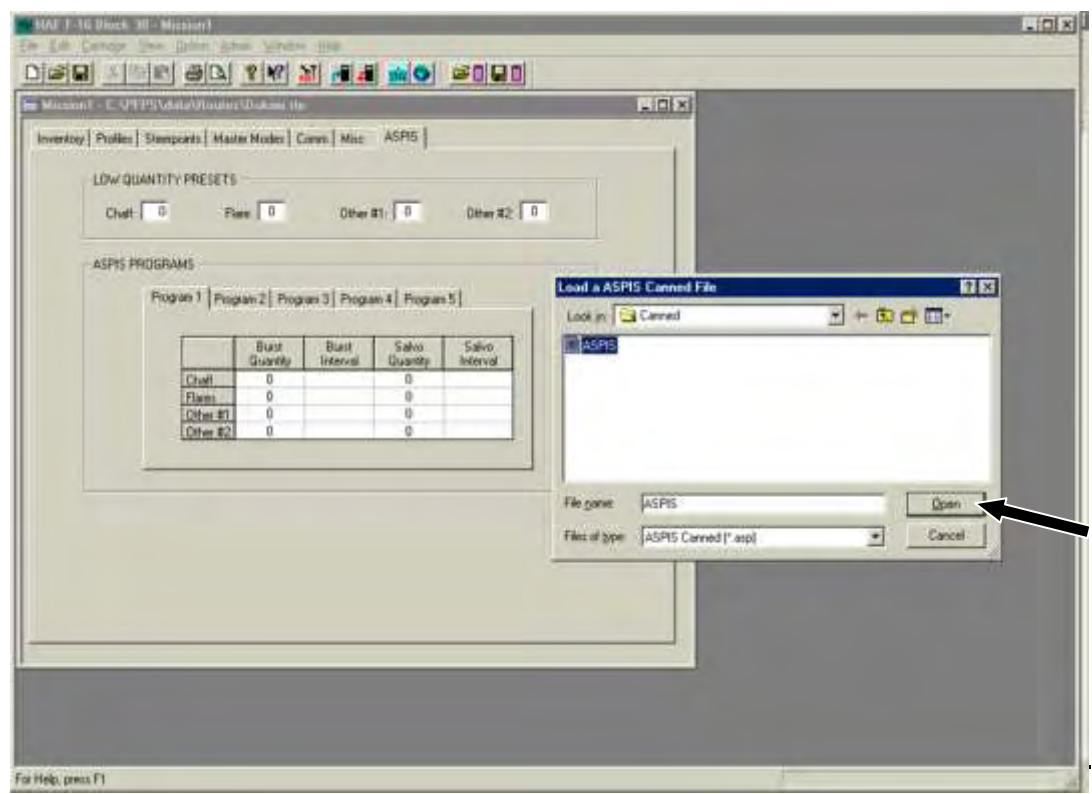

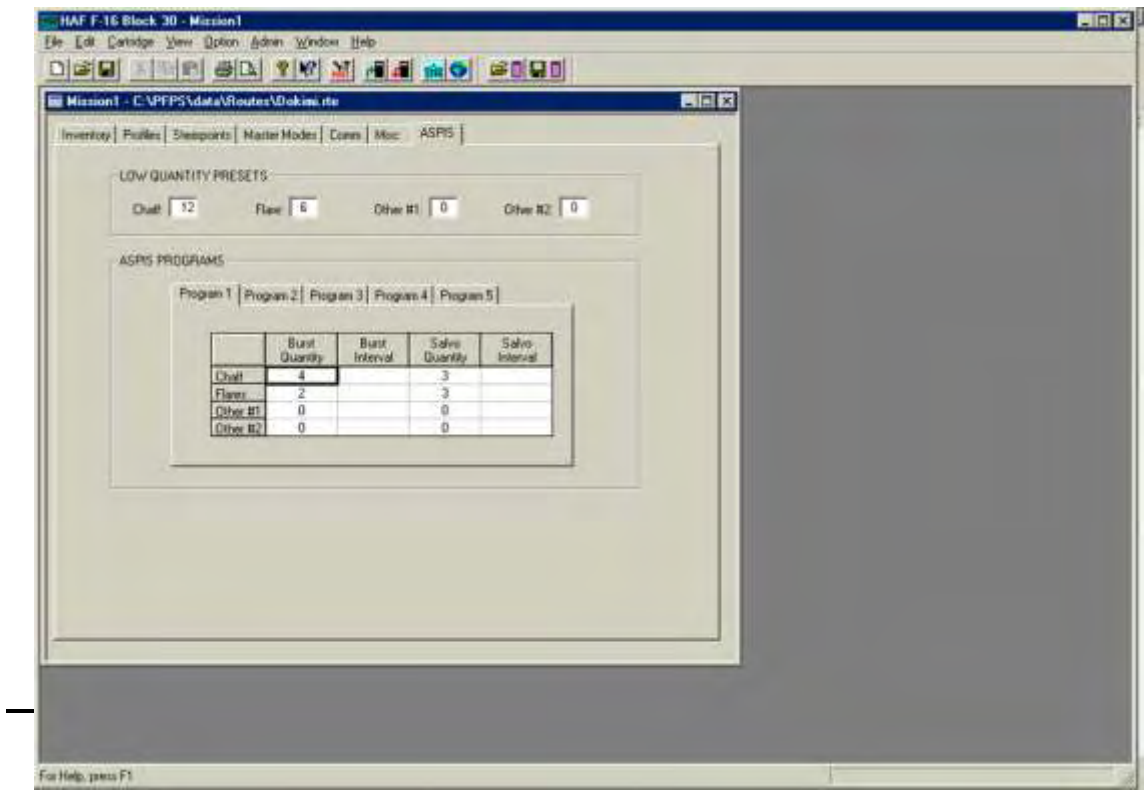

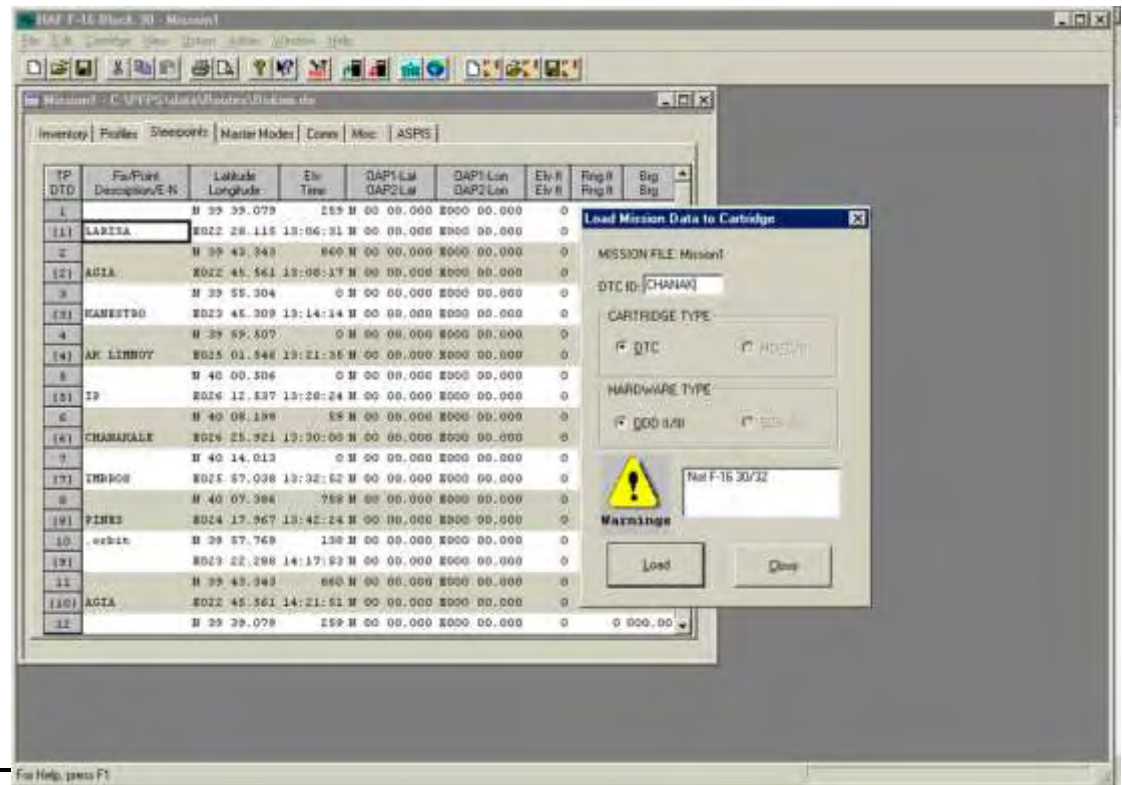

# **ΚΕΦΑΛΑΙΟ 4. ΠΡΟΓΡΑΜΜΑΤΑ ΤΑ ΟΠΟΙΑ ΕΠΕΞΕΡΓΑΖΟΝΤΑΙ ΤΙΣ ΓΕΩΓΡΑΦΙΚΕΣ ΠΛΗΡΟΦΟΡΙΕΣ ΚΑΙ ΤΑ ΓΕΩΓΡΑΦΙΚΑ ΔΕΔΟΜΕΝΑ**

### *Με τη σειρά θα έχουμε:*

- *1. PFPS extended with VB(Visual Basic)*
- *2. Google Earth*
- *3. PFPS with excel2fv tutorial*
- *4. 3D World Map*

*Πιο συγκεκριμένα θα έχουμε:*

## **4.1. ΤΟ PFPS ΕΠΕΚΤΕΙΝΕΤΑΙ ΜΕ ΤΗ ΧΡΗΣΗ ΤΟΥ VB (VISUAL BASIC)**

### *Επέκταση του FalconView με χρησιμοποίηση του Visual Basic*

### *Αρνητής*

- Απλά και μόνο επειδή κάτι σχεδιάζεται στο FalconView αυτό δεν σημαίνει ότι το κάνει αληθινό, σωστό ή πρέπον.
- Οι τεχνικές που παρατίθενται με σκοπό την εξουσιοδότηση του χρήστη για αυτοματοποίηση ή επέκταση των εφαρμογών του FalconView, είναι πλέον ευθύνη του χρήστη να βεβαιωθεί ότι το συγκεκριμένο λογισμικό δεν προκαλεί οποιαδήποτε ανησυχία για την ασφάλεια.

### *ActiveX control γραμμένο σε VB*

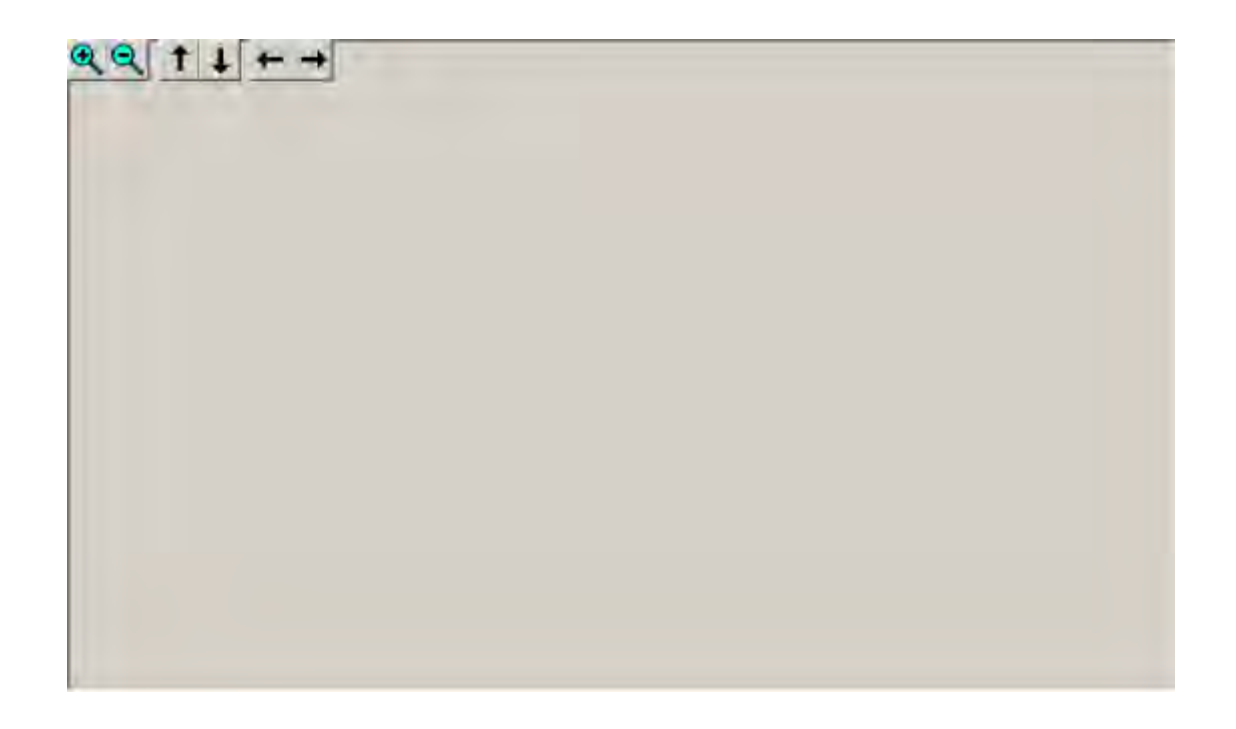

#### *Θέματα*

- Περιληπτική σύνοψη του COM
- Διασυνδέσεις FalconView
- Χαρακτηριστικό παράδειγμα ILayer
- Χαρακτηριστικό παράδειγμα IMap
- Χαρακτηριστικό παράδειγμα ILayerEditor

### *Περιληπτική σύνοψη του COM (Component Object Model)*

- Το COM (Component Object Model=Μοντέλο Σύγκρισης Αντικειμένου) είναι μία προδιαγραφή της Microsoft που περιγράφει τον τρόπο δημιουργίας συνιστωσών που μπορούν να χωριστούν δυναμικά.
- Οι συνιστώσες του COM components συμφωνούν στον εκτελέσιμο κωδικό που κατανέμεται ως DLLs ή ως EXEs.

122

 Το COM είναι μία ανεξάρτητη γλώσσα (C, C++, Visual Basic, JAVA, ADA…)

### *Εν συνεχεία :*

- Η αλληλεπίδραση είναι ένα σετ εφαρμογών (μεθόδων) το οποίο χρησιμοποιείται από αυτούς που παρέχουν τα μέσα σύνθεσης και από τους και από τα πρόσωπα δεχόμενων υπηρεσιών.
- Μία μέθοδος είναι μία εφαρμογή που καθορίζεται από μία αλληλεπίδραση.

*Object: FVW Interfaces: IMap ILayer ILayerEditor …*

*Method:* 

*IMap: GetElevation ( Lat,Lon,elv ) GetMapDimensions(…) SetMapDisplay(…)*

*ILayer: AddLine(…) AddText(…) AddIcon(…)*

Το COM μέσω της Visual Basic FVW.TLB (Type Library) μεταφέρεται μαζί με το PFPS μέσα στον υπο-φάκελο του PFPS\Falcon στο FalconView.

123

Περιέχει τους ορισμούς των διασυνδέσεων και των μεθόδων. Μπορεί να ενσωματωθεί με το σχέδιο της VB στον υποφάκελο Project->References

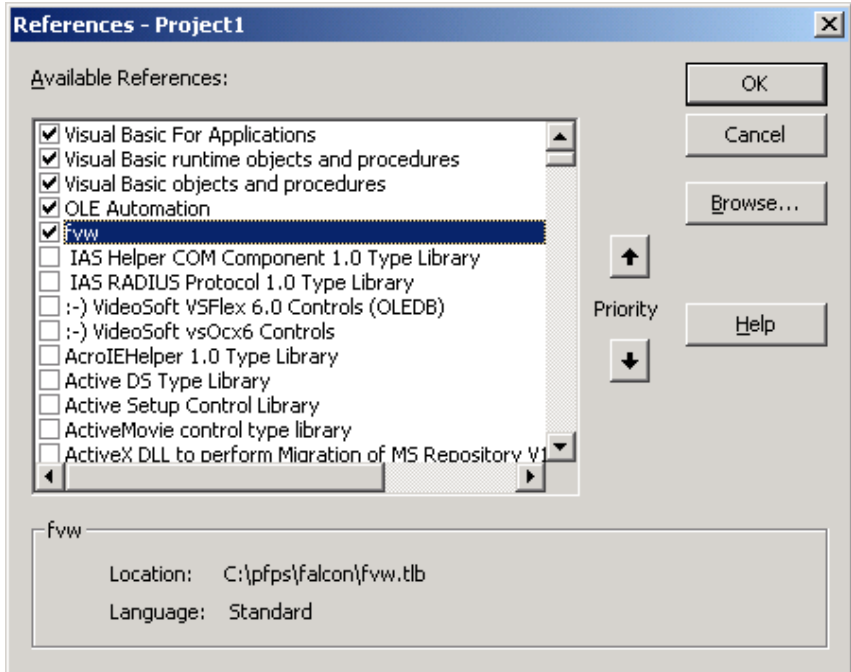

### *Αλληλεπιδράσεις μέσα στο FalconView*

*Υλοποιήσιμες διασυνδέσεις από το FVW* 

- *ILayer* Σχεδιασμός με τη βοήθεια του FalconView.
- *IMap* Μέσω αυτού ρυθμίζεται η παρουσίαση του FalconView και γίνεται η επιστροφή των χαρτογραφικών δεδομένων.
- *IGPS* επιστροφή ή καθορισμός της πληροφορίας σχετικά με τη συγκεκριμένη κάθε φορά θέση που καθορίζεται από το GPS.
- *MapServer* είναι μία διασύνδεση 3.1/3.1.2 που δεν θα έπρεπε να χρησιμοποιείται πλέον.

#### *Διασυνδέσεις του Server στο FalconView*

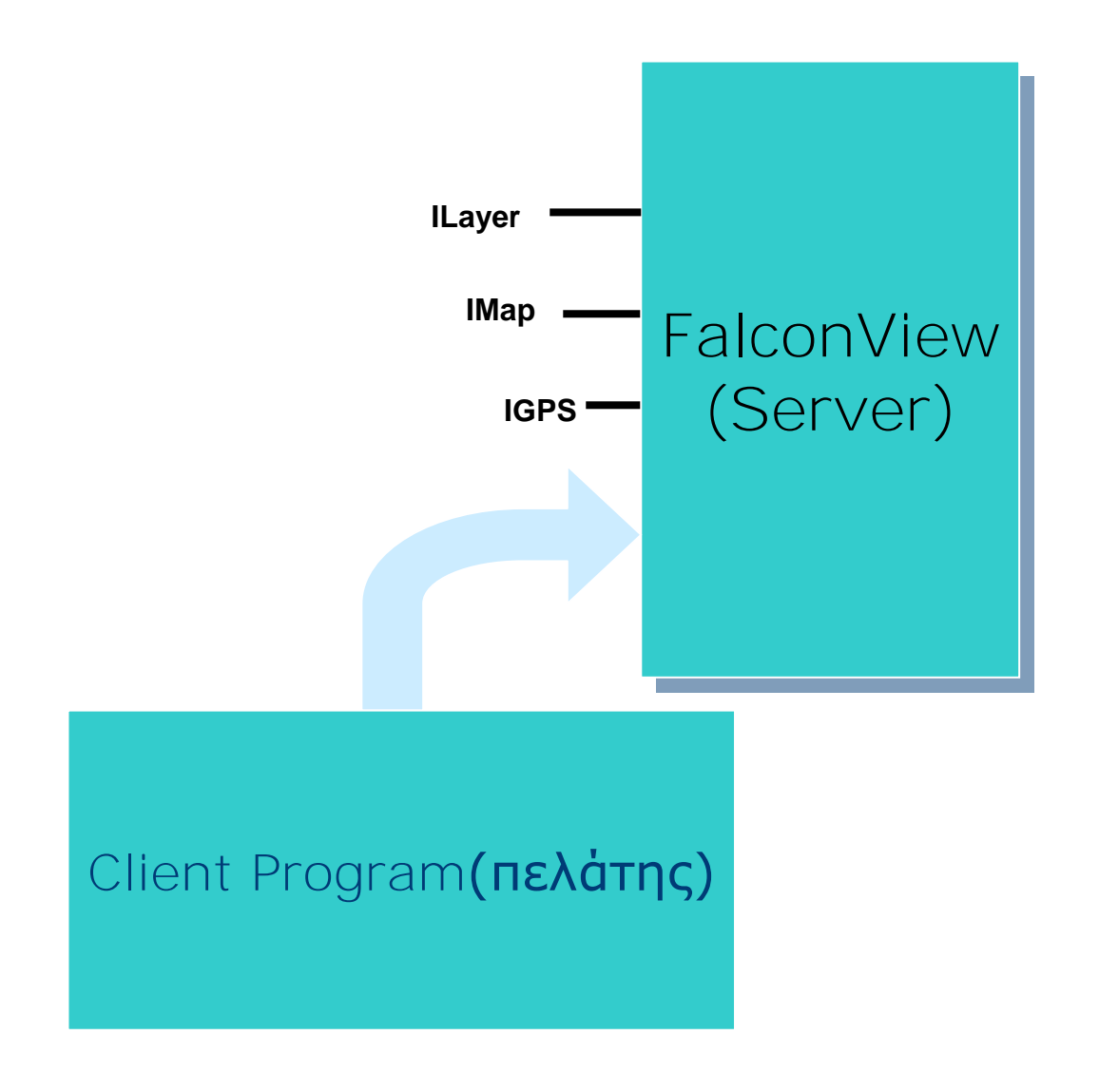

 *Οι διασυνδέσεις που καθορίζονται από το ανωτέρω έτσι ώστε να υλοποιηθούν από τους πελάτες***:**

- *ICallback:* Χρησιμοποιούνται για την κοινοποίηση απαιτήσεων του Ilayer.
- *ILayerEditor***:** Πληροφορεί τον client (πελάτη) σχετικά με την εισαγωγή δεδομένων από τον user (χρήστη). Επίσης επιτρέπει την δημιουργία ενός αλληλεπιδρών (επιμελητή) προγράμματος διόρθωσης κειμένου μέσα στο FVW.

• *IGPSFeed*: Μία εφαρμογή του FalconView που επιτρέπει τον έλεγχο του συμβαλλόμενου μέρους control του κινούμενου χάρτη.

### *Διεπαφές Client στο FalconView*

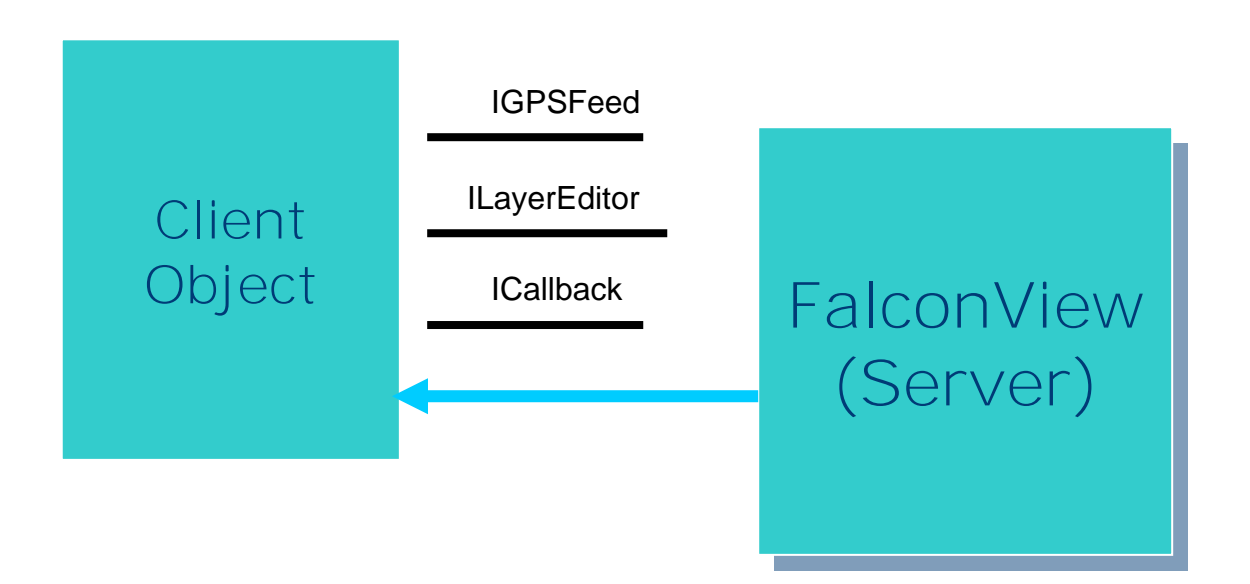

### **Διεπαφή του ILayer**

Χρησιμοποιείται για να δημιουργήσει τις επικαλύψεις συνήθειας.

### *Σύνδεση με το FalconView*

- Δημιουργία μίας διεπαφής FVW ILayer.
- Αυτόματη καταγραφή με τη βοήθεια του FalconView.
- Δημιουργία ενός layer.

#### *Dim MyLayer As FVW.Layer*

*Set MyLayer = New FVW.Layer* 

#### *MyLayer.RegisterWithMapServer(*

 *"Sample Layer",* 

 *Me.hWnd, Me)* 

*Dim LayerHandle As Integer LayerHandle = MyLayer.CreateLayer("Sample Layer")* 

### *Σχεδιασμός*

- Δημιουργία των τοποθετήσεων των πηγών.
- Πρόσθεση των point(s), line(s), Text …
- Ανανέωση της οθόνης.

*MyLayer.SetPen(LayerHandle,* 

 *255, 0, 0, 'red 10, 10, 10, 'grey 0, 3, 0) '3 pixel solid*

*LineHandle = MyLayer.AddLine(* 

 *LayerHandle,* 

 *41.24005, -111.97176,* 

*33.77845, -84.39846, 0, 0)* 

### *MyLayer.Refresh (LayerHandle)*

### *Εργασία με άλλες επικαλύψεις*

- GetOverlayList()
	- GetOverlayInfo()
- OpenOverlay()
- Close Overlay()

*Dim List As Variant* 

*Dim Count As Long* 

*MyLayer.GetOverlayList(List, Count)* 

*MyLayer.GetOverlayInfo(List(1), OverlayType, OverlayFile)* 

*MyLayer.OpenOverlay 2,"mydrawing.drw"* 

*'close navaids* 

*MyLayer.CloseOverlay 102, ""* 

### *Επανακλήσεις*

- Οι επανακλήσεις χρησιμοποιούνται όταν το FalconView χρειάζεται να πάρει πληροφορίες από το FalconView ή για να ειδοποιήσει το FalconView για κάτι που θα συμβεί.
- Στην VB απλά προστίθεται η γραμμή: "εφαρμογή του ICallback" στην κορυφή της μορφοποίησης και η VB θα εισάγει τα στελέχη για τις λειτουργίες επανάκλησης.
- *Μέσα ICallback*

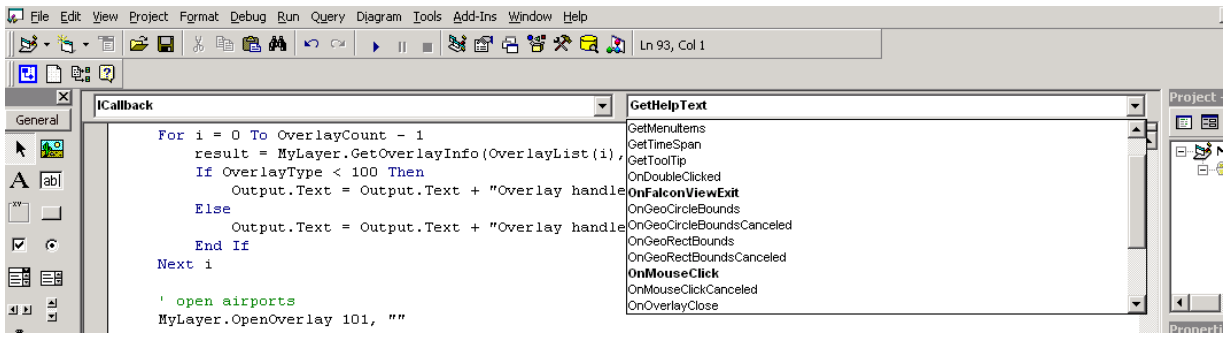

### *Χαρακτηριστικά παραδείγματα επανάκλησης*

- *OnFalconViewExit()*
- *GetHelpText()*
- *GetTooltip()*
- *OnMouseClick()*
- *GetMenuItems()*
- *OnToolbarButtonPressed()*

Σημείωση: Όλες οι μέθοδοι σε μια διεπαφή πρέπει να εφαρμοστούν πλήρως ακόμα και αν δεν χρειάζονται στην συγκεκριμένη εφαρμογή.

### *GetMenuItems (…)*

- *Επιτρέπει στον χρήστη να προσθέσει τα δικά του στοιχεία σε ένα στοιχείο με την επιλογή του δεξιού κλικ.*
- *Η σειρά Menu\_text περιλαμβάνει τον τρόπο τοποθέτησης του επιλεγόμενου στοιχείου και το όνομα της μεθοδολογίας που θα ακολουθηθεί.*
- *Method called must be declared "Public".*

*ICallback\_GetMenuItems(layer\_handle, object\_handle, menu\_text)* 

*menu\_text = "Menu Text" + vbCrLf + "MyMethod"*

*Public Sub MyMethod( layer\_handle As Long, object\_handle As Long)* 

#### *IMap*

- Χρησιμοποιείται για να θέσει το κέντρο, την κλίμακα, το ζουμ και την περιστροφή επίδειξης του FalconView.
- Χρησιμοποιείται για να πάρει τα στοιχεία ανύψωσης από το FalconView GetElevation (lat, lon, elev).
- Χρησιμοποιείται για να εκλάβει τα στοιχεία των χαρτών ως δυαδικά αρχεία εικόνας (κώδικας δειγμάτων στον Ιστό).

#### *Κίνηση του χάρτη*

- SetMapDisplay: θέση, περιστροφή, ζουμ, κλίμακα, και προβολή συνόλων.
- Χρήση του GetMapDisplay για την εύρεση των τρέχουσων τοποθετήσεων.
- Η μάσκα επιτρέπει στον χρήστη να διευκρινίσει τις εναλλακτικές παραμέτρους.

*MyMap.GetMapDisplay(lat, lon, rot, catagory, map, zoom, projection)*

*mask = CLIENT\_MASK\_LATITUDE Or CLIENT\_MASK\_LONGITUDE Or CLIENT\_MASK\_ZOOM* 

*MyMap.SetMapDisplay(41, -112, rot, catagory, map, 200, mask, projection)*

*AddToolBar(…)*

- *Προσθέτει μια ράβδο εργαλείων για τον χρήστη με καθορισμένα κουμπιά.*
- *Η επανάκληση γίνεται όποτε ένα κουμπί πιέζεται.*

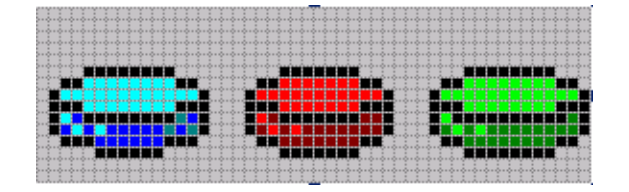

Dim sep(0 To 1) As Long

…

sTBFile = "C:\mpuc\_toolbar.bmp"

 $sep(0) = 1$ 

 $numseps = 1$ 

num buttons  $= 4$ 

Loc = CLIENT\_TOOLBAR\_TOP ' =0

Hand =MyLayer.AddToolBar( sTBFile, num\_buttons, "Name", loc, sep\_array, num\_seps)

Sub ICallback\_OnToolbarButtonPressed (toolbar\_id, button\_number)

### *Συντάκτης Layer*

- Η διεπαφή συντακτών στρώματος είναι μια διεπαφή επανάκλησης που επιτρέπει στον χρήστη να εφαρμόσει έναν συντάκτη μέσα στο FalconView.
- Επειδή ο συντάκτης επικαλείται "στη διαδικασία" από το FalconView, είναι συντομότερο από το να τρέχει ένα αυτόνομο exe.

### *Συντάκτης Layer (cont)*

- Ο συντάκτης ενός layer συνήθως εργάζεται από κοινού με ένα layer για να επιτρέψει την αλληλεπίδραση του περιεχομένου. Αντιπροσωπευτικές μέθοδοι:
	- SetEditOn()
	- OnDrag()
	- OnDrop()
	- OpenFile()
	- OnKeyDown()

### *Δημιουργία ActiveX DLL σε VB*

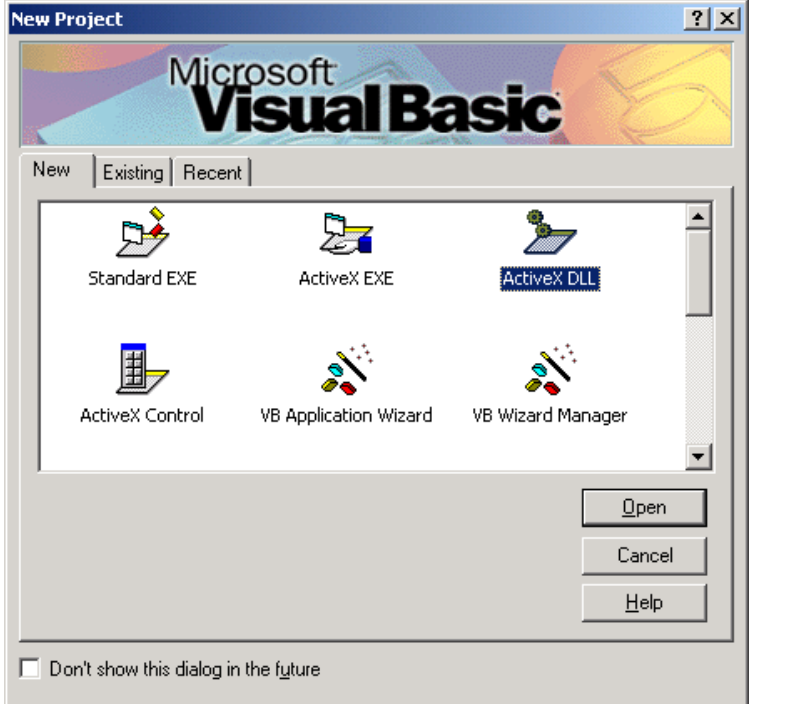

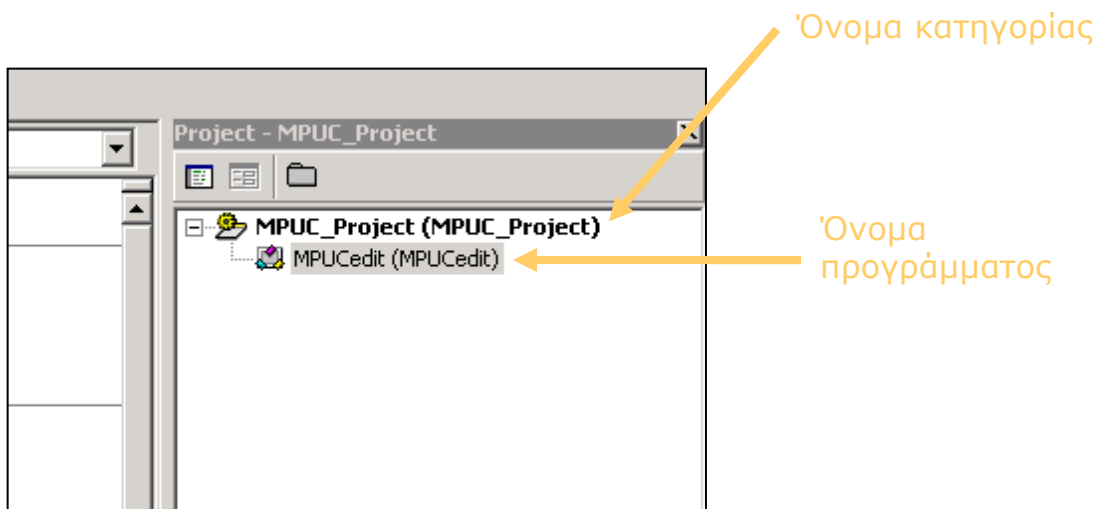

#### *Ονομάζοντας το αντικείμενο σύνταξης*

• Το FalconView ενημερώνεται με την αποθήκευση του ClassIDString:

- HKEY\_LOCAL\_MACHINE\software\PFPS\FalconView\Client.Editors\0\clas sIDString = Project.class.
- Το ClassID είναι ο συνδυασμός του VB Project Name "." Editor Class Name.
- Το όνομα του Project name δηλώνεται στο Project->xxx Properties
- Το όνομα της κατηγορίας τίθεται στο κιβώτιο ιδιοτήτων της VB στα δεξιά της οθόνης
- Το αντικείμενο πρέπει να καταχωρηθεί στο σύστημα με τη χρησιμοποίηση RegServ32 xxx.dll. (Αυτό γίνεται αυτόματα όταν δημιουργείται το συστατικό).

### *Εκκίνηση*

- Μόλις γίνει η καταχώρηση στην εκκίνηση του FalconView θα δημιουργηθεί ένα από τα αντικείμενα.
- Καλεί:
- Class\_Initialize()
- GetEditorName(name)
- GetEditorToolbarButton(filename)
- GetEditorStrings(menu\_text, file\_type)
- GetIconName(icon\_name)

### *Επίκληση του συντάκτη*

- SetEditOn(1)
- Αυτό είναι όπου θα προστεθεί ή αφαιρεθεί η ράβδος εργαλείων.
- GetNextNewFileName(filename)

- GetDispatchPtr(pointer)
	- Αυτό πρέπει να επιστρέψει τη λαβή σε αντικείμενο του layer. (MPUCLayer)
- GetIconName(icon\_name)
	- Για την διεύθυνση των επικαλύψεων.
- OnNewLayer(layer\_handle)

Αυτό είναι η λαβή για ένα νέο δημιουργικό layer.

#### *Κλικ και σύρσιμο*

- **TestSelected(…)**
- Έτσι καλείται όταν το ποντίκι περνά πάνω από ένα από τα αντικείμενα.
- Επιτρέπει στον χρήστη να δει το tooltip, τον κέρσορα, και το κείμενο για βοήθεια και επεξήγηση.
- Selected(...)
- Έτσι καλείται η κίνηση όταν διπλοπατάμε πάνω στο αντικείμενο θέλουμε.
- Καθορισμός έλξης = αληθινός εάν θέλουμε να πάρουμε την έλξη / μηνύματα πτώσης.
- OnDrag(...)
- Έτσι καλείται επανειλημμένα η κίνηση έως ότου το ποντίκι κινηθεί μέχρι το OnDrop() ή το CancelDrag().
- OnDrop(...)

Καλείται όταν το ποντίκι απελευθερώνεται.

### **Αποκήρυξη**

 Ακριβώς επειδή κάτι υπάρχει στο FalconView δεν το καθιστά αληθινό, ακριβές ή κατάλληλο.

 Οι τεχνικές που παρατέθηκαν εξουσιοδοτούν τον χρήστη έτσι ώστε να μπορέσει να επεκτείνει ή να αυτοματοποιήσει τους στόχους του μέσω του FalconView, από κει και πέρα είναι ευθύνη του χρήστη να διασφαλίσει ότι θα χρησιμοποιήσει κατάλληλα το προϊόν.

### **4.2. GOOGLE EARTH**

Πώς ξεκίνησε η ιδέα για την δημιουργία του συστήματος Google Earth και πως λειτουργεί το πρόγραμμα.

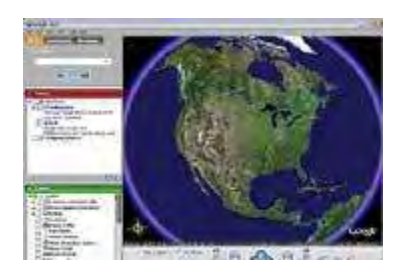

Είναι ένα πρόγραμμα για PC που τοποθετεί στο τραπέζι σου έναν πολύ λεπτομερή τρισδιάστατο χάρτη του πλανήτη, στον οποίο έχεις πρόσβαση μέσω του Internet. Πρόκειται δηλαδή για ένα εργαλείο πλοήγησης και πληροφόρησης στο επίπεδο της γεωγραφίας.

Κάπως έτσι σχεδιάστηκε το πρόγραμμα Google Earth από τον 39χρονο αμερικάνο Τζον Χάνκι, ο οποίος το δημιούργησε μαζί με δύο συναδέλφους του. Όποιος το έχει δοκιμάσει έχει διαπιστώσει ότι μπορεί με το ποντίκι του να μετακινηθεί από την εικόνα ολόκληρης της Γης στον τόπο που έχει επιλέξει. Συνήθως ξεκινά κανείς από τη γειτονιά του, για να «ταξιδέψει» στη συνέχεια σε όποια περιοχή του πλανήτη επιθυμεί.

Η ανάλυση των εικόνων δεν είναι παντού η ίδια: η μικρότερη είναι 15 μέτρα, αλλά σε ορισμένες περιοχές μπορεί να φτάσει και τα 10 εκατοστά. Οι πιο λεπτομερείς φωτογραφίες έχουν τραβηχτεί από αεροπλάνα και χρησιμοποιούνται από πολλές χώρες και δήμους για την καλύτερη αξιοποίηση της γης. Πολλές φωτογραφίες επίσης έχουν τραβηχτεί από το διάστημα, για παράδειγμα μέσω της εταιρείας Digital Globe στην οποία ανήκει ο ιδιωτικός δορυφόρος QuickBird. Η ανάλυση αυτών των φωτογραφιών είναι 60 εκατοστά.

Ποικίλλει επίσης η παλαιότητα των φωτογραφιών: οι πιο παλιές φωτογραφίες μπορεί να έχουν ηλικία δύο ή τριών ετών, ενώ οι πιο πρόσφατες είναι έξι μηνών. Ο μέσος όρος είναι ένας χρόνος. Σε ειδικές περιπτώσεις όμως, όπως για παράδειγμα με τον τυφώνα Katrj'na, οι φωτογραφίες άλλαζαν διαρκώς. Ο χρήστης μπορεί να εξερευνήσει την περιοχή που θέλει, σε ορισμένες χώρες μάλιστα (προς το παρόν οι χώρες αυτές είναι οι Ηνωμένες Πολιτείες, η Βρετανία και ο Καναδάς) μπορεί να κάνει και αναζήτηση σε εστιατόρια, ξενοδοχεία, μουσεία, πάρκα και άλλα σημεία ενδιαφέροντος.

Οι εικόνες βρίσκονται σε πολλούς servers, σε πολλά σημεία. Υπάρχει μια τεράστια ποσότητα φωτογραφιών, ο χρήστης λαμβάνει όμως μόνο εκείνες που επιλέγει, και καθώς μετακινείται συνεχώς έχει την αίσθηση ότι όλες οι πληροφορίες για τον πλανήτη βρίσκονται στον υπολογιστή του. Στην αρχή οι δημιουργοί του ήθελαν να σχεδιάσουν κάτι που θα είχε ψυχαγωγικό και εκπαιδευτικό χαρακτήρα. Στη συνέχεια, όμως, το σύστημα χρησιμοποιήθηκε για διάφορες άλλες εφαρμογές.

Υπάρχουν τρεις εκδοχές του Google Earth: η δωρεάν, η Plus και η Pro. Οι δύο τελευταίες κοστίζουν 20 και 400 δολάρια το χρόνο αντιστοίχως και προσφέρουν επιπλέον στοιχεία και προγράμματα για όποιον θέλει να εκτυπώσει με μεγαλύτερη ακρίβεια ή να χρησιμοποιήσει δεδομένα GPS. Δεν έχουν λείψει και οι αντιδράσεις. Ορισμένες χώρες ανησυχούν για τις εφαρμογές του συστήματος, όμως από ότι φαίνεται δεν υπάρχει λόγος ανησυχίας διότι οι φωτογραφίες δεν αντιστοιχούν σε πραγματικό χρόνο. Σε ότι αφορά τους δορυφόρους, η αμερικανική κυβέρνηση έχει το δικαίωμα να παρεμβαίνει και να εμποδίζει τη λήψη φωτογραφιών, προς το παρόν όμως δεν το έχει κάνει.

Υπάρχουν βέβαια κάποιοι περιορισμοί στη λήψη φωτογραφιών από «ευαίσθητες» ζώνες. Μέχρι στιγμής, όμως, δεν έχει χρειαστεί να προβούν οι Αμερικανοί ερευνητές σε οποιοδήποτε είδος λογοκρισίας.

Και το μέλλον του Google Earth διαγράφεται πολύ καλό. Βελτιώνεται συνεχώς με περισσότερα στοιχεία, περισσότερες εκδοχές του software, καλύτερη ανάλυση των φωτογραφιών και περισσότερες υπηρεσίες.

### *Πως μπορεί κάποιος να εξερευνήσει τη Γη από το σπίτι*

Σαφώς και όλοι έχουμε ακούσει ότι στο διάστημα υπάρχουν μερικές χιλιάδες δορυφόροι που παρακολουθούν την Γη για ποικίλους λόγους. Σε πολλές ταινίες που παρακολουθούμε βλέπουμε ότι πάντα κάποιοι, μπορούν να μας παρακολουθούν ακόμα και μέσα από το γραφείο τους, το οποίο μπορεί να απέχει μερικές χιλιάδες χιλιόμετρα από εκεί που βρισκόμαστε εκείνη την στιγμή. Όλα αυτά φαντάζουν ως μελλοντική τεχνολογία ή οποία απέχει αρκετά από την πραγματικότητα.

Το GoogleEarth έρχεται να καταρρίψει αυτή τη φιλοσοφία, δίνοντας μας την δυνατότητα να μπορούμε και εμείς μέσα από το ίδιο μας το σπίτι να

παρακολουθούμε οποιοδήποτε κομμάτι της Γης θελήσουμε. Ξεκινώντας από ένα πλάνο τρισδιάστατο που έχουμε την Γη σε μικρογραφία, μπορούμε να μεγεθύνουμε την όψη (zoom in) και να δούμε ακόμα και το σπίτι μας.

Ο τρόπος λειτουργίας είναι απλός. Το GoogleEarth τραβάει φωτογραφίες από τους δορυφόρους, και τις μεταδίδει μέσω Internet στην οθόνη μας. Επειδή η ανάλυση είναι μεγάλη, καθώς και τα δεδομένα, ενδείκνυται να έχουμε γρήγορη ταχύτητα σύνδεσης στο Internet. Θα χρειαστούμε τουλάχιστον ISDN για να δούμε ικανοποιητικά αποτελέσματα.

Ξεκινώντας, όπως προαναφέραμε, βλέπουμε το πλάνο ολόκληρης της Γης, από την οποία έχουμε την δυνατότητα να επιλέξουμε σε ποιο κομμάτι θέλουμε να δούμε αναλυτικά εικόνες ή γράφουμε απευθείας την πόλη την οποία ψάχνουμε και αυτόματα το GoogleEarth αρχίζει να πλησιάζει την τοποθεσία σιγά σιγά. Η ευκρίνεια είναι σε ικανοποιητικά επίπεδα, τέτοια που θα μπορέσουμε να διακρίνουμε μέχρι και το σπίτι μας από πάνω (κάτοψη) αλλά ακόμα καθαρότερα θα διακρίνουμε μεγαλύτερους χώρους όπως γήπεδα, κεντρικούς δρόμους κ.λ.π. Τέλος, το GoogleEarth είναι δωρεάν και στην δωρεάν του αυτή έκδοση περιλαμβάνει και χαρτογραφικές πληροφορίες (πχ. Οδούς). Πέρα από τα ανωτέρω υπάρχουν αναλυτικές χαρτογραφικές πληροφορίες, καθώς και τρισδιάστατη απεικόνιση και υπολογισμός της περιμέτρου και της ακτίνας.

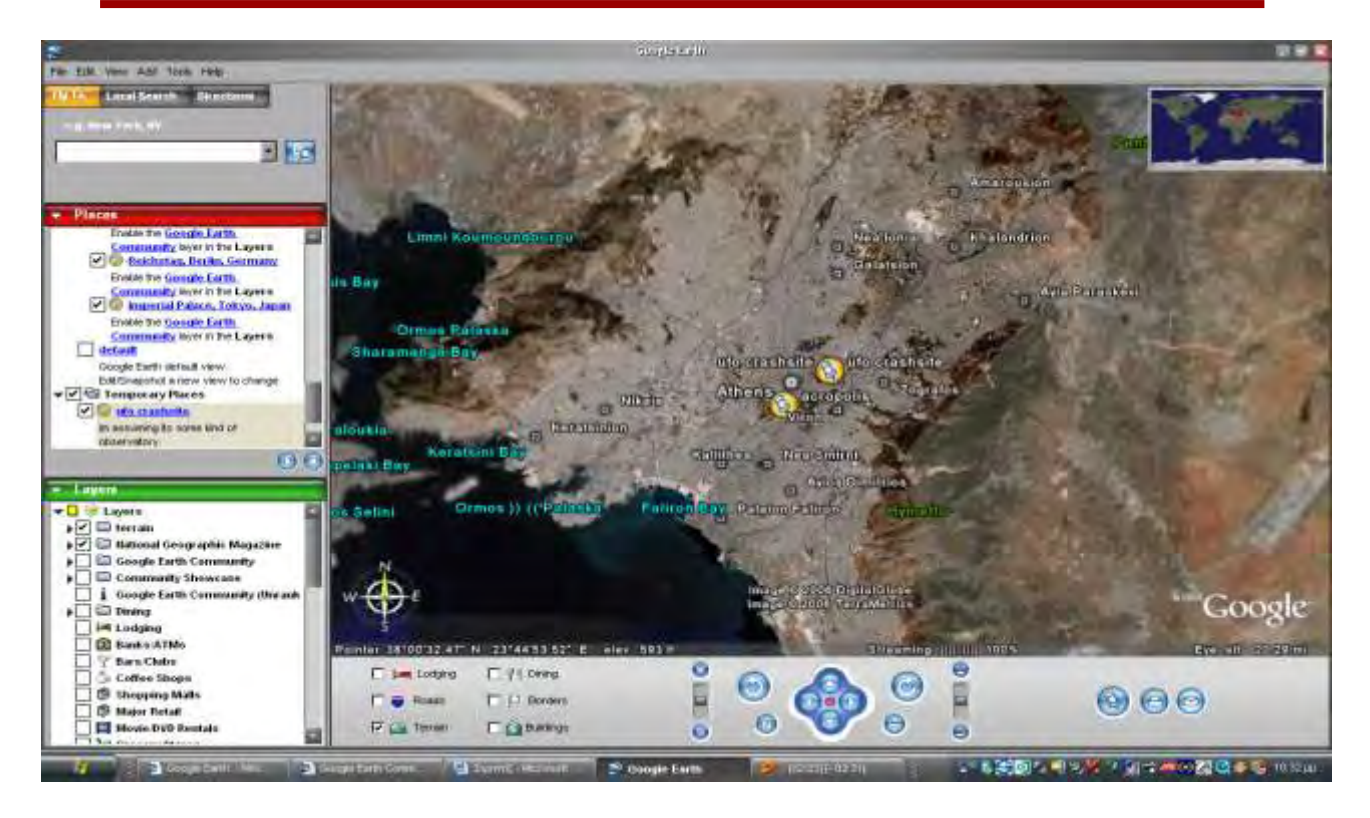

**Εικόνα 4.1: Μία αναλυτική επισκόπηση της πόλης της Αθήνας και των δήμων της. Αναγράφονται και οι ονομασίες των τοποθεσιών.**

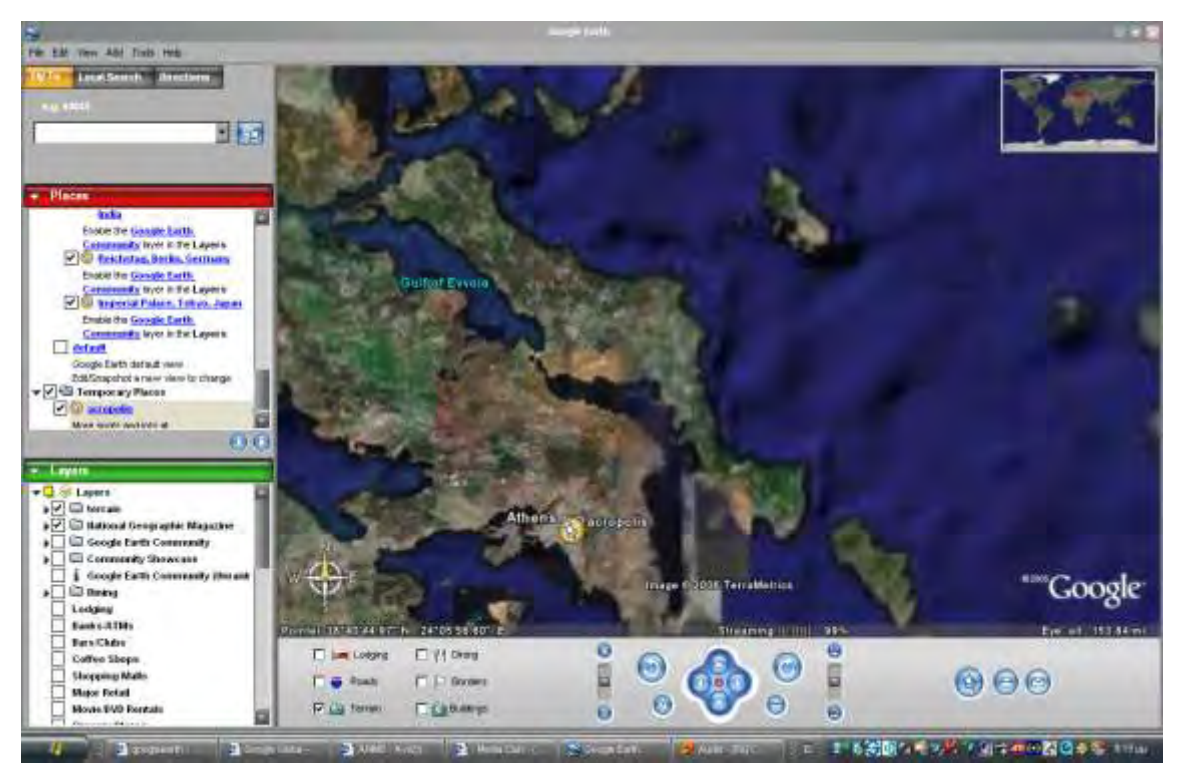

**Εικόνα 4.2: Επισκόπηση της Αθήνας και του νομού Ευβοίας** 

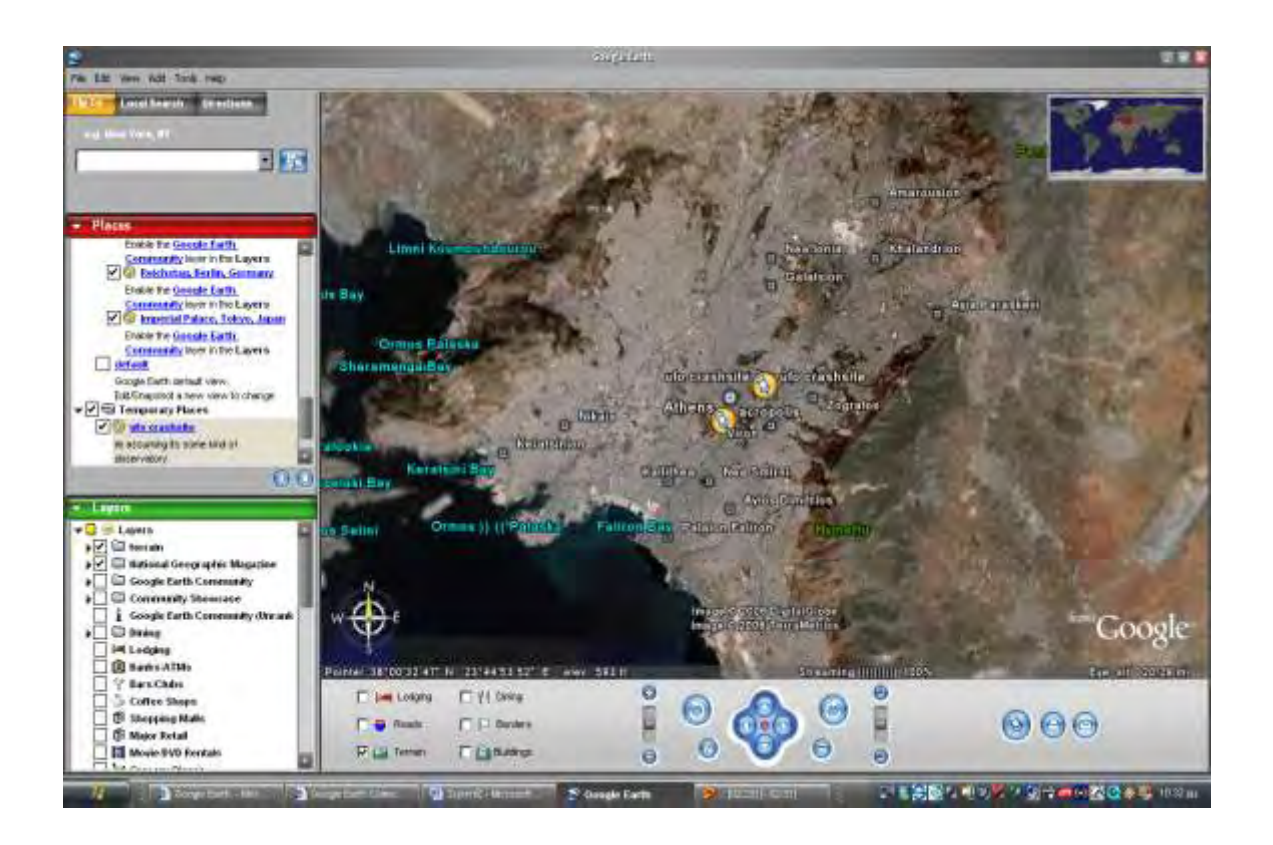

**Εικόνα 4.3: Μία πιο αναλυτική περιγραφή του νομού Αθηνών μέσω του λογισμικού GoogleEarth.**

### **4.3. ΤΟ PFPS ΜΕ ΤΟ EXCEL2FV TUTORIAL**

### **4.3.1. Προετοιμασία του φύλλου εργασίας του EXCEL**

Το πρώτο βήμα είναι να προετοιμαστεί το φύλλο εργασίας της Microsoft Excel.

*4.3.1.1.* Στο Excel, τοποθετούμε το curser επάνω από την αριστερή στήλη.

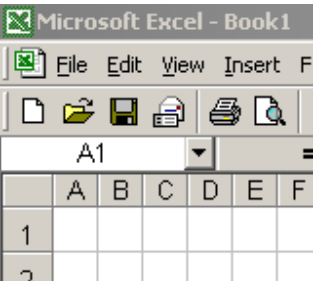

*4.3.1.2.* 'Χτυπάμε' το αριστερό κουμπί του ποντικιού για να επιλέξουμε το ολόκληρο φύλλο στο σχήμα.

*4.3.1.3.* Ρυθμίζουμε τα πλάτη των στηλών σε 23 εικονο-κύτταρα. Αυτό μπορούμε να το κάνουμε με την τοποθέτηση του δείκτη στη γραμμή που διαιρεί τις στήλες, μεταξύ των επιστολών που καθορίζουν τις στήλες. Ο βαρύς άσπρος σταυρός θα μετατραπεί σε έναν λεπτό μαύρο σταυρό. Κρατούμε το αριστερό κουμπί του ποντικιού και σέρνουμε το πλάτος των στηλών στο επιθυμητό πλάτος. Είναι καλύτερο να χρησιμοποιηθούν οι μονάδες του εικονο-κυττάρου δεδομένου ότι είναι σχεδόν ίδια η μονάδα του μέτρου και για τις σειρές επίσης. Πρέπει να σημειωθεί ότι όταν επιλέγεται η σελίδα όπως στο βήμα ενός ανωτέρω, όλες οι στήλες θα πάρουν την προσαρμογή που διενεργήσαμε ακριβώς.

*4.3.1.4.* Ρυθμίζουμε τα ύψη των σειρών σε 23 εικονο-κύτταρα. Η διαδικασία που ακολουθείται είναι η ίδια που χρησιμοποιείται και για τις στήλες.

*4.3.1.5.* Σημειώνεται ότι τώρα έχουμε τα τετραγωνικά κύτταρα. Αυτά τα κελιά είναι τo ¼ της τετραγωνικής ίντσας. Ένα τετράγωνο μίας ίντσας είναι ίσο με 92 εικονο-κύτταρα.

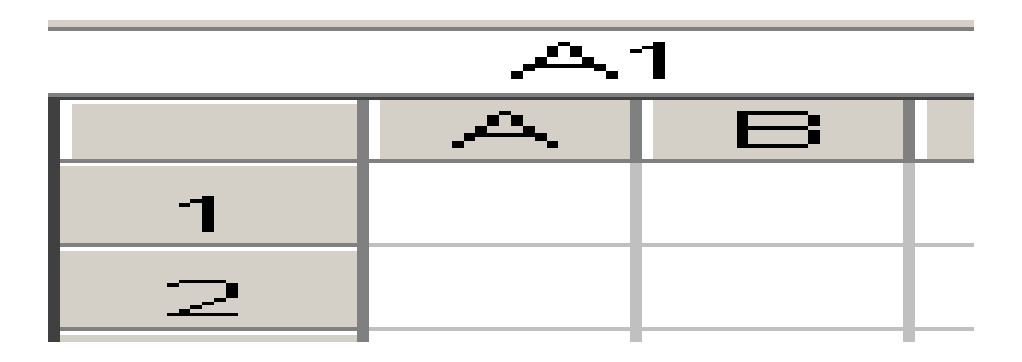

*4.3.1.6.* Με την ολόκληρη σελίδα που επιλέγεται, προετοιμάζεται το φύλλο με την σχηματοποίηση των κυττάρων ως εξής:

*4.3.1.7.* Επιλέγουμε Format\Cells από τη μπάρα εργαλείων.

*4.3.1.8.* Επιλέγουμε το Number tab(ετικέτα αριθμού). Έπειτα επιλέγουμε το Text. Αυτό θα επιτρέψει στο μνημονικό που θα παρεμβληθεί αργότερα, για να αντιμετωπιστεί ως κείμενο παρά ως τύπος.

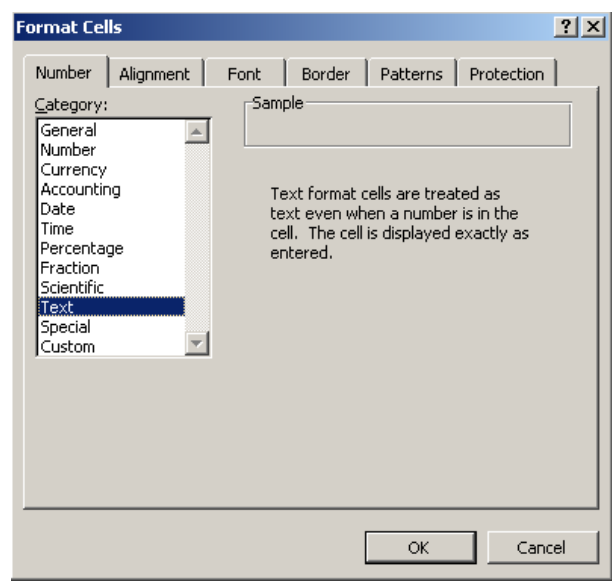

*4.3.1.9.* Επιλέγουμε το Alignment tab. Ρυθμίζουμε την κάθετη επιλογή πρώτη. Ξεκινάμε κάθε σειρά του κειμένου από την "κορυφή" και όχι από το "κατώτατο σημείο" προεπιλογής. Αυτή η κάθετη ευθυγράμμιση θα χρησιμοποιηθεί αργότερα για να τοποθετήσει το κείμενο στην κορυφή, το κέντρο ή το κατώτατο σημείο της σειράς όπως απαιτείται. Τώρα επιλέγουμε το "Left (Indent)" από την οριζόντια πτώση ευθυγράμμισης κειμένων κάτω από το κιβώτιο. Αφήνουμε την εσοχή σε 0 ή επιλέγουμε την επιθυμητή σε μας εσοχή.

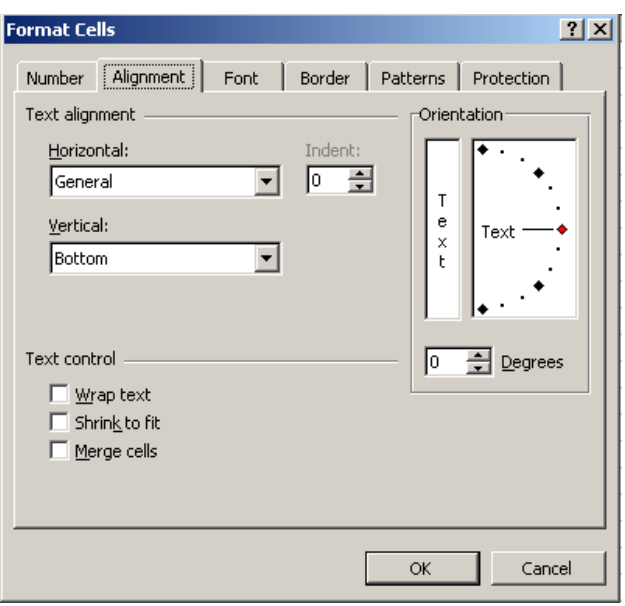

*4.3.1.10.* Επιλέγουμε την ετικέτα πηγών και επιλέγουμε Tahoma, κανονικό μέγεθος 8. Αυτό είναι η πηγή που ακριβέστερα αναπαράγει την πηγή στο έντυπο PFPS. Έπειτα επιλέγουμε OK.

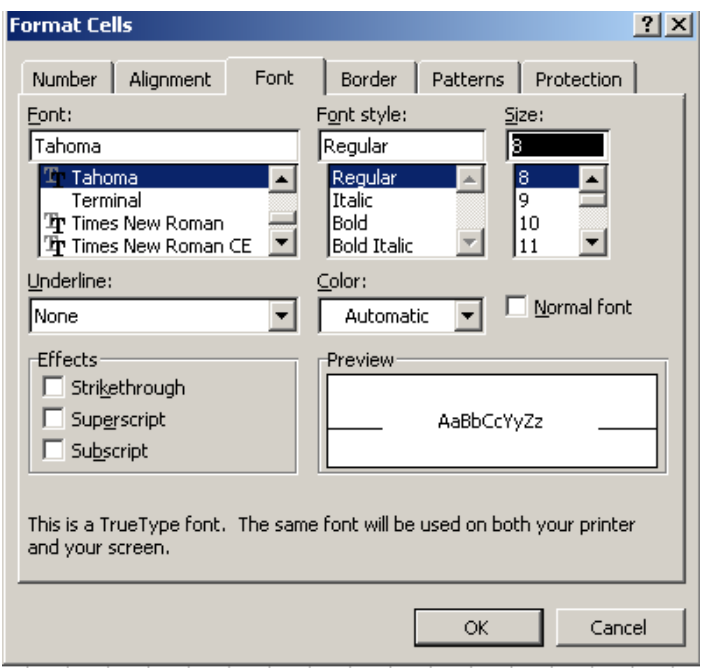

*4.3.1.11.* Στην μπάρα εργαλείων επιλέγουμε File/Page Setup. Εδώ θα επιλέξουμε τον προσανατολισμό της σελίδας για την εκτύπωση στο πορτρέτο ή στην ετικέτα σελίδων του τοπίου.
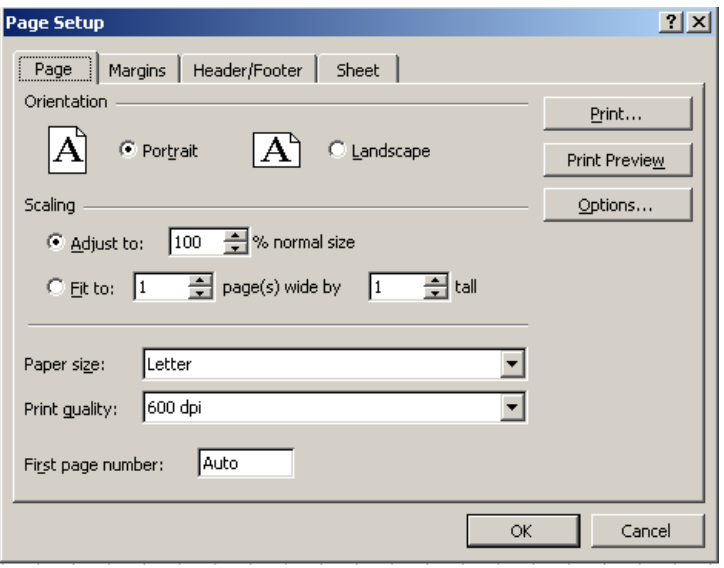

*4.3.1.12.* Μέσα στο File\Page Setup επιλέγουμε την ετικέτα και το σύνολο περιθωρίων και οριοθετούμε τα περιθώρια μας στο 0.25 σε όλες τις πλευρές.

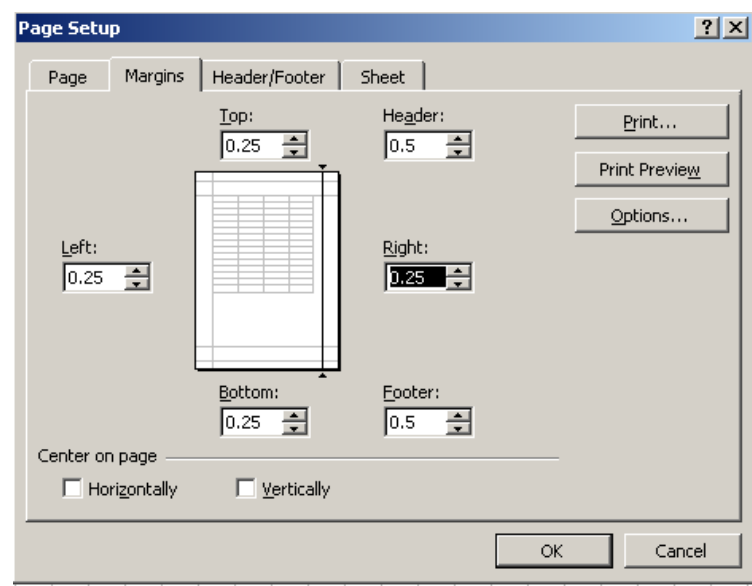

*4.3.1.13.* Αργότερα, εάν θέλουμε να έχουμε μια επιγραφή ή μια υποσημείωση μπορούμε να τα θέσουμε με τις εντολές Header/Footer tab. Θα πρέπει να κάνουμε ένα καθιερωμένο Setup.Τώρα επιλέγουμε Ο.Κ.

*4.3.1.14.* Τελικά, διαγράφουμε το φύλλο 2 και το φύλλο 3.

*4.3.1.1.5* Τώρα εκτός από το φύλλο έχουμε σχηματοποιήσει με ένα νέο όνομα ή με το όνομα της μορφής που θα αντικατασταθεί. Φυσικά το επίθημα θα πρέπει να είναι της μορφής .xls or .xlt από το να είναι ,frm or .tld.

# **4.3.2. Αξιολόγηση και προετοιμασία του εντύπου PFPS**

Θα επιλέξουμε τώρα το έντυπο του PFPS που μετατρέπεται και έπειτα θα το τυπώσουμε. Αυτή η μορφή θα χρησιμοποιηθεί ως φύλλο εργασίας.

*4.3.2.1.* Εντοπίζουμε το PFPS\data\forms. Όταν επιλέξουμε τη μορφή που θέλουμε, την περνάμε στην παρουσίαση του κειμένου και του μνημονικού. Θα χρησιμοποιήσουμε την τυποποιημένη μορφή 70 για αυτό το παράδειγμα.

*4.3.2.2.* Τυπώνουμε αυτήν την μορφή δεδομένου έτσι ώστε να υπάρχει όταν θα απαιτηθεί αργότερα και όταν θα θέλουμε να φορτώσουμε το μνημονικό στη νέα μορφή για το Excel.

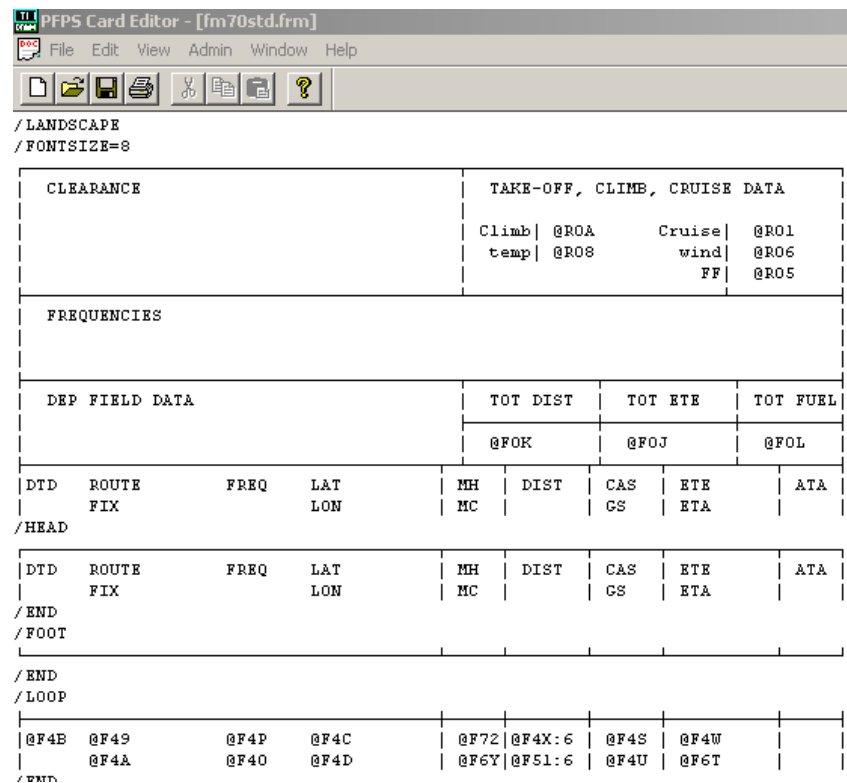

*4.3.2.3.* Αυτό είναι ένα καλό χρονικό σημείο να προσδιορίσουμε κάθε ένα μνημονικό με το να δώσουμε έμφαση στο φύλλο με μία επισήμανση. Όλα τα μνημονικά ξεκινούν με το @ ως σύμβολο. Επίσης, είναι μια καλή ιδέα να δοθεί έμφαση στο ακόλουθο κείμενο: \LANDSCAPE (OR \PORTRAIT), \FONTSIZE=8, HEAD, FOOT, and LOOP. Αυτές οι λέξεις βρίσκονται κοντά στο αριστερό περιθώριο.

*4.3.2.4.* Δεν χρησιμοποιούμε αυτό το έντυπο για τις μετρήσεις σειρών και στηλών δεδομένου ότι δεν είναι ακριβείς. Για να πάρουμε ένα ακριβές έντυπο για να χρησιμοποιήσουμε για τις μετρήσεις των σειρών και των στηλών φέρνουμε επάνω το PFPS όπως κάνουμε κανονικά με ένα αεροσκάφος και με τη σχετική του διαδρομή.

*4.3.2.5.* Θα χρησιμοποιήσουμε CFPS για τα επόμενα βήματα.

*4.3.2.6.* Στο CFPS παρατίθεται η διαδρομή. Στη ράβδο εργαλείων, επιλέγουμε File\Form-Setup\Preview. Ένα πλαίσιο οργάνωσης της μορφής του διαλόγου εμφανίζεται.

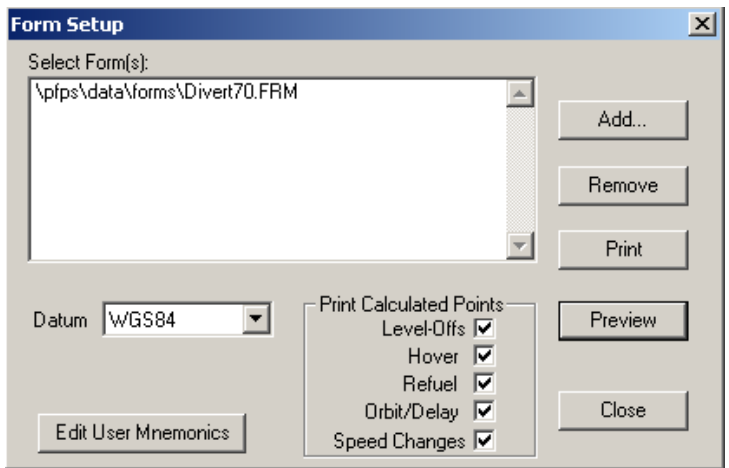

*4.3.2.7.* Μέσα από το κουτί, επιλέγουμε το Add. Αυτό θα επαναφέρει το κουτί διαλόγου του Select Flight Planning Forms. Επιλέγουμε τη μορφή που επιθυμούμε για να την μετατρέψουμε και να την ανοίξουμε. Αυτό θα πρέπει να είναι ακριβώς η ίδια μορφή που εκτυπώθηκε.

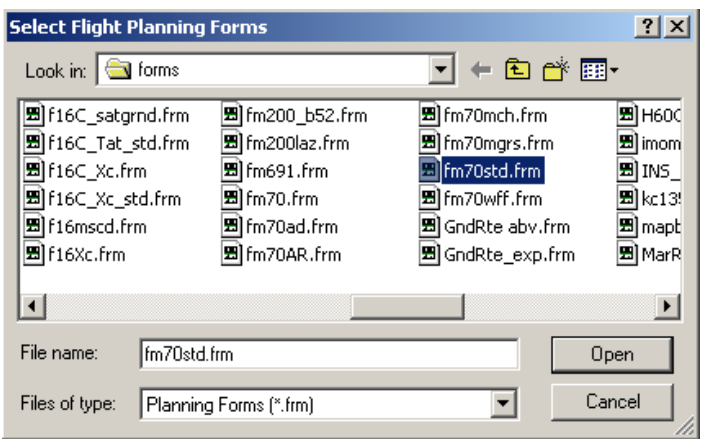

*4.3.2.8.* Είμαστε πλέον πίσω στο κουτί οργάνωσης της μορφής. Τώρα τονίζουμε τη μορφή της παρουσίασης και επιλέγουμε το κουμπί "Preview".

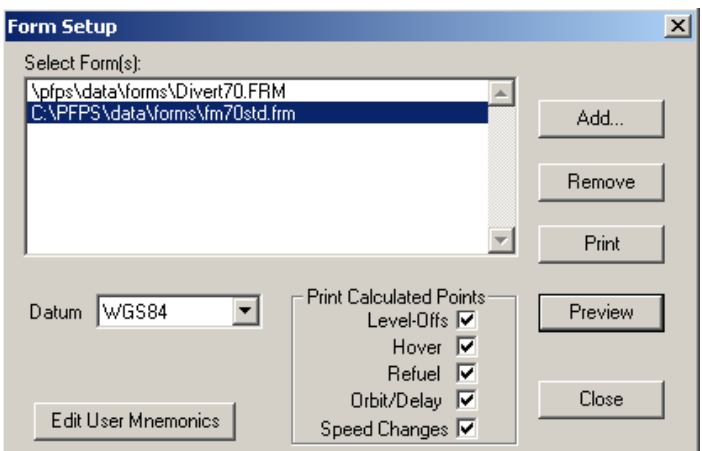

*4.3.2.9.* Αυτό θα αναγκάσει τον κεντρικό υπολογιστή τυπωμένων υλών εντύπων του CFPS να εποικήσει το πνεύμα μορφής χ στην διαδρομή που έχει επιλέγει. Αυτό είναι η μορφή που θα χρησιμοποιηθεί για να μετρηθεί η τυπωμένη ύλη σειρών και στηλών.

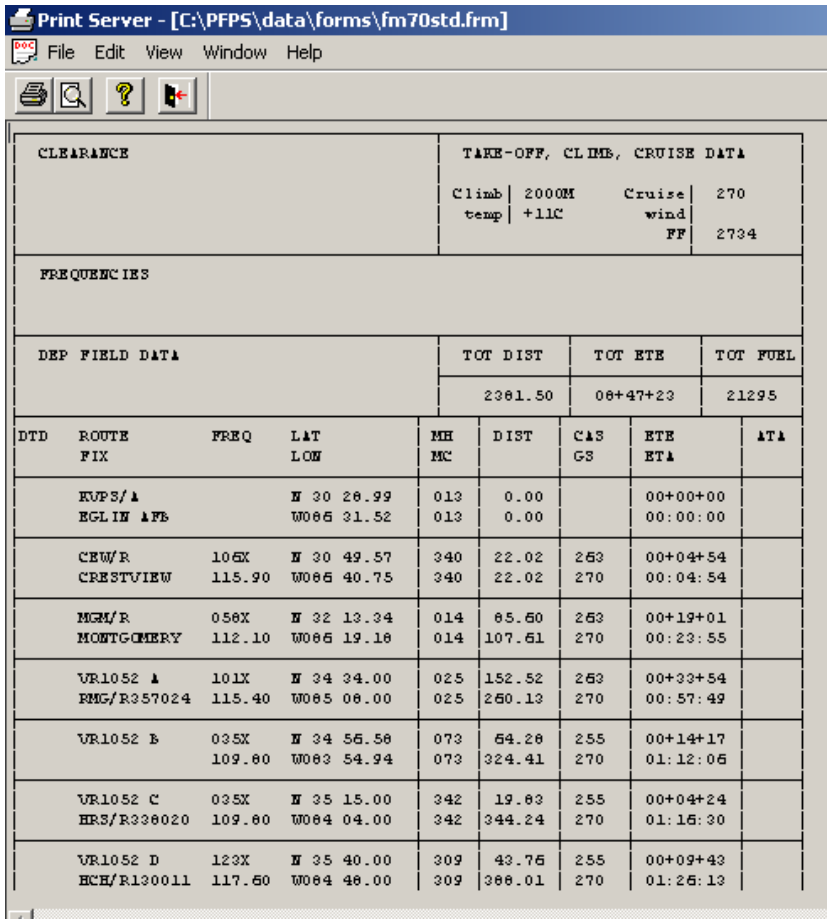

Institutional Repository - Library & Information Centre - University of Thessaly 20/05/2024 15:10:35 EEST - 13.58.100.168

*4.3.2.10*. Παρατηρούμε τον εξωτερικό προσανατολισμό αυτής της τυπωμένης ύλης (Portrait or Landscape) και επιστροφή στο φύλλο Excel εάν είναι απαραίτητο για να θέσουμε τη μορφή μας στο τυπωμένο κείμενο με τον ίδιο προσανατολισμό.

# **4.3.3. Μέτρηση του εντύπου του PFPS**

Σε αυτό το σημείο πρέπει να καθορίσουμε τον αριθμό σειρών και στηλών που απαιτούνται για τη σωστή δημιουργία της εργασίας μας σε μορφή Excel. Αυτή η διαδικασία απαιτεί κάποια ικανότητα και ακρίβεια. Θα αρχίσουμε με τις στήλες.

*4.3.3.1.* Χρησιμοποιώντας έναν διάφανο κυβερνήτη και το ανωτέρω τυπωμένο κείμενο, επεκτείνουμε κάθε κάθετη γραμμή και κάνουμε ένα σημάδι στην κορυφή της σελίδας. Έπειτα, δεδομένου ότι το μνημονικό είναι ιδιαίτερο και απαιτεί τα μεμονωμένα κύτταρα του και επιμένει σε τίποτα που μοιράζεται το κύτταρο με την (not even a space in front), επέκταση μιας κάθετης γραμμής (marking at the top) έτσι ώστε κάθε μνημονικό να είναι απομονωμένο στη στήλη του (and cell after you complete rows).

*4.3.3.2.* Μαρκάρουμε κάθε στήλη με ένα γράμμα από τα αριστερά προς τα δεξιά αρχίζοντας από το γράμμα Α.

*4.3.3.3.* Για τις σειρές, επεκτείνουμε κάθε οριζόντια γραμμή και την χαρακτηρίζουμε στο αριστερό περιθώριο.

*4.3.3.4.* Μερικοί φραγμοί μπορούν να περιέχουν διάφορες γραμμές κειμένου, μια γραμμή θα απαιτηθεί μεταξύ κάθε γραμμής κειμένου να επεκταθεί έτσι ώστε στο αριστερό μέρος και να χαρακτηρίζεται κάθε φανταστική γραμμή μεταξύ κάθε γραμμής κειμένου.

*4.3.3.5*. Ονομάζουμε κάθε σειρά με έναν αριθμό από πάνω έως κάτω αρχίζοντας από τον αριθμό 1.

149

*4.3.3.6* Μετράμε το πλάτος κάθε σειράς/στήλης στο 1/16 της ίντσας και καταγράφουμε τον αριθμό του 1/16 της ίντσας για κάθε σειρά και στήλη. Χρησιμοποιούμε τον πίνακα για να μετατρέψουμε τα κατωτέρω του 1/16 της ίντσας στα εικονο-κύτταρα. Παραδείγματος χάριν, τα 4,5/16 της ίντσας είναι ίσα με 26 εικονο-κύτταρα.

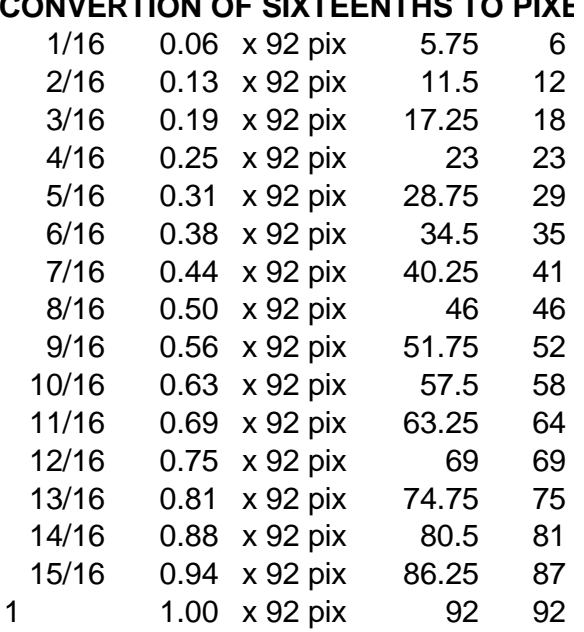

#### **CONVERTION OF SIVTEENTHS TO RIVE**

# **4.3.4. Τελική επεξεργασία της μορφής του EXCEL**

Μετά από αυτό είμαστε έτοιμοι να συνεχίσουμε με τη μορφή Excel.

*4.3.4.1.* Με το δείκτη του ποντικιού ρυθμίζουμε κάθε στήλη και κάθε σειρά στον επιθυμητό αριθμό εικονο-κυττάρων.

*4.3.4.2.* Όσον αφορά την τεχνική, αυτά τα κύτταρα περιβάλλονται με σύνορα. Αυτό μπορεί να γίνει με το σύρσιμο του δείκτη του ποντικιού (συγκρατούμε το αριστερό κουμπί του mouse) από το κύτταρο Α1 στο δεξιά και έπειτα κάτω έως ότου να έχουμε επιλέξει κάθε στήλη και συνεχίζουμε έως ότου να καθορίσουμε την μέτρηση και την ρύθμιση. Με αυτήν την περιοχή που επιλέγεται (grayed out), επιλέγουμε Format\Cells\Borders από τη μπάρα εργαλείων και πατάμε το κουμπί Outline. Έτσι τώρα έχουμε καθορίσει τον χώρο που θα εργαστούμε. Μπορούμε να αλλάξουμε αυτά τα όρια αργότερα αν επιθυμούμε.

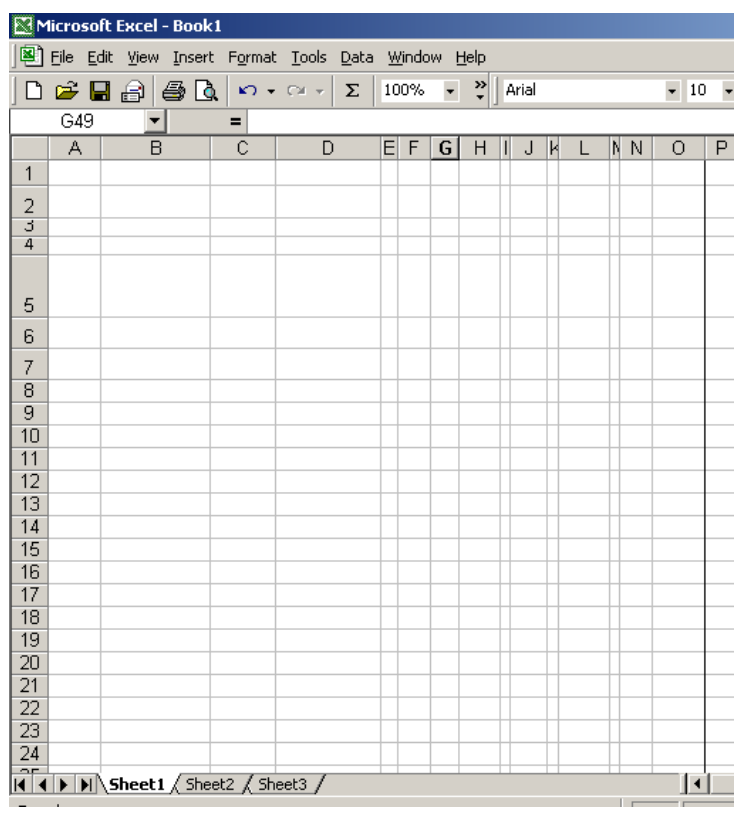

*4.3.4.3.* Θα πρέπει τώρα να συνδυάσουμε τα κύτταρα για να λάβουμε τη μορφή του αρχικού εγγράφου που αντιγράφεται.

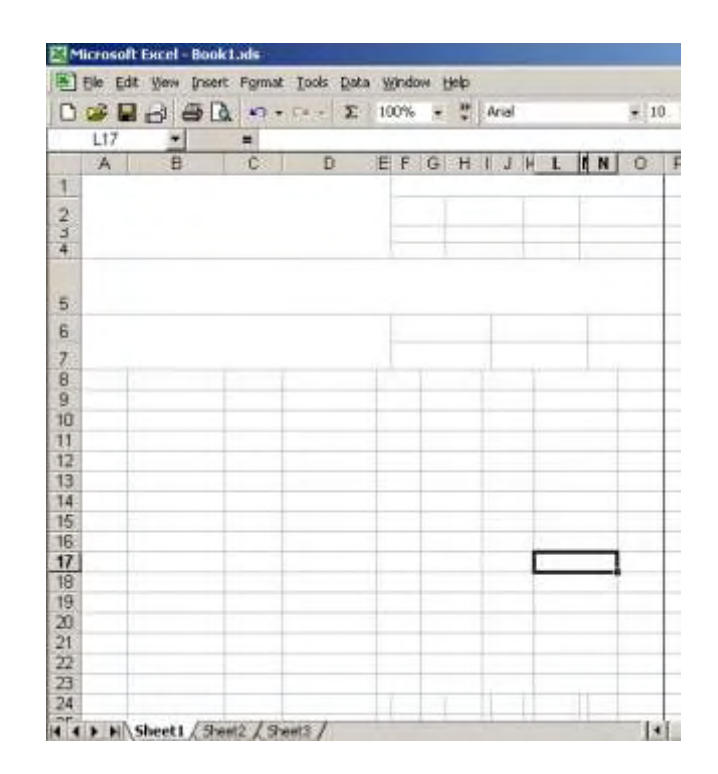

*4.3.4.4.* Έπειτα, επιλέγουμε ένα κύτταρο ή ένα σύνολο κυττάρων για να καθορίσουμε τις κάθετες και τις οριζόντιες γραμμές που ταιριάζουν με το έντυπο.

*4.3.4.5.* Τώρα τοποθετούμε σύνορα γύρω από αυτά τα κύτταρα έτσι ώστε η μορφή του Excel που αναπτύσσεται να μοιάζει με τη μορφή που αντιγράφεται.

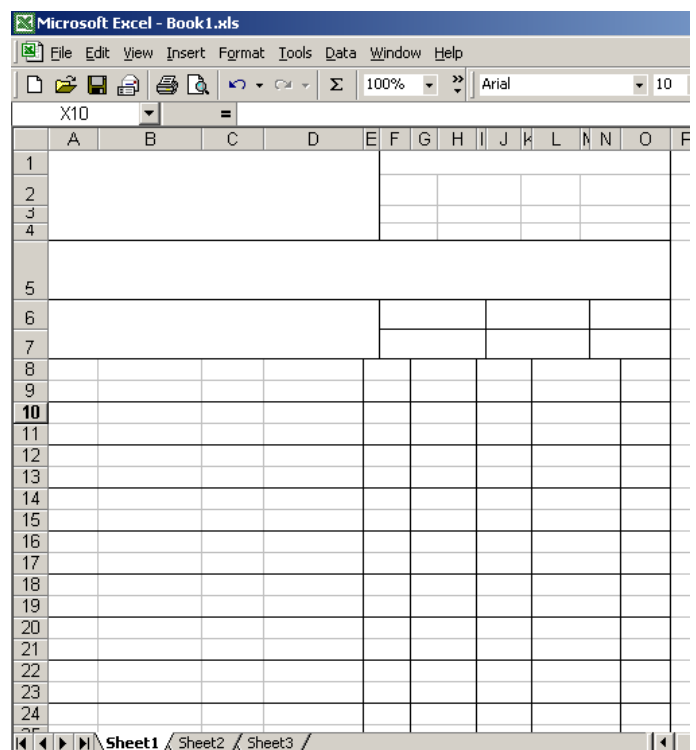

*4.3.4.6.* Μόλις ταιριάξουμε το κείμενο μας με τη μορφή του κειμένου που αντιγράφουμε, την τυπώνουμε και την συγκρίνουμε με το αρχικό έντυπο του CFPS. Έχει διαπιστωθεί ότι οι στήλες χρειάζονται πολύ λίγη ρύθμιση αλλά οι σειρές φαίνονται να μην είναι όπως πρέπει και να χρειάζονται κάποια ρύθμιση. Συνεχίζουμε αυτή την διαδικασία "print - check" μέχρι να προσεγγίσουμε πολύ το αρχικό κείμενο.

# **4.3.5. Κείμενο και μνημονικό φόρτωσης στη μορφή του EXCEL**

Τώρα είμαστε έτοιμοι να φορτώσουμε τη μορφή με το κείμενο και το μνημονικό.

*4.3.5.1.* Πληκτρολογούμε text ή mnemonics μέσα σε κάθε κελί ή τα συνδυασμένα κύτταρα και ευθυγραμμίζουμε όπως απαιτείται για να το πάρουμε και για να το ταιριάξουμε με το αρχικό.

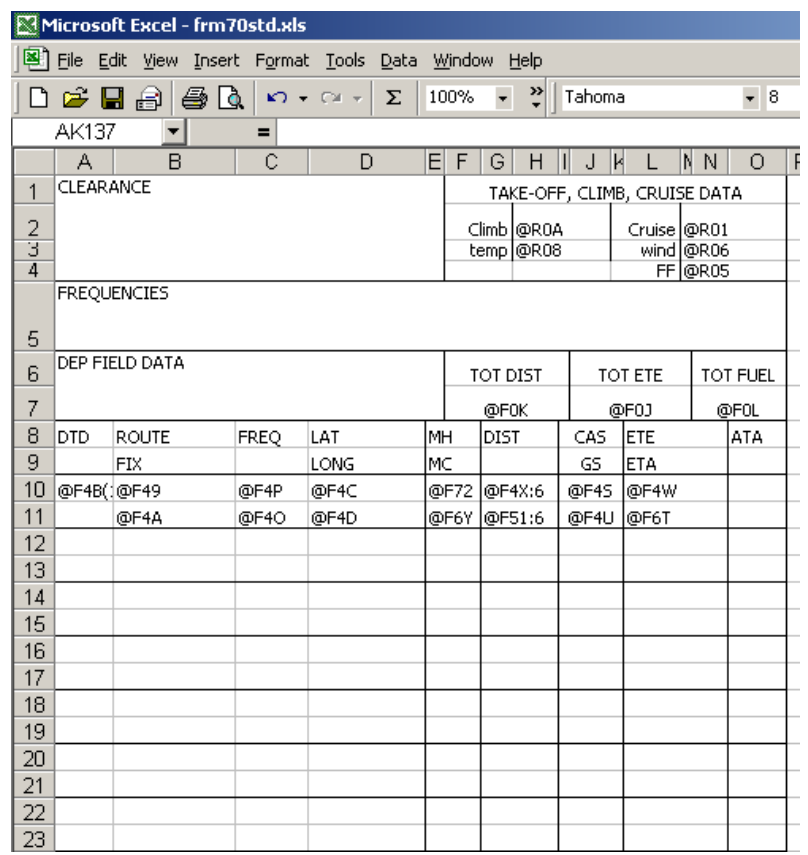

*4.3.5.2.* Εάν χρειαζόμαστε μια επιγραφή ή μια υποσημείωση για την τύπωση, πάμε στο File\Page Setup\Header\Footer και ενεργούμε αναλόγως. Επιλέγουμε Custom Header ή Footer και τοποθετούμε τις επιθυμητές πληροφορίες στην κατάλληλη θέση. Το μνημονικό δεν θα τυπωθεί σε αυτήν την επιγραφή ή στην υποσημείωση συνήθειας.

*4.3.5.3*. Τώρα, θα προετοιμάσουμε τις δεύτερες, τρίτες και ούτω και καθεξής και για τις επόμενες σελίδες.

*4.3.5.4.* Η κορυφαία μερίδα αυτού του παραδείγματος θα εκτυπωθεί όπως είναι. Τα μνημονικά θα τραβήξουν τις προσδιορισμένες πληροφορίες από έναν κατάλογο για τα αεροσκάφη που επιλέγονται και θα φορτώσουν εκείνες τις πληροφορίες αντί των μνημονικών. Για να δούμε τον κατάλογο του μνημονικού και

ορισμένων πληροφοριών τότε πάμε στο PFPS/card και αφού επιλέξουμε το αεροσκάφος που επιθυμούμε τότε έπειτα ανοίγουμε το αρχείο.

*4.3.5.5.* Η γραμμή που αρχίζει με DTD είναι μια επικεφαλίδα που θα είναι κανονική σχετικά με την κορυφή της κάθε σελίδας. Ο μόνος τρόπος που έχει βρεθεί για να αναπαραχθούν αυτές οι πληροφορίες στην κορυφή της κάθε σελίδας είναι να 'χτίσουμε' κάθε σελίδα και να την τοποθετήσουμε ως πρώτο τμήμα για να τυπωθεί.

*4.3.5.6*. Το επόμενο ομαδοποιημένο τμήμα είναι το τμήμα μνημονικού και καλείται LOOP. Εάν επρόκειτο να επιλέξουμε τα ομαδοποιημένα κύτταρα, θα διαπιστώναμε ότι το Excel θα τα παρουσιάσει ως LOOP1 ή LOOP2 και ούτω καθεξής.

*4.3.5.7.* Δεδομένου ότι 'χτίζουμε' αυτήν την μορφή, αυτό το τμήμα πρέπει να προσδιοριστεί ως ένα LOOP. Κ αυτό γίνεται κάπως έτσι:

*4.3.5.8.* Δίνουμε έμφαση στην ομαδοποίηση μνημονικού και στο κουτί ονομασίας (upper left on the formula tool bar) πληκτρολογούμε LOOP1 και μετά πατάμε enter. Από δω και πέρα η διαβίβαση αυτού του τμήματος θα προσδιορίζεται ως LOOP1.

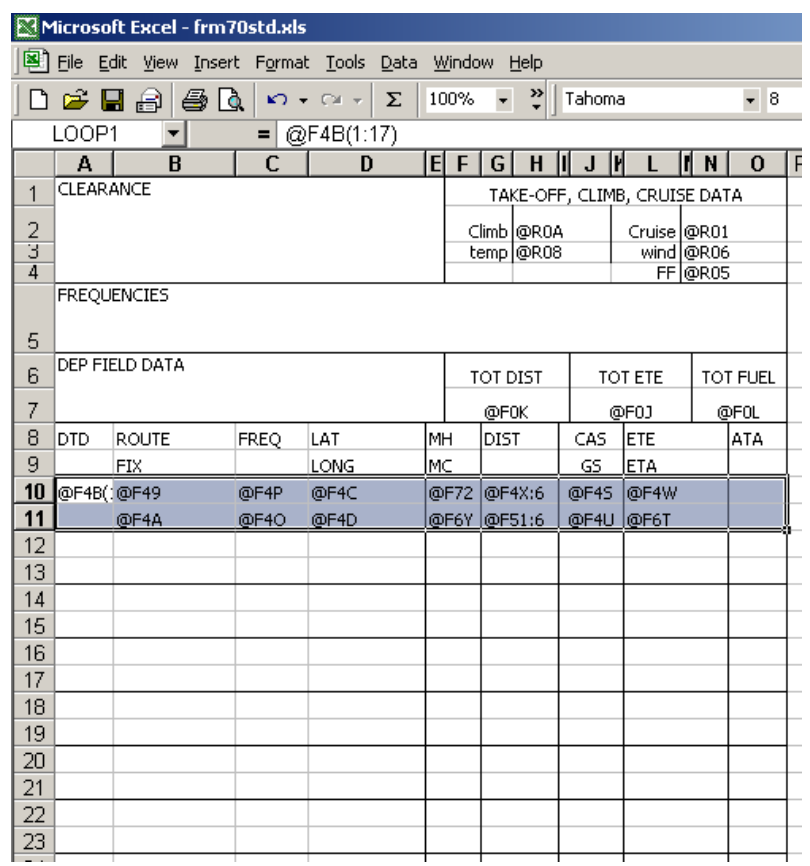

*4.3.5.9.* Πρέπει τώρα να προσδιορίσουμε πόσες φορές θα περιτυλιχθεί. Μετρώντας τη γραμμή μνημονικού ως μία σειρά, αριθμούμε προς τα κάτω τη σελίδα μας για να καθορίσουμε τον αριθμό ομαδοποιημένων σειρών (leg segments) που θα φορτωθούν. Υποθέτουμε ότι υπάρχουν 17 σειρές που εποικούν.

*4.3.5.10.* Αυτός ο αριθμός τοποθετείται στην παρένθεση αμέσως μετά από το ανωτέρω αριστερά μνημονικό μέσα στο LOOP1.

156

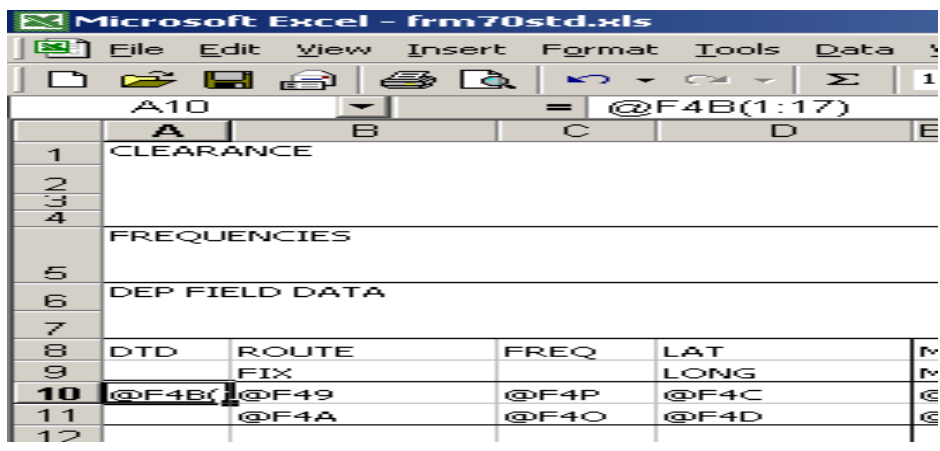

*4.3.5.11.* Για τη δεύτερη σελίδα θα χρειαστεί να κάνουμε όλα τα βήματα που κάναμε στην αρχή και εξαιρουμένου του σχεδιαγράμματος θα είμαστε λίγο διαφορετικοί. Θα έχoυμε την επικεφαλίδα boilerplate ως πρώτη ομάδα, έπειτα θα είναι η σειρά μνημονικού την οποία θα προσδιορίσουμε ως LOOP2 και με κενές σειρές για να εποικηθούν με τις πληροφορίες τμήματος. Πρέπει να σιγουρευτούμε ότι θα γίνει σωστά η δακτυλογράφηση των λέξεων της σειράς μνημονικού του LOOP2 μέσα στο κιβώτιο ονόματος και αφού βεβαιωθούμε για αυτό, πατάμε το enter.

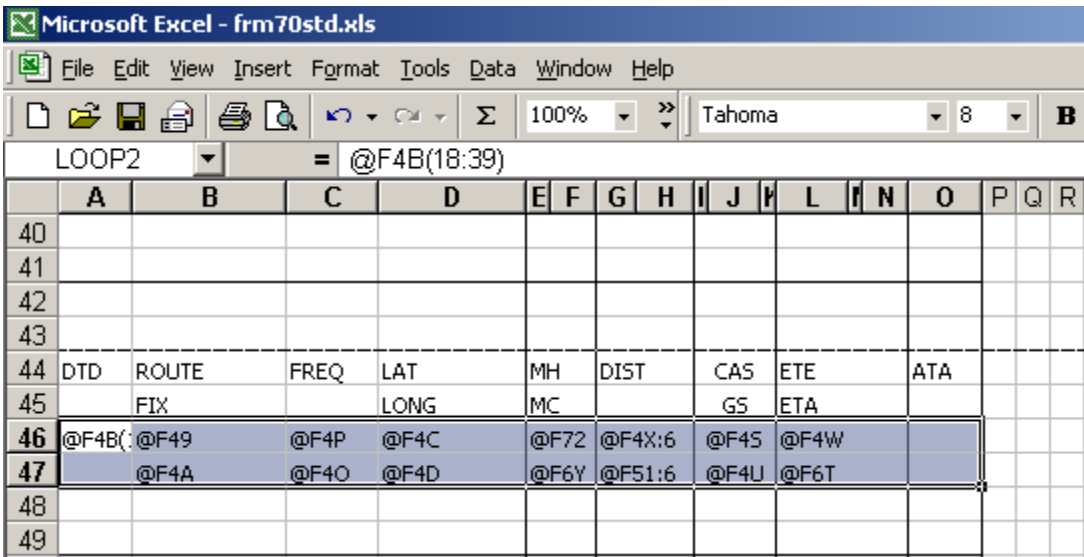

*4.3.5.12.* Η τρίτη σελίδα είναι η ίδια εκτός από ότι θα είναι LOOP3, και ο αριθμός των βρόχων θα είναι ίδιος με τις γραμμές (40:61).

*4.3.5.13.* Όταν φτάσουμε στην μπροστινή σελίδα και στο LOOP4 θα πρέπει να θέσουμε την ακολουθία των βρόχων λίγο διαφορετικά. Το 0 καθορίζει έναν ατελείωτο βρόχο ο οποίος τρέχει έως ότου να φθάσουμε στο τέλος των τμημάτων. Τα μόνα προβλήματα που παρουσιάζονται με τη χρησιμοποίηση του ατελείωτου βρόχου είναι η χαλάρωση της επικεφαλίδας boilerplate και η κατώτατη γραμμή μπορεί να αποκοπεί και να μεταφερθεί στην επόμενη σελίδα.

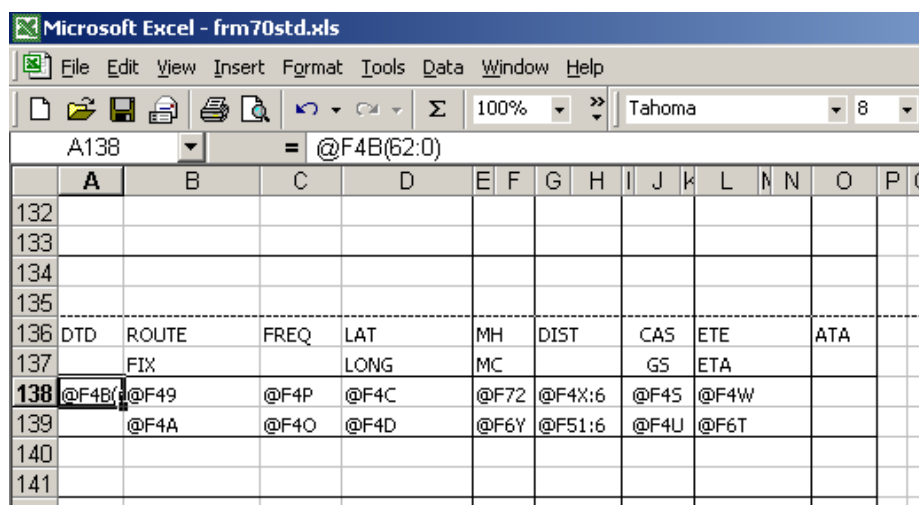

*4.3.5.14.* Αποθηκεύουμε την εργασία μας και την τοποθετούμε μέσα στον φάκελο PFPS/data/forms. **Σημείωση:** Για να δούμε τις μορφές Excel των .xlt και .xls θα πρέπει να επιλέξουμε όλα τα αρχεία (\*.\*).

# **4.3.6. Εγκατάσταση του κεντρικού υπολογιστή τυπωμένων υλών για το Excel**

*4.3.6.1.* Προκειμένου να προσεγγιστούν οι κάρτες kneeboard και οι μορφές που παράγονται από τη μηχανή ExcelPrint, θα πρέπει πρώτα να εγκαταστήσουμε ξεχωριστά από το δικό του cd εγκατάστασης, ή ως ένα εργαλείο μέσα στο PFPS

*Εγκατάσταση του cd:* Η εγκατάσταση ρουτίνας θα εντοπίσει το PFPS directory tree στο σύστημα του χρήστη και έτσι εγκαθιστούμε όλα τα απαραίτητα αρχεία στους κατάλληλους καταλόγους.

**Σημείωση:** Η μηχανή ExcelPrint είναι συγκεκριμένη για μια έκδοση PFPS. Παραδείγματος χάριν, η εγκατάσταση της εφαρμογής ExcelPrint για το PFPS 3.3 σε ένα σύστημα 3,2 θα είναι αναποτελεσματική. Δεν θα λειτουργήσει.

# **4.3.7. Χρησιμοποίηση των EXCELPRINT σε CFPS**

*4.3.7.1.* Αντίγραφα των περισσότερων εντύπων PFPS (προγραμματισμός πτήσης, TOLD, Ανεφοδιασμός σε καύσιμα στην διάρκεια της πτήσης, CWDS, κ.τ.λ.) έχουν δημιουργηθεί για τον χρήστη. Αυτές οι μορφές".xls" πρέπει να αντιγραφούν μέσα στο PFPS\data\forms directory. Στις περισσότερες περιπτώσεις, ο χρήστης θα το σημειώσει αυτό μετά από την αντιγραφή αυτών των μορφών και έχει δύο από κάθε ένα εκτός από αυτό που έχει επέκταση του PFPS (ie: .frm, .tld, .crd) και το άλλο έχει επέκταση της εφαρμογής του ExcelPrint των ".xls".

*4.3.7.2.* Μόλις αντιγραφούν αυτές οι μορφές στο PFPS\data\forms directory, ο χρήστης θα είναι σε θέση να έχει πρόσβαση στους διαλόγους πρόβλεψης τυπωμένων υλών σε CFPS.

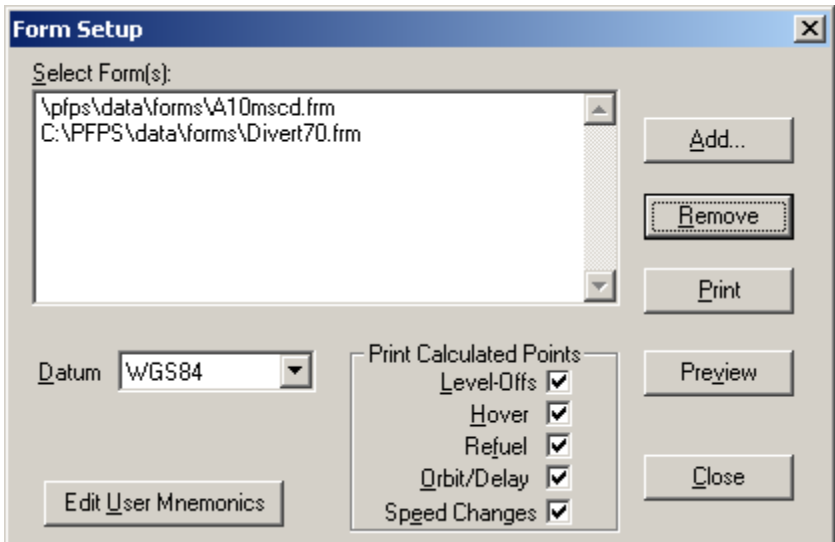

*4.3.7.3.* Για να δούμε τις μορφές .xls, πιέζουμε το πλήκτρο Add για να προκαλέσουμε τον ακόλουθο διάλογο:

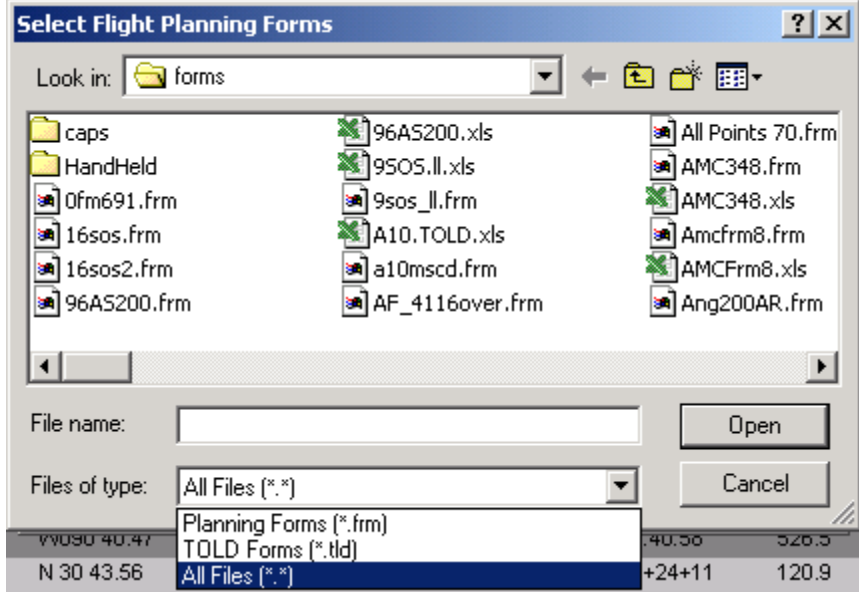

*4.3.7.4.* Στα αρχεία του παραθύρου σύνθετου τύπου, πιέζουμε το κάτω βέλος για να εκθέσουμε τον κατάλογο των μορφών από επέκταση και επιλέγουμε "All Files {\*. \*}".

*4.3.7.5.* Όταν αυτός ο τύπος αρχείου επιλέγεται, τότε όλες οι μορφές .xls που είναι αντιγραμμένες στον κατάλογο μορφών θα εκτεθούν στο παράθυρο επιλογής μαζί με τα πρότυπα των μορφών του PFPS {\*frm}.

*4.3.7.6.* Ο χρήστης επιλέγει έπειτα την επιθυμητή μορφή ή τις επιθυμητές μορφές οι οποίες έπειτα φορτώνονται στον διάλογο πρόβλεψης τυπωμένων υλών:

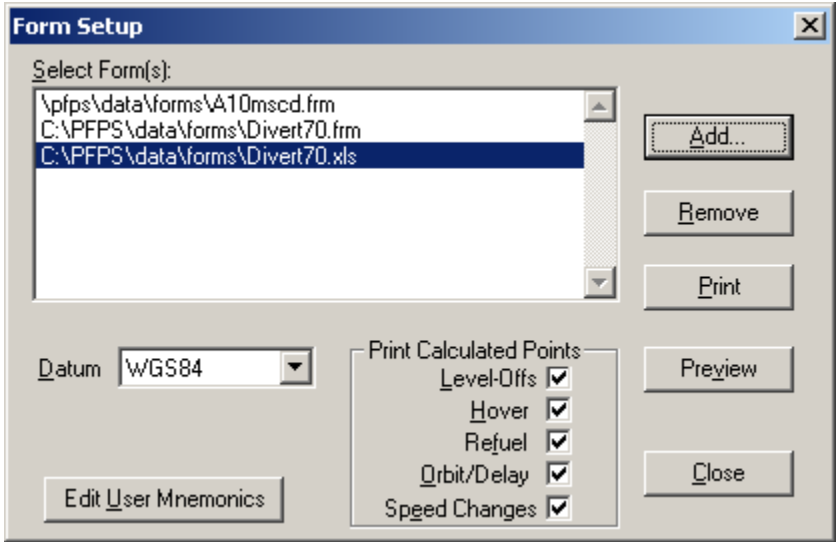

*4.3.7.8.* Σε αυτό το σημείο, με το πάτημα του Preview θα ξεκινήσει το Microsoft Excel και θα εικονοποιηθεί η επιλεγμένη μορφή. Για να τυπώσουμε τη μορφή, χρησιμοποιούμε την εφαρμογή της τυπωμένης ύλης ή την πρόβλεψη των τυπωμένων υλών στο Excel.

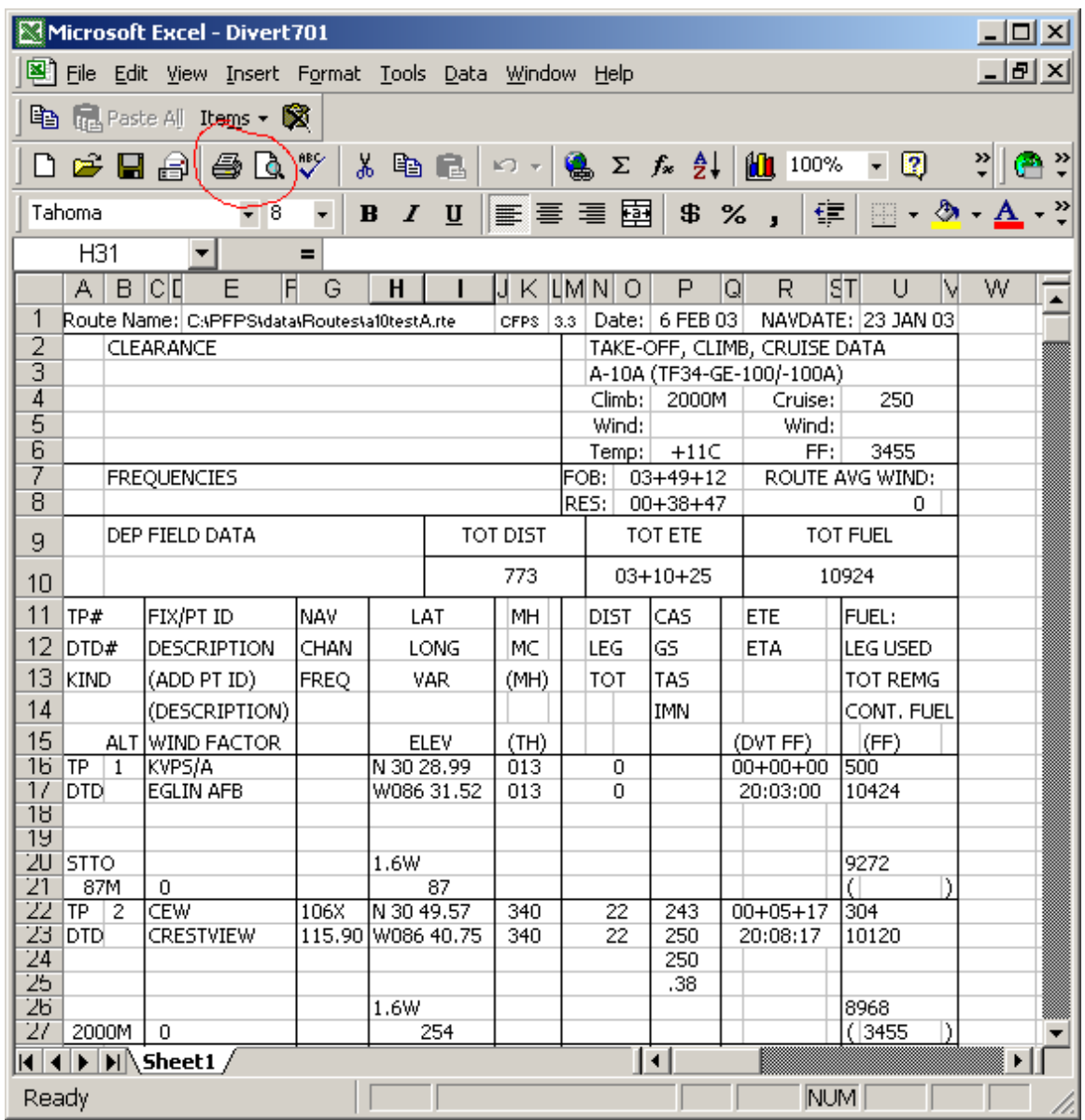

# **4.3.8. Προηγμένα χαρακτηριστικά γνωρίσματα για την ανάπτυξη των μορφών του Excel**

Τα χαρακτηριστικά γνωρίσματα που καλύπτονται σε αυτό το τμήμα μπορούν να κάνουν την ανάπτυξη μιας μορφής Excel ευκολότερη και του δίνουν περισσότερη ικανότητα.

#### **PRINT\_TITLES**

*4.3.8.1.* Οι τίτλοι τυπωμένων υλών μπορούν να κάνουν μια μορφή Excel ευκολότερη στην δημιουργία και στην τροποποίηση για την συνέχεια. Συμπληρώνουμε το έντυπο όπως περιγράφτηκε παραπάνω μέχρι το σημείο όπου θα εισάγουμε έναν βρόχο.

Αντί της παραγωγής των πολλαπλάσιων βρόχων, οι τίτλοι των τυπωμένων υλών χρησιμοποιούνται με μόνο έναν βρόχο. Για να γίνει αυτό, δίνουμε έμφαση στη μερίδα της μορφής (οι σειρές) που θέλουμε κάθε φορά να τυπώσουμε στην κορυφή κάθε επόμενης σελίδας (αυτή είναι η επικεφαλίδα μέσα στο PFPS Card Editor). Αφού δώσουμε έμφαση σε αυτήν την μερίδα της μορφής, ονομάζουμε το μέρος της μορφής **"PRINT\_TITLES"** με τη δακτυλογράφηση αυτών των γραμμάτων με την κάτω παύλα στο πεδίο κάτω από τη μπάρα εργαλείων στην πάνω αριστερά πλευρά. Αυτό φαίνεται στην κατωτέρω απεικόνιση.

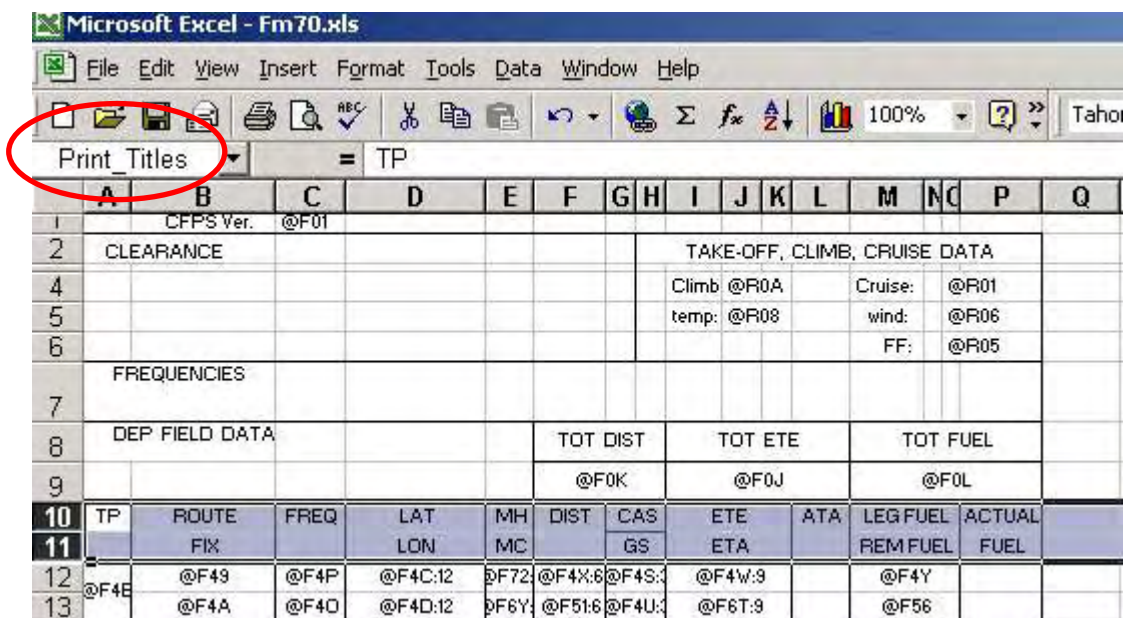

Αυτές τις δύο σειρές θα τις τυπώσουμε σαν επικεφαλίδα στην κορυφή όλων των επόμενων σελίδων.

# **4.3.9. LOOP1**

*4.3.9.1.* Αντί της μορφοποίησης των πολλαπλάσιων σελίδων και των τεσσάρων διαφορετικών βρόχων μπορούμε απλά να κάνουμε έναν βρόχο που κάνει όλη την απαραίτητη εργασία. Δίνουμε έμφαση στο μνημονικό για το βρόχο και στον τύπο LOOP1 όπως και για το όνομα των επιλεγμένων κυττάρων. Κάτι που διακρίνεται στην παρακάτω απεικόνιση.

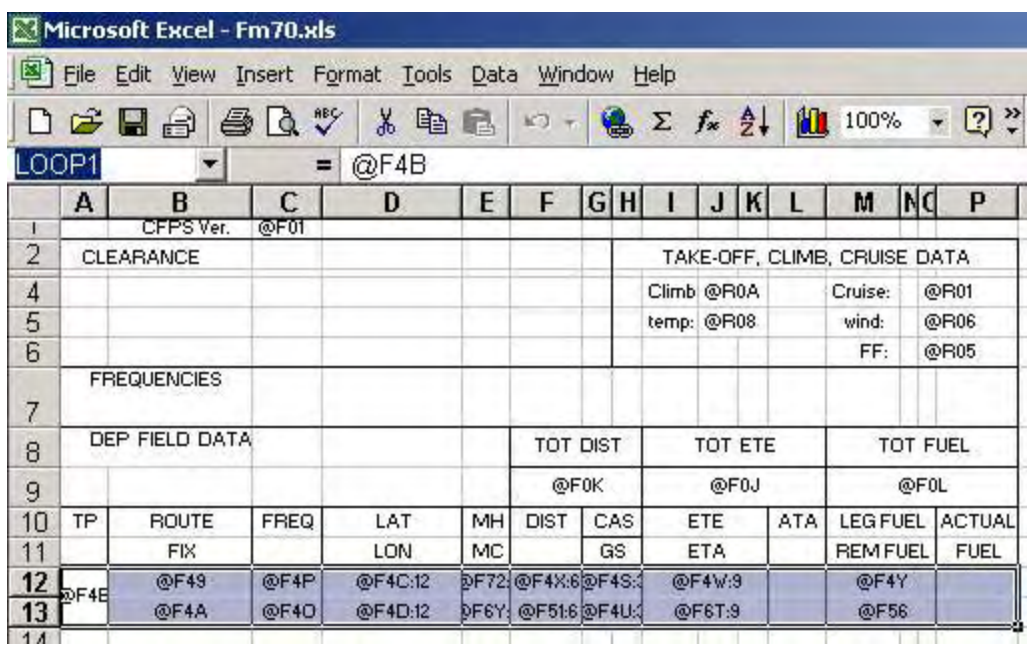

*4.3.9.2.* Αυτή η μορφή είναι τώρα πλήρης. Δεν υπάρχει καμία απαίτηση να προστεθούν οι πρόσθετοι βρόχοι ή να προστεθεί ένα συγκεκριμένο ποσό από τους βρόχους σε ένα μνημονικό. Αυτή η μέθοδος είναι γενικά ταχύτερη από αυτή που περιγράφτηκε νωρίτερα που οργανώνει τέσσερις διαφορετικούς βρόχους. Η μορφή θα εικονοποιήσει μόνο τον αριθμό των γραμμών των στοιχείων που είναι απαραίτητα για να παρουσιαστεί ο πραγματικός αριθμός σημείων στο σχέδιο πτήσης. Καμία σελίδα δεν θα εικονοποιηθεί που δεν περιέχει δεδομένα. Θα είναι ευκολότερο να τυπώσουμε υπό την έννοια ότι μπορούμε να επιλέξουμε ακριβώς το κουμπί τυπωμένων υλών και να πάρουμε ακριβώς τη σωστή ποσότητα πληροφοριών που χρειαζόμαστε. Χρησιμοποιώντας τα αποτελέσματα της

μεθόδου των τεσσάρων-βρόχων στην απεικόνιση και στην εκτύπωση όλων των σχηματοποιημένων κυττάρων εκτός και αν χρησιμοποιήσουμε την επιλογή εκτύπωσης μόνο των σελίδων που θέλουμε να εκτυπώσουμε.

Σημείωση: Αυτή η μέθοδος μπορεί να οδηγήσει σε "διαχωρισμό δεδομένων" όπου μερικές από τις πληροφορίες για ένα σημείο στροφής είναι τυπωμένες σε μια σελίδα και μερικές σε μια άλλη σελίδα. Εντούτοις, αυτό μπορεί να διορθωθεί με τη μια από δύο μεθόδους.

Ρυθμίζουμε τα περιθώρια σελίδων έτσι ώστε καμία μεμονωμένη πληροφορία σημείου στροφής δεν διαιρείται μεταξύ δύο σελίδων.

1. Οι πρόσθετες σελίδες σχήματος και οι αλλαγές σελίδων ενθέτων για να αποβάλουν ανάλογα με τις ανάγκες τη δυνατότητα του "διαχωρισμού δεδομένων." Βλέπουμε τα αρχεία βοήθειας του Excel για να μάθουμε πώς να παρεμβάλουμε και να αφαιρέσουμε τις αλλαγές των σελίδων. Αυτή η μέθοδος οδηγεί επίσης στις πρόσθετες σελίδες που τυπώνονται εάν δεν απαιτούνται όλα τα σχηματοποιημένα κύτταρα για να παρουσιαστούν οι πληροφορίες των σχεδίων πτήσης. Αυτή η πρόσθετη εκτύπωση μπορεί να αποφευχθεί με απλή διευκρίνιση του αριθμού των σελίδων που θέλουμε να εκτυπωθούν.

# **4.3.10. INNERLOOP1 (Επιπρόσθετος βρόχος σημείου)**

*4.3.10.1.* Ο εσωτερικός βρόχος είναι απαραίτητος στην μορφοποίηση των εικόνων και των τυπωμένων υλών για τις διαδρομές που συνδέουν τα πρόσθετα σημεία με το κανονικό σχέδιο πτήσης των turnpoints. Αυτό συμβαίνει σε ποικίλες καταστάσεις συμπεριλαμβανομένου ότι χρησιμοποιούνται οι εκτρεπόμενες βάσεις ή ότι εισάγονται τα σημεία στόχου offset ως πρόσθετα σημεία.

*4.3.10.2.* Στην εικόνα και στις πληροφορίες τυπωμένων υλών για τα πρόσθετα σημεία, παρεμβάλουμε έναν βρόχο μέσα σε έναν άλλο βρόχο. Αυτό ολοκληρώνεται με τον καθορισμό ενός εξωτερικού βρόχου loop1 και ενός εσωτερικού βρόχου αποκαλούμενου innerloop1.

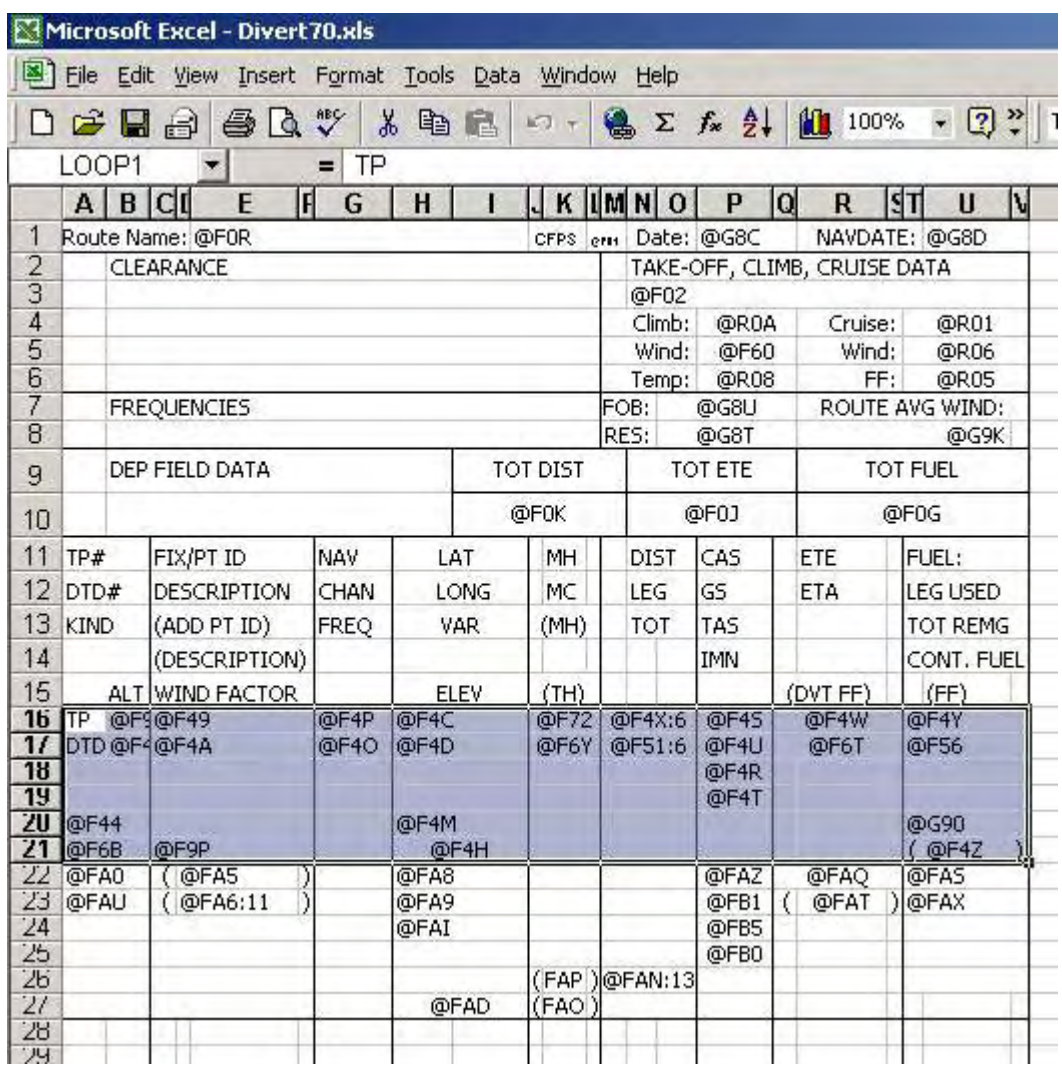

*4.3.10.3.* Το επόμενο βήμα είναι να προστεθεί ο εσωτερικός βρόχος για να εκτυπωθεί η πληροφορία για τα πρόσθετα σημεία. Δίνουμε έμφαση στο μνημονικό που συνδέεται με τα πρόσθετα σημεία και πληκτρολογούμε **"INNERLOOP1"** στον τομέα ονόματος κάτω από την μπάρα εργαλείων ως διευκρινισμένα αρχεία. Κατόπιν πατάμε το πλήκτρο Enter. Δεν είναι απαραίτητο να διευκρινιστεί ένας συγκεκριμένος αριθμός των loop για το εξωτερικό ή το εσωτερικό loop. Το πρόγραμμα θα συμπληρώσει απλά τις πληροφορίες για κάθε turnpoint που ακολουθείται από τις πληροφορίες από όλα τα πρόσθετα σημεία που συνδέονται με εκείνο το σημείο.

*4.3.10.4.* Αυτό είναι η πιο περίπλοκη κατάσταση loop που ενδέχεται να προκύψει. Και πάλι, μπορεί να προκύψει το πρόβλημα των «χωριστών μεταβλητών». Εντούτοις, η χρησιμοποίηση μίας από τις δύο μεθόδους που περιγράφονται κάτω από τη χρησιμοποίηση των τίτλων τυπωμένων υλών μπορεί να αποβάλει το πρόβλημα.

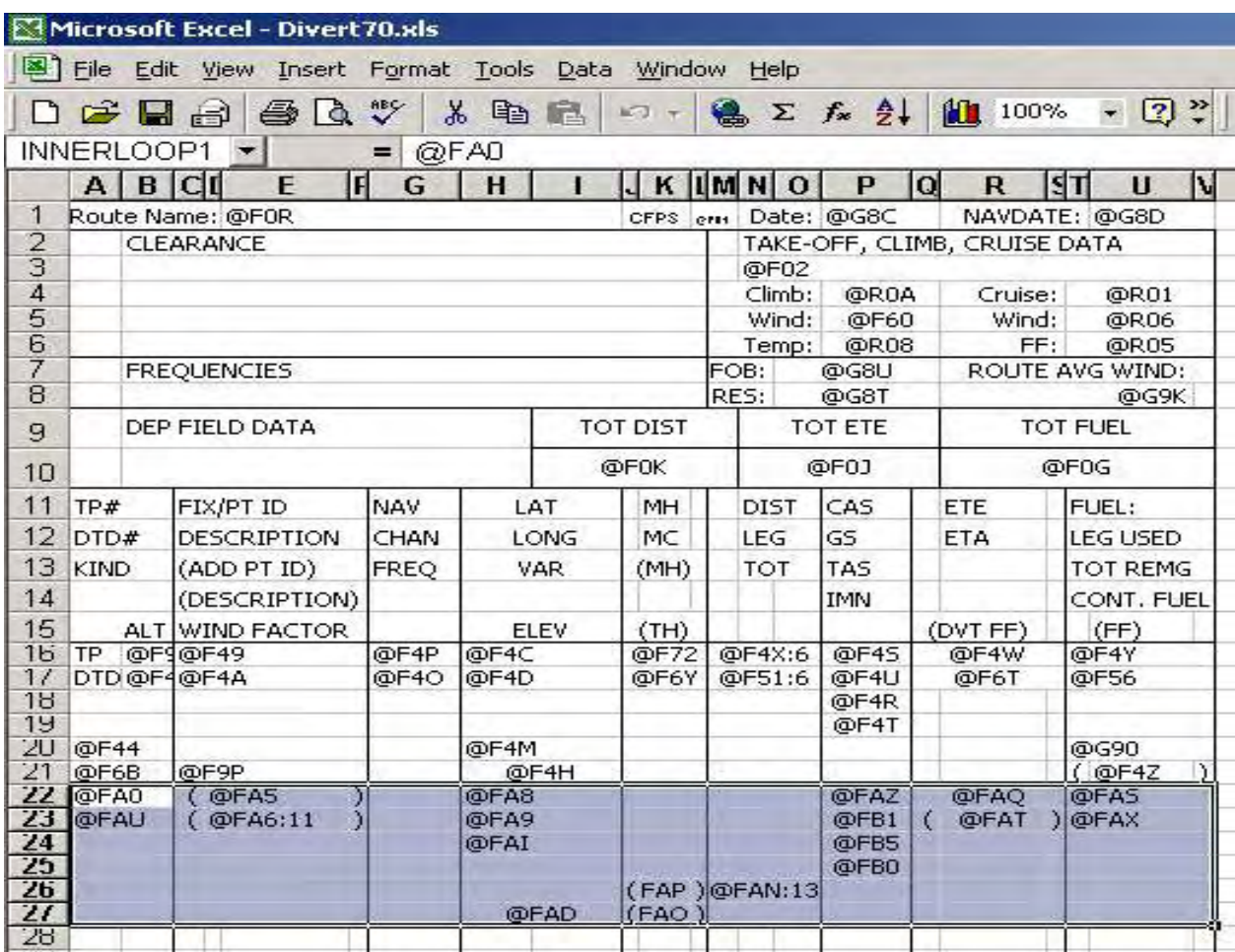

# **4.3.11. Εικόνες που μπορούν να παρεμβληθούν σε μορφή EXCEL**

*4.3.11.1.* Διάφορες εικόνες μπορούν να παρεμβληθούν σε μορφή Excel μαζί με το σχέδιο πτήσης. Παραδείγματος χάριν, για να τυπωθεί ένας χάρτης ή μία εικόνα κάθε σημείου στροφής, μπορεί να χρησιμοποιηθεί μία μνημονική εικόνα. Αυτός ο μνημονικός είναι υπό μορφή "@I<FirstChar><SecondChar>." Ο πρώτος

χαρακτήρας καθορίζει την κλίμακα του χάρτη. Οι επιλογές για τον πρώτο χαρακτήρα είναι:

Πρώτος χαρακτήρας :=: Κλίμακα χαρτών

 $8 = TIROS$  World  $7 = GNC$  $6 = JNC$  $5 = ONC$  $4 = TPC$  $3 = JOG$  2 =1:50K(TLM)  $1 = CIB 10$  $0 = CIB 5"$ 

*4.3.11.2.* Εάν η κλίμακα χαρτών δεν είναι διαθέσιμη στο περιβάλλον του FalconView, κατόπιν θα χρησιμοποιηθεί η πρώτη διαθέσιμη κλίμακα χαρτών που υπάρχει.

Ο δεύτερος χαρακτήρας υποδεικνύει το μέγεθος της εικόνας και του προσανατολισμού.

Δεύτερος χαρακτήρας:

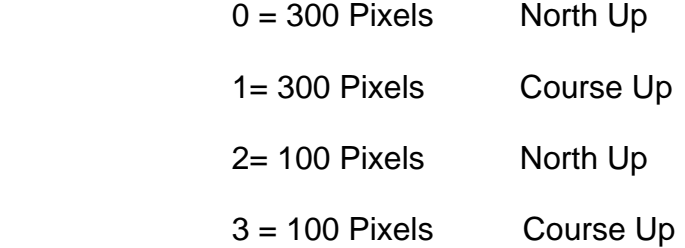

*4.3.11.3.* Το FalconView πρέπει να είναι ανοικτό όταν η μορφή είναι έτσι αρχειοθετημένη ώστε να είναι ικανή να λάβει το χάρτη σε μορφή Excel.

*4.3.11.4.* Ένα παράδειγμα ενός σχεδίου πτήσης που τυπώνει τις βασικές πληροφορίες του σημείου στροφής καθώς επίσης και έναν μικρό χάρτη κάθε σημείου στροφής παρέχεται κατωτέρω.

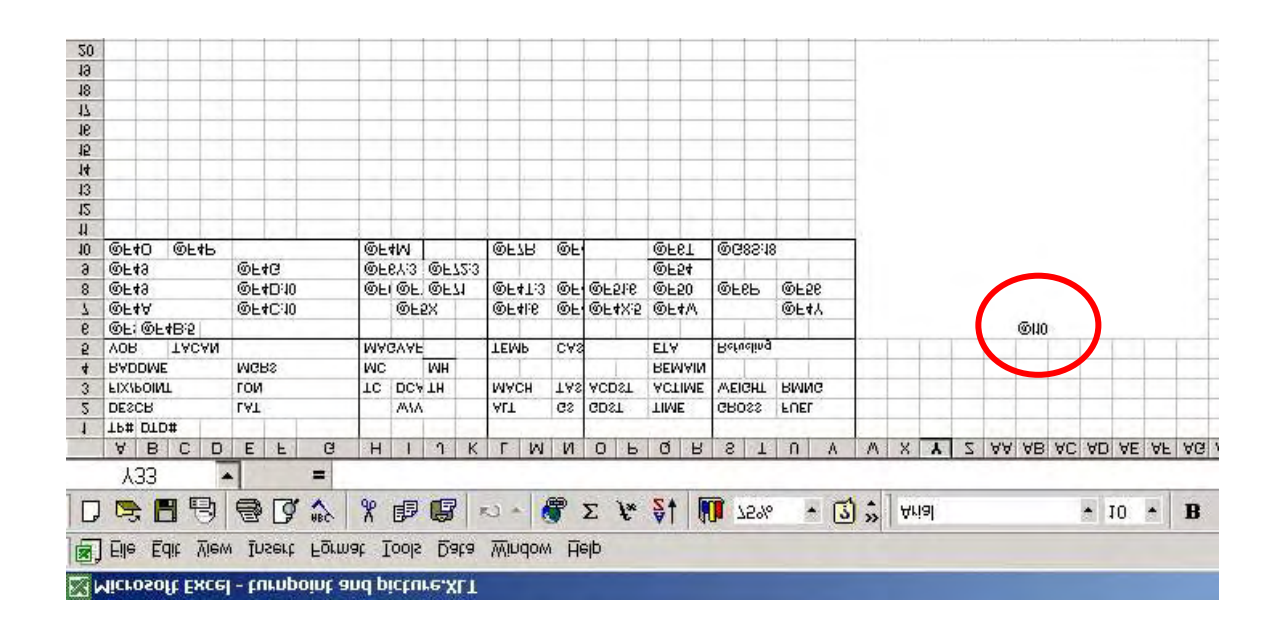

*4.4.11.5.* Αν και είναι δύσκολο να διαβαστεί, υπάρχει ένας *κόκκινος κύκλος γύρω από το μνημονικό @I10*. Παρατηρούμε ότι μια μάλλον μεγάλη ομάδα κυττάρων συγχωνεύονται για να προσαρμοστεί η εικόνα. Αυτό το μνημονικό μπορεί επίσης να περιληφθεί σε έναν βρόχο όπως επιδιώκεται. Η ανωτέρω απεικόνιση έχει μέσα το Loop1 αν και δεν ξεχωρίζει όταν κάποιος το κοιτάξει έτσι φευγαλέα. Αυτή η ιδιαίτερη μορφή Excel συμπεριλαμβάνεται με πολλές άλλες μορφές όταν εγκαθίσταται το PFPS.

*4.4.11.6.* Ένα παράδειγμα της παραγωγής της ανωτέρω μορφής είναι διευκρινισμένο στην κατωτέρω μορφή. Παρόλο που το "1" μέσα στο @I10 υποδεικνύει την κλίμακα χαρτών CIB. Τα FalconView δεν είχαν κανένα CIB γι' αυτό και χρησιμοποιήθηκε η αμέσως επόμενη μεγαλύτερη κλίμακα χαρτών που ήταν διαθέσιμη και που σε αυτήν την περίπτωση ήταν TPC.

Σημείωση: Πρέπει να θυμηθούμε ότι το FalconView πρέπει να είναι ανοικτό προκειμένου να υπάρξει η εικόνα χαρτών στη μορφή τυπωμένων υλών του Excel.

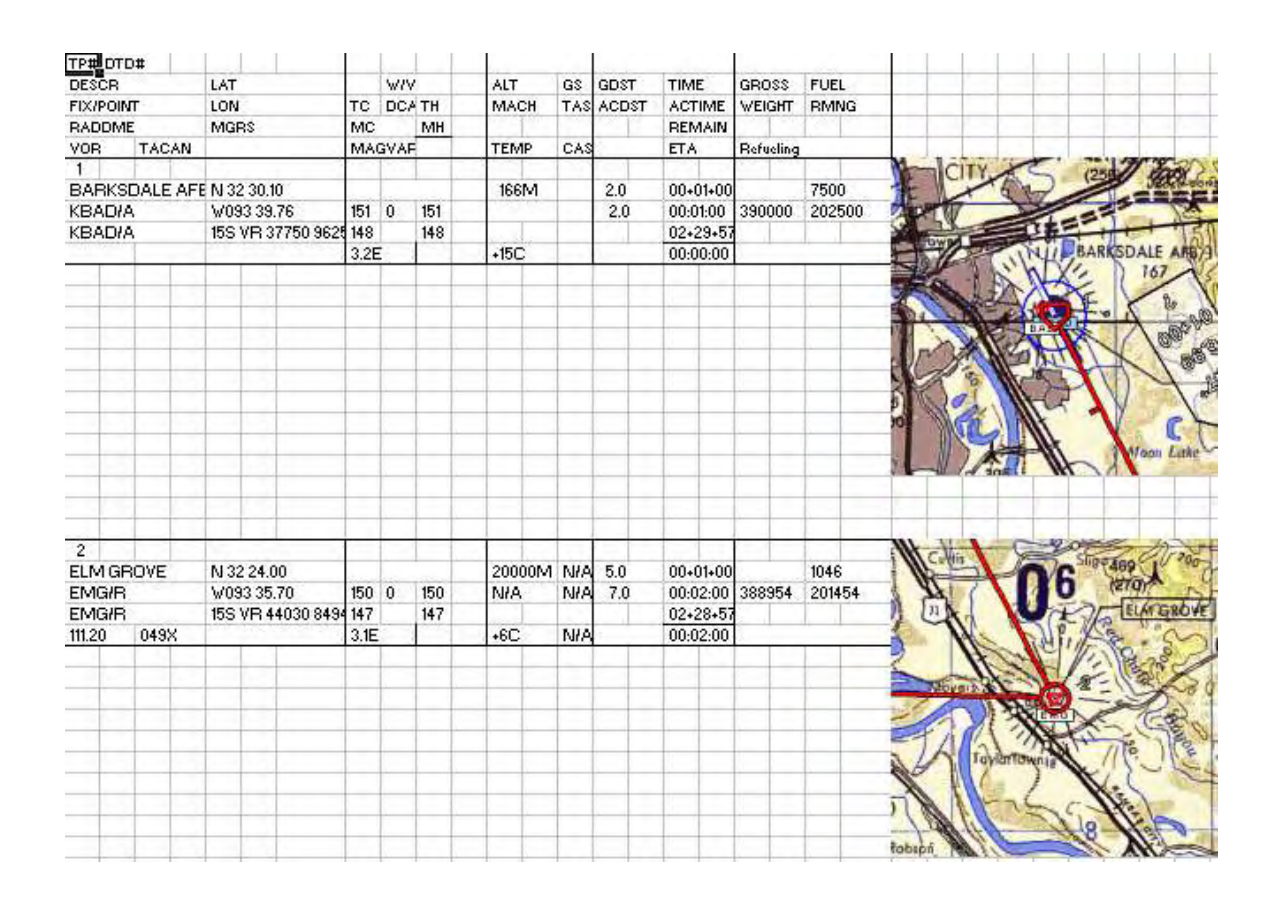

# **4.4. 3D WORLD MAP**

# **4.4.1. H τρισδιάστατη άποψη της Γης**

Με τη βοήθεια του 3D World Map μπορούμε να κοιτάξουμε τη γη τρισδιάστατα και να πάρουμε κάποιες πληροφορίες 269 χωρών και οντοτήτων, να εντοπίσουμε και να συγκρίνουμε 30000 πόλεις σε όλο τον κόσμο, να υπολογίσουμε την απόσταση μεταξύ οποιωνδήποτε δύο σημείων στη γη και περισσότερων.

Το γήινο πρότυπο είναι πραγματικό τρισδιάστατο, μπορούμε να ενισχύσουμε το ύψος για να δούμε πώς δείχνει η γη επίσης μπορούμε να τρέξουμε το πρόγραμμα ως screensaver, με την καταπληκτική όψη της γης που επιδεικνύεται στην οθόνη.

Σχεδόν όλα είναι υπολογίσιμα σε αυτό το πρόγραμμα, μπορούμε να αλλάξουμε το χρώμα της γης, το χρώμα οποιουδήποτε κουμπιού ή οποιωνδήποτε παραθύρων και του κειμένου, εάν το κείμενο είναι πάρα πολύ μικρό ή μεγάλο, ή να κάνουμε zoom in ή και zoom out.

Κύρια χαρακτηριστικά γνωρίσματα:

- Πραγματικό τρισδιάστατο πρότυπο της γης
- Εντοπίζουμε και συγκρίνουμε περισσότερες από 30000 πόλεις στον κόσμο
- Ενσωματωμένος mp3 player με spectrum analyzer
- Mp3 playlist συντάκτη.
- Υπολογισμός της απόστασης.
- Υποστήριξη προστασίας κωδικού πρόσβασης (screensaver).
- Έλεγχος της κάμερας (screensaver).

# **4.4.2. Σημαντικές σημειώσεις**

Τα στοιχεία που χρησιμοποιούνται μέσα στο 3D World Map είναι όλα τα δημόσια διαθέσιμα στοιχεία, τα περισσότερα στοιχεία έχουν ληφθεί από: το gtopo30, από το Micro World Data Bank, το World Gazetteer καθώς και από την CIA World Fact Book 2001. Μπορούμε να χρησιμοποιήσουμε τα στοιχεία και τα screenshots που παράγονται με το 3D World Map. Τα ύψη των πόλεων έχουν υπολογιστεί έξω από το gtopo30, διότι η ανάλυση του gtopo30 είναι μόνο περίπου 1 χλμ, έτσι δεν μπορούμε να είμαστε πάντα ακριβείς.

# **4.4.3. Χαρακτηριστικά παραδείγματα της εφαρμογής 3D World Map:**

Παρακάτω παρατίθενται μερικά χαρακτηριστικά παραδείγματα από την ανωτέρω εφαρμογή:

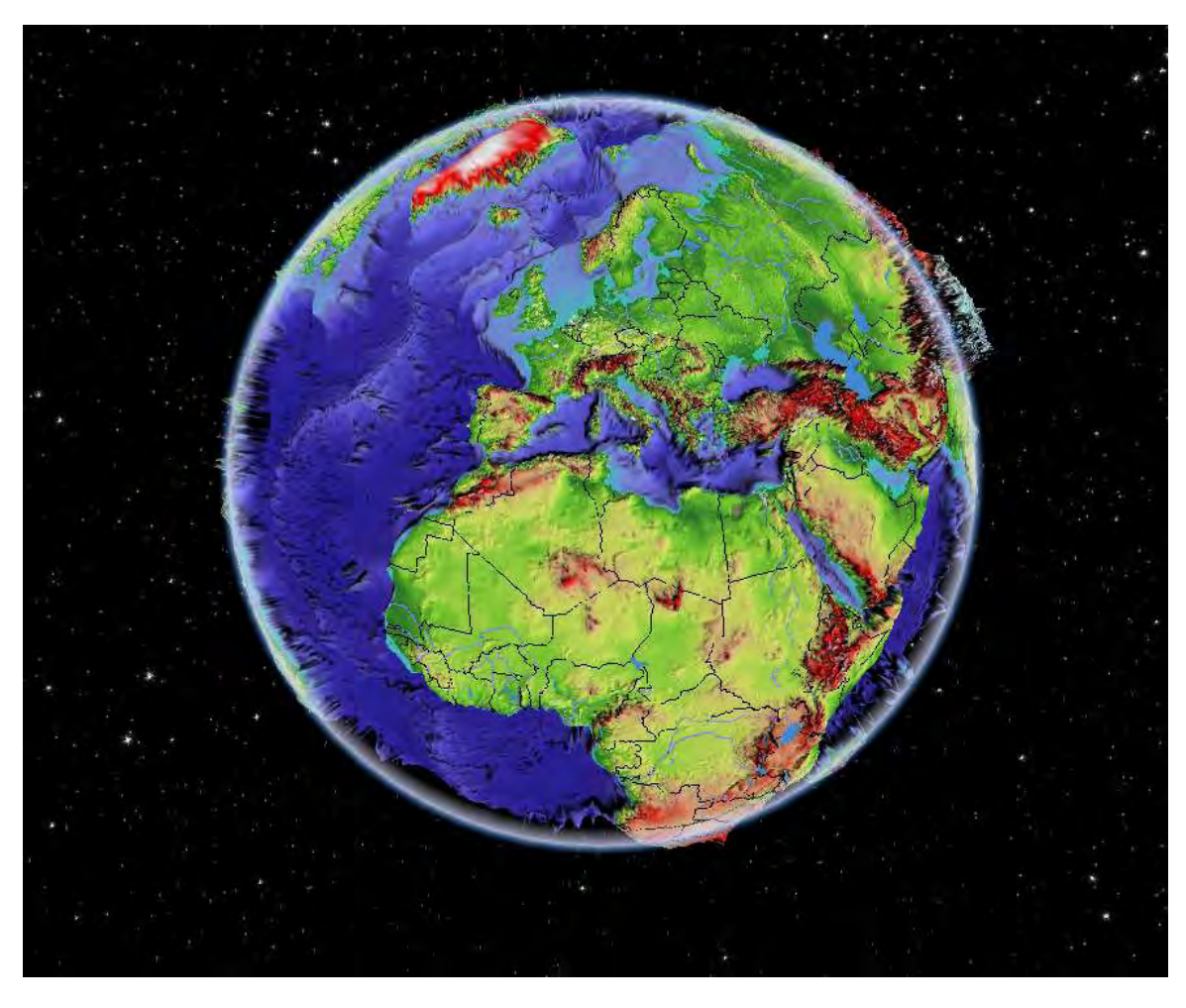

**Εικόνα 4.4: Μία σφαιρική άποψη της γήινης σφαίρας.**

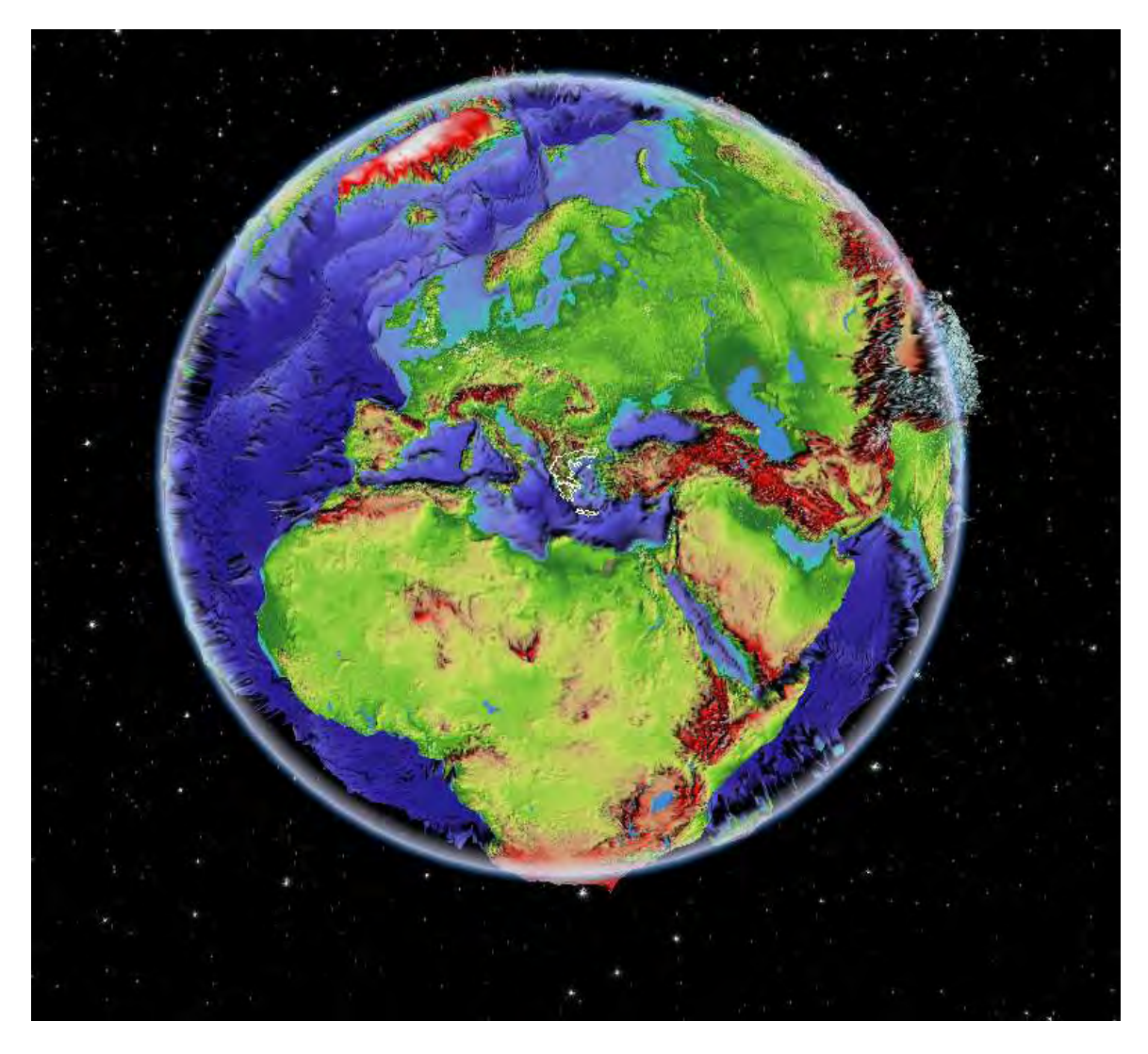

**Εικόνα 4.5: Μία σφαιρική άποψη της γης με επίκεντρο την γη η οποία σημειώνεται με λευκό περίγραμμα.**

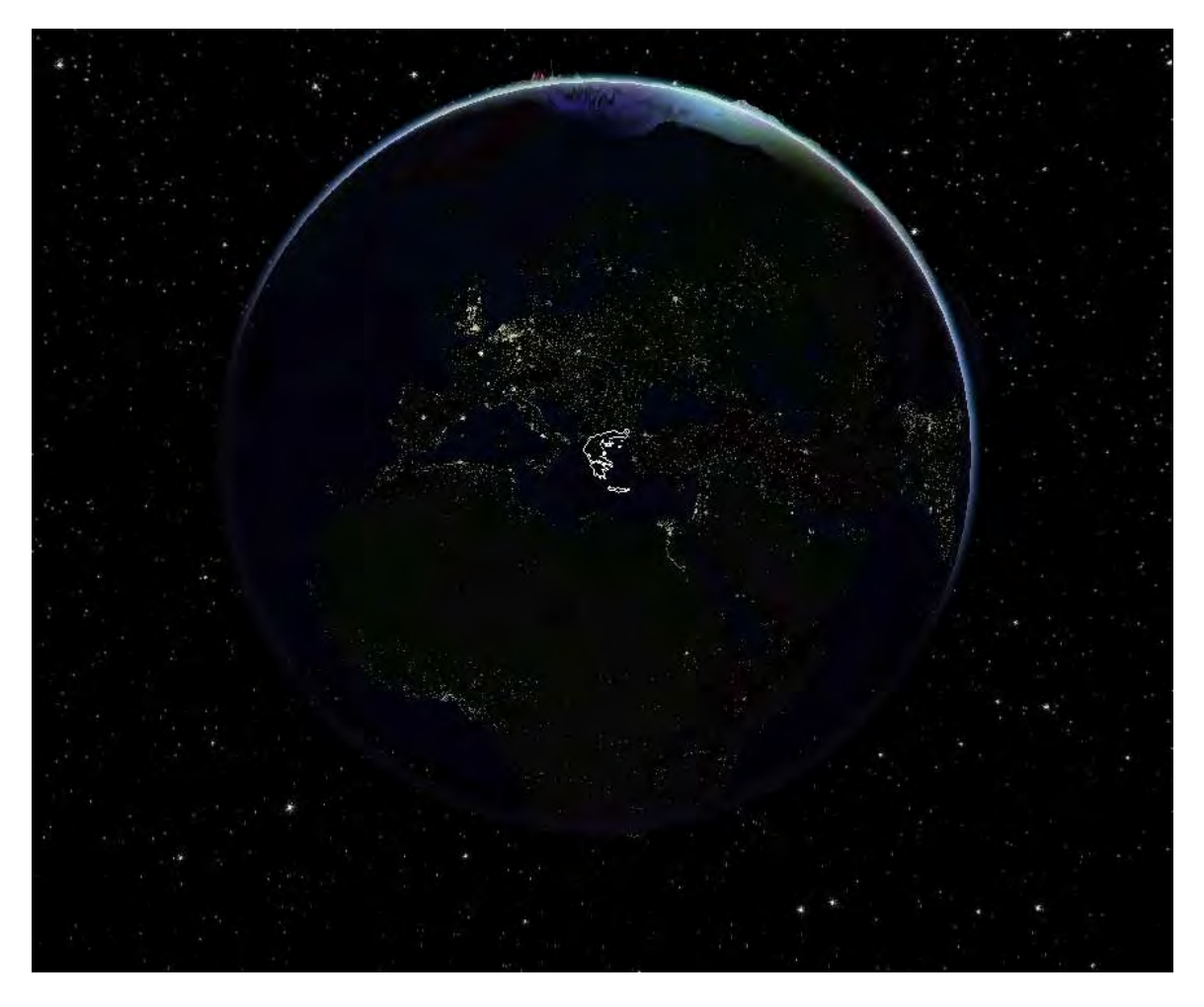

**Εικόνα 4.6: Μία σφαιρική άποψη της γης με επίκεντρο την γη η οποία σημειώνεται με λευκό περίγραμμα κατά την διάρκεια της νύχτας.**

# **ΚΕΦΑΛΑΙΟ 5. ΧΡΗΣΗ ΤΗΣ ΓΕΩΓΡΑΦΙΚΗΣ ΠΛΗΡΟΦΟΡΙΑΣ ΤΟΥ PFPS ΣΤΟ ARC-GIS**

# **5.1. ΠΕΡΙΓΡΑΦΗ ΑΝΑΠΤΥΞΗΣ ΒΗΜΑΤΩΝ ΤΟΥ G.I.S**

Ανάγλυφο επιφάνειας όπου γίνονται οι πτήσεις. Το ανάγλυφο επιφανείας καλείται αλλιώς και DEM( Digital Elevation Model ) ή αλλιώς Ψηφιακό Μοντέλο Εδάφους. Απεικονίζει το υψόμετρο της επιφανείας .

1. Έπειτα δίνουμε χρώμα στο DEM από το Properties και μετά Symbology.

2. Φορτώνουμε τη σειρά εργαλείων Spatial Analyst.

3. Στην συνέχεια για το ανάγλυφο πάμε στο Surface Analysis και έπειτα στο Hillshade.

4. Εν συνεχεία βάζουμε το Hellas πάνω από το Hillshade Hellas και από το Properties και το Display θέτουμε το Transparent=50%

5. Για τον τρισδιάστατο χώρο φορτώνω το 3D Analyst και ανοίγουμε το ArcScene.

6. Μετά μέσα στο ArcScene κάνουμε copy το αρχείο Hellas και το Hillshade Hellas.

7. Πώς φτιάχνεται το 3D ανάγλυφο της επιφάνειας:

Πηγαίνουμε στο Hellas και με δεξί κλικ Properties και έπειτα Base Heights όπου και ορίζουμε

 Obtain Heights Hellas αναιρώντας την πρώτη επιλογή. Έτσι έχουμε το 3D ανάγλυφο της επιφάνειας.

### **ΕΠΕΞΗΓΗΣΗ ΤΩΝ ΠΛΗΚΤΡΩΝ ΤΟΥ TOOLS ΤΟΥ 3D ANALYST:**

8. Για αναπαράσταση σε μορφή βίντεο (MPEG) φορτώνουμε το Animation και από εκεί το Animation Controls. Για να μπορέσουμε να εξάγουμε το βίντεο, επιλέγουμε το export video.

9. Γίνεται επίσης να προσθέσουμε διάφορες όψεις των χαρτικών πληροφοριών που επεξεργαζόμαστε μέσω του Window και του Add Viewer.Στο Add Viewer μπορούμε να αλλάξουμε χρώμα μέσω του Scene layers, δεξί κλικ Scene Properties.

10. Τώρα για κλίμακα σε επίπεδο σφαίρας ανοίγουμε το ArcGlobe, Add Data και φορτώνουμε το DEM Hellas. Για να θέσουμε δικά μας Views που επιθυμούμε ανοίγουμε Bookmarks, Create και επιλέγουμε ανάλογα και αντίστοιχα τα ονομάζουμε A,B,C,D.

11. Φυσικά πρέπει να αναφερθεί και η χρήση των εφαρμογών που χρησιμοποιούνται για παραγωγή κλίσεων. Δηλαδή:

Spatial Analyst, Surface Analyst και ανάλογα επιλέγουμε το Slope είτε το Aspect.Και έτσι ορίζουμε:

Input Surface of Hellas.

12. Ανοίγουμε το Toolbox και πάμε στο Data Management Tools, και τέλος στο Raster Mosaic to new raster.

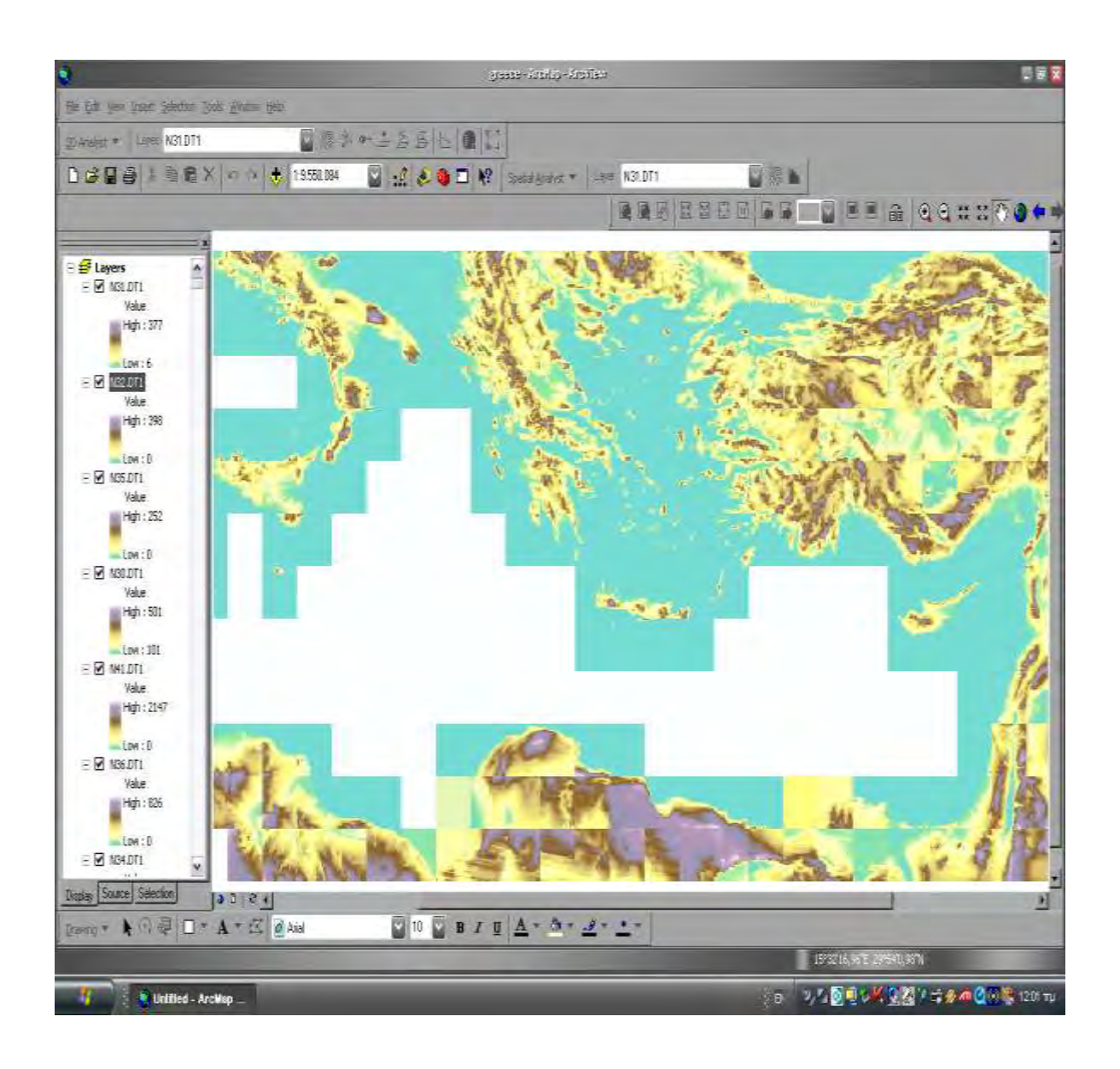

**Εικόνα 5.1: Φορτώνουμε τις εικόνες από την εφαρμογή του PFPS από το φάκελο DTED132 και από τον DTED133. Μόνο τα αρχεία DTED.Έτσι σιγά σιγά βλέπουμε στο περιβάλλον του ArcView να σχηματίζεται ο χάρτης που πιο συγκεκριμένα περιέχει την γεωγραφική απεικόνιση του ελλαδικού και του τούρκικου χώρου.**

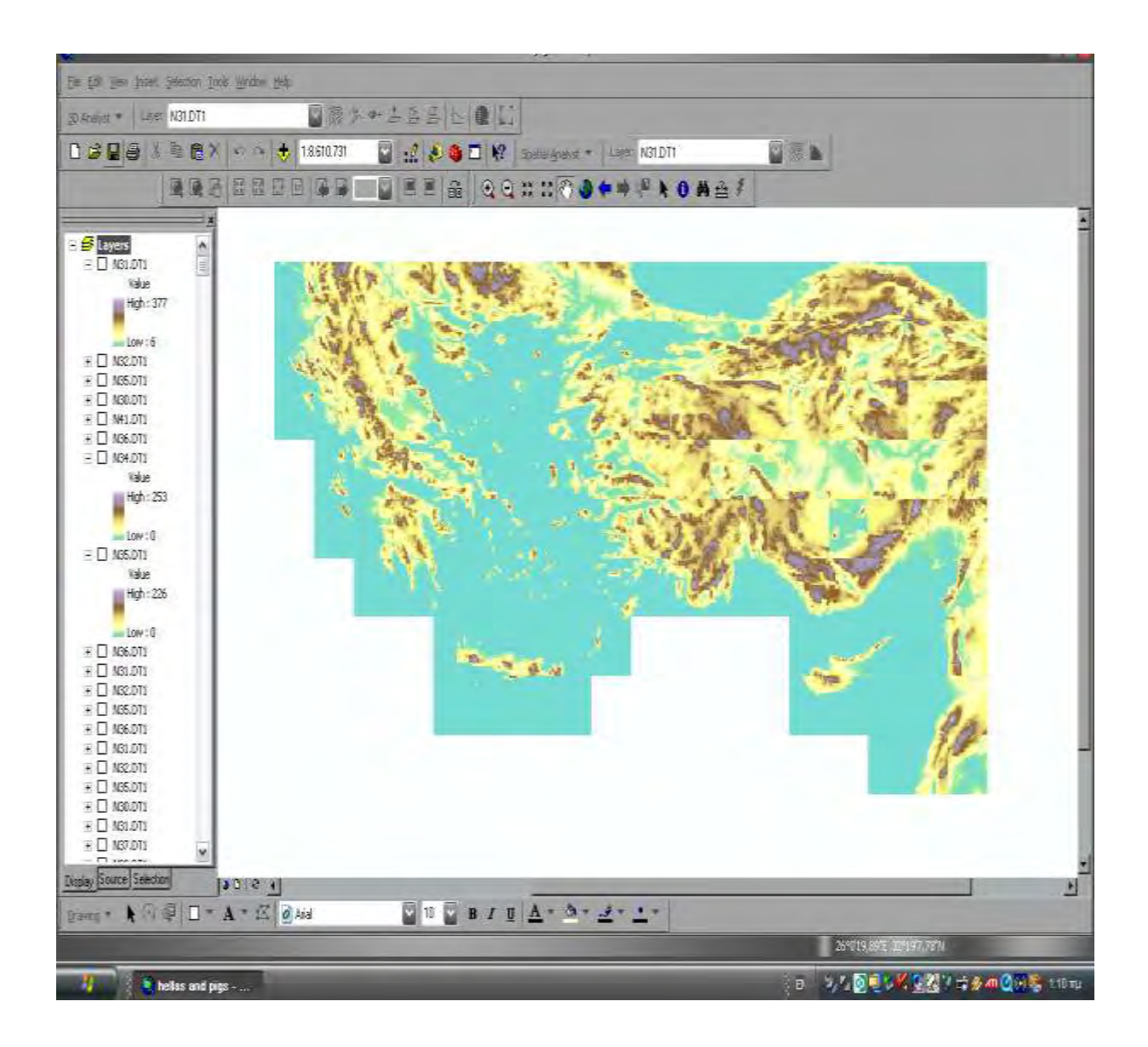

# **Εικόνα 5.2: Έτσι προκύπτει το παραπάνω σχέδιο όπου βλέπουμε σχηματισμένο τον ελλαδικό χώρο.**

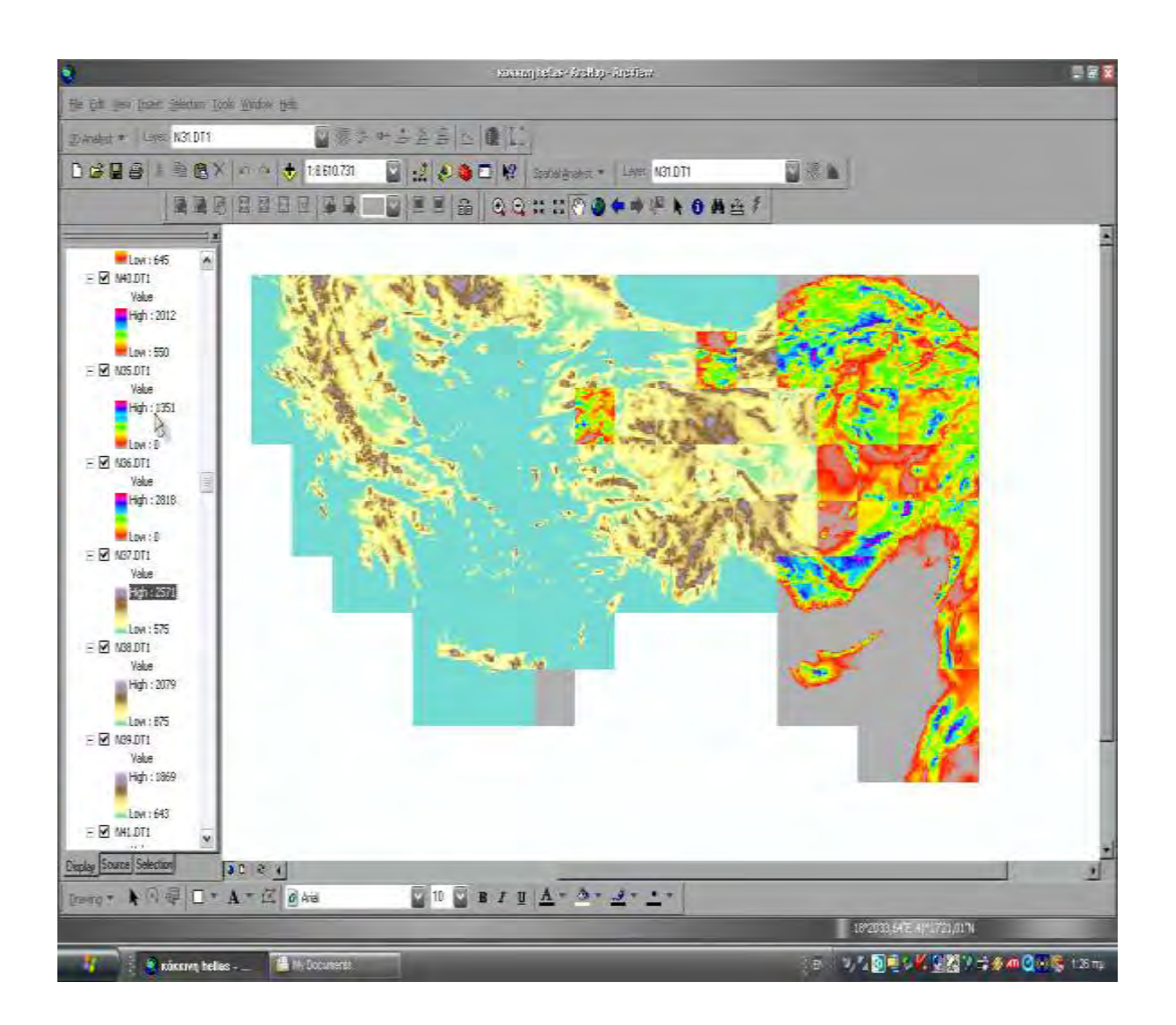

**Εικόνα 5.3: Μπορούμε επίσης να τονίσουμε αυτές τις επιφάνειες όπως φαίνεται στην παραπάνω εικόνα.**
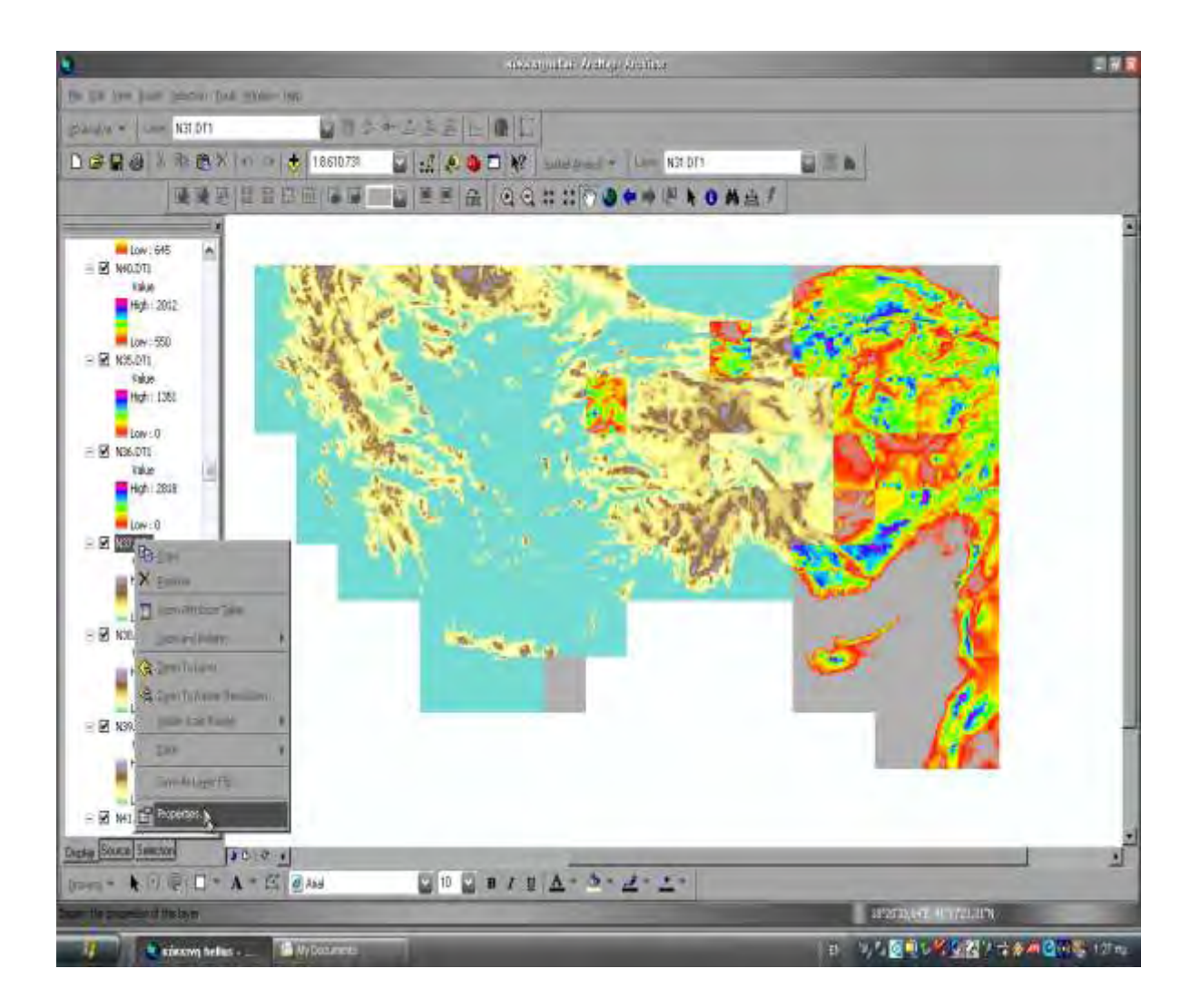

**Εικόνα 5.4: Αυτό το πετυχαίνουμε επιλέγοντας ένα layer και έπειτα Properties.** 

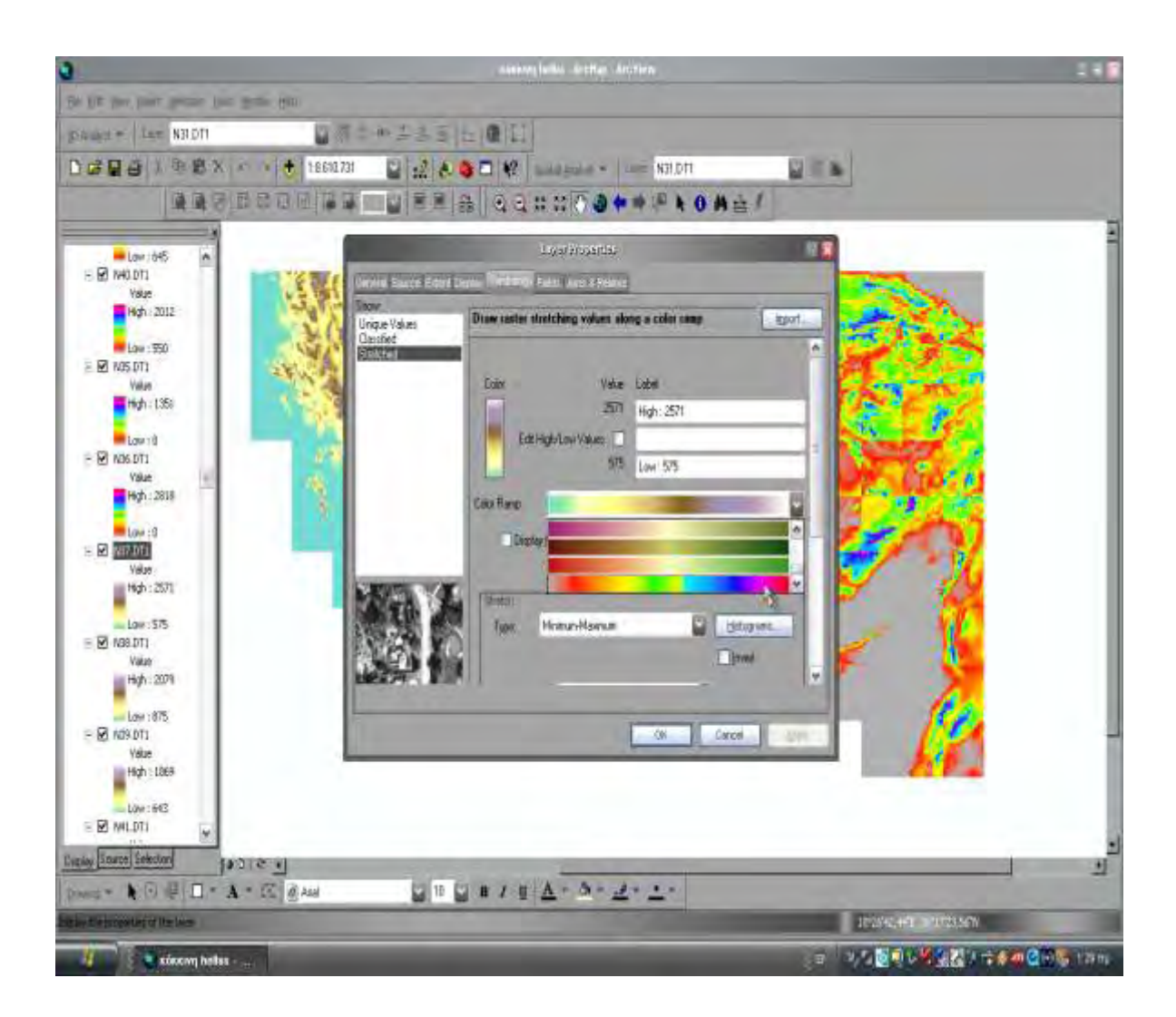

**Εικόνα 5.5: Από το Color Ramp επιλέγουμε τον τελευταίο χρωματισμό.**

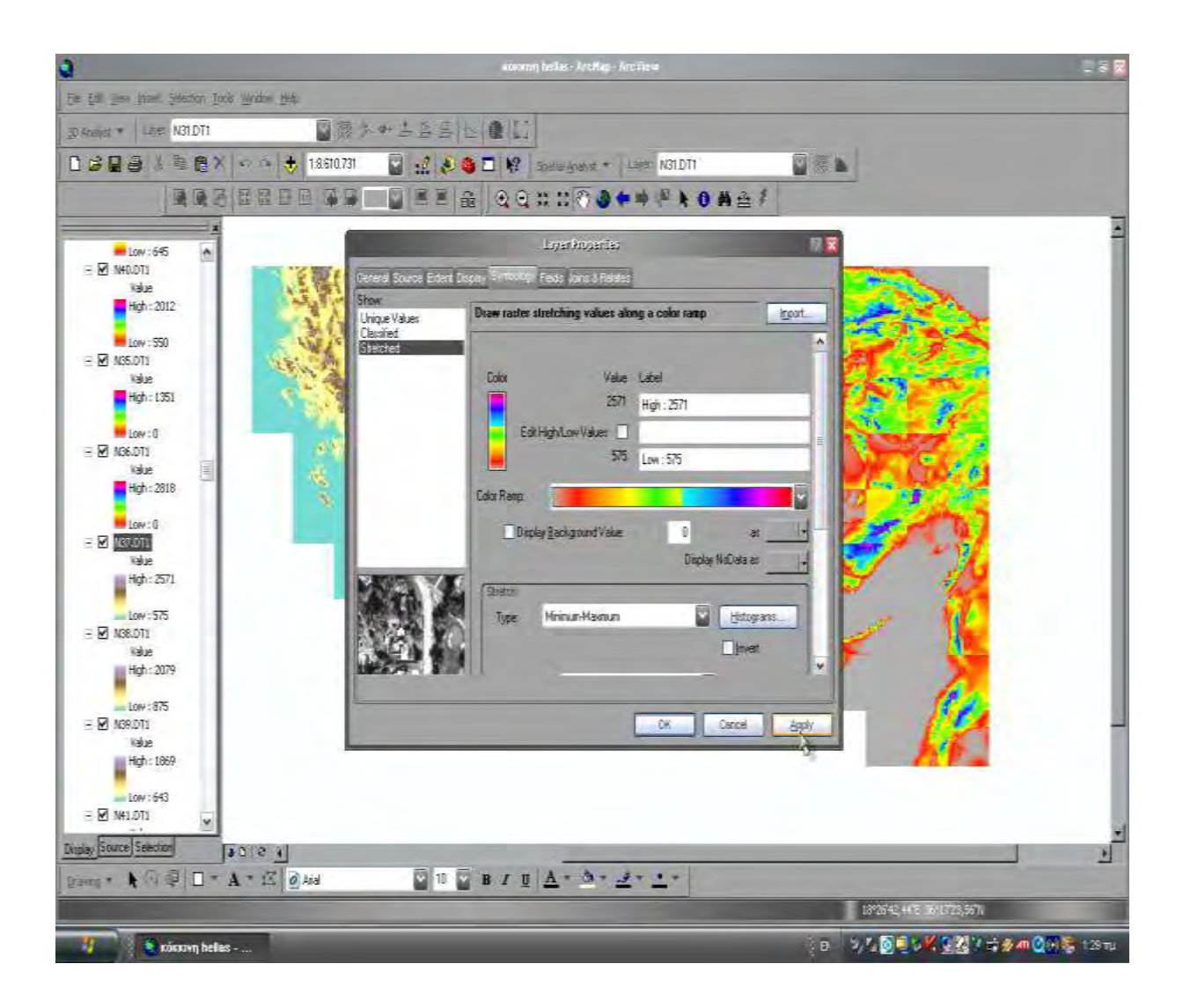

**Εικόνα 5.6: Apply και ok. για να επιβεβαιώσουμε την επιλογή.**

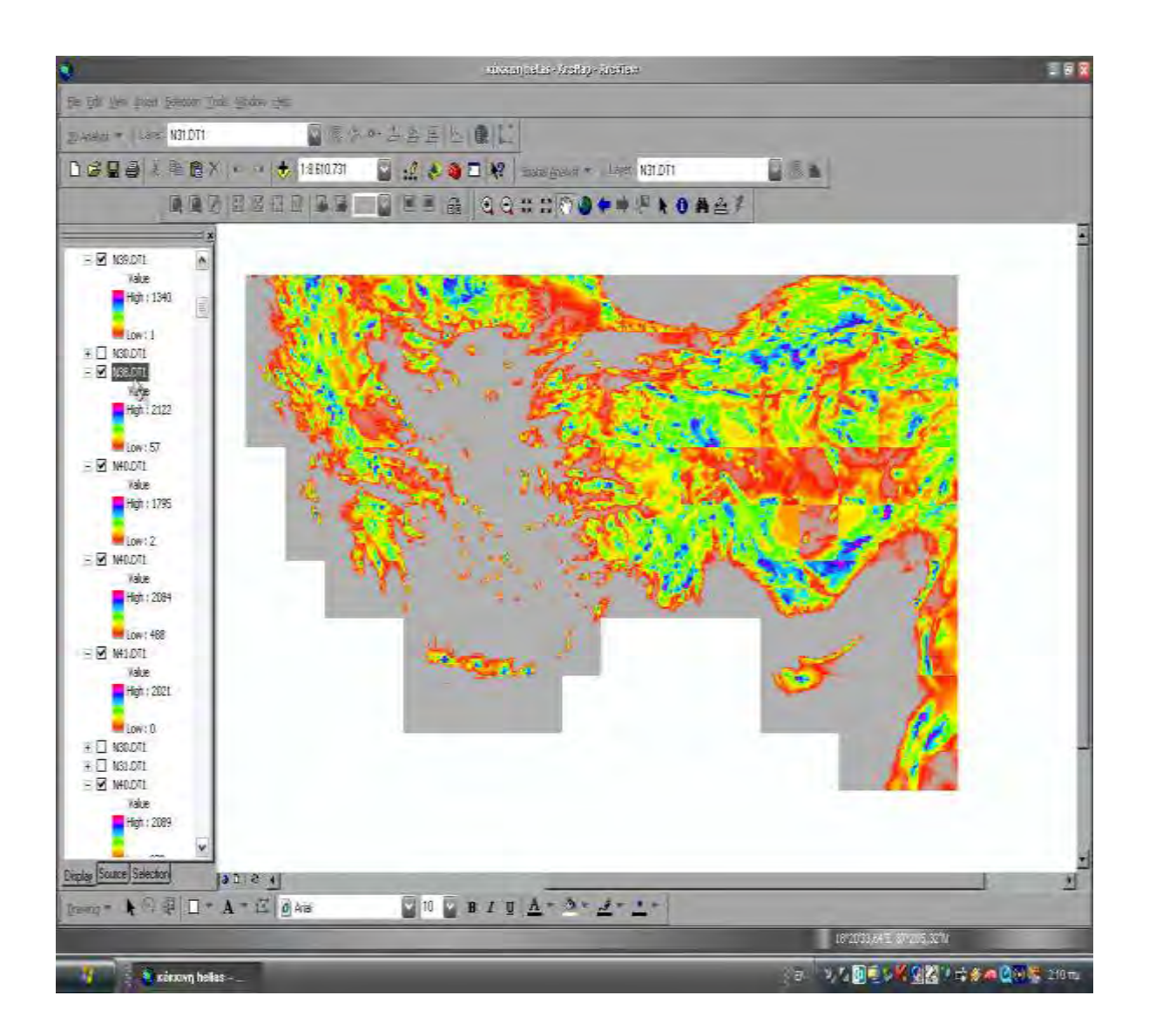

### **Εικόνα 5.7: Το αποτέλεσμα μετά την επεξεργασία φαίνεται στην παραπάνω εικόνα.**

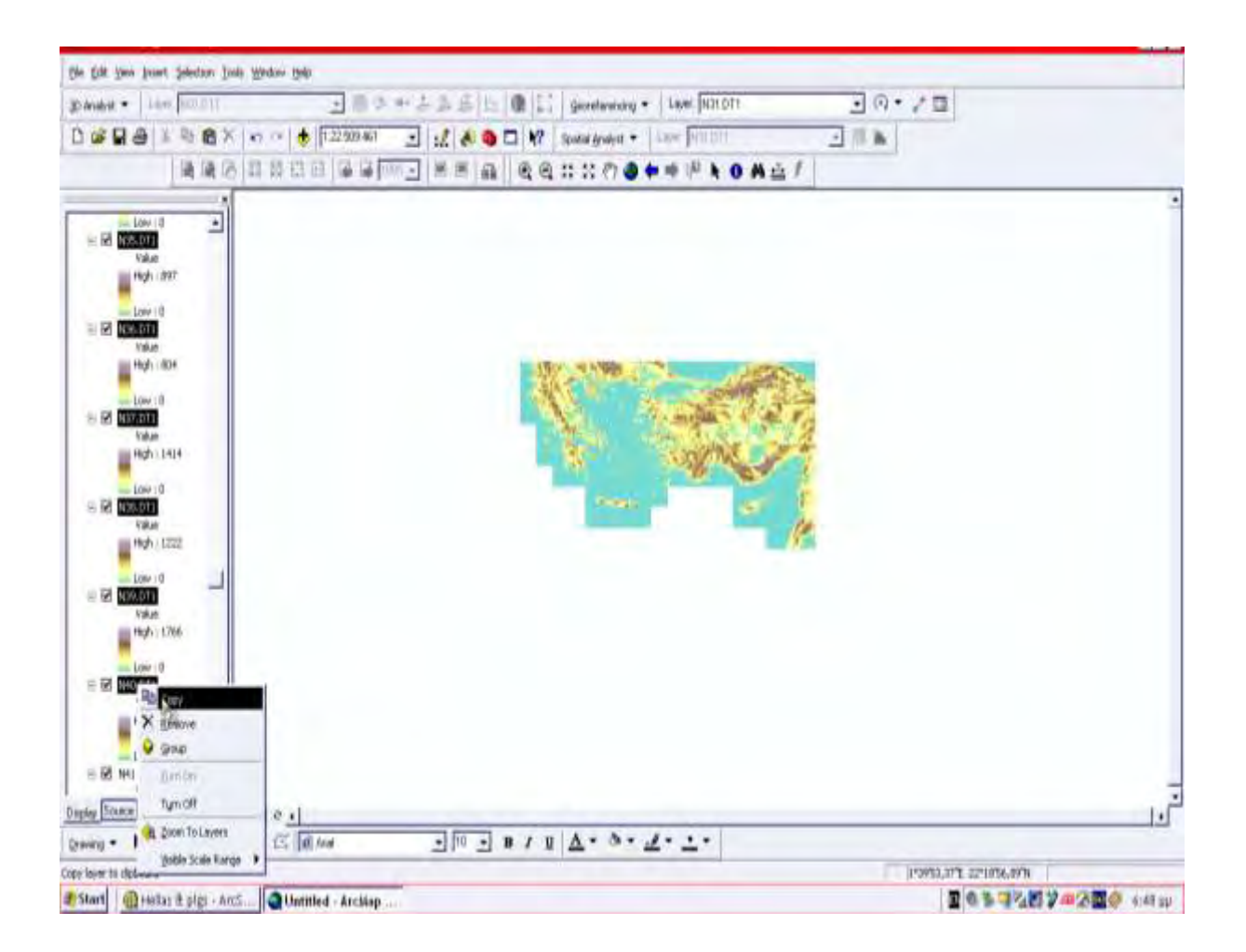

**Εικόνα 5.8: Για να μεταφέρουμε τις γεωγραφικές πληροφορίες από το περιβάλλον του ArcView στο ArcScene τότε πατάμε δεξί κλικ στο Scene layers και copy.**

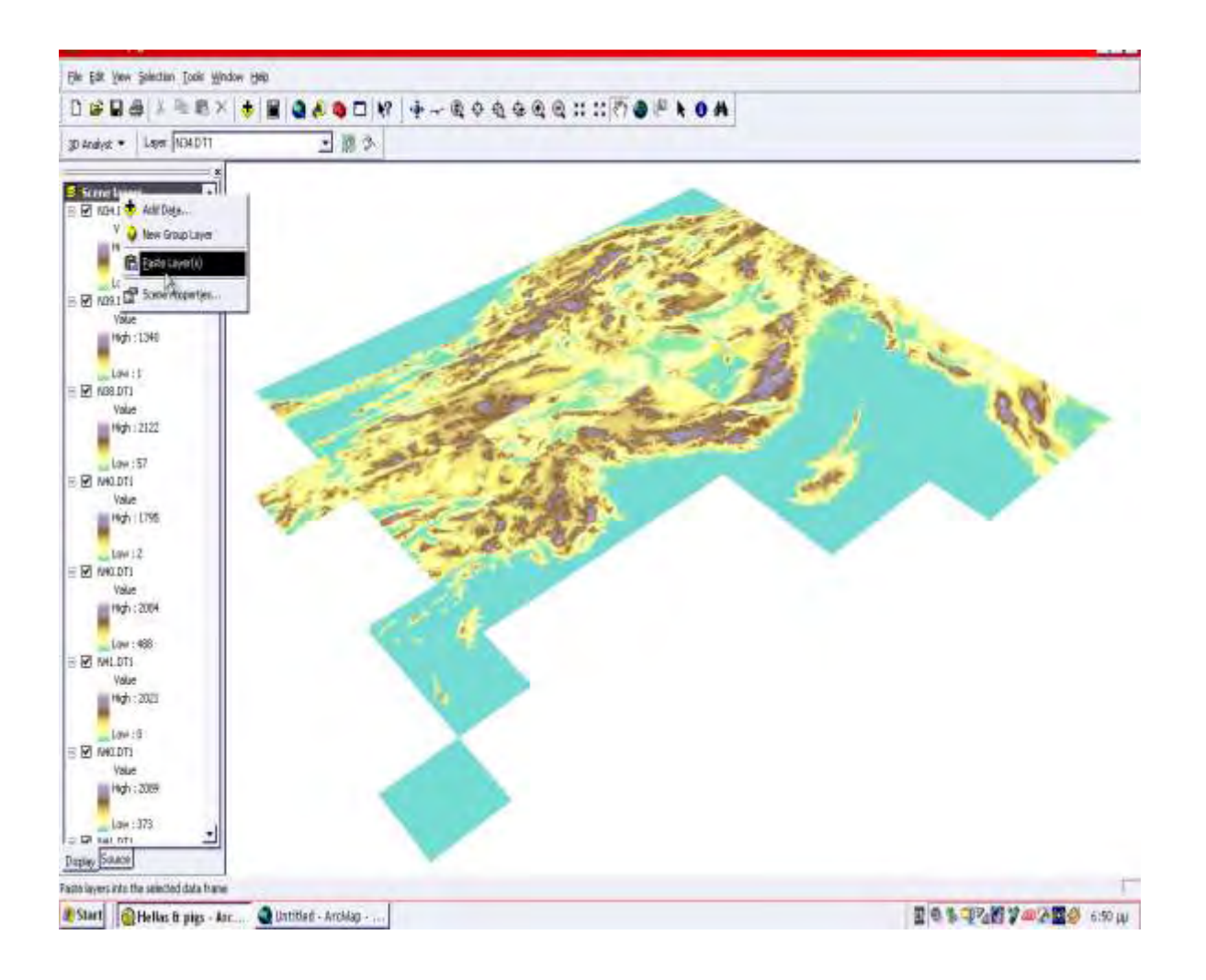

**Εικόνα 5.9: Έπειτα μεταφερόμαστε στο ArcScene και πατάμε paste.**

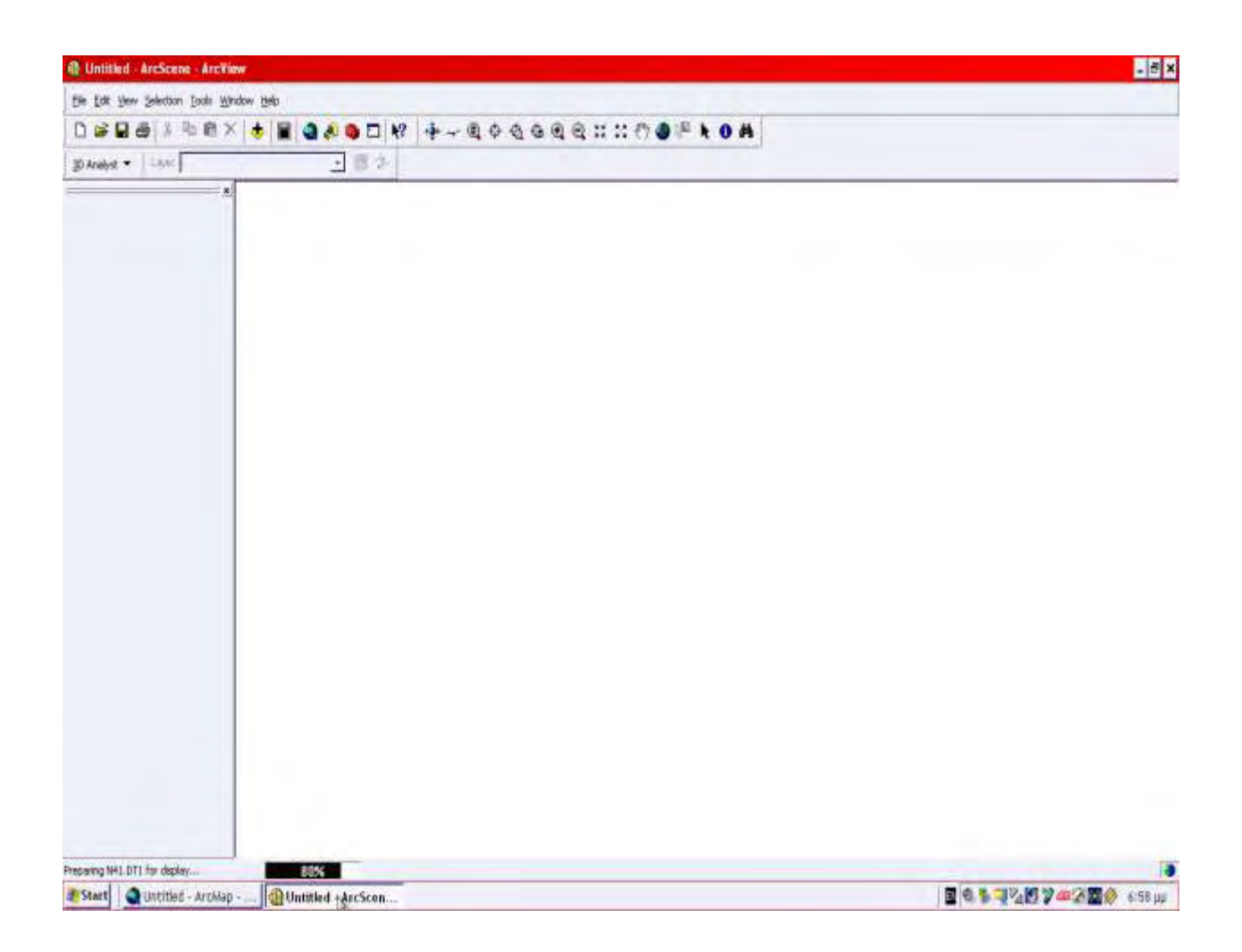

**Εικόνα 5.10: Ένα χαρακτηριστικό παράδειγμα για το πώς γίνεται η διαδικασία εισαγωγής των layers μέσα στο ArcScene.**

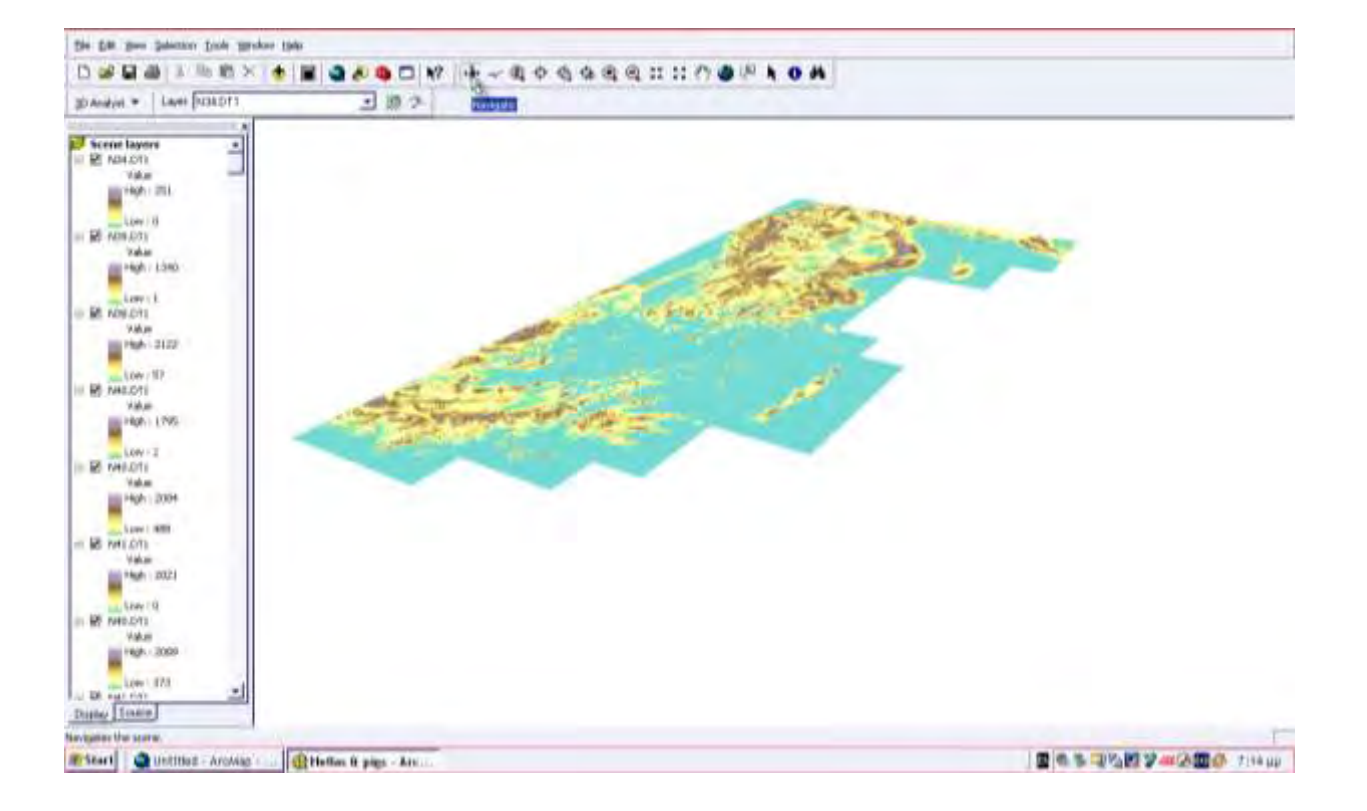

**Εικόνα 5.11: Μετά την επεξεργασία των layers μέσα στο ArcScene προκύπτει το παραπάνω σχήμα.**

# **ΚΕΦΑΛΑΙΟ 6. ΣΥΜΠΕΡΑΣΜΑΤΑ - ΑΝΤΙΚΕΙΜΕΝΙΚΟΣ ΣΚΟΠΟΣ**

Η προσπάθεια της εργασίας αυτής, είναι να παρουσιάσει το μεγάλο εύρος των δυνατοτήτων που είναι διαθέσιμες στους διδάσκοντες της επιστήμης της Γεωγραφίας, με την χρησιμοποίηση των ΓΣΠ και του ηλεκτρονικού χάρτη στην εκπαιδευτική διαδικασία και την βελτίωση της ποιότητας της εργασίας των. Η ηλεκτρονική αναπαράσταση ενός παραδοσιακού χάρτη μπορεί να γίνει με δύο μορφές, την ψηφιδωτή και την διανυσματική. Η ψηφιδωτή μορφή (raster) προκύπτει από την σάρωση του χάρτινου χάρτη με την οποία δημιουργείται μία εικόνα, την οποία εν συνεχεία εντάσσουμε στο σύστημα αναφοράς των υπολοίπων χαρτογραφικών δεδομένων (γεωαναφορά εικόνας). Επειδή ο χάρτης σαρώνεται σε υψηλή ανάλυση, δημιουργούνται πολύ μικρά φατνία με το αντίστοιχο χρώμα του αρχικού χάρτη και έτσι ο σαρωμένος χάρτης μοιάζει πολύ με τον αρχικό. Μαζί με τα χρώματα, όλη η άλλη πληροφορία που είναι γύρω από τον χάρτη σαρώνεται και αυτή και αποθηκεύεται σε αντίστοιχα φατνία (κελιά) μαζί με τον αρχικό χάρτη. Η ψηφιδωτή μορφή μπορεί να χρησιμοποιηθεί μόνο σαν υπόβαθρο αναφοράς ή να εκτυπωθεί ως u941 και δεν μπορεί να χρησιμοποιηθεί για αναλυτικές διαδικασίες. Μία ενδιάμεση ψηφιδωτή μορφή μπορεί να προκύψει από την διανυσματική μορφή του ηλεκτρονικού χάρτη και την εκτύπωσή της σε μορφή PDF, αντί σε ένα κομμάτι χαρτί. Ισχύει όμως και εδώ ότι και προηγούμενα, δηλαδή ο χρήστης που έχει στην διάθεσή του ένα PDF αρχείο, δεν μπορεί να επεξεργαστεί τις πληροφορίες του, έχοντας την δυνατότητα μόνο για εκτυπωτικές διεργασίες και όπως είναι ευνόητο, δεν μπορεί να το χρησιμοποιήσει σαν υπόβαθρο αναφοράς, αφού δεν έχει συντεταγμένες. Στη διανυσματική μορφή, κάθε γεωγραφικό χαρακτηριστικό που εμφανίζεται στον χάρτη αναπαρίσταται στον υπολογιστή σαν σημείο, γραμμή ή πολύγωνο. Για παράδειγμα τα σύμβολα τα οποία χρησιμοποιούνται για να αναπαραστήσουν σημεία στον παραδοσιακό χάρτη, αναπαριστώνται στον υπολογιστή σαν σημεία τα οποία περιέχουν κάποια περιγραφικά χαρακτηριστικά. Οι ισοϋψείς καμπύλες επίσης, αναπαριστώνται στον

188

υπολογιστή σαν γραμμές με ορισμένο πάχος και σαν περιγραφικό χαρακτηριστικό τους έχουν το υψόμετρο της ισοϋψούς. Μεταξύ του παραδοσιακού και του ηλεκτρονικού χάρτη και ιδιαίτερα με την διανυσματική μορφή του, υπάρχουν σημαντικές διαφορές. Ένας ηλεκτρονικός χάρτης θεωρείται και ως διαδραστικός χάρτης (interactive map), γιατί δίνει την δυνατότητα στον χρήστη του χάρτη αυτού, εκτός από την παραδοσιακή εκτύπωση ενός ελκυστικού χάρτη, να θέσει ερωτήματα και να πάρει απαντήσεις, κάτι που είναι σχεδόν αδύνατο να το κάνει με τον παραδοσιακό χάρτη.

 Ο ηλεκτρονικός χάρτης μπορεί να περιλαμβάνει πληροφορίες οι οποίες είναι αρκετά δύσκολο να δειχθούν στους παραδοσιακούς χάρτες. Για παράδειγμα η αναπαράσταση της γήινης καμπυλωτής επιφάνειας μπορεί να γίνει χωρίς την παραμόρφωση που προστίθεται από την επίπεδη αναπαράστασή της στο χαρτί.

 Οι παραδοσιακοί χάρτες είναι στατικοί και δύσκολα κανείς αλλάζει το περιεχόμενό τους, σε αντίθεση με τους ηλεκτρονικούς χάρτες που είναι δυναμικοί και στους οποίους κάθε αλλαγή μπορεί να γίνει εύκολα και γρήγορα.

 Οι χάρτινοι χάρτες αναπαριστούν την γήινη επιφάνεια σε δύο διαστάσεις u963 σε αντίθεση με τους ηλεκτρονικούς οι οποίοι έχουν την δυνατότητα να την αναπαραστήσουν σε τρεις διαστάσεις.

 Συνήθως η μελέτη μίας περιοχής απαιτεί περισσότερους του ενός παραδοσιακούς χάρτες και θα πρέπει να γίνει η απαραίτητη συρραφή χαρτών. Αντίθετα στον ηλεκτρονικό χάρτη παρέχεται η δυνατότητα για ενιαία αντιμετώπιση της περιοχής χωρίς συρραφές χαρτών.

 Αντίθετα από τους χάρτινους χάρτες, οι ψηφιακοί χάρτες μπορούν να συνδέσουν τα χαρακτηριστικά γνωρίσματα βάσεων δεδομένων με άλλα υποστηρικτικά έγγραφα.

Παραδείγματος χάριν, ένα χαρακτηριστικό γνώρισμα μίας θερμής πηγής, ή ενός κρατήρα ηφαιστείου πάνω σε ένα χάρτη, μπορεί να συνδεθεί με μία φωτογραφία ή ένα βίντεο. Συνοψίζοντας, εκτός από μία όμορφη εικόνα, ο ηλεκτρονικός χάρτης έχει δύο βασικά πλεονεκτήματα σε σχέση με τον παραδοσιακό χάρτη :

Πρόσβαση στις πιο ενημερωμένες πληροφορίες

189

Eξειδικευμένα εργαλεία για την ανάκτηση πληροφοριών (διαδραστικότητα)

Για τους σκοπούς της εργασίας αυτή δημιουργήθηκαν δύο διαδραστικές εφαρμογές με χρήση του λογισμικού ArcGIS και δύο συγκεκριμένων εργαλείων του Arc Globe και του Map Publisher. Το μεν πρώτο δίνει τη δυνατότητα τρισδιάστατων απεικονίσεων και δημιουργία κίνησης και video, το δε δεύτερο την δυνατότητα δημιουργίας ηλεκτρονικού χάρτη με κωδικοποιημένα δεδομένα και αναγνώσιμα με ένα πρόγραμμα ελεύθερης χρήσης. Οι δύο εφαρμογές βοηθούν τα μέγιστα στην διαθεματική προσέγγιση των επιστημών της Γεωγραφίας και των ΓΣΠ, ενσωματώνοντας τεχνικές των ΓΣΠ, με Γεωγραφικά δεδομένα. Σημειωτέον ότι οι εφαρμογές αυτές μπορούν να διανεμηθούν σε CDROM ή στο διαδίκτυο χωρίς την ανάγκη πληρωμής δικαιωμάτων, καθιστώντας τις έτσι προσιτές στην ενσωμάτωση της διδασκαλίας της Γεωγραφίας σε εκπαιδευτικούς χώρους που έχουν χαμηλό προϋπολογισμό.

### **ΑΚΡΩΝΥΜΙΑ ΚΑΙ ΣΥΝΤΜΗΣΕΙΣ**

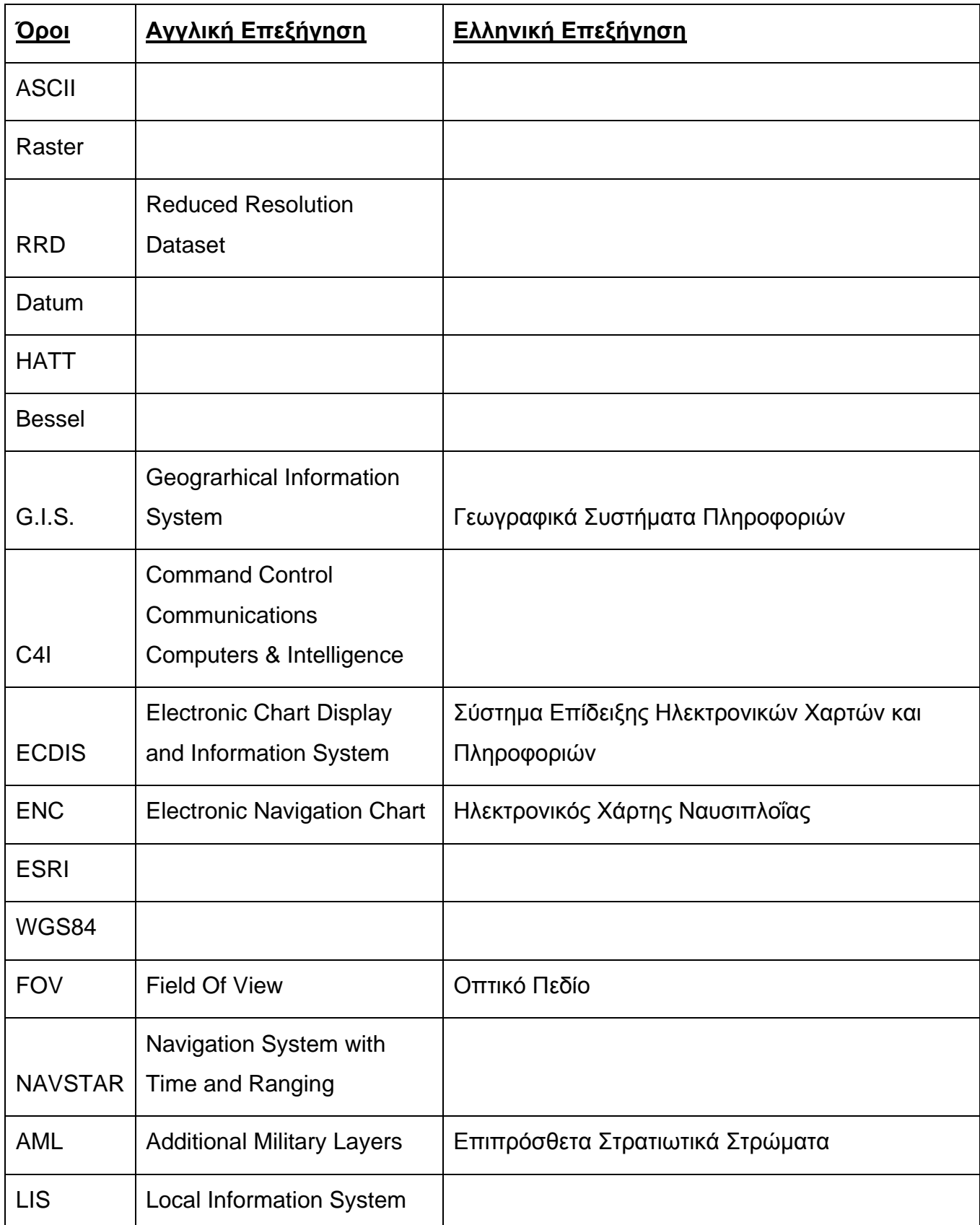

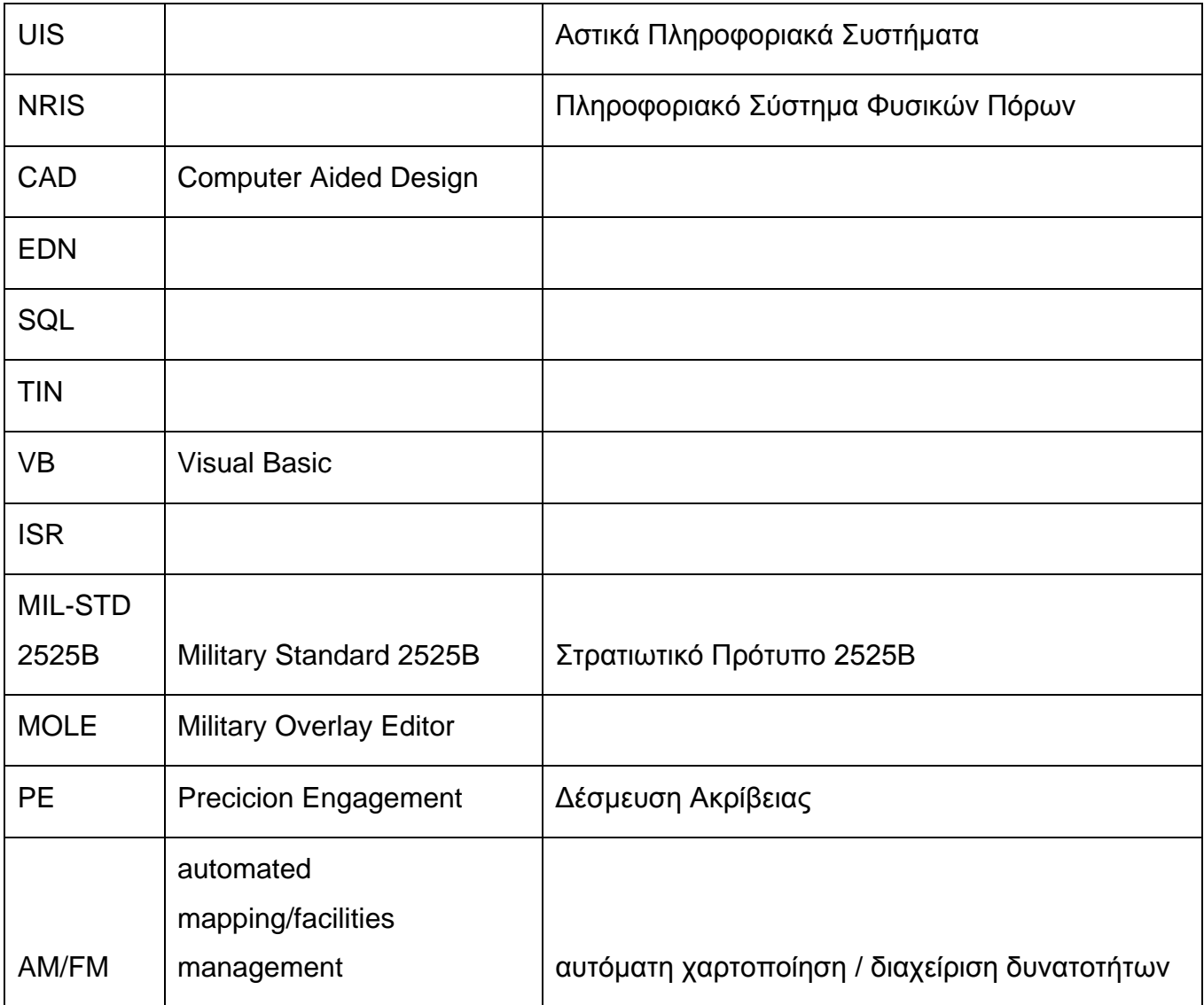

## **ΓΕΝΙΚΕΣ ΕΝΝΟΙΕΣ**

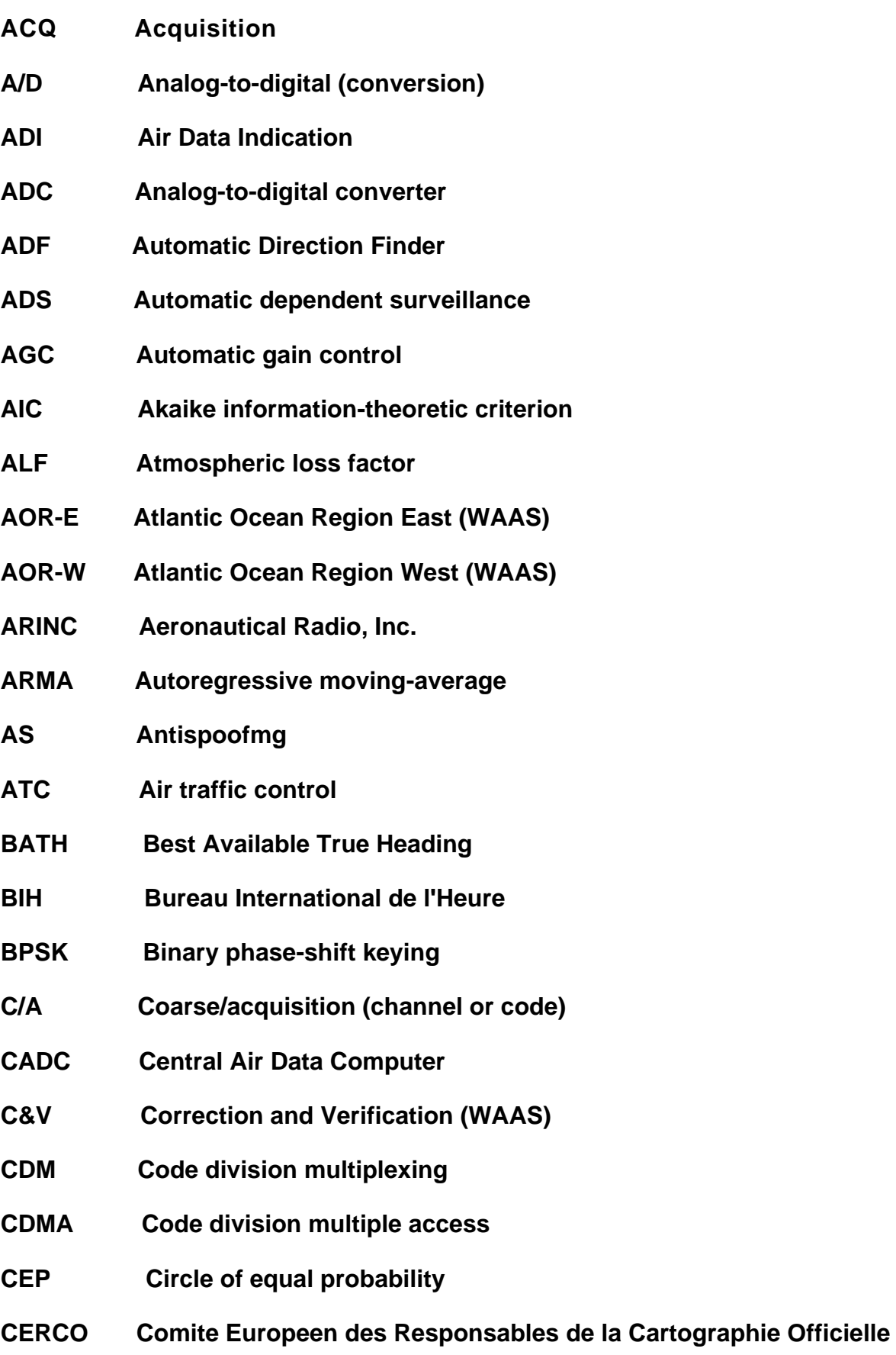

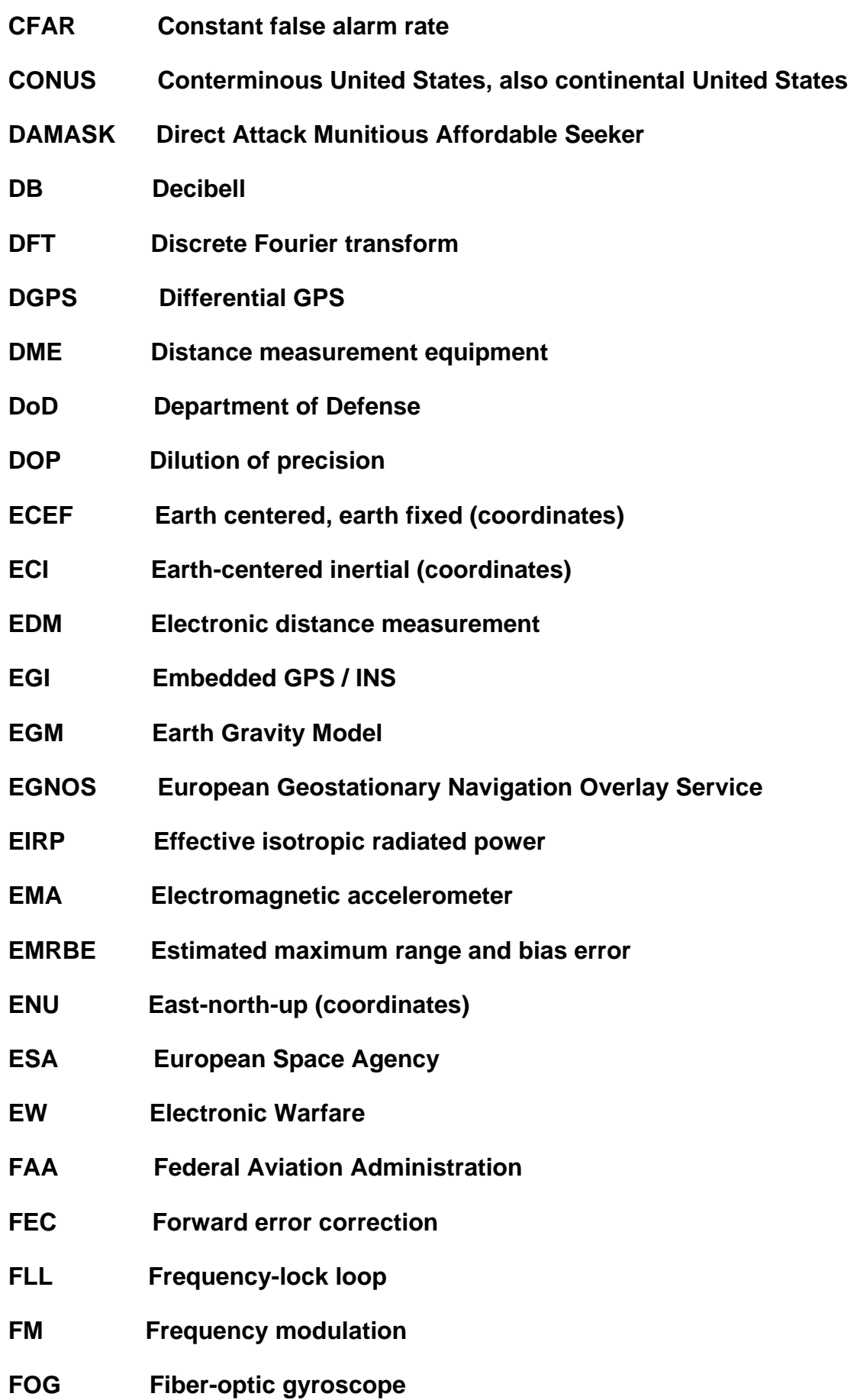

- **FPE Final prediction error**
- **FPM Flight Path Marker**
- **FSLF Free-space loss factor**
- **FVS Functional verification system**
- **GBI Ground-based interceptor**
- **GDOP Geometric dilution of precision**
- **GEO Geostationary earth orbit**
- **GES COMSAT GPS earth station**
- **GIPSY GPS-Infrared Positioning System**
- **GIS Geographical Information Systems**
- **GIVE Grid ionosphere vertical error**
- **GLONASS Global Orbiting Navigation Satellite System**
- **GNSS Global Navigation Satellite System**
- **GOA GIPSY/OASIS analysis**
- **GPS Global Positioning System**
- **GUS GEO uplink subsystem**
- **HAL Horizontal alert system**
- **HDOP Horizontal dilution of precision**
- **HOT Higher order terms**
- **HOW Hand-over word**
- **HPL Horizontal protection limit**
- **HUD Head Up Display**
- **IAG International Association of Geodesy**
- **IERS** International Earth Rotation Service
- **IF Intermediate frequency**
- **IGP Ionospheric grid point (for WAAS)**

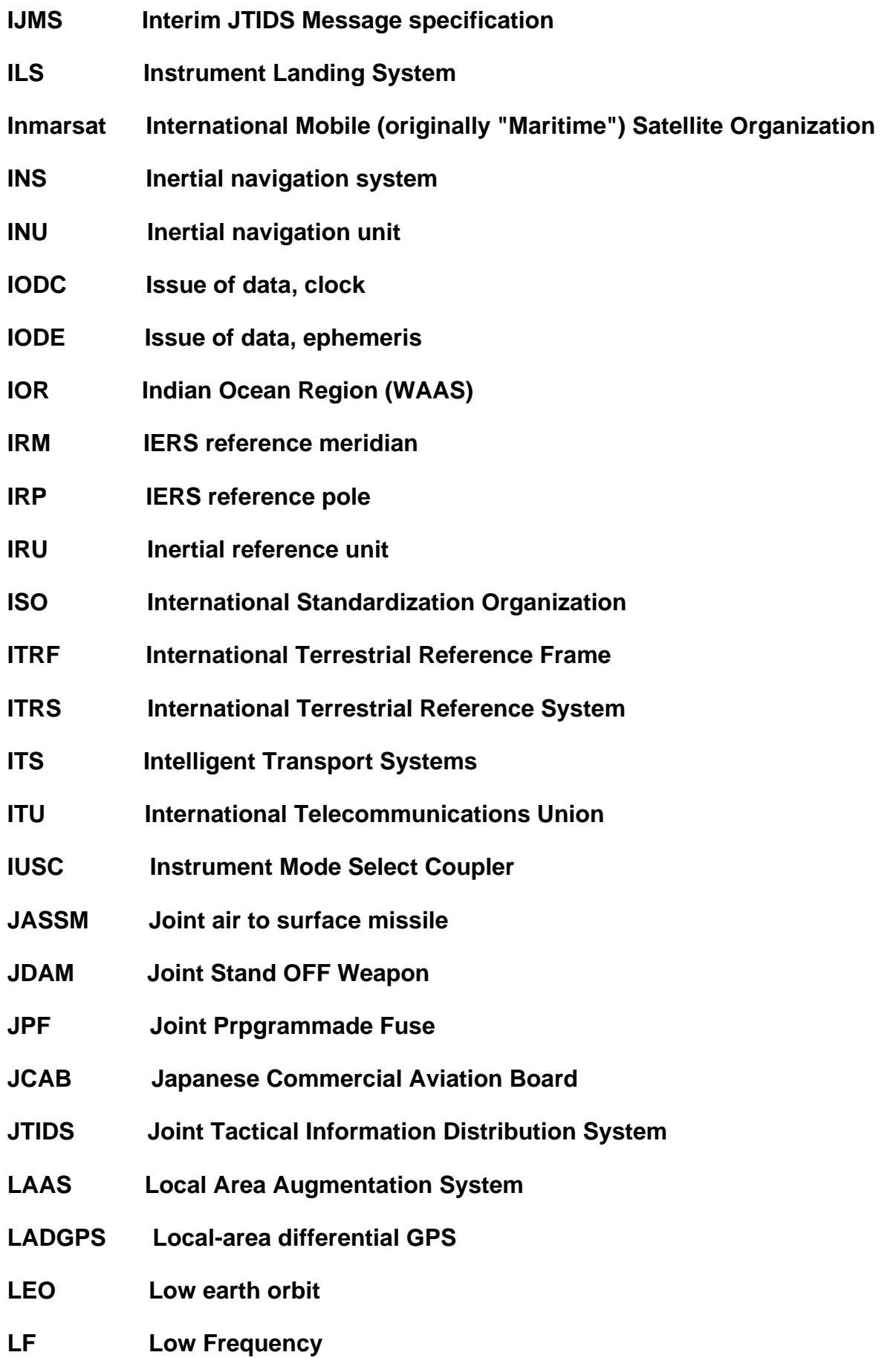

- **LHS Left-hand side (of an equation)**
- **LOP Line Of Position**
- **LORAN Long-range navigation**
- **LPF Low-pass filter**
- **LSB Least significant bit**
- **LTP Local tangent plane**
- **MEDLL Multipath-estimating delay-lock loop**
- **MEMS Micro-electromechanical systems**
- **MFD Multi-Function Display**
- **MIDS Multi-Function Information System**
- **MKR BKN Marker Beacon**
- **ML Maximum likelihood**
- **MLE Maximum-likelihood estimate**
- **MMSE Minimum mean-squared error (estimator)**
- **MMT Multipath mitigation technology**
- **MNF Master Data Fucsion**
- **MSAS MTSAT Based Augmentation System**
- **MSB Most significant bit**
- **MSL Mean sea level**
- **MTSAT Multifunctional Transport Satellite**
- **MVUE Minimum-variance unbiased estimator**
- **NAS National Airspace System**
- **NAVSTAR Navigation System with Time and Ranging**
- **NCO Numerically controlled oscillator**
- **NDB Nondirectional beacon**
- **NED North-east-down (coordinates)**

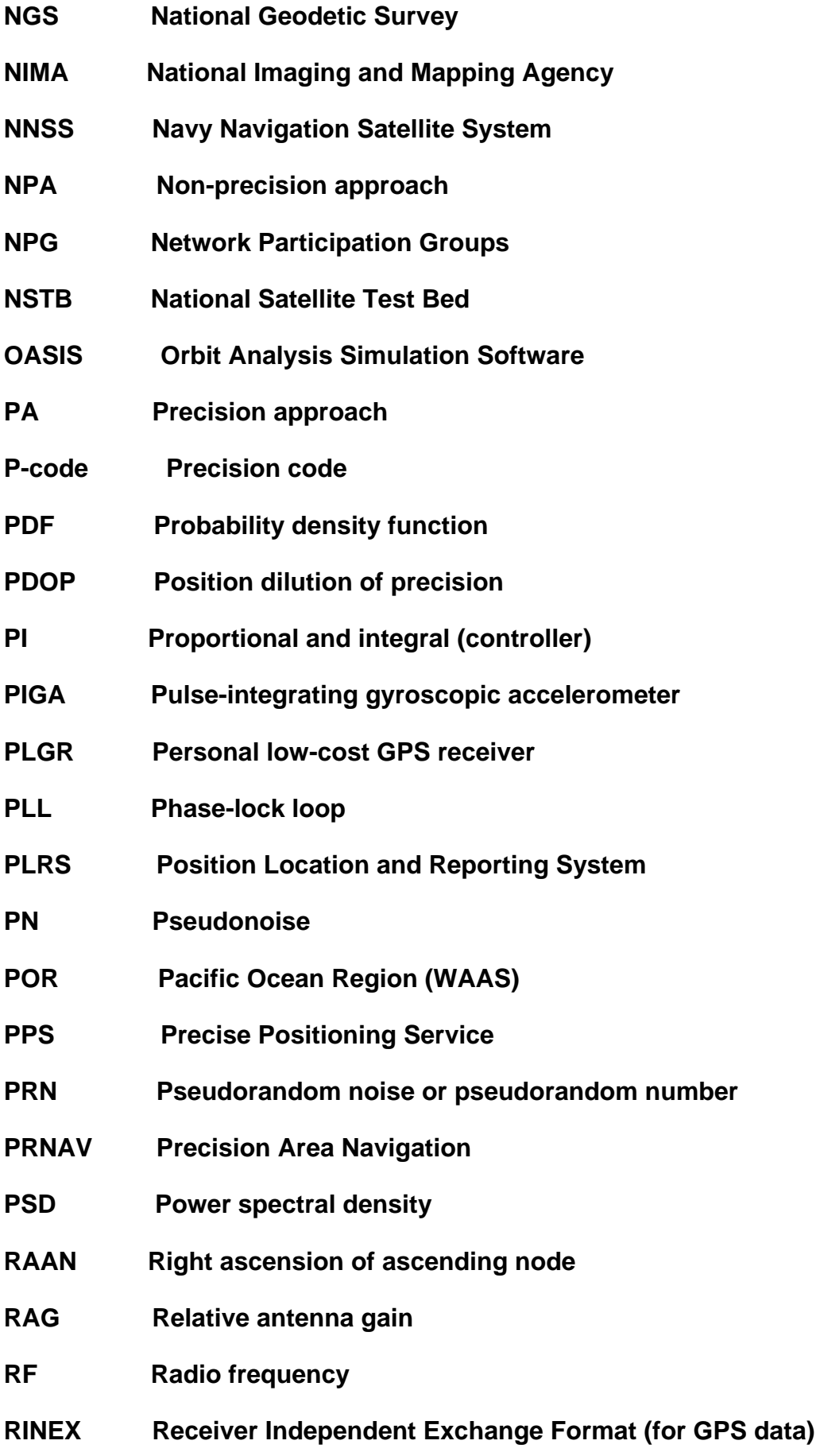

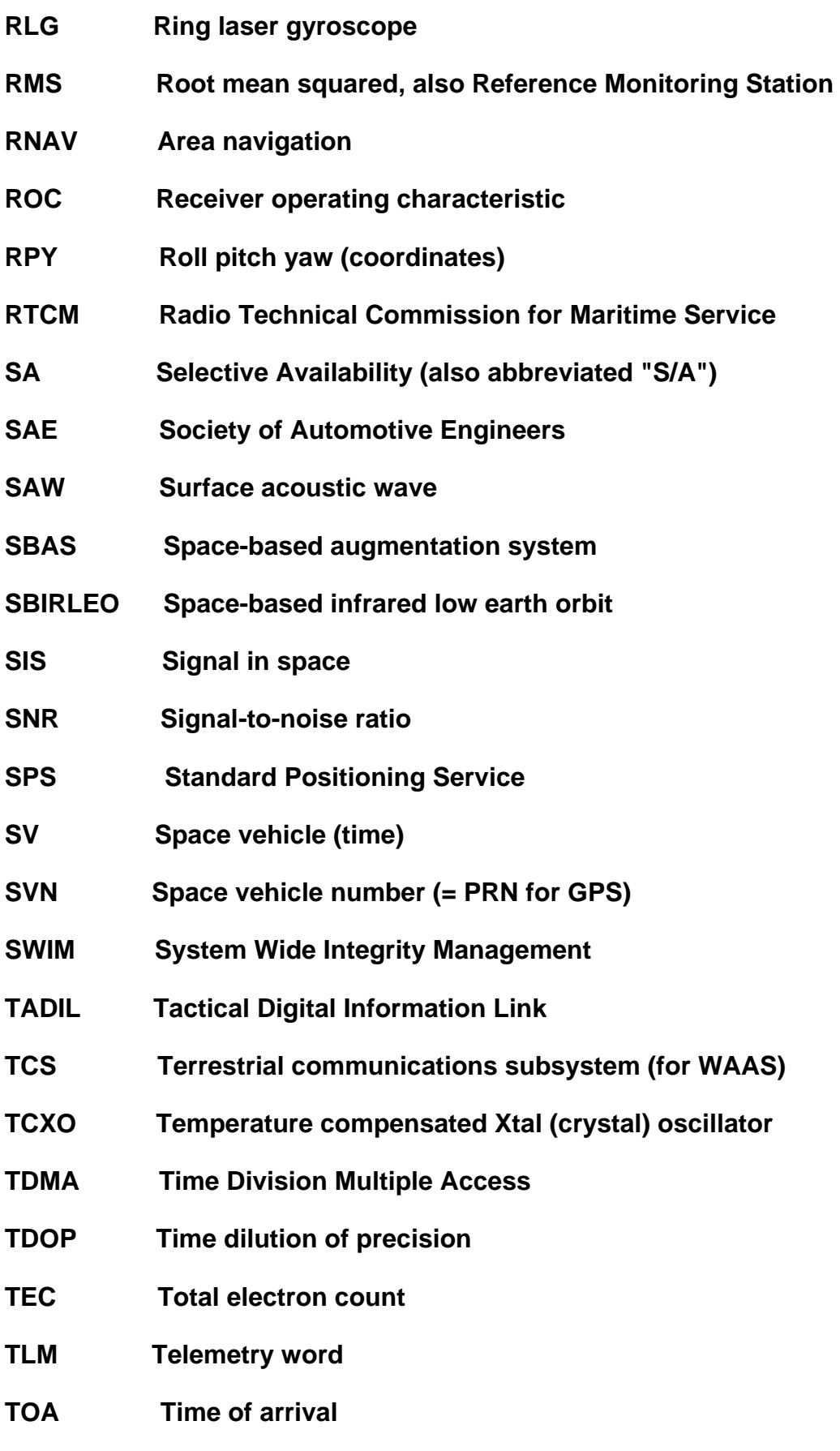

- **TSSAM Tri-Service Stand Off Attack Missile**
- **TTFF Time to first fix**
- **UDDF Universal Data Delivery Format**
- **UDRE User differential range error**
- **UERE User-equivalent range error**
- **UHF Ultra High Frequency**
- **UPS Universal Polar Stereographic**
- **URE User range error**
- **UTC Universal Time Coordinated (or Coordinated Universal Time)**
- **UTM Universal Transverse Mercator**
- **VAL Vertical alert limit**
- **VDOP Vertical dilution of precision**
- **VHF Very high frequency (30-300 MHz)**
- **VOR VHF OmniRange (radio navigation aid)**
- **VPL Vertical protection limit**
- **WAAS Wide Area Augmentation System**
- **WADGPS Wide-area differential GPS**
- **WGS World Geodetic System**
- **WMS Wide-area master station**
- **WN Week number**
- **WNT WAAS network time**
- **WRE Wide-area reference equipment**
- **WRS Wide-area reference station**

## **ΕΝΝΟΙΟΛΟΓΙΚΕΣ ΣΗΜΑΣΙΕΣ**

#### *Raster:*

- **1.** Ένα μοντέλο χωρικών δεδομέν που καθορίζει το διάστημα ως πλήθος όμοιου μεγέθους κυττάρων που τακτοποιούνται στις σειρές και τις στήλες και αποτελείται από τις ενιαία ή πολλαπλάσια ζώνη. Κάθε κελί περιέχει μία αξία ιδιοτήτων και χωρικές συντεταγμένες. Εν αντιθέσει με τη δομή ενός διανύσματος, που έχει την ικανότητα να αποθηκεύει συντεταγμένες ρητά, οι συντεταγμένες του raster περιλαμβάνονται κατά σειρά της μήτρας. Οι ομάδες των κελιών που μοιράζονται την ίδια βαρύτητα και αξία αναπαριστούν τον ίδιο τύπο γεωγραφικών χαρακτηριστικών δεδομένων.
- **2.** Στο ArcGIS, αποτελεί μία μοναδιαίας μνήμης αναπαράσταση από ένα σύνολο δεδομένων ράστερ. Ένα ράστερ μπορεί να υπάρχει στην μνήμη ως υποσύνολο ενός συνόλου δεδομένων ράστερ, μπορεί να ένα διαφορετικό μέγεθος κυττάρων από το σύνολο δεδομένων ράστερ ή μπορεί να υπάρξει χρησιμοποιώντας έναν διαφορετικό τρόπο μετασχηματισμού από το σύνολο δεδομένων ράστερ.

## **ΒΙΒΛΙΟΓΡΑΦΙΑ**

### *Εκπαιδευτικά εγχειρίδια:*

- **ΑΔΩΝΗΣ ΚΟΝΤΟΣ, MARATHON DATA SYSTEMS (MDS) ArcGIS I και ArcGIS II, Εισαγωγή στο Γεωγραφικό Σύστημα Πληροφοριών (GIS), Έκδοση ΟΚΤΩΒΡΙΟΣ 2004.**
- **ΕΦΑΡΜΟΓΕΣ ΤΟΥ ΛΟΓΙΣΜΙΚΟΥ 9x ΜΕ ΑΠΛΑ ΛΟΓΙΑ των Κουτσόπουλου και Ανδρουλάκης(Καθηγητές Ε.Μ.Π.)**

### *Διατριβές*

- **1. Burton AH, Dean JA, Dean AG. Software for data management and analysis in epidemiology.** *World Health Forum* **1990;11:75-77.**
- **2. Dean AG, Dean JA, Coulombier D, et al.** *Epi Info™, Version 6.04a, a word processing, database, and statistics program for public health on IBMcompatible microcomputers.* **Atlanta: Centers for Disease Control and Prevention, July 1996.**
- **3. Dean AG, Gerstman BB. Computing and epidemiology. In: Gerstman BB, ed.** *Epidemiology kept simple.* **New York: John Wiley, 1998:275-88.**
- **4. Dean AG, Shah SP, Churchill J. DoEpi: Computer-assisted instruction in epidemiology and computing and a framework for creating new exercises.** *Am J Preventive Medicine* **1998;14(4):367-71.**
- **5. Dean AG.** *A course in microcomputer use for epidemiologists and others who count things, using Epi Info™.* **Atlanta: Centers for Disease Control and Prevention, Epidemiology Program Office, 1994.**
- **6. Dean AG. Using a microcomputer for field investigation. In: Gregg, MB, ed.** *Field epidemiology.* **New York and London: Oxford University Press, 1996:164-80.**
- **7. Dean AG. Epi Info™ and Epi Map: Current status and plans for Epi Info™ 2000.** *J Pub Health Management and Practice* **1999;5(4):54-7.**
- **8. Dean AG. Microcomputers and the future of epidemiology.** *Public Health Reports* **1994;109(3):439-41.**
- **9. Dean AG. EPIAID.** *Byte Magazine* **1985;10:225.**
- **10. Dean AG, Dean JA, Burton AH, Dicker RC. Epi Info™: a general purpose microcomputer program for health information systems.** *Am J Preventive Medicine* **1991;7:178-82.**
- **11. Dean AG, Fagan RF, Panter-Connah B. Computerizing public health surveillance systems. In: Teutsch SM and Churchill RE, eds.** *Principles and Practice of Public Health Surveillance.* **New York: Oxford University Press, 1994:200-17.**
- **12. Dean JA, Burton AH, Dean AG, Brendel KA.** *Epi Map 2.0: a mapping program for IBM-compatible microcomputers.* **Atlanta: Centers for Disease Control and Prevention, 1996.**
- **13. Epidemiology Program Office.** *Epi Info™ users' manual, version 2.* **Atlanta: Centers for Disease Control, 1987.**
- **14. Epidemiology Program Office.** *Epi Info™ users' manual, version 3.* **Atlanta: Centers for Disease Control, 1988.**
- **15. Epidemiology Program Office.** *Epi Info™ users' manual, version 5.*  **Atlanta: Centers for Disease Control, 1990.**
- **16. Fichtner RR, Sullivan K, McPherson S. The use of software in nutrition analysis workshop***. Archivos Latinoamericanos de Nutricion* **1992; 42(3 Suppl):137S-138S.**
- **17. Fichtner RR, Sullivan KM, Trowbridge FL, Carlson B. Report of the technical meeting on software for nutritional surveillance.** *Food and Nutrition Bulletin* **1989***;* **11(2):57-61.**

203

- **18. Harbage B, Dean AG. Distribution of Epi Info™ software: an evaluation using the internet.** *Am J Preventive Medicine* **1999; 16(4):314-17.**
- **19. Lang, Laura. Starting with the classics.** *GIS for health organizations.*  **Redlands, CA: Environmental Systems Research Institute, Inc., 2000:11- 18.**
- **20. Stroup DF, Williamson GD, Dean AG,** *et al.**Statistical software for public health surveillance (SSS1) (software manual).* **Atlanta: Centers for Disease Control and Prevention, Epidemiology Program Office, 1994.**
- **21. Sullivan KM. Epi Info™. Mini Buyers Guide,** *Byting In* **1994, 5(2):S1.**
- **22. Sullivan KM. Epi Info™ Version 6.0, including Epinut for anthropometry.**  *SCN News* **1994; 11:49-50.**
- **23. Sullivan KM (Contributing Editor).** *Software* **in: Bernier RH, Watson VM, Nowell A.** *EpiSource: A Guide to Resources in Epidemiology,* **Section 21, 1997:1-79.**
- **24. Sullivan KM (Contributing Editor).** *Software* **in: Bernier RH, Mason VM.** *EpiSource: A Guide to Resources in Epidemiology***, 1991: 973-1064.**
- **25. Sullivan KM, Foster DA. Useful software in epidemiology and public health.** *The Epidemiology Monitor* **1990; 11(5):7-10.**
- **26. Sullivan KM, Gorstein J, Dean AM, Fichtner R. Use and availability of anthropometry software.** *Food and Nutrition Bulletin* **1990; 12(12):116- 119.**
- **27. Sullivan K, Gorstein J, Coulombier D. Pediatric anthropometry.** *The Epidemiology Monitor* **1991; 12(5):3-6.**
- **28. Chapter One of** *Principles of Geographical Information Systems for Land Resources Assessment***, P. A. Burrough, Oxford University Press.**
- **29. Kotzinos, D. and Prastacos, P., 1999,** *GAEA, a Java-based Map Applet***. Proceedings of the First International Workshop on Telegeoprocessing, Lyon, France, pp 131 – 137.**
- **30. Kotzinos, D. and Prastacos, P., 1999,** *GAEA, a Java-based Map Applet***. Proceedings of the First International Workshop on Telegeoprocessing, Lyon, France, pp 131.**

Institutional Repository - Library & Information Centre - University of Thessaly 20/05/2024 15:10:35 EEST - 13.58.100.168

# **ΠΗΓΕΣ ΑΠΟ ΤΟ ΔΙΑΔΙΚΤΥΟ (INTERNET):**

- **[1] www.marathondata.gr**
- **[2] www.ESRI.com**
- **[3] http://support.esri.com/index.**
- **[4] http://dusk.geo.orst.edu/arcgmt/**
- **[5] <http://www.100topmap.com/>**
- **[6] <http://www.maptech.com/>**
- **[\[7\] http://books.google.com/books?q=Geographical+Information+Systems&](http://books.google.com/books?q=Geographical+Information+Systems&%20%20btnG=Search+Books)  [btnG=Search+Books](http://books.google.com/books?q=Geographical+Information+Systems&%20%20btnG=Search+Books)**
- **[\[8\] http://books.google.com/books?ie=UTF-8&vid=ISBN0471419680&id=e](http://books.google.com/books?ie=UTF-8&vid=ISBN0471419680&id=e-yvDHkDLJQC&dq=Geographical+Information+Systems&prev=http://books.google.com/books%3Fq%3DGeographical%2BInformation%2BSystems&pg=PP1&printsec=0&lpg=PP1&sig=6TCFcEbqtE04Torc5sE7CRN7vtM)[yvDHkDLJQC&dq=Geographical+Information+Systems&prev=http://book](http://books.google.com/books?ie=UTF-8&vid=ISBN0471419680&id=e-yvDHkDLJQC&dq=Geographical+Information+Systems&prev=http://books.google.com/books%3Fq%3DGeographical%2BInformation%2BSystems&pg=PP1&printsec=0&lpg=PP1&sig=6TCFcEbqtE04Torc5sE7CRN7vtM) [s.google.com/books%3Fq%3DGeographical%2BInformation%2BSystems](http://books.google.com/books?ie=UTF-8&vid=ISBN0471419680&id=e-yvDHkDLJQC&dq=Geographical+Information+Systems&prev=http://books.google.com/books%3Fq%3DGeographical%2BInformation%2BSystems&pg=PP1&printsec=0&lpg=PP1&sig=6TCFcEbqtE04Torc5sE7CRN7vtM) [&pg=PP1&printsec=0&lpg=PP1&sig=6TCFcEbqtE04Torc5sE7CRN7vtM](http://books.google.com/books?ie=UTF-8&vid=ISBN0471419680&id=e-yvDHkDLJQC&dq=Geographical+Information+Systems&prev=http://books.google.com/books%3Fq%3DGeographical%2BInformation%2BSystems&pg=PP1&printsec=0&lpg=PP1&sig=6TCFcEbqtE04Torc5sE7CRN7vtM)**
- **[\[9\] http://www.google.com/search?q=ArcGIS&hl=el&lr=lang\\_el&start=10&sa](http://www.google.com/search?q=ArcGIS&hl=el&lr=lang_el&start=10&sa=N) [=N](http://www.google.com/search?q=ArcGIS&hl=el&lr=lang_el&start=10&sa=N)**
- **[10] <http://dusk.geo.orst.edu/arcgmt/>**
- **[11] <http://www.100topmap.com/>**
- **[12] <http://www.maptech.com/>**
- **[13] Open GIS Concortium (OGC), 2003a, [http://www.ogc.org](http://www.ogc.org/)**
- **[14] Open GIS Concortium (OGC), 2003b, GML Specification. <http://www.ogc.org/docs/02-023r4.pdf>**
- **[15] Open GIS Concortium (OGC), 2003c, WFS Specification. <http://www.ogc.org/docs/02-258.pdf>**
- **[16] Open GIS Concortium (OGC), 2003d, WCS Specificaton. <http://www.ogc.org/docs/02-065r6.pdf>**
- **[17] Open GIS Concortium (OGC), 2003e, Open GIS Web Services. <http://www.ogc.org/docs/03-086.pdf>**
- **[18] DSLforum, 2003, [http://www.dslforum.org](http://www.dslforum.org/)**

- **[19] INSPIRE, 2003,<http://inspire.jrc.it/home.html>**
- **[20] World Wide Web Consortium (W3C), 2003a, XML. <http://www.w3c.org/XML/>**
- **[21] World Wide Web Consortium (W3C), 2003b, Web Services. <http://www.w3c.org/2002/ws/>**
- **[22] World Wide Web Consortium (W3C), 2003c, HTTP Protocol. <http://www.w3c.org/protocols/>**
- **[23] ESRI, 2001, ESRI Shapefile Technical Description. <http://www/esri.com/library/whitepapers/pdfs/shapefile.pdf>**
- **[24] Open GIS Concortium (OGC), 2003a, [http://www.ogc.org](http://www.ogc.org/)**
- **[25] Open GIS Concortium (OGC), 2003b, GML Specification. <http://www.ogc.org/docs/02-023r4.pdf>**
- **[26] Open GIS Concortium (OGC), 2003c, WFS Specification. <http://www.ogc.org/docs/02-258.pdf>**
- **[27] Open GIS Concortium (OGC), 2003d, WCS Specificaton. <http://www.ogc.org/docs/02-065r6.pdf>**
- **[28] Open GIS Concortium (OGC), 2003e, Open GIS Web Services. <http://www.ogc.org/docs/03-086.pdf>**
- **[29] DSLforum, 2003, [http://www.dslforum.org](http://www.dslforum.org/)**
- **[30] INSPIRE, 2003,<http://inspire.jrc.it/home.html>**
- **[31] World Wide Web Consortium (W3C), 2003a, XML. <http://www.w3c.org/XML/>**
- **[32] World Wide Web Consortium (W3C), 2003b, Web Services. <http://www.w3c.org/2002/ws/>**
- **[33] World Wide Web Consortium (W3C), 2003c, HTTP Protocol. <http://www.w3c.org/protocols/>**
- **[\[34\] http://www.survey.ntua.gr/main/labs/geogr/geography\\_analysis/kef1.file](http://www.survey.ntua.gr/main/labs/geogr/geography_analysis/kef1.files/frame.htm) [s/frame.htm](http://www.survey.ntua.gr/main/labs/geogr/geography_analysis/kef1.files/frame.htm)**
- **[35] <http://educaunet.org/tepatoa/>**

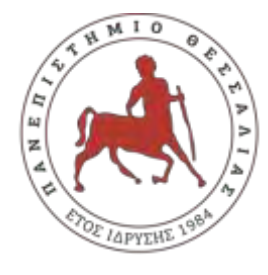

### ΠΑΝΕΠΙΣΤΗΜΙΟ ΘΕΣΣΑΛΙΑΣ

### ΣΧΟΛΗ ΘΕΤΙΚΩΝ ΕΠΙΣΤΗΜΩΝ

## ΔΙΑΤΜΗΜΑΤΙΚΟ ΜΕΤΑΠΤΥΧΙΑΚΟ ΠΡΟΓΡΑΜΜΑ ΠΛΗΡΟΦΟΡΙΚΗ ΚΑΙ ΥΠΟΛΟΓΙΣΤΙΚΗ ΒΙΟΙΑΤΡΙΚΗ

### ΚΑΤΕΥΘΥΝΣΗ

# «ΠΛΗΡΟΦΟΡΙΚΗ ΜΕ ΕΦΑΡΜΟΓΕΣ ΣΤΗΝ ΑΣΦΑΛΕΙΑ, ΔΙΑΧΕΙΡΙΣΗ ΜΕΓΑΛΟΥ ΟΓΚΟΥ ΔΕΔΟΜΕΝΩΝ ΚΑΙ ΠΡΟΣΟΜΟΙΩΣΗ»

#### Ī «**ΕΦΑΡΜΟΓΕΣ ΤΟΥ ΛΟΓΙΣΜΙΚΟΥ ARC-GIS ΣΤΟΝ ΕΛΛΑΔΙΚΟ ΧΩΡΟ ΓΙΑ ΧΡΗΣΕΙΣ ΕΝΔΙΑΦΕΡΟΝΤΟΣ ΤΗΣ ΠΟΛΕΜΙΚΗΣ ΑΕΡΟΠΟΡΙΑΣ**»

#### I **ΠΛΑΓΙΑΝΝΑΚΟΣ ΑΛΕΞΑΝΔΡΟΣ**

Institutional Repository - Library & Information Centre - University of Thessaly 20/05/2024 15:10:35 EEST - 13.58.100.168

 ΔΙΠΛΩΜΑΤΙΚΗ ΕΡΓΑΣΙΑ Επιβλέπων/σα Κα ΚΟΖΥΡΗ ΜΑΡΙΑ

#### Λαμία, 15 ΜΑΡΤΙΟΥ 2019

«Υπεύθυνη Δήλωση μη λογοκλοπής και ανάληψης προσωπικής ευθύνης»

Με πλήρη επίγνωση των συνεπειών του νόμου περί πνευματικών δικαιωμάτων, και γνωρίζοντας τις συνέπειες της λογοκλοπής, δηλώνω υπεύθυνα και ενυπογράφως ότι η παρούσα εργασία με τίτλο «**ΕΦΑΡΜΟΓΕΣ ΤΟΥ ΛΟΓΙΣΜΙΚΟΥ ARC-GIS ΣΤΟΝ ΕΛΛΑΔΙΚΟ ΧΩΡΟ ΓΙΑ ΧΡΗΣΕΙΣ ΕΝΔΙΑΦΕΡΟΝΤΟΣ ΤΗΣ ΠΟΛΕΜΙΚΗΣ ΑΕΡΟΠΟΡΙΑΣ**» αποτελεί προϊόν αυστηρά προσωπικής εργασίας και όλες οι πηγές από τις οποίες χρησιμοποίησα δεδομένα, ιδέες, φράσεις, προτάσεις ή λέξεις, είτε επακριβώς (όπως υπάρχουν στο πρωτότυπο ή μεταφρασμένες) είτε με παράφραση, έχουν δηλωθεί κατάλληλα και ευδιάκριτα στο κείμενο με την κατάλληλη παραπομπή και η σχετική αναφορά περιλαμβάνεται στο τμήμα των βιβλιογραφικών αναφορών με πλήρη περιγραφή. Αναλαμβάνω πλήρως, ατομικά και προσωπικά, όλες τις νομικές και διοικητικές συνέπειες που δύναται να προκύψουν στην περίπτωση κατά την οποία αποδειχθεί, διαχρονικά, ότι η εργασία αυτή ή τμήμα της δεν µου ανήκει διότι είναι προϊόν λογοκλοπής.

Ο ΔΗΛΩΝ

Ημερομηνία

Υπογραφή

### **ΠΛΑΓΙΑΝΝΑΚΟΣ ΑΛΕΞΑΝΔΡΟΣ**

### Τριμελής Επιτροπή:

Ονοματεπώνυμο, Κα ΚΟΖΥΡΗ ΜΑΡΙΑ

Ονοματεπώνυμο, Κ. ΣΤΑΜΟΥΛΗΣ ΓΕΩΡΓΙΟΣ

Ονοματεπώνυμο, Κ. ΔΗΜΗΤΡΙΟΥ ΓΕΩΡΓΙΟΣ

#### Επιστημονικός Σύμβουλος:

Ονοματεπώνυμο, Κ. ΔΑΔΑΛΙΑΡΗΣ ΑΝΤΩΝΙΟΣ